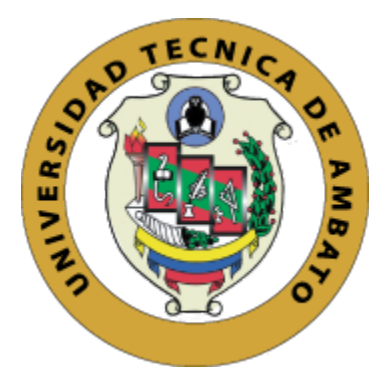

# **UNIVERSIDAD TÉCNICA DE AMBATO**

# **FACULTAD DE INGENIERÍA EN SISTEMAS, ELECTRÓNICA E INDUSTRIAL**

# **CARRERA DE INGENIERÍA EN SISTEMAS COMPUTACIONALES E INFORMÁTICOS**

# **TEMA:**

# "SISTEMA WEB PARA LA GESTIÓN GEORREFERENCIADA DE LOS RECORRIDOS Y HORARIOS DEL SERVICIO DE BUSES DE LA UNIVERSIDAD TÉCNICA DE AMBATO"

Trabajo de Titulación Modalidad: Proyecto de Investigación, presentado previo a la obtención del título de Ingeniero en Sistemas Computacionales e Informáticos

**ÁREA:** Software

**LÍNEA DE INVESTIGACIÓN:** Desarrollo de Software

**AUTOR**: Marco Jhofre Pintag Sinchi

**TUTOR:** Ing. Hernán Fabricio Naranjo Ávalos, Mg.

**Ambato – Ecuador diciembre, 2021**

# **APROBACIÓN DEL TUTOR**

En calidad de tutor del Trabajo de Titulación con el tema: SISTEMA WEB PARA LA GESTIÓN GEORREFERENCIADA DE LOS RECORRIDOS Y HORARIOS DEL SERVICIO DE BUSES DE LA UNIVERSIDAD TÉCNICA DE AMBATO, desarrollado bajo la modalidad Proyecto de Investigación por el señor Marco Jhofre Pintag Sinchi, estudiante de la Carrera de Ingeniería en Sistemas Computacionales e Informáticos de la Facultad de Ingeniería en Sistemas, Electrónica e Industrial, de la Universidad Técnica de Ambato, me permito indicar que el estudiante ha sido tutorado durante todo el desarrollo del trabajo hasta su conclusión, de acuerdo a lo dispuesto en el Artículo 15 del Reglamento para obtener el Título de Tercer Nivel, de Grado de la Universidad Técnica de Ambato, y el numeral 7.4 del respectivo instructivo.

Ambato, diciembre 2021.

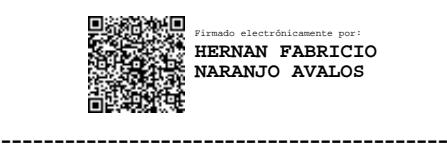

Ing. Hernán Fabricio Naranjo Ávalos, Mg. **TUTOR** 

# **AUTORÍA**

 $\mathcal{L}_{\mathcal{L}}$ 

El presente Proyecto de Investigación titulado: SISTEMA WEB PARA LA GESTIÓN GEORREFERENCIADA DE LOS RECORRIDOS Y HORARIOS DEL SERVICIO DE BUSES DE LA UNIVERSIDAD TÉCNICA DE AMBATO es absolutamente original, auténtico y personal. En tal virtud, el contenido, efectos legales y académicos que se desprenden del mismo son de exclusiva responsabilidad del autor.

Ambato, diciembre 2021.

Marco Jhofre Pintag Sinchi C.C. 1805153580 **AUTOR** 

# **APROBACIÓN TRIBUNAL DE GRADO**

En calidad de par calificador del Informe Final del Trabajo de Titulación presentado por el señor Marco Jhofre Pintag Sinchi, estudiante de la Carrera de Ingeniería en Sistemas Computacionales e Informáticos, de la Facultad de Ingeniería en Sistemas, Electrónica e Industrial, bajo la Modalidad Proyecto de Investigación, titulado SISTEMA WEB PARA LA GESTIÓN GEORREFERENCIADA DE LOS RECORRIDOS Y HORARIOS DEL SERVICIO DE BUSES DE LA UNIVERSIDAD TÉCNICA DE AMBATO, nos permitimos informar que el trabajo ha sido revisado y calificado de acuerdo al Artículo 17 del Reglamento para obtener el Título de Tercer Nivel, de Grado de la Universidad Técnica de Ambato, y al numeral 7.6 del respectivo instructivo. Para cuya constancia suscribimos, conjuntamente con la señora Presidenta del Tribunal.

Ambato, diciembre 2021.

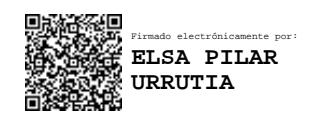

Ing. Pilar Urrutia, Mg. PRESIDENTA DEL TRIBUNAL

------------------------------------------

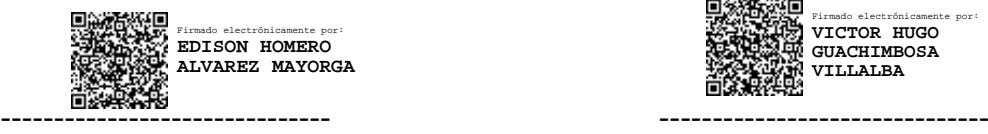

Ing. Edison Álvarez, Mg. Dr. Víctor Guachimbosa, PhD.

Firmado electrónicamente por: **VICTOR HUGO GUACHIMBOSA VILLALBA**

PROFESOR CALIFICADOR PROFESOR CALIFICADOR

#### **DERECHOS DE AUTOR**

简

Autorizo a la Universidad Técnica de Ambato, para que haga uso de este Trabajo de Titulación como un documento disponible para la lectura, consulta y procesos de investigación.

Cedo los derechos de mi Trabajo de Titulación en favor de la Universidad Técnica de Ambato, con fines de difusión pública. Además, autorizo su reproducción total o parcial dentro de las regulaciones de la institución.

Ambato, diciembre 2021.

Marco Jhofre Pintag Sinchi C.C. 1805153580 **AUTOR** 

 $\mathbf{V}$ 

## **DEDICATORIA**

Primero dar gracias a Dios por su voluntad en alcanzar cada meta y por llenar de bendiciones a mi familia cada día.

Dedicar este paso más en mi vida profesional a mis padres, María Sinchi y Rosalino Pintag que en tiempos malos siempre han sabido guiarme correctamente.

A mis hermanos que en tiempo de incertidumbre han sabido ser ese apoyo para hoy lograr alcanzar un objetivo en común que es la superación.

A mi familia, con ellos tíos, primos, abuelitos incluso amigos que son hermanos, que con sus consejos he podido aprovechar el gran esfuerzo de mis padres por brindarme la educación.

A mi Evelyn que desde pequeños nos abandono y yace en el cielo, protegiéndonos donde quiera que estemos. Mira hermana lo logré.

### **AGRADECIMIENTO**

Agradecer a Dios por la vida y la salud que sin ello nada sería posible.

Dar gracias a todos los docentes que han sabido impartir su enseñanza a lo largo de este tiempo compartido, un grato recuerdo de personas increíbles.

A la Universidad Técnica de Ambato, con ello a la Facultad, más que un sitio se convirtió en el segundo hogar donde se compartió momentos extraordinarios, que llevaron a convertirme la persona que soy, hoy en día.

A mi tutor Ing. Hernán Naranjo, un agradecimiento total por todo lo transmitido con sus enseñanzas y consejos, más que guiarme a ser un profesional me ayudo a ser la persona que soy y sin su apoyo nada de esto sería posible.

Sin menos importante, un agradecimiento total a todas las personas que en cierto momento supieron aconsejarme y de ello aprendí a sacar fuerzas para hoy en día lograr la presente meta.

# **ÍNDICE GENERAL DE CONTENIDOS**

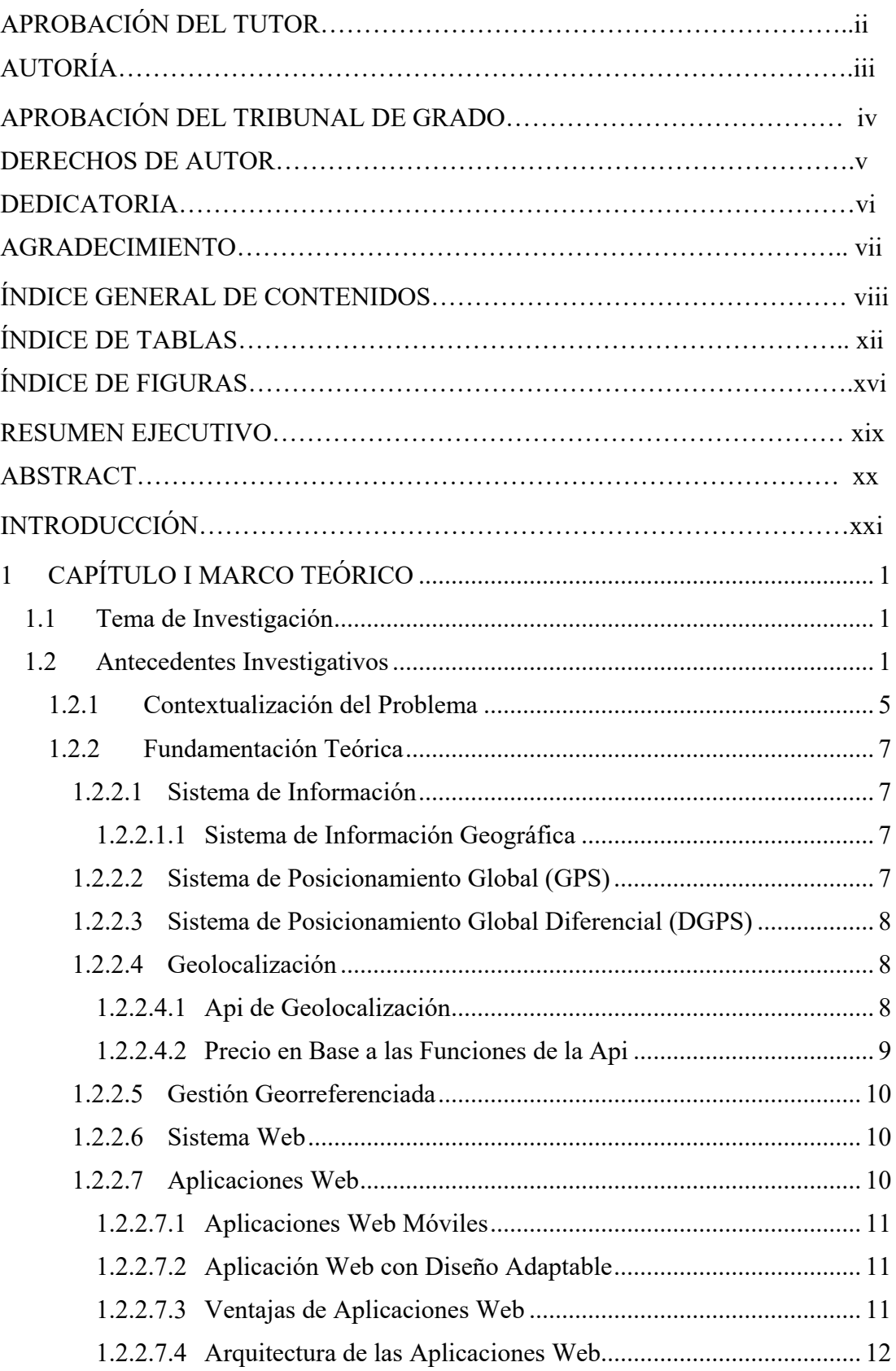

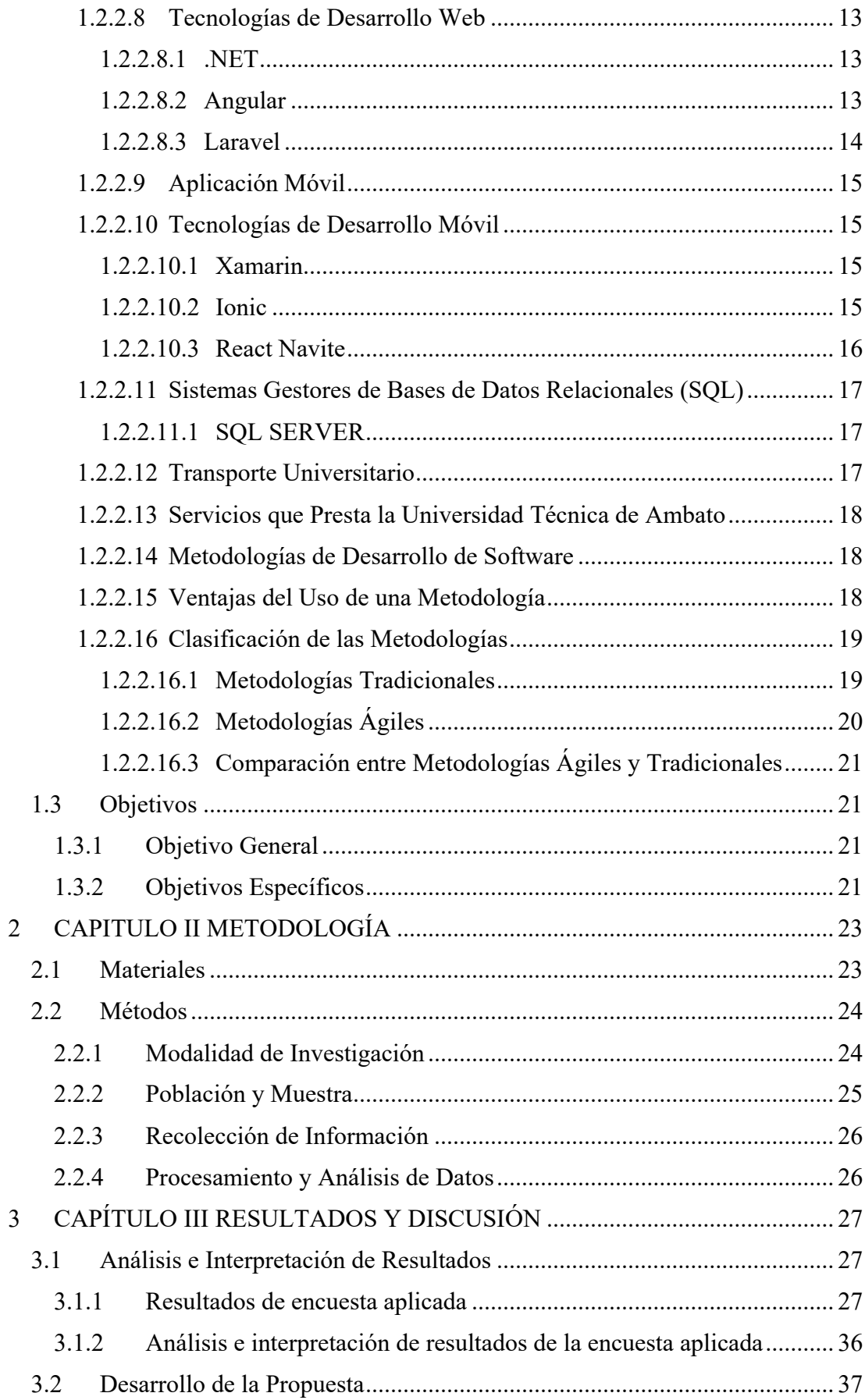

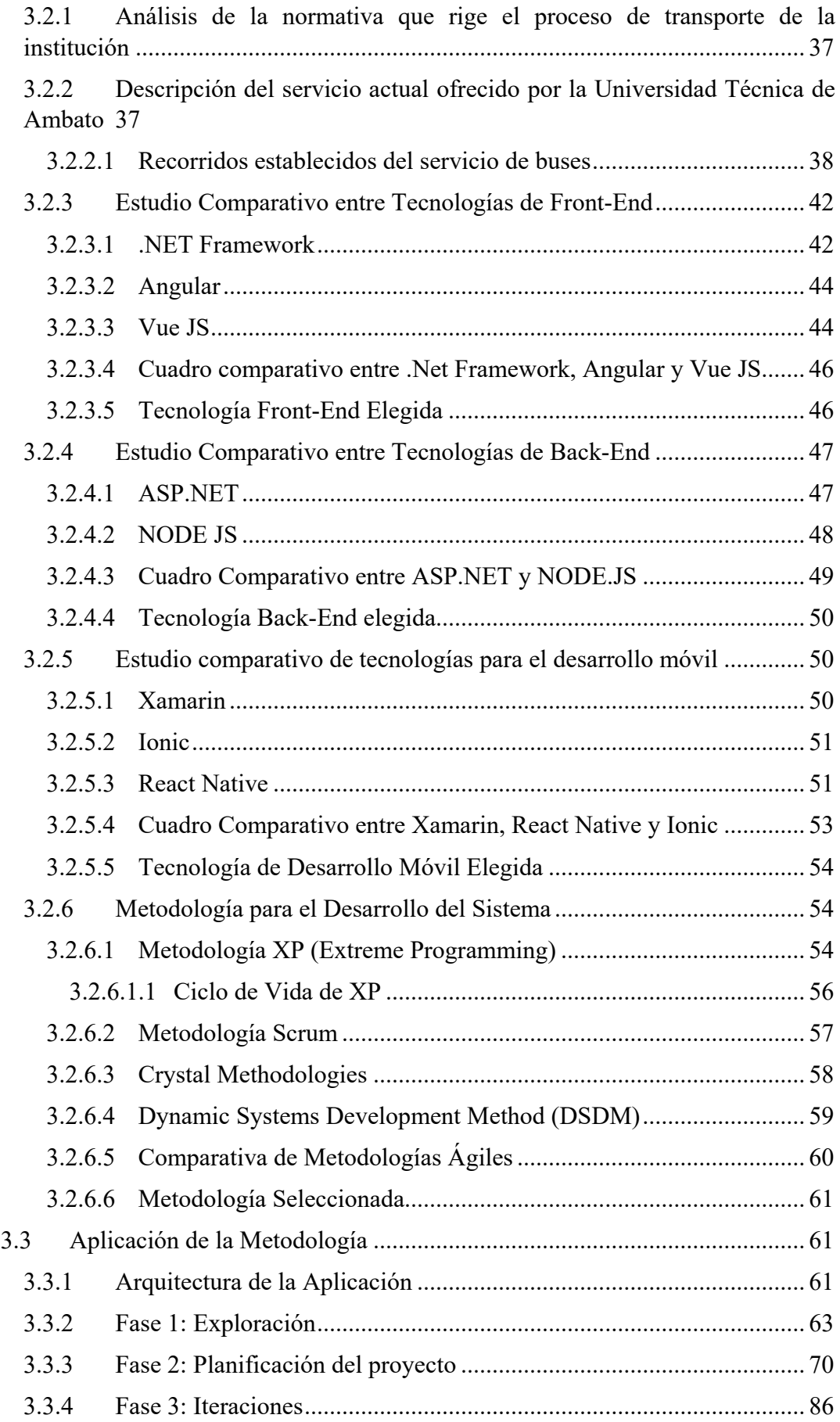

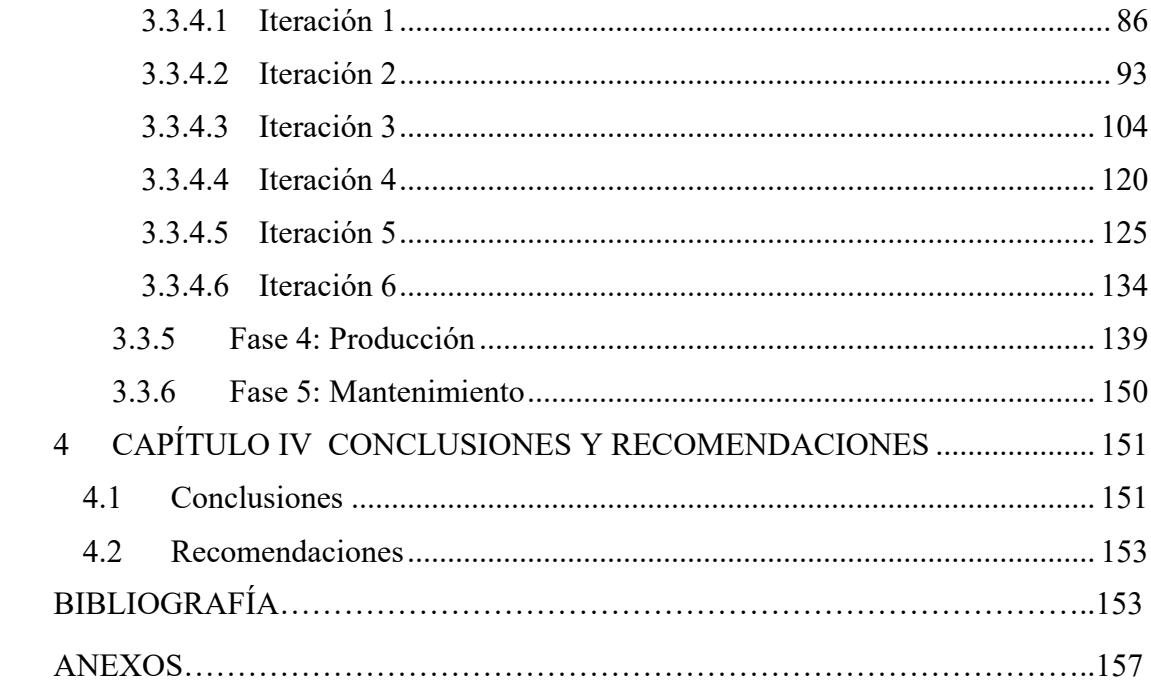

# **ÍNDICE DE TABLAS**

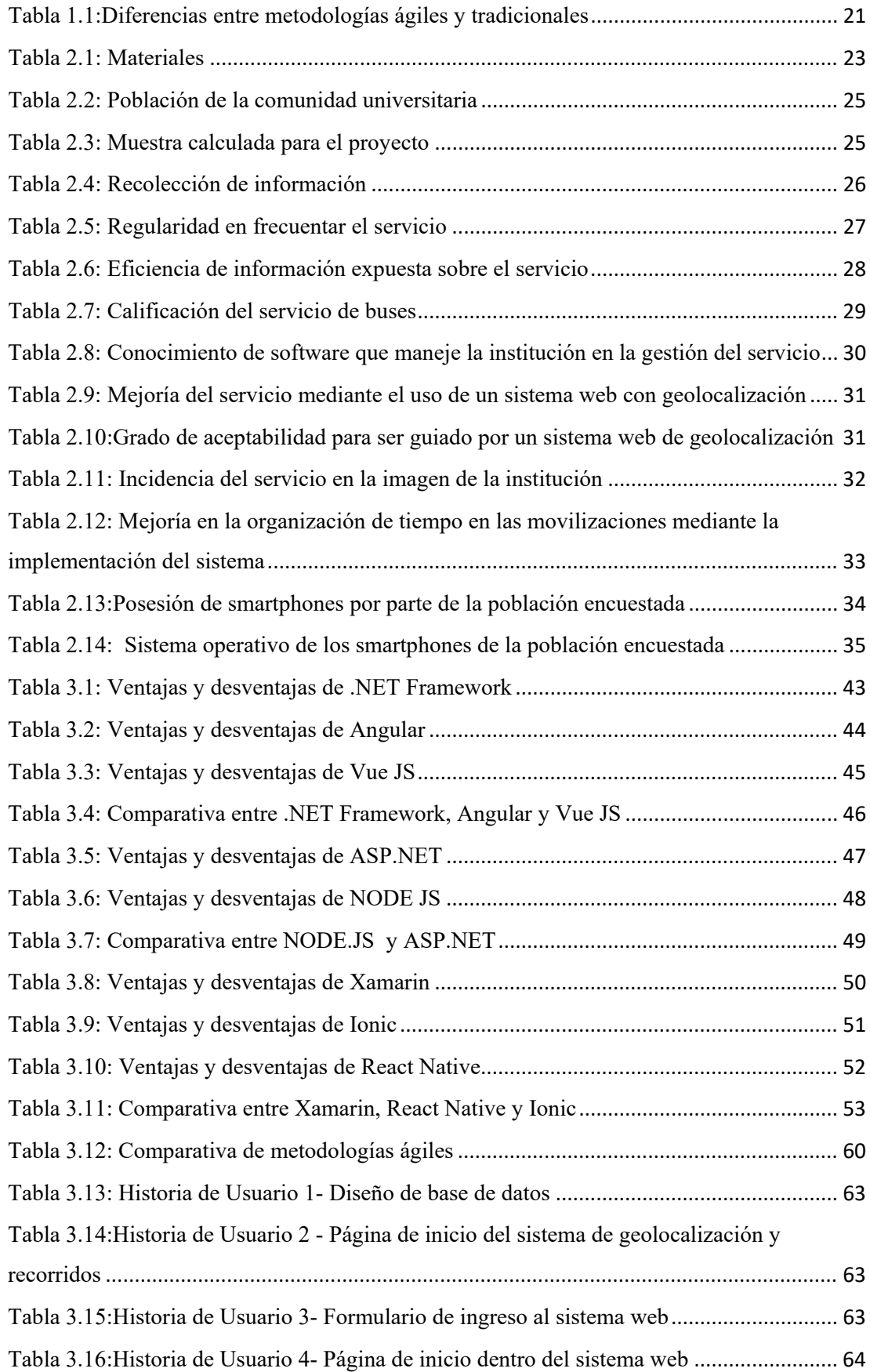

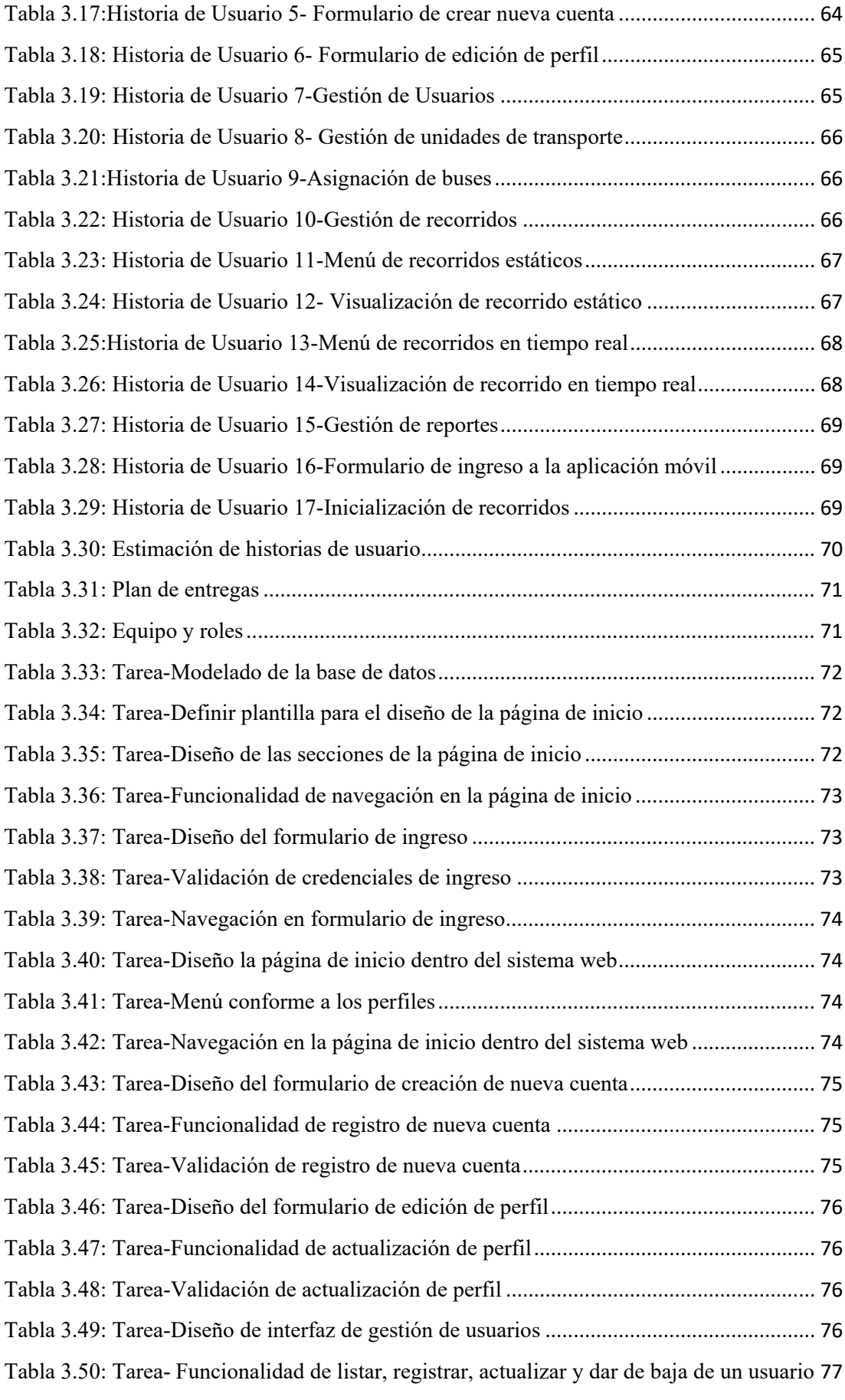

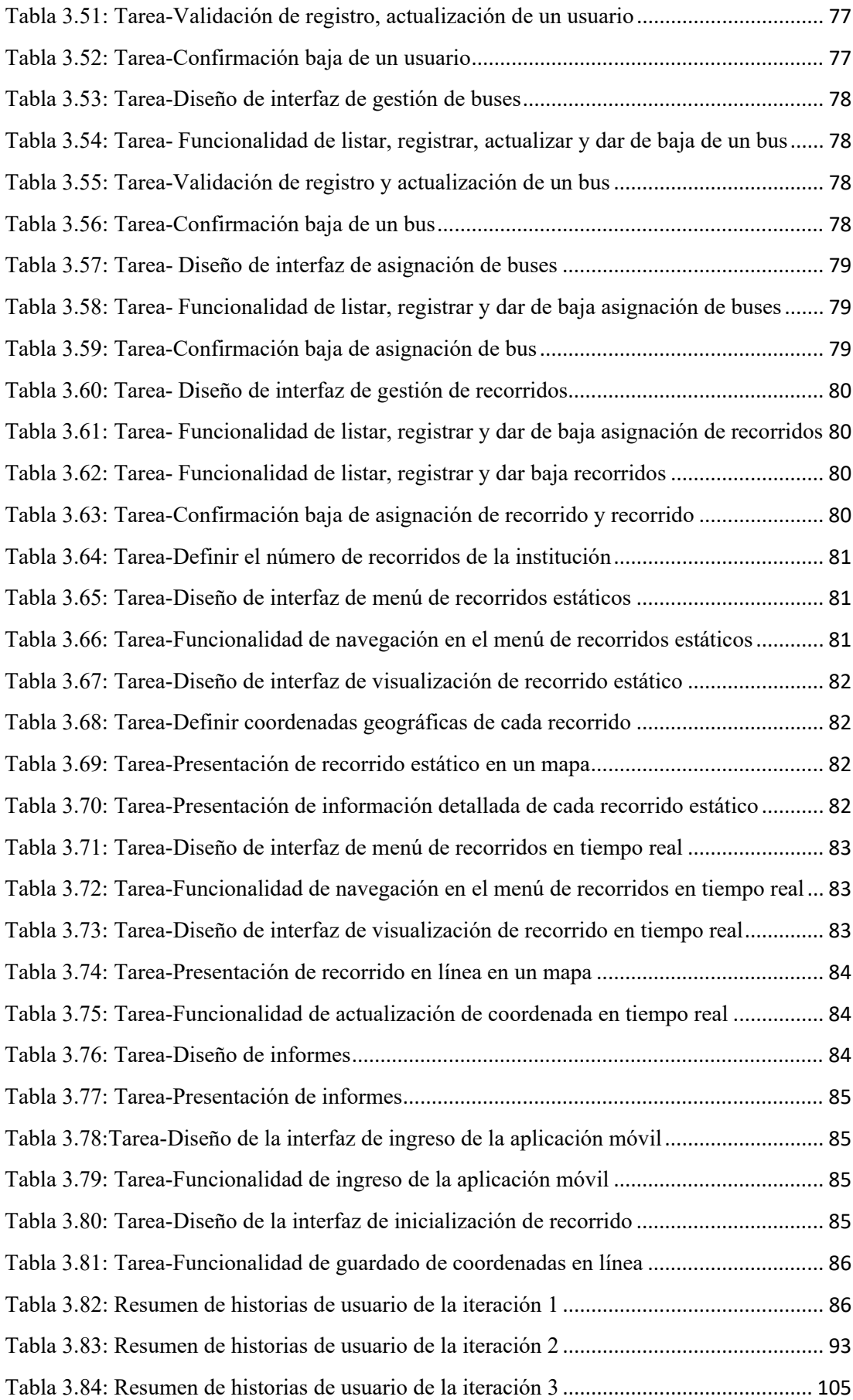

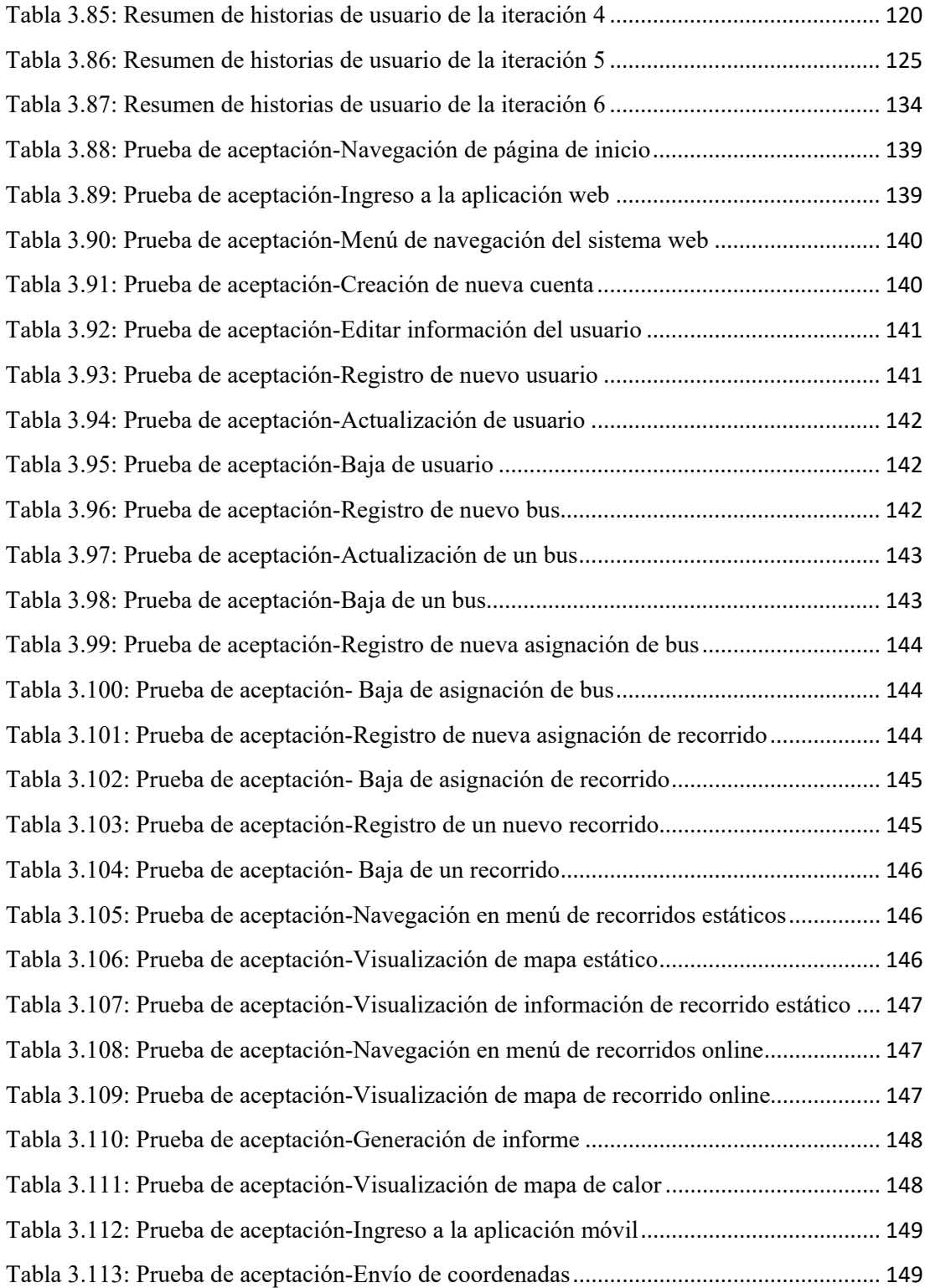

# **ÍNDICE DE FIGURAS**

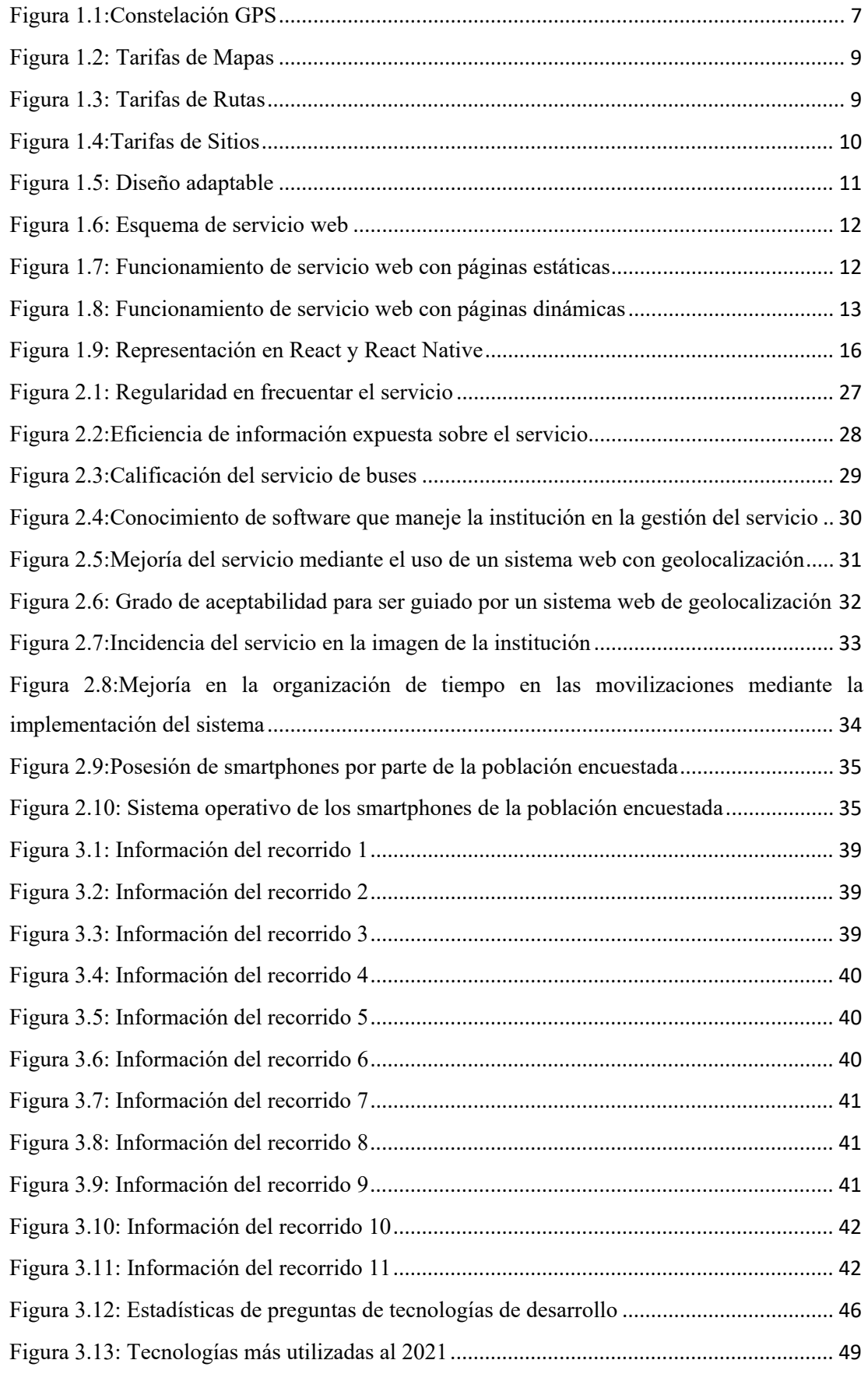

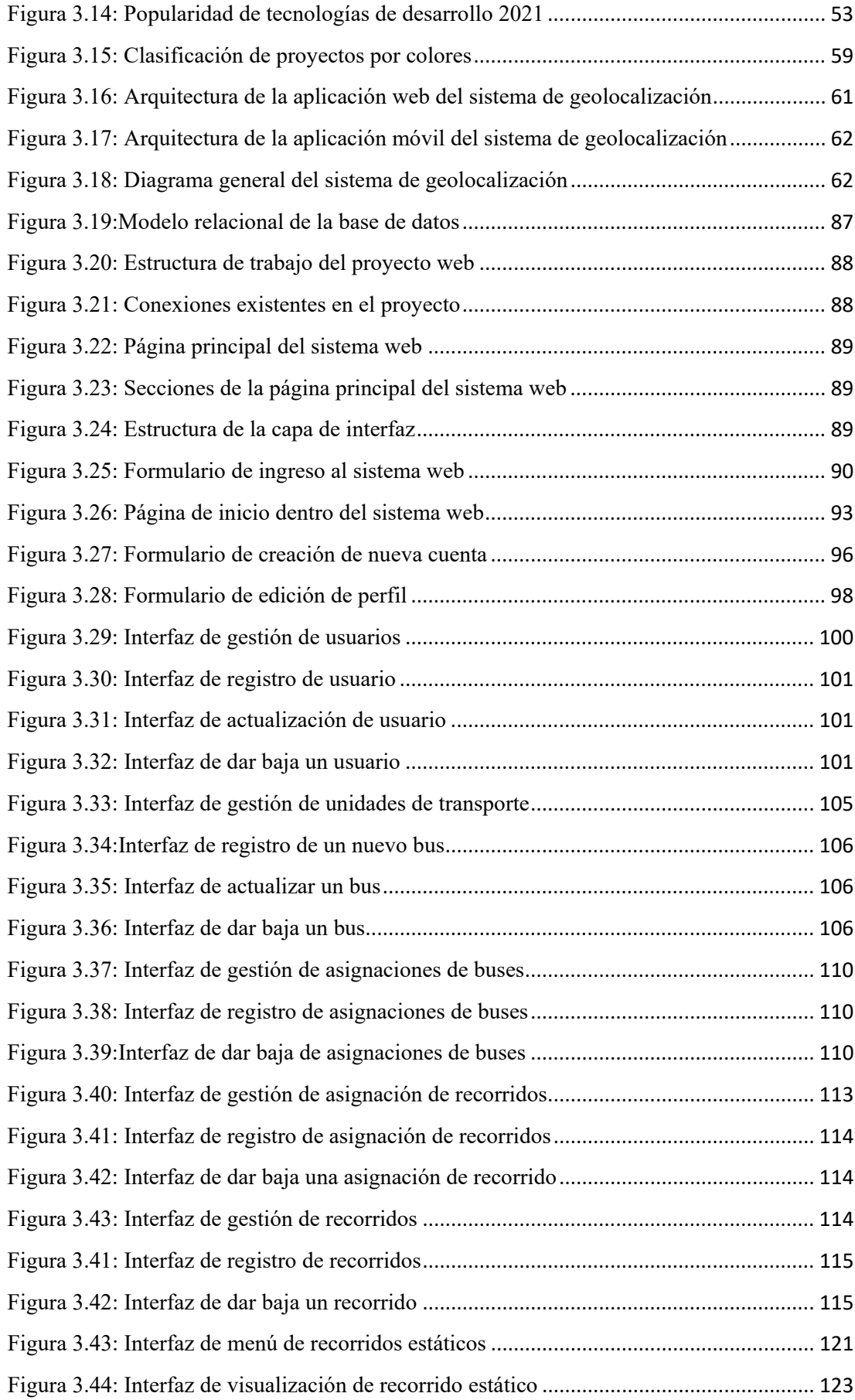

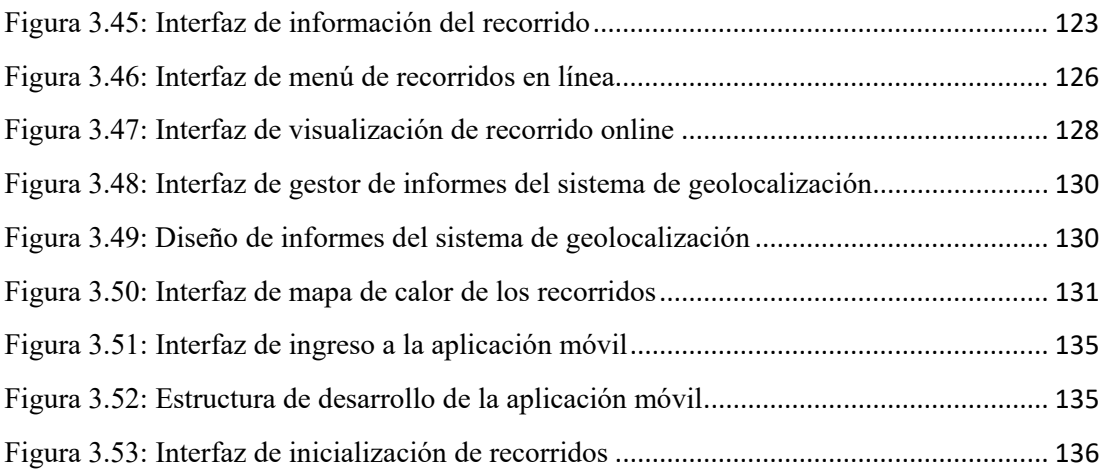

#### **RESUMEN EJECUTIVO**

El presente proyecto describe la creación de un sistema web con geolocalización, conformado por dos aplicaciones, la aplicación web se encarga de la gestión de recorridos y horarios del servicio de buses de la Universidad Técnica de Ambato, a ella tendrá acceso todo usuario de la comunidad universitaria para visualizar la información referente al servicio, así como a los recorridos establecidos y la función de geolocalización en tiempo real, mientras que la aplicación móvil se encuentra enfocado para uso exclusivo de los conductores para realizar el envío de coordenadas cuando realicen su recorrido.

El proyecto está desarrollado mediante la metodología XP y el patrón de arquitectura en capas, haciendo uso de los framework ASP.NET en el lado servidor y .NET Framework en el lado del cliente, que debido a su grado de compatibilidad facilitó la integración de herramientas como Visual Studio, que a su vez, ofrece diferentes modelos de aplicación permitiendo el uso de formularios web, utilizados en el diseño la interfaz de usuario del sistema de geolocalización, mientras que para el desarrollo del aplicativo móvil se lo realizó bajo la tecnología Xamarin.

ASP .NET facilitó la creación del entorno de desarrollo del lado del servidor mediante sus herramientas como son Entity Framework.

La implementación del sistema web facilitó la gestión de recorridos y horarios del servicio de buses de la Universidad Técnica de Ambato, ahorrando tiempo y recursos empleados en la administración, a su vez mejoró la difusión de la información del servicio a la comunidad universitaria y plasmándose en ellos en la facilidad de organización en las movilizaciones a los diferentes campus. Esto debido a la fácil identificación de la información correspondiente a los recorridos como son hora de salida, tiempo estimando, hora de llegada y las vías en las que se movilizan las unidades de transporte.

**Palabras Claves:** Geolocalización, aplicación web, aplicación móvil, metodología XP, ASP.NET, xamarin

#### **ABSTRACT**

This project describes the creation of a web system with geolocation, made up of two applications, the web application is in charge of managing routes and schedules of the bus service of the Technical University of Ambato, any user of the university community will have access to it to view the information regarding the service, as well as the established routes and the real-time geolocation function, while the mobile application is focused for the exclusive use of drivers to send coordinates when they make their journey.

The project is developed using the XP methodology and the layered architecture pattern, making use of the ASP.NET frameworks on the server side and the .NET Framework on the client side, that due to its degree of compatibility facilitated the integration of tools such as Visual Studio, which in turn offers different application models allowing the use web forms, used in the design of the user interface of the geolocation system, while for the development of the mobile application it was done under Xamarin technology.

ASP .NET made it easy to create the server-side development environment using its tools such as Entity Framework.

The implementation of the web system facilitated the management of routes and schedules of the bus service of the Technical University of Ambato, saving time and resources used in the administration, in turn improved the dissemination of the service information to the university community and being reflected in them in the ease of organization in the mobilizations to the different campuses. This is due to the easy identification of the information corresponding to the routes such as departure time, estimated time, arrival time and the routes on which the transport units are mobilized.

**Keywords:** Geolocation, web application, mobile application, XP methodology, ASP.NET, xamarin

### **INTRODUCCIÓN**

El desarrollo del proyecto de investigación titulado "SISTEMA WEB PARA LA GESTIÓN GEORREFERENCIADA DE LOS RECORRIDOS Y HORARIOS DEL SERVICIO DE BUSES DE LA UNIVERSIDAD TÉCNICA DE AMBATO", trata de un aplicativo web centrado en la gestión de los recorridos y horarios del servicio de buses de la institución, permitiendo la administración de buses, recorridos, conductores, usuarios, asignación de buses, asignación de recorridos, visualización de recorridos establecidos o en tiempo real, a favor de generar mayor ventajas en el uso del aplicativo existe la visualización de reportes así como la vista del mapa del calor. Cabe indicar que el aplicativo móvil cumple con la función de envío de coordenadas por parte de los conductores al iniciar su recorrido, mediante el uso de la tecnología GPS y envío de datos hacia la plataforma web para localizar las unidades de transporte en tiempo real.

Todo nace considerando la importancia del transporte en garantizar las movilizaciones de las personas a los diferentes destinos a cumplir sus actividades cotidianas y en ello se centra al servicio de buses que brinda la Universidad Técnica de Ambato a la comunidad universitaria, donde se logró identificar que no existe un proceso automatizado en la cual se pueda mejorar la gestión de sus servicios, aprovechando el conocimiento de las rutas de los vehículos, horarios, frecuencias y ubicación de los mismos en tiempo real.

Por ello partiendo de los diferentes ámbitos analizados y contemplando los aportes en base a los datos recolectados y analizados, es menester considerar la implementación de un servicio web con geolocalización para el control de horarios y recorridos del servicio de transporte interno de la Universidad Técnica de Ambato, con la finalidad de mejorar la calidad del servicio ya que se logrará optimizar recursos tanto en la gestión realizada por el personal administrativo como en la realización de las movilizaciones a los diferentes entes que contempla la institución educativa, por los que comprenden la comunidad educativa, todo a favor de aprovechar las Tecnologías de la Información y Comunicaciones.

La implementación logró facilitar la gestión que contempla el servicio de buses, consigo se mejoró la difusión de la información referente al servicio, no obstante, la funcionalidad de ubicación de las unidades de transporte en tiempo real facilito la organización de las movilizaciones de los usuarios evitando atrasos a su destino.

De esta forma la investigación realizada consta de cuatro capítulos, los cuales se exponen a continuación para la comprensión del contenido del proyecto.

**Capítulo I:** "MARCO TEÓRICO", contiene la recopilación de información referente a la temática, exponiendo los antecedentes investigativos y fundamentación teórica relacionada con los temas a tratarse. De manera adicional, se describe el problema planteado sobre la situación actual del servicio de buses de la Universidad Técnica de Ambato y los objetivos a ser cumplidos.

**Capítulo II:** "METODOLOGÍA", expone los materiales utilizados, así como la modalidad de la investigación, recopilación y procesamiento de información, así como la descripción de la metodología a aplicarse en el desarrollo del proyecto.

**Capítulo III:** "RESULTADOS Y DISCUSIÓN", sección donde se realiza el análisis y discusión de los datos obtenidos, así mismo se lleva a cabo el desarrollo de la propuesta aplicando la metodología definida en el capítulo anterior llegando a dar cumplimiento con los objetivos planteados.

**Capítulo IV:** "CONCLUSIONES Y RECOMENDACIONES", da a conocer las conclusiones y recomendaciones a las que se ha llegado una vez culminado el proyecto de investigación

# **1 CAPÍTULO I MARCO TEÓRICO**

#### <span id="page-22-1"></span><span id="page-22-0"></span>**1.1 Tema de Investigación**

Sistema web para la gestión georreferenciada de los recorridos y horarios del servicio de buses de la Universidad Técnica de Ambato.

#### <span id="page-22-2"></span>**1.2 Antecedentes Investigativos**

Para apoyar la importancia de la presente investigación se ha revisado las bases de datos de trabajos de investigación, artículos técnicos, entre otros; donde se obtuvo información relacionada con el tema de investigación exponiendo los siguientes trabajos:

En la investigación realizada por Abraham Espinoza Ramírez, Mariko Nakano, Gabriel Sánchez y Antonio Arista Jalife titulado: "Sistemas de Información Geográfica y su Análisis Aplicado en Zonas de Delincuencia en la Ciudad de México" de 2018, expone un sistema frontal de usuario que consiste en la utilización del aplicativo móvil GeoSecurityMX, facilitando al usuario la realización de denuncias anónimas frente a la inseguridad en México, con ello se realiza un tratamiento de información mostrando los resultados de forma de un mapa temático. El aplicativo emplea la tecnología de geolocalización por el sistema de posicionamiento global, así como las tecnologías de comunicación inalámbrica Wi-fi o una de red de telecomunicaciones 4G [1].

En la investigación realizada por Ablitas Muro J.M., González Lorente P., Goienetxe A. y Casadamón L. titulado "Nuevo sistema de geolocalización en Navarra para disminuir los tiempos de respuesta en aviso urgente en zonas de montaña y de gran dispersión" de 2015, expone a SITNA (Sistema cartográfico del gobierno de Navarra-España) dicho sistema pretende evitar los problemas de accesibilidad de localización de las urgencia que se produce en la zona de montañas y es limitado por la tecnología GPS por ello parten de la creación de un nuevo sistema de válido de geolocalización y encaminamiento (en lenguaje de navegación GPS se conoce como enrutamiento). Dicha tecnología establece una ruta entre una dirección origen y una dirección destino con ello se puede elegir entre rutas posibles eligiendo la más rápida y cómoda, a su vez se puede integrar con Oruxmaps o Garmin que son capaces de recordar y almacenar rutas, siendo estas fácilmente exportables [2].

Madalin Vasile Moise, Paul Mugur Svasta y Laurentiu Mihai Ionescu en su investigación titulada "Implementation of a prototype air-quality detection network system with geolocation" de 2020, expone un sistema de uso doméstico capaz de mapear la calidad del aire en múltiples áreas en condiciones reales, el sistema cuenta las partículas cada segundo, la masa total estimada para PM1.0, PM2.5 y PM10, mismos se promedian durante los últimos 3 segundos, enviando al servidor los datos de temperatura, humedad y las coordenadas recibidas del módulo GPS, obteniendo lecturas de PM (Partículas en Suspensión) en las áreas donde el sensor ha viajado [3].

Jhon Jairo Suarez Castrillon, Karina Bracho y Alexci Suarez en su investigación titulada "Aplicación web para la geolocalización de las paradas del transporte público" de 2015, expone la implantación de una aplicación web que brinda el acceso a un mapa actualizado, basado en la posición de las diferentes paradas del transporte en los municipios, permitiéndole al usuario ubicarse en un punto determinado sin correr el riesgo de perder la conectividad entre un sector y otro. La tecnología utilizada en el desarrollo del aplicativo se centra en el lenguaje de programación PHP 5.3.5, que está incluido en el editor profesional HTML Dreamweaver 8, conjuntamente con la consola de Mysql como manejador de la base datos, la aplicación Google Maps para la visualización de las paradas de las diferentes líneas de trasporte y como servidor web se instaló el software WampServer 2.1 [4].

En la investigación realizada por Esteban Burbano, Mayra Constante, Lesly Hidalgo y Fernando Moya titulado "Prototipo móvil para la geolocalización de mascotas callejeras" de 2020, expone un aplicativo móvil desarrollado en la plataforma Android Studio que a su vez con la ayuda de la georreferenciación permite que las personas puedan realizar el registro de un mascota, obteniendo latitud y longitud del lugar donde se encuentre el animal y con la toma de una fotografía se define las coordenadas y datos específicos para su búsqueda. La implementación de dicha aplicación, ayuda a que los usuarios obtengan la ubicación en tiempo real de perros callejeros facilitando su búsqueda y evitando información inexacta [5].

En el trabajo de investigación realizado por Félix Darío Guerrero Machado titulado "Sistema de información de rutas y posicionamiento de vehículos oficiales de la Universidad Técnica de Ambato" de 2019, expone un prototipo que proporciona información de rutas y posicionamiento para los vehículos de la institución, en dicho sistema se puede identificar el uso de un sensor GPS (Sistema de Posicionamiento Global) necesario para adquirir datos geográficos de los vehículos, considerando ciertos parámetros como la velocidad del vehículo y la temperatura del dispositivo utilizado para la adquisición de datos geográficos, así como el uso del sensor DTH11 para determinar la temperatura, dichos componentes fueron integrados a través de un Arduino Mega 2560 permitiendo una comunicación serial entre los componentes, finalmente alimentado por una batería seca de 700mA. Para el funcionamiento, el dispositivo es ubicado dentro del vehículo perteneciente a la institución, emitiendo datos geográficos al servidor los cuales son reflejados en el sistema web, una vez receptada la información es visualizada por el personal administrativo del sistema de información [6].

En el trabajo de investigación realizado por Audrey Dalila Hidalgo Astudillo titulado: "Sistema de monitoreo y ubicación de buses basado en la tecnología GPS en la Cooperativa de Transporte Urbano 7 de Octubre en la ciudad de Quevedo" de 2017, expone que nace a partir de la necesidad de implementar un dispositivo de control y seguridad establecidos por la Ley Orgánica de Transporte Terrestre que ayude a brindar seguridad, eficiencia y calidad a los usuarios. En dicho sistema se puede identificar el uso de un equipo GPS ubicado dentro de los vehículos para realizar la geolocalización de las unidades de buses, donde se pretendió generar cumplimiento a las rutas, horarios y frecuencias mediante un registro de todo el itinerario en base a franjas horarias y al servicio planteado para cada unidad. El almacenamiento de la información se lo llevo a cabo en la base de datos MySQL, posterior a ello, se emite informes de multas, retrasos y eventos relacionados con el vehículo como velocidad y apertura de puertas, visualizando los datos en una página web para facilidad de interpretación de los resultados [7].

En el trabajo de investigación realizado por Yallico Tapia Jefferson Fabián titulado: "Sistema de geolocalización y monitoreo de frigoríficos en la heladería Dumi S.A. de la Ciudad de Ambato" de 2020, expone el diseño de un sistema electrónico basado en loT (Internet de las Cosas) para monitorear las condiciones de almacenamiento, cantidad de producto disponible y ubicación de equipos de refrigeración proporcionados por la Heladería DUMI S.A., en el sistema se puede identificar el uso de un módulo GPS, encargado de obtener la ubicación del frigorífico. De la misma forma se destaca la importancia de los sensores en la monitorización del peso, temperatura interna del frigorífico alertando al usuario cuando se supera las medidas mínimas, la información de los sensores es transmitida a través de un ESP32 a una BRÓKER MQTT alojada en la nube; permitiendo a los usuarios visualizar el estado de las variables a través de una aplicación móvil diseñada en Android Studio, utilizando el PROTOCOLO MQTT. Dicho sistema permite el almacenamiento de la información mediante el gestor de bases de datos InfluxDB, que en conjunto con Grafana, permite entregar al usuario gráficos estadísticos y tablas de los datos almacenados ayudando en la administración de la heladería. [8].

En el trabajo de investigación realizado por Joseph Gustavo Hernández Boada titulado: "Sistema de monitoreo GPS para los vehículos de la Escuela de capacitación para conductores profesionales de Píllaro" de 2019, expone el diseño de un sistema de monitoreo GPS con la finalidad de rastrear el posicionamiento y registrar las ubicaciones de los vehículos de la institución durante las prácticas de conducción. En dicho sistema se puede identificar el uso de un módulo GPS que permite la geolocalización del vehículo y de un módulo GPRS (General Packet Radio Service), que ayuda a acceder a la red móvil para enviar la información a un servidor web implementado en la distribución Raspbian GNU/Linux, esta información es procesada y almacenada en una base de datos para ser visualizada a través de una interfaz web. El sistema permite rastrear inmediatamente la ubicación del vehículo, cuando el pulsador de emergencia del dispositivo ha sido activado, permitiendo al supervisor de la escuela brindar la asistencia médica y mecánica necesaria, además con el registro de las ubicaciones de los vehículos permite verificar el cumplimiento de las prácticas de conducción, asegurando una educación de calidad y seguridad a los estudiantes de la escuela [9].

En el trabajo de investigación realizado por Darwin Santiago Morocho Rocha titulado: "Desarrollo de una aplicación móvil multiplataforma con Geolocalización para localizar sitios y establecimientos cercanos" de 2018, expone la incursión en el

desarrollo móvil multiplataforma mediante el uso de tecnologías web tales como Node.js, React y Firebase. Por otro lado, explora las tecnologías de desarrollo móvil multiplataforma como React Native, NativeScript, Ionic y Xamarin. Dicha aplicación móvil se encuentra destinada a dispositivos iOS y Android, donde se incorpora varias APIs de geolocalización que permiten recuperar de manera sencilla sitios y establecimientos cercanos tomando como referencia una ubicación geográfica [10].

### <span id="page-26-0"></span>**1.2.1 Contextualización del Problema**

El incremento de la población a nivel mundial y el aumento de las distintas urbes, ha generado un crecimiento considerable del parque automotor debido a la necesidad y demanda de movilidad de la ciudadanía, por ello se exige el constante rediseño en la gestión y administración de los servicios de transporte público, resaltando que en la mayor parte de América Latina y el Caribe el transporte urbano más utilizado son los autobuses, pese a ello, son ineficientes debido a que estas unidades transitan en medio de automóviles y otros tipos de vehículos provocando congestión en las vías, retraso en la llegada de los usuarios, incremento de contaminación ambiental y accidentes de tránsito [11].

A nivel de Latinoamérica la gestión del transporte urbano enfrenta varios retos que deben ser analizados y orientar esfuerzos por superarlos: por un lado, debe afrontar una aguda competencia que se origina por un elevado uso del automóvil privado que incluso en ocasiones, brindan servicios de manera ilegal, similares al del transporte público [12].

Por otro lado, debe habituarse a nuevas estructuras de viajes y a la cobertura de áreas más extensas con una menor densidad de demanda. Estas condiciones identificadas en gran parte de las ciudades latinoamericanas, han provocado la crisis en los sistemas de transporte urbano, los cuales, a pesar de estar formal y legalmente constituidos, ven reflejados de manera negativa con una disminución de usuarios con afectaciones económicas relevantes [12].

La importancia del transporte público permite garantizar la capacidad de movilización de las personas en entornos urbanos y rurales, y de esta manera, favorecer su traslado a sus diferentes actividades personales y productivas [13]. El sistema de transporte se ha caracterizado por los continuos esfuerzos por mejorar su cobertura y calidad de servicio. A nivel de nuestro país en 1995, se desarrolló un sistema BTR (Autobús de Tránsito Rápido) en la ciudad de Quito, buscando construir un sistema de bajos costos y alto desempeño, promoviendo de esta forma un mejoramiento en la calidad del servicio [14].

En el estudio realizado en la ciudad de Quito, se destaca a la movilidad como uno de los mayores problemas que limita la economía urbana, la seguridad vial y la calidad de vida de la población, a esto se suma la mala distribución de las rutas influyendo en el tiempo de movilización de las personas [15].

Al igual que en la mayoría de las ciudades de nuestro país, el crecimiento anual del parque automotriz es una variable que refleja la crisis del sistema de transporte. Este fenómeno se ve reflejado en los tiempos muertos que a la ciudadanía le toma permanecer en los vehículos, especialmente en las horas picos o en zonas de mayor circulación. Con un servicio de transporte público eficiente, organizado y seguro, se aplacaría en gran manera este tipo de problemáticas, sin embargo, la ciudad de Ambato, enfrenta esta misma problemática el sistema transporte público [16].

En el contexto de la ciudad de Ambato, son pocas las instituciones que ponen al servicio de sus usuarios un servicio de transporte permanente. La Universidad Técnica de Ambato (UTA) cuenta con un parque automotor, con el cual, brinda un servicio a los estudiantes, docentes y administrativos en su desplazamiento a sus distintas dependencias. Sin embargo, y a pesar de que este tipo de servicio proporcionado por la UTA beneficia a toda la comunidad universitaria, no existe un proceso automatizado con el cual se pueda mejorar la gestión de sus servicios, aprovechando el conocimiento de las rutas de los vehículos, horarios, frecuencias y ubicación de los mismos en tiempo real.

En base al contexto anteriormente analizado, y contemplando los aportes transversales y significativos de las Tecnologías de la Información y Comunicaciones (TIC's) en el mejoramiento continuo de los modelos de gestión, es menester considerar la implementación de un sistema web con geolocalización para el control de horarios y recorridos del servicio de transporte interno de la Universidad Técnica de Ambato.

### <span id="page-28-0"></span>**1.2.2 Fundamentación Teórica**

## <span id="page-28-1"></span>**1.2.2.1 Sistema de Información**

Los sistemas de información constituyen uno de los principales ámbitos de estudio en el área de organización de empresas, donde la materia prima de estos son los datos los cuales son almacenados, procesados y transformados para obtener como resultado final información, la cual será suministrada a los diferentes usuarios del sistema [17].

#### <span id="page-28-2"></span>**1.2.2.1.1 Sistema de Información Geográfica**

Los sistemas informáticos orientados a la gestión de datos espaciales constituyen la herramienta informática más adecuada y extendida para la investigación y el trabajo profesional en Ciencias de la Tierra y Ambientales, permitiendo almacenar datos espaciales para su consulta, manipulación y representación. Consideradas herramientas que permiten a los usuarios crear consultas interactivas, analizar la información espacial, editar datos, mapas y presentar los resultados de todas estas operaciones [18].

#### <span id="page-28-3"></span>**1.2.2.2 Sistema de Posicionamiento Global (GPS)**

El Sistema de Posicionamiento Global, es un sistema de satélites usado en navegación que permite determinar la posición las 24 horas del día, en cualquier lugar del globo terráqueo y en cualquier condición climatológica [19]. El sistema está compuesto por un conjunto de 24 satélites que orbitan alrededor de la Tierra transmitiendo información de tiempo y posición (latitud, longitud y altitud) [20].

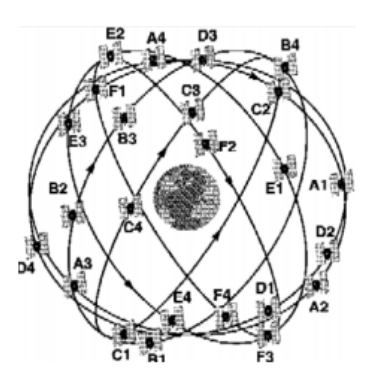

<span id="page-28-4"></span>Figura 1.1:Constelación GPS

Fuente: [20]

#### <span id="page-29-0"></span>**1.2.2.3 Sistema de Posicionamiento Global Diferencial (DGPS)**

Los sistemas DGPS emplean técnicas de correlación diferencial para mejorar la calidad de recepción de datos y con ello proporcionar mayor precisión en la posición calculada, estos datos son receptados por sensores GPS. La combinación de los métodos GPS Y DGPS proporcionan mayor flexibilidad e integridad de los datos durante la recopilación [21].

#### <span id="page-29-1"></span>**1.2.2.4 Geolocalización**

La geolocalización es la ubicación de una persona u objeto en el espacio, generalmente representada a través de mapas. Pero Internet genera una visión del mundo denominado online o conectado, creando posiblemente el sistema de comunicación global más importante en la historia de la humanidad y la geolocalización online se convierte en una herramienta de comunicación entre el mundo físico y el mundo online [22]. Con la aparición de la denominada web 2.0. y la popularización de los dispositivos móviles y los servicios de geolocalización (GPS) incorporados, se ha generado un cambio cualitativo y cuantitativo. Este cambio se ha producido con la aparición de los medios sociales en los que las personas generan información geolocalizada y la comparten, de forma que esos datos tienen un gran valor para comprender hábitos de consumo en el territorio [23].

#### <span id="page-29-2"></span>**1.2.2.4.1 Api de Geolocalización**

La ubicación se está convirtiendo en un tema muy popular día a día y Google es uno de los principales cambiadores de juego en esta área. La mayoría de los sitios web tienen una página de contacto con Google Maps que muestra la ubicación de la empresa. Este es el uso más simple de la API de JavaScript de Google Maps. También hay otros usos avanzados para mostrar información diferente en los mapas. Hay diferentes partes que componen la API de JavaScript de Google Maps, como las capas ráster / vectoriales, los controles, los eventos y los servicios. Existen alternativas de código abierto y comerciales para la API de JavaScript de Google Maps, como OpenLayers, Leaflet, Bing Maps, MapQuest y Here Maps (anteriormente, Nokia Maps), pero la API de JavaScript de Google Maps tiene un gran soporte en mapas base, imágenes de satélite y la API en sí. La API de JavaScript de Google Maps no es

una herramienta gratuita para mostrar mapas, pero su límite de uso gratuito es suficiente para la mayoría de los desarrolladores [24].

## <span id="page-30-0"></span>**1.2.2.4.2 Precio en Base a las Funciones de la Api**

# **Mapas**

Incluye API en Mapas: SDK de Maps para Android; SDK de Maps para iOS; API de Maps JavaScript; API de Maps Static; API de Street View; API de Maps Embed y URL de Maps [25]. Las tarifas se muestran en la figura 1.2, basándose en un uso mensual.

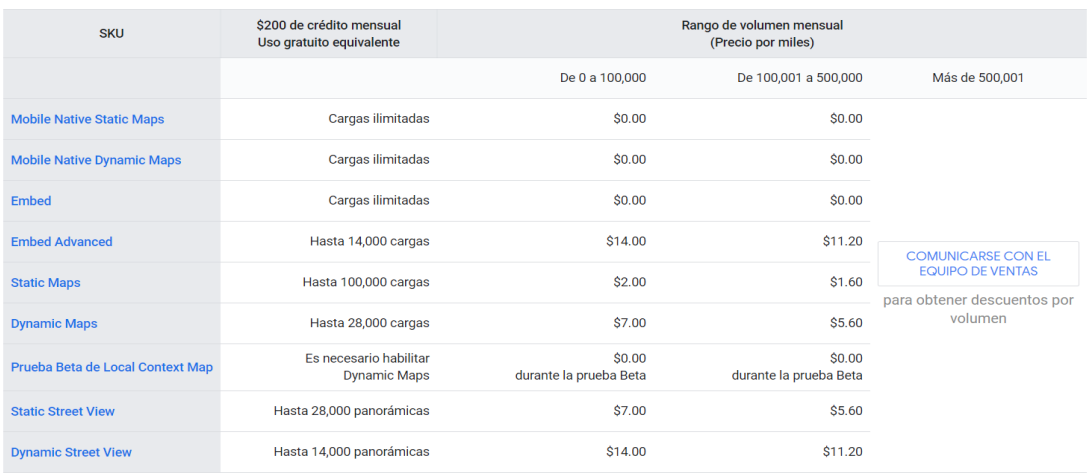

#### Figura 1.2: Tarifas de Mapas

## Fuente: Google Maps Platform [25]

### <span id="page-30-1"></span>**Rutas**

Incluye API en Rutas: API de Directions, API de Distance Matrix y API de Roads [25]. Las tarifas se muestran en la figura 1.3, basándose en un uso mensual.

| <b>SKU</b>                      | \$200 de crédito mensual<br>Uso gratuito equivalente | Rango de volumen mensual<br>(Precio por miles) |                      |                                                                                                |
|---------------------------------|------------------------------------------------------|------------------------------------------------|----------------------|------------------------------------------------------------------------------------------------|
|                                 |                                                      | De 0 a 100,000                                 | De 100,001 a 500,000 | Más de 500,001                                                                                 |
| <b>Directions</b>               | Hasta 40,000 llamadas                                | \$5.00                                         | \$4.00               |                                                                                                |
| <b>Directions Advanced</b>      | Hasta 20,000 llamadas                                | \$10.00                                        | \$8,00               |                                                                                                |
| <b>Distance Matrix</b>          | Hasta 40,000 elementos                               | \$5.00                                         | \$4.00               | <b>COMUNICARSE CON EL</b><br><b>EQUIPO DE VENTAS</b><br>para obtener descuentos por<br>volumen |
| <b>Distance Matrix Advanced</b> | Hasta 20,000 elementos                               | \$10.00                                        | \$8.00               |                                                                                                |
| <b>Roads - Route Traveled</b>   | Hasta 20,000 llamadas                                | \$10.00                                        | \$8.00               |                                                                                                |
| <b>Roads - Nearest Road</b>     | Hasta 20,000 llamadas                                | \$10.00                                        | \$8.00               |                                                                                                |
| <b>Roads - Speed Limits</b>     | Hasta 2.000 elementos                                | \$20,00                                        | \$16,00              |                                                                                                |

<span id="page-30-2"></span>Figura 1.3: Tarifas de Rutas

### Fuente: Google Maps Platform [25]

#### **Sitios**

Incluye API en Sitios: API de Places; SDK de Places para Android; SDK de Places para iOS; Biblioteca de Places para la API de Maps JavaScript; API de Geocoding; API de Geolocation; API de Time Zone y API de Elevation [25]. Las tarifas se muestran en la figura 1.4, basándose en un uso mensual.

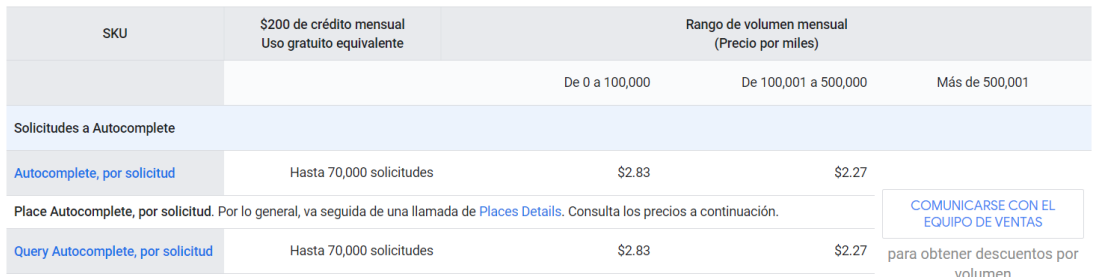

Figura 1.4:Tarifas de Sitios

Fuente: Google Maps Platform [25]

### <span id="page-31-3"></span><span id="page-31-0"></span>**1.2.2.5 Gestión Georreferenciada**

La georreferenciación corresponde al proceso que permite determinar la posición de un elemento en un sistema de coordenadas espacial, con ello se espera facilitar el manejo de las actividades que corresponden al registro de datos (coordenadas geográficas), plasmándolos en mapas o sistemas georreferenciados. Este a su vez organiza los datos donde cuya finalidad es de facilitar consultas de situación, prevención y pronóstico de eventos [26].

#### <span id="page-31-1"></span>**1.2.2.6 Sistema Web**

Se denomina sistema web a aquellas aplicaciones de software que pueden utilizarse accediendo a un servidor web a través de Internet o de una intranet mediante un navegador, con ello las aplicaciones web son muy utilizadas hoy en día debido a lo práctico que resulta un navegador web como cliente ligero, independientemente al sistema operativo [27].

#### <span id="page-31-2"></span>**1.2.2.7 Aplicaciones Web**

Las aplicaciones web son herramientas informáticas que poseen funcionalidades específicas y se adaptan a las necesidades del usuario, son accedidas desde un navegador atravez de internet o una red local [28], para obtener los servicios que ofrece estos pueden ser de tipo públicos o restringidos [29].

## <span id="page-32-0"></span>**1.2.2.7.1 Aplicaciones Web Móviles**

Las Aplicaciones Web Móviles, diseñadas para ejecutarse dentro de un navegador, se desarrollan con tecnología web estándar (HTML, CSS y JavaScript), y cuentan con una serie de características favorables: no necesitan adecuarse a ningún entorno operativo, son independientes de la plataforma y su puesta en marcha es rápida y sencilla [30].

## <span id="page-32-1"></span>**1.2.2.7.2 Aplicación Web con Diseño Adaptable**

Con esta metodología, la aplicación web se adapta al dispositivo desde el que se accede. El código HTML y la URL de la aplicación son únicos. El Diseño Adaptativo, o Diseño Responsivo, tiene sus orígenes en 2008, cuando el W3C discutió y describió sus propósitos. Desde 2012, cuando Google recomendó encarecidamente su implicación, ha ido en aumento y posiblemente se convierta en un estándar a corto plazo [30].

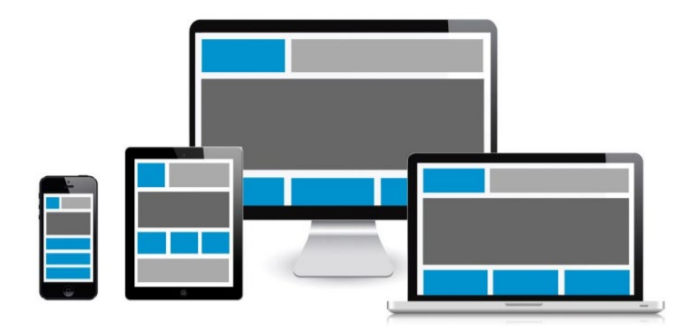

Figura 1.5: Diseño adaptable

Fuente: [30]

## <span id="page-32-3"></span><span id="page-32-2"></span>**1.2.2.7.3 Ventajas de Aplicaciones Web**

- Facilidad de acceso, puede ser accedido mediante un navegador web [29].
- Independiente del sistema operativo [29].
- Facilidad de actualización y mantenimiento, sin necesidad de redistribuir o reinstalar el software [29].
- Ahorro de costes de hardware y software.
- Fácil de utilizar, debido a que mediante conocimientos básicos se puede trabajar en ellas.
- Facilitan el trabajo colaborativo y a distancia.
- Escalables y de rápida actualización [31].

#### <span id="page-33-0"></span>**1.2.2.7.4 Arquitectura de las Aplicaciones Web**

La arquitectura de las aplicaciones web, costa de máquinas conectadas a una red, esta puede ser atravez de internet o intranet corporativa que sigue un esquema clienteservidor, en dicho caso puede ser un servidor web [32].

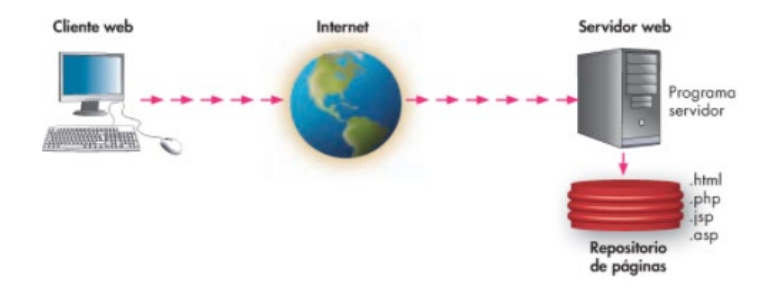

Figura 1.6: Esquema de servicio web

### Fuente: [32]

<span id="page-33-1"></span>El esquema cliente-servidor permite al cliente realizar una petición de una URL a un servidor, que gracias al servicio DNS se conoce la IP y le pide una página web, buscándolo en el repositorio de páginas del servidor y es devuelta al cliente. Toda comunicación existente se lo lleva a cabo mediante el protocolo HTT y el código de las páginas es HTML junto con código CSS y JavaScript [32].

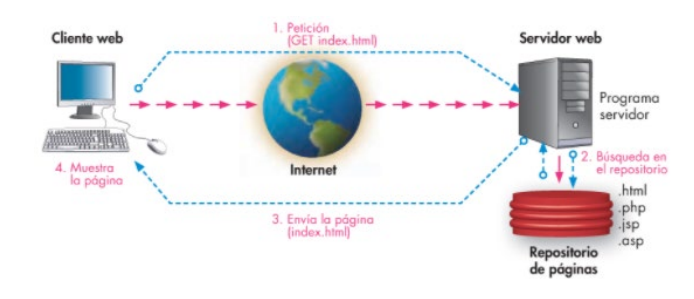

<span id="page-33-2"></span>Figura 1.7: Funcionamiento de servicio web con páginas estáticas Fuente: [32]

Cuando se trata páginas web dinámicas, estas pueden ser escritas en leguajes de programación para el servidor PHP, ASP.net, JSP entre otros, y el código HTML que se envía al cliente se construye de forma dinámica dentro del programa servidor, esto sucede en el momento de procesar la petición. Las páginas se crean a partir de la información receptada en la petición, o mediante consultas a la base de datos [32].

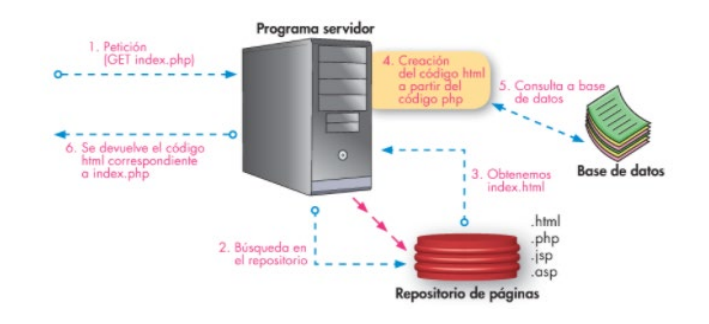

<span id="page-34-3"></span>Figura 1.8: Funcionamiento de servicio web con páginas dinámicas

Fuente: [32]

#### <span id="page-34-0"></span>**1.2.2.8 Tecnologías de Desarrollo Web**

#### <span id="page-34-1"></span>**1.2.2.8.1 .NET**

.NET es un framework de Microsoft que enfatiza la transparencia de la red, independientemente de la plataforma de hardware, y permite un rápido desarrollo de aplicaciones. A partir de ella, la empresa intenta desarrollar una estrategia horizontal que integre sus productos, desde el sistema operativo hasta las herramientas del mercado. Por tal motivo Microsoft plantea como respuesta al creciente mercado de negocios en entornos web, como una competencia para la plataforma Java de Oracle Corporation y varios marcos de desarrollo web basados en PHP. Su propuesta es ofrecer una forma rápida y económica, además de segura y robusta, de desarrollar aplicaciones, como las denomina la misma plataforma, soluciones que permitan una integración más rápida y ágil entre empresas y un acceso más sencillo y universal a todo tipo de información de cualquier tipo de dispositivo [33].

#### <span id="page-34-2"></span>**1.2.2.8.2 Angular**

AngularJs es un potente framework de JavaScript creado para el desarrollo de aplicaciones web dinámicas. Está diseñado para admitir vistas dinámicas, lo que hace que la navegación por la página sea tan fluida como en una aplicación nativa [34]. Destacando las siguientes características:

- Modelo-Vista-Controlador: Esta arquitectura separa la aplicación en tres capas: (1) la vista corresponde a la interfaz de usuario que se muestra en un navegador, (2) el modelo corresponde a los datos que se muestran a los usuarios en las vistas y (3) El controlador corresponde a la lógica para controlar los datos que se muestran en las vistas.
- Plantilla: este es un grupo de HTML que se convierte en Modelo de objetos de documento (DOM) para mostrar una interfaz de usuario.
- Enlace de datos bidireccional: este es un mecanismo para que la vista cambie con respecto al cambio de modelo.
- Inyección de dependencia: este es un mecanismo para permitir que AngularJS cargue todos los servicios por completo antes de procesar cualquier cosa.
- Directiva: Este es un grupo de plantillas que funcionan según lo programado por los desarrolladores [34].

### <span id="page-35-0"></span>**1.2.2.8.3 Laravel**

Laravel es un framework enfocado en el desarrollo de aplicaciones web con una sintaxis elegante y expresiva. Laravel se esfuerza por proporcionar una experiencia de desarrollador increíble, al tiempo que proporciona funciones poderosas como la inyección de dependencias exhaustiva, una capa de abstracción de base de datos expresiva, colas y trabajos programados, pruebas de integración y unidad, y más [35]. Se puede especificar las características más relevantes de Laravel detalladas a continuación:

- Marco progresivo: existencia de documentación, guías, tutoriales en video que permitirá crecer al usuario junto a Laravel
- Marco escalable: presenta una naturaleza amigable con PHP y al soporte integrado de Laravel, esto para sistemas de caché distribuidos y rápidos como Redis. Permite escalado horizontal de forma sencilla, con ello le facilita el manejo de millones de solicitudes por mes.
- Marco comunitario: combina los paquetes que se encuentran familiarizados con PHP que ayuda a ofrecer un marco más robusto y amigable para el desarrollador [35].
### **1.2.2.9 Aplicación Móvil**

Una aplicación móvil es un programa informático o también denominado App, creado para llevar a cabo o facilitar una tarea en un dispositivo móvil, conforme a las necesidades del usuario. Dichos programas pueden ser descargados y accedidos directamente desde un teléfono o desde algún aparato móvil [36].

### **1.2.2.10 Tecnologías de Desarrollo Móvil**

#### **1.2.2.10.1 Xamarin**

Xamarin es una plataforma utilizada para crear aplicaciones multiplataforma utilizando el lenguaje C #. Esta plataforma fue creada por la empresa del mismo nombre, fundada por Miguel de Icaz el 16 de mayo de 2011. Xamarin fue adquirido por Microsoft el 24 de febrero de 2016. Desde entonces, Xamarin se ha desarrollado aún más, y el SDK de Xamarin se ha puesto a disposición de código abierto. Xamarin fue creado en base a la arquitectura Windows Runtime, que permite construir aplicaciones de la Plataforma Universal de Windows sin usar bibliotecas nativas adicionales. Las aplicaciones escritas para los otros dos sistemas, Android e iOS, requieren bibliotecas nativas disponibles de Xamarin [37].

### **1.2.2.10.2 Ionic**

Ionic framework es una herramienta multiplataforma de código abierto que permite desarrollar aplicaciones híbridas que funcionan en diferentes plataformas móviles como Android, IOS y Windows sin mucho esfuerzo y aumentando la facilidad de desarrollo. El marco iónico mejora el aspecto y la sensación de la interfaz de usuario de la aplicación híbrida con el uso de HTML5 y CSS [38].

Ionic es una plataforma mucho mejor para diseñar y construir aplicaciones, ya que las aplicaciones nativas son específicas de la plataforma, tienen sus respectivas herramientas de desarrollo, consumen mucho tiempo y son costosas. Ionic, por otro lado, es independiente de la plataforma, utiliza HTML5, CSS y Javascript. El proceso de desarrollo es bastante rápido y los desarrolladores tienen API de acceso directo con Córdova [38].

#### **1.2.2.10.3 React Navite**

En la conferencia React.js en 2015, Facebook presentó su nuevo marco React Native, un marco que pensaron que revolucionaría la forma en que se crean las aplicaciones móviles. Cuando se lanzó React Native, solo había soporte para iOS, pero desde entonces se ha agregado el soporte para Android y aún se está expandiendo. Facebook ha comenzado a ser más de código abierto y es el enfoque que han elegido para React Native. Aunque la fuente aún no está completamente abierta, Facebook intenta lograrlo y contempla que la comunidad contribuirá a mejorar el framework [39].

React Native puede convertir los componentes de React Native en vistas nativas reales para Android o vistas de interfaz de usuario para iOS. Esto es posible debido a la capa de abstracción conocida como "puente" que permite a React Native invocar las API de renderizado en Java para Android o Objective-C para iOS. Además, el marco revela la interfaz de JavaScript, lo que permite que la aplicación acceda a funciones específicas de la plataforma como la batería o la ubicación [39].

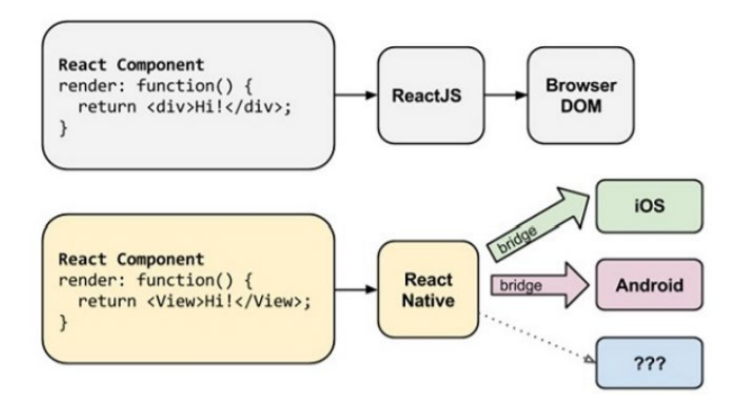

Figura 1.9: Representación en React y React Native

### Fuente: [39].

En la figura anterior se muestra los diferentes subprocesos utilizados en React Native, describiendo tres subprocesos principales en los que se basa React Native: la cola de sombra, donde se maneja el diseño; el hilo principal, donde se realiza la representación de la interfaz de usuario; el hilo de JavaScript, donde se ejecutan los scripts. Estos hilos son responsables de manejar diferentes eventos en la aplicación.

### **1.2.2.11 Sistemas Gestores de Bases de Datos Relacionales (SQL)**

El sistema de gestión de base de datos (SGBD) es una aplicación que permite a los usuarios mantener base de datos, proporcionando al usuario el acceso controlado a las mismas. Se define como una herramienta entre el usuario y la base de datos. Dichos sistemas incorporan las siguientes características y funciones:

- Garantizan la integridad
- Permiten actualizaciones concurrentes
- Recuperación de datos
- Integración
- Cumplen restricciones
- Herramientas de administración [40].

### **1.2.2.11.1 SQL SERVER**

SQL Server es un sistema de gestión de base de datos relacional (SGBDR), lo que le confiere una gran capacidad de gestionar los datos, conservando su integridad y su coherencia, SQL Server permite:

- Almacenar los datos.
- Verificar las restricciones de integridad definidas.
- Garantizar la coherencia de los datos que almacena, incluso en caso de error (parada repentina) del sistema.
- Asegurar las relaciones entre los datos definidos por los usuarios.

Todas las aplicaciones que utilizan SQL Server para gestionar los datos se apoyan en una arquitectura cliente/servidor. La aplicación cliente se encarga de la puesta en marcha de la interfaz de usuario. Esta aplicación se ejecuta generalmente en varios puestos clientes al mismo tiempo. En lo que respecta al servidor, este se encarga de la gestión de los datos y del repaga de los recursos del servidor entre las diferentes solicitudes (consultas) de los clientes. Las reglas de gestión de la empresa se reparten entre el cliente y el servidor [41].

## **1.2.2.12 Transporte Universitario**

El transporte representa una de las mayores necesidades de la sociedad y de la economía, además de ser uno de los motores que ayuda a impulsar su desarrollo ya que comunica y moviliza a las personas, cargas y en general a todos los recursos. De tal forma el servicio de transporte radica en conectar a los trabajadores con sus puestos de trabajo y a los consumidores con los centros de comercio, dinamizando así la economía [42], consecuentemente ayudando a los estudiantes a movilizarse a los centros universitarios.

## **1.2.2.13 Servicios que Presta la Universidad Técnica de Ambato**

La Universidad Técnica de Ambato, por sus niveles de excelencia se constituirá en un centro de referencia académico, científico y humanístico, formando profesionales competentes, promoverá el deporte y prestará de servicios con la finalidad de contribuir al mejoramiento de la calidad de vida de los ecuatorianos e impulsar el desarrollo sustentable del país [43].

## **1.2.2.14 Metodologías de Desarrollo de Software**

Las metodologías de desarrollo software se constituyen en un proceso de desarrollo estandarizado que define un conjunto de actividades, métodos, recomendaciones, valoraciones y herramientas automatizadas que los desarrolladores y directores deben seguir para desarrollar y mejorar de forma continua los sistemas de información [44]. Una metodología cumple con un modelo sistemático de realizar, gestionar y administrar un proyecto para llevarlo a cabo con altas posibilidades de éxito [45].

De la misma forma se puede destacar los elementos que forman parte de una metodología entre ellos son:

- Fases: tareas a realizar en cada fase
- Productos: E/S de cada fase, documentos.
- Procedimientos y herramientas: apoyo a la realización de cada tarea
- Criterios de evaluación: con respecto al proceso y al producto. Saber si se han logrado los objetivos [46].

## **1.2.2.15 Ventajas del Uso de una Metodología**

Son muchas las ventajas que puede aportar el uso de una metodología. A continuación, se van a exponer algunas de ellas, clasificadas desde distintos puntos de vista.

Desde el punto de vista de gestión:

• Facilita la tarea de planificación

- Facilita la tarea del control y seguimiento de un proyecto
- Mejora la relación coste/beneficio
- Optimiza el uso de recursos disponibles
- Facilita la evaluación de resultados y cumplimiento de los objetivos
- Facilita la comunicación efectiva entre usuarios y desarrolladores

Desde el punto de vista de los ingenieros del software:

- Ayuda a la comprensión del problema
- Optimiza el conjunto y cada una de las fases del proceso de desarrollo
- Facilita el mantenimiento del producto final
- Permite la reutilización de partes del producto

Desde el punto de vista del cliente o usuario:

- Garantiza un determinado nivel de calidad en el producto final
- Ofrece confianza en los plazos de tiempo fijados en la definición del proyecto
- Ayuda a definir el ciclo de vida que más se adecue a las condiciones y características del desarrollo [45].

## **1.2.2.16 Clasificación de las Metodologías**

El desarrollo de un buen software depende de un gran número de actividades y etapas, donde el impacto de elegir la metodología para un equipo en un determinado proyecto es trascendental para el éxito del producto. Según la filosofía de desarrollo se pueden clasificar las metodologías en dos grupos. Las metodologías tradicionales, que se basan en una fuerte planificación durante todo el desarrollo, y las metodologías ágiles, en las que el desarrollo de software es incremental, cooperativo, sencillo y adaptado [46].

### **1.2.2.16.1 Metodologías Tradicionales**

Las metodologías tradicionales son conocidas como metodologías pesadas. Surgen como guía para el desarrollo de software basado en calidad y centran su atención en llevar una documentación exhaustiva, así como la planificación y control del mismo, en especificaciones precisas de requisitos y modelado y en cumplir con un plan de

trabajo, definido todo esto, en la fase inicial del desarrollo del proyecto. Estos métodos tradicionales imponen una estricta disciplina de trabajo en el proceso de desarrollo de software para lograr un software más eficiente. La atención se centra en la planificación general de todo el trabajo a realizar y, una vez que todo está detallado, comienza el ciclo de desarrollo de los productos de software. Además, las metodologías tradicionales no se adaptan adecuadamente a los cambios, por lo que no son métodos adecuados cuando se trabaja en un entorno, donde los requisitos no pueden predecirse o bien pueden variar y la incorporación de algún cambio o requerimiento nuevo durante el desarrollo presenta un alto coste [46].

Entre las metodologías tradicionales se pueden citar [45]:

- RUP (Relational Unified Process)
- MSF (Microsoft Solution Framework)
- Win-Win Spiral Model
- Iconix

### **1.2.2.16.2 Metodologías Ágiles**

Los métodos ágiles nacen como respuesta a los problemas que pueden surgir con métodos tradicionales y sobre la adaptabilidad de los procesos de desarrollo de software. Este tipo de metodología permite el desarrollo de software incremental. cooperativo, sencillo y adaptable a la realidad de cualquier equipo de trabajo. Permiten desglosar el proyecto en proyectos más pequeños desarrollados en cortos periodos de tiempo con entregas constantes al cliente. Esto permite una mejora continua y asegura la calidad del software [46].

Entre las metodologías ágiles se pueden citar [46]:

- XP (Extreme Programming)
- Scrum
- Crystal Clear
- DSDM (Dynamic Systems Development Method)
- FDD (Feature Driven Development)

# **1.2.2.16.3 Comparación entre Metodologías Ágiles y Tradicionales**

En la tabla se muestra la comparativa entre las metodologías ágiles y tradicionales afectando directamente al manejo de los procesos, así como a la organización de los equipos de desarrollo.

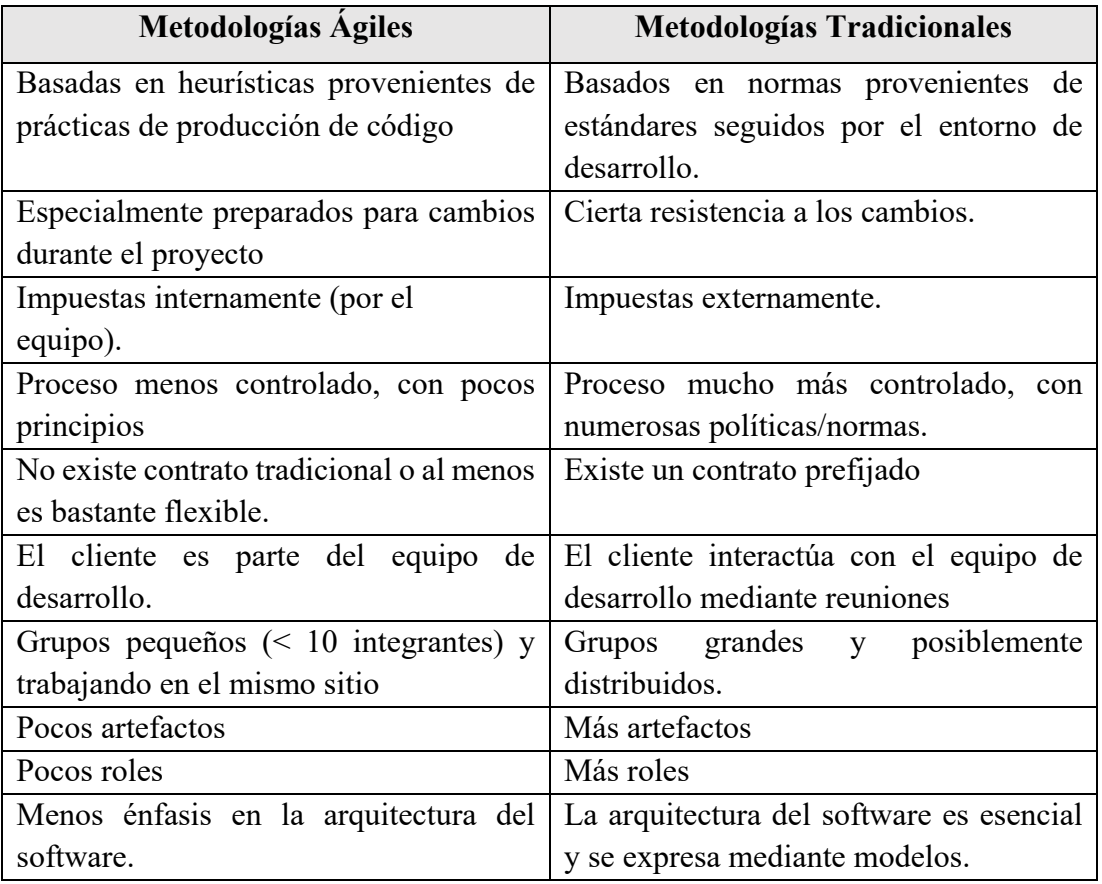

Tabla 1.1:Diferencias entre metodologías ágiles y tradicionales

Fuente: [45]

## **1.3 Objetivos**

## **1.3.1 Objetivo General**

Implementar un sistema web con geolocalización para la ubicación de recorridos y horarios del servicio de buses de la Universidad Técnica de Ambato

## **1.3.2 Objetivos Específicos**

• Analizar la normativa que rige el proceso de transporte que brinda la Universidad.

- Examinar los recorridos y horarios que ofrece el servicio de buses de la Universidad Técnica de Ambato.
- Definir la tecnología de desarrollo que mejor se adapte al proyecto.
- Determinar una metodología de desarrollo ágil para la implementación del prototipo.
- Desarrollar una aplicación web con geolocalización que permita informar a los usuarios la ubicación de recorridos y horarios del servicio de buses ofrecido por la institución educativa.

# **2 CAPITULO II METODOLOGÍA**

## **2.1 Materiales**

En el presente proyecto de investigación se utilizará fuentes confiables de información, tales como repositorios académicos, revistas científicas, sitios web, trabajos de titulación en el área de informática. Además, en la siguiente tabla se detalla elementos físicos como de software que son necesarios para la realización del proyecto.

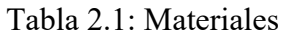

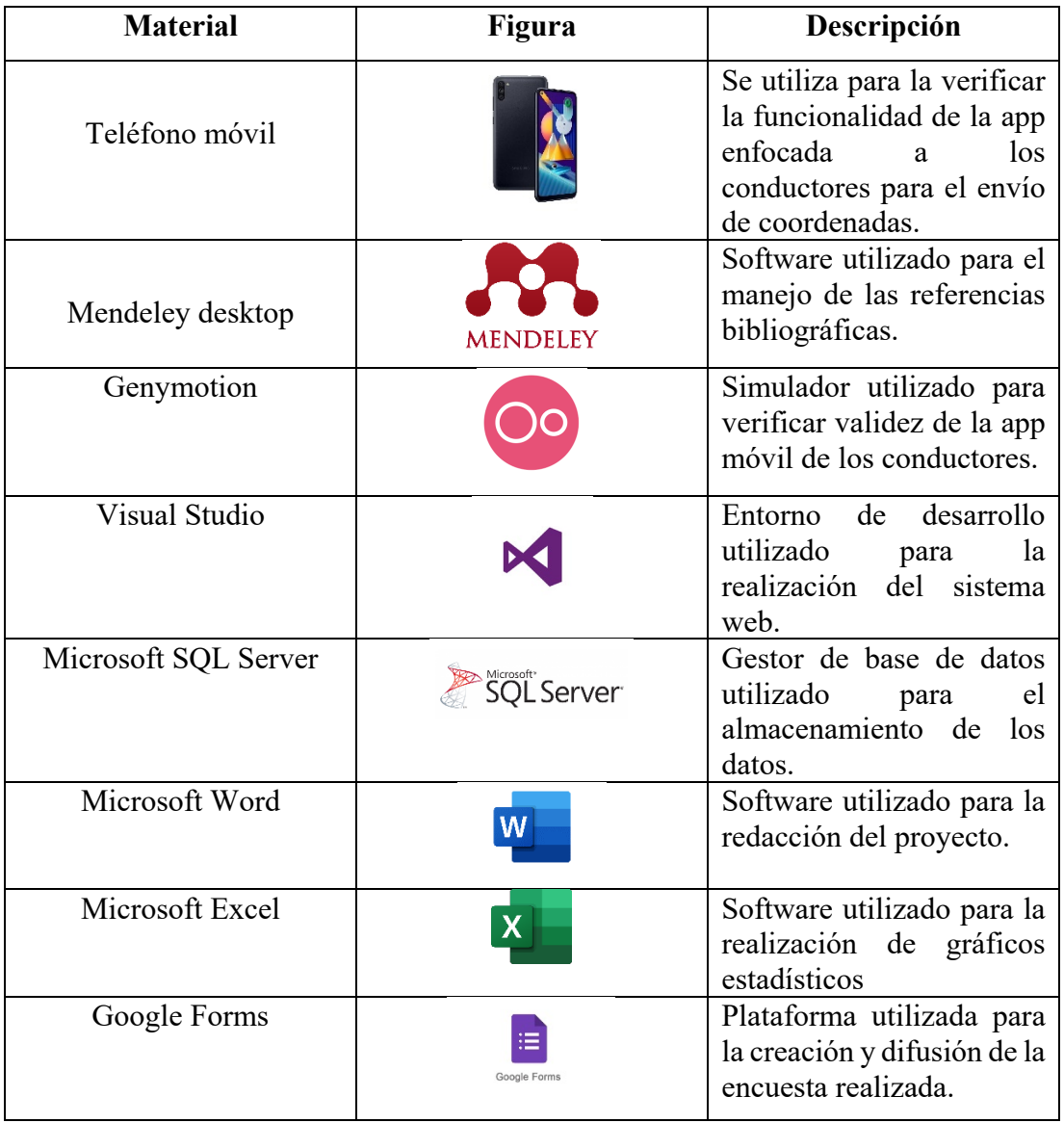

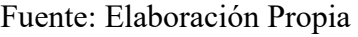

### **2.2 Métodos**

### **2.2.1 Modalidad de Investigación**

#### **Modalidad de campo**

La investigación será de campo porque será necesario la ayuda de los usuarios del servicio de buses para la recolección de información. Las técnicas que serán utilizadas son la observación y encuestas.

#### **Modalidad bibliográfica - documental**

La investigación será de tipo bibliográfica y documental debido a que se tomará como apoyo a nuestra investigación el uso de libros, documentos técnicos, tesis del área informática, revistas y artículos existentes para la elaboración del marco teórico y posteriormente para la contextualización del prototipo propuesto.

#### **Modalidad Aplicada**

La investigación será de tipo aplicada, ya que con los conocimientos adquiridos durante el ciclo de formación académica se llevó a cabo la planificación, diseño y realización del sistema web que ayude en la gestión georreferenciada y en la organización de horarios y recorridos del servicio.

Con ello se considera la importancia que radica en dichas modalidades de investigación, en la cual cada modalidad cumplirá con la sustentación de ya sea del marco teórico, recolección de datos, análisis de datos, planificación, diseño y realización. Que estos a su vez con las diferentes técnicas utilizadas ayudarán a la interpretación de los datos recopilados y a sacar conclusiones sobre los datos de la investigación.

Todo a favor de obtener resultados válidos y fiables que ayuden a cumplir con la meta y los objetivos de la investigación. Por ello se prevé partir con una investigación cuantitativa, en ellos se puede emplear el uso de técnicas como encuestas y análisis estadístico. De la misma forma se emplea una investigación cualitativa aplicada por la observación del investigador, consecuentemente para la recolección de datos y el tratamiento de los datos se iniciará con la definición de la población, para así proseguir con el análisis de los datos obtenidos.

#### **2.2.2 Población y Muestra**

En el desarrollo del proyecto se logró identificar la población con un total de 18.020, refiriéndose a la comunidad universitaria compuesta por servidores administrativos, estudiantes, trabajadores, obreros y docentes, el número de personas se encuentra detallado en la Tabla 2.2. Dicha información fue recolectada del informe expuesto por la institución [47].

### Tabla 2.2: Población de la comunidad universitaria

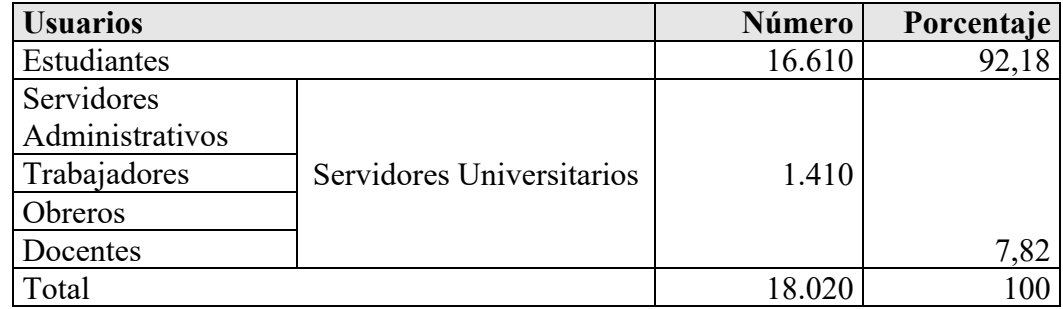

Fuente: [47]

Debido a que la población a ser investigada supera los 100 elementos se procede a sacar una muestra representativa expuesta a continuación en la Tabla 2.3, para lo cual se tomó como población el valor de 18020 y un nivel de confianza del 95% obteniendo como resultado el valor de 376.

Tabla 2.3: Muestra calculada para el proyecto

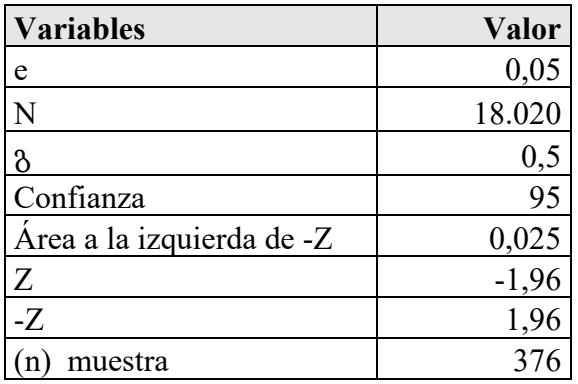

### **2.2.3 Recolección de Información**

La información será recolectada a través de una encuesta aplicada a las personas de la comunidad universitaria de la Universidad Técnica de Ambato, sobre el servicio de buses puesto a disposición, para lo cual se hará el uso de un cuestionario con preguntas cerradas con la finalidad de alcanzar los objetivos planteados, de la misma forma se obtendrá información por bibliotecas y repositorios virtuales de la institución con la finalidad de sustentar el marco teórico del proyecto.

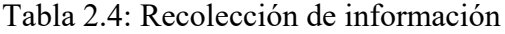

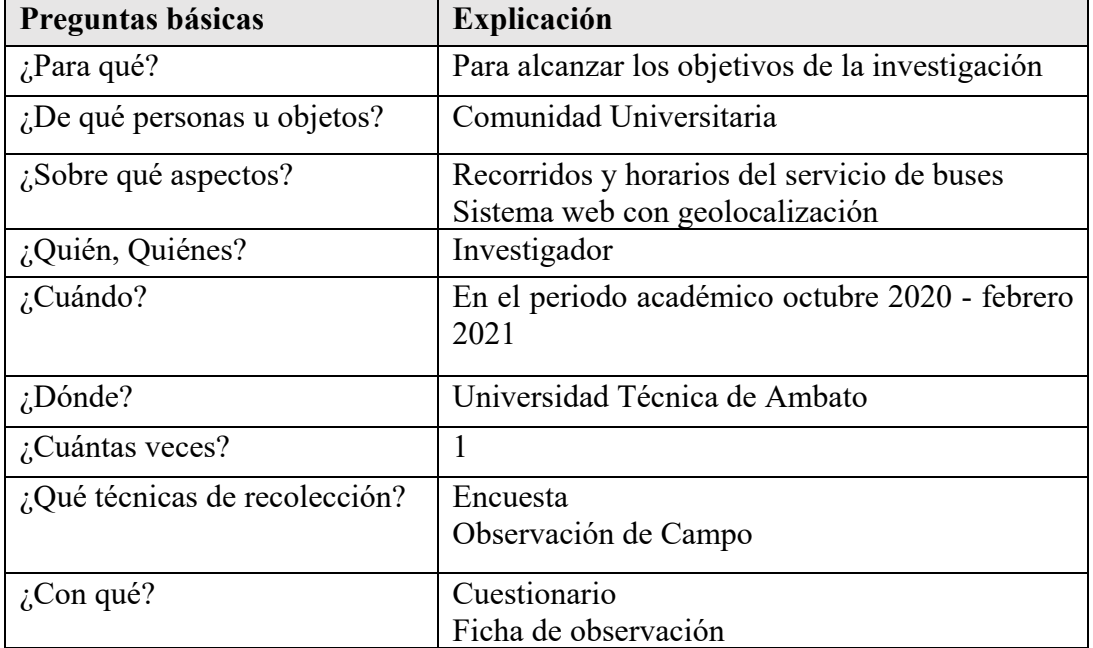

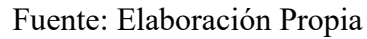

### **2.2.4 Procesamiento y Análisis de Datos**

Para la recolección de información se empleó una encuesta aplicada a un total de 378 personas, mismos usuarios del servicio de buses de la Universidad Técnica de Ambato, dicha actividad realizada califica al servicio, pre pandemia, donde se obtuvieron los resultados que se exponen posteriormente. De la misma forma se empleo una ficha de observación completada por el investigador con la finalidad de sustentar la información expuesta.

# **3 CAPÍTULO III RESULTADOS Y DISCUSIÓN**

### **3.1 Análisis e Interpretación de Resultados**

La encuesta aplicada a los usuarios del servicio de buses de la Universidad Técnica de Ambato consta con un total de 10 preguntas cerradas, con el fin de determinar la utilidad y las inconformidades que existe referente al servicio.

### **3.1.1 Resultados de encuesta aplicada**

**1. ¿Con qué regularidad frecuenta el uso del servicio de buses de la Universidad Técnica de Ambato?**

Tabla 3.1: Regularidad en frecuentar el servicio

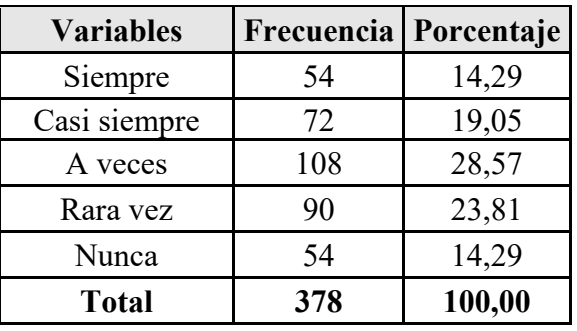

Fuente: Elaboración Propia

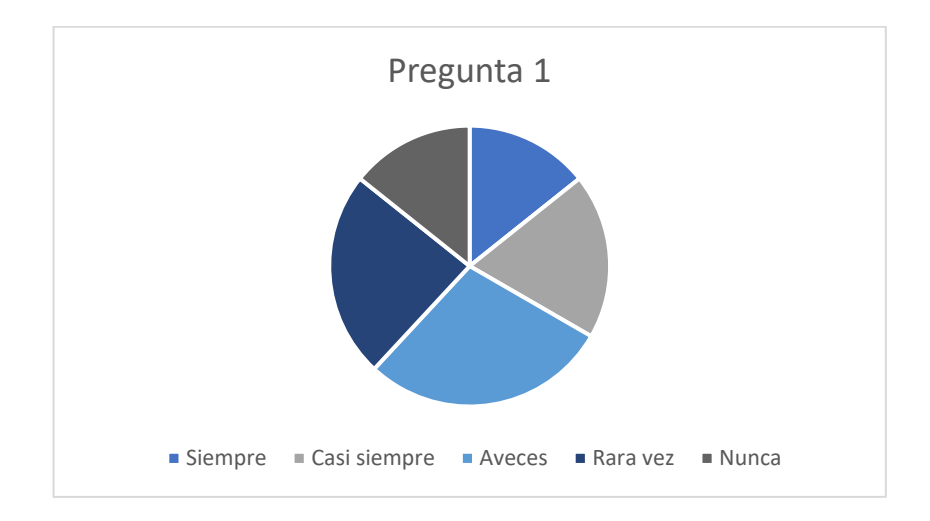

Figura 3.1: Regularidad en frecuentar el servicio

Fuente: Elaboración Propia

**Análisis e Interpretación:** De acuerdo con los resultados presentados en la Figura 2.1 es posible evidenciar que el 14,29% de los encuestados frecuentan siempre el uso del servicio de buses de la Universidad Técnica de Ambato, el 19,05% casi siempre, el 28,57% a veces, el 23,81 rara vez y el 14,29% nunca, lo que da a notar que existe un gran porcentaje de usuarios que no hacen el uso del servicio ofrecido por la institución a la comunidad universitaria.

# **2. ¿Cómo considera la información expuesta a los usuarios sobre los recorridos y horarios del servicio de buses de la institución?**

Tabla 3.2: Eficiencia de información expuesta sobre el servicio

| <b>Variables</b> | Frecuencia | Porcentaje |
|------------------|------------|------------|
| Eficiente        |            |            |
| Bueno            | 108        | 28,57      |
| Regular          | 108        | 28,57      |
| Deficiente       | 162        | 42,86      |
| <b>Total</b>     | 378        | 100,00     |

Fuente: Elaboración Propia

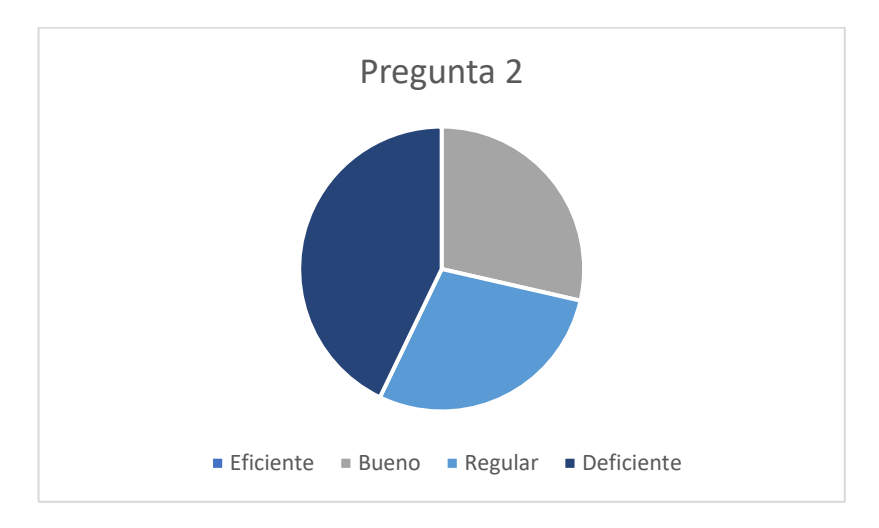

Figura 3.2:Eficiencia de información expuesta sobre el servicio

Fuente: Elaboración Propia

**Análisis e Interpretación:** De acuerdo con los resultados presentados en la Figura 2.2 es posible evidenciar que el 0% de los encuestados califican la información expuesta sobre el servicio de buses como eficiente, el 28,57% como bueno, el 28,57% como regular y el 42,86% como deficiente, donde se evidencia que existe un gran porcentaje de usuarios que ratifican la información expuesta sobre el servicio como deficiente, esto se puede originar a partir de la inexistencia de una plataforma que ayude con la

difusión de la información del servicio a la comunidad universitaria. Un punto clave a tomar en cuenta es que ningún usuario califica la información existente sobre el servicio como eficiente.

# **3. ¿Cómo considera usted el servicio de buses ofrecido por la institución educativa?**

Tabla 3.3: Calificación del servicio de buses

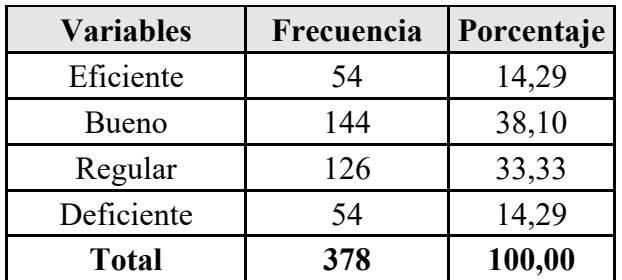

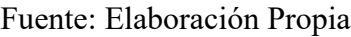

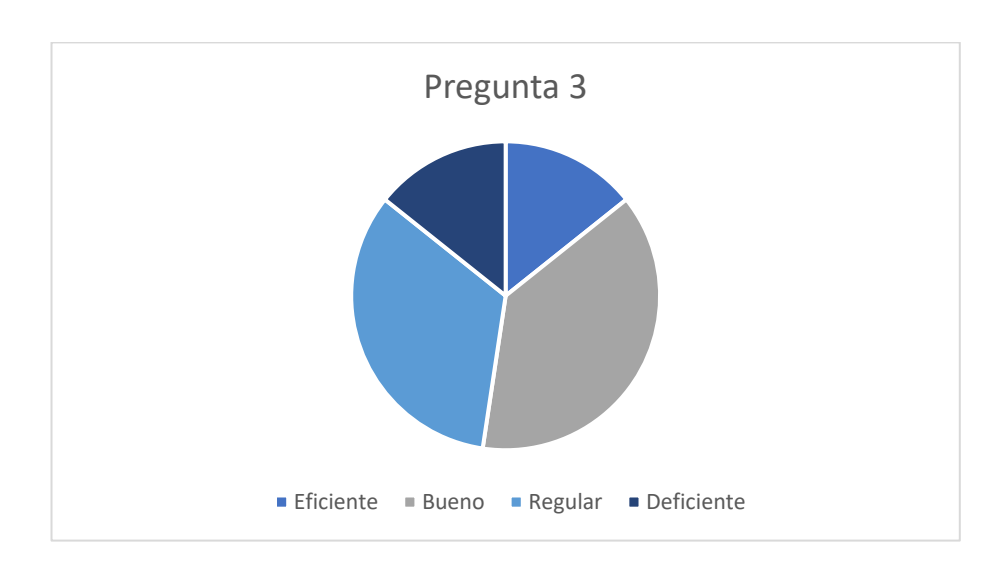

Figura 3.3:Calificación del servicio de buses

Fuente: Elaboración Propia

**Análisis e Interpretación:** De acuerdo con los resultados presentados en la Figura 2.3 es posible evidenciar que el 14,29% de los encuestados califican el servicio de buses de la institución como eficiente, el 38,10% como bueno, el 33,33% como regular y el 14,29% como deficiente, donde se puede evidenciar que un gran porcentaje de usuarios se encuentran con una opinión entre regular y deficiente sobre el servicio de buses. Es un punto clave a mejorar con la finalidad de que los usuarios lleguen a calificar el

servicio como bueno o eficiente, a partir de la implementación de un sistema web de geolocalización.

# **4. ¿Conoce de algún software que maneje la institución en la gestión de recorridos y horarios del servicio de buses?**

Tabla 3.4: Conocimiento de software que maneje la institución en la gestión del

servicio

| <b>Variables</b> | Frecuencia | Porcentaje |
|------------------|------------|------------|
| Si               | 54         | 14,29      |
| Nο               | 324        | 85,71      |
| Total            | 378        | 100,00     |

Fuente: Elaboración Propia

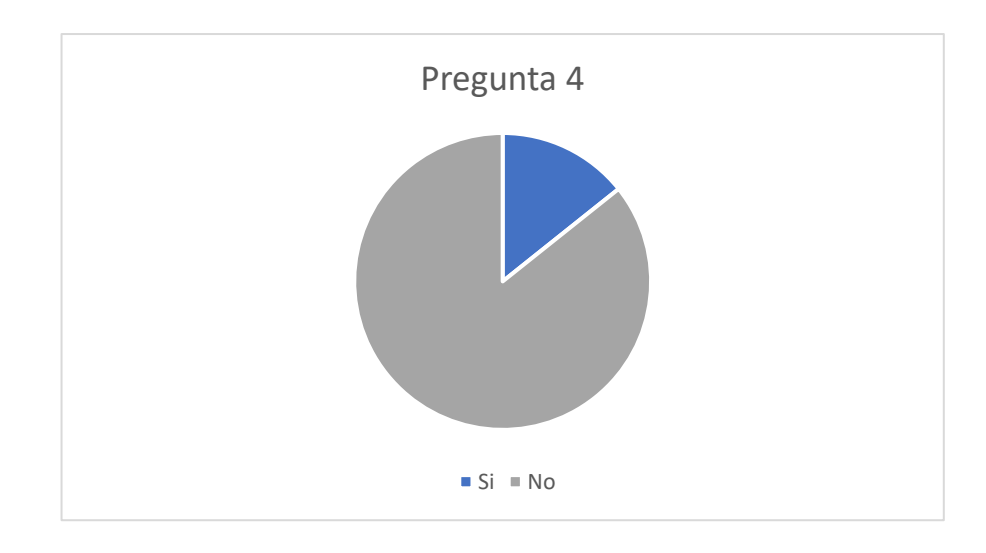

Figura 3.4:Conocimiento de software que maneje la institución en la gestión del servicio

### Fuente: Elaboración Propia

**Análisis e Interpretación:** De acuerdo con los resultados presentados en la Figura 2.4 es posible evidenciar que el 14,29% de los encuestados tienen conocimiento de algún software que maneja la institución en la gestión de recorridos y horarios del servicio de buses y el 85,71% no tiene conocimiento de algún software.

**5. ¿Considera usted que un sistema web con geolocalización ayudaría a mejorar el servicio?**

Tabla 3.5: Mejoría del servicio mediante el uso de un sistema web con geolocalización

| <b>Variables</b> | Frecuencia | Porcentaje |
|------------------|------------|------------|
| Si               | 378        | 100,00     |
| Nο               |            |            |
| <b>Total</b>     | 378        | 100,00     |

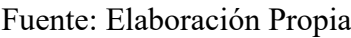

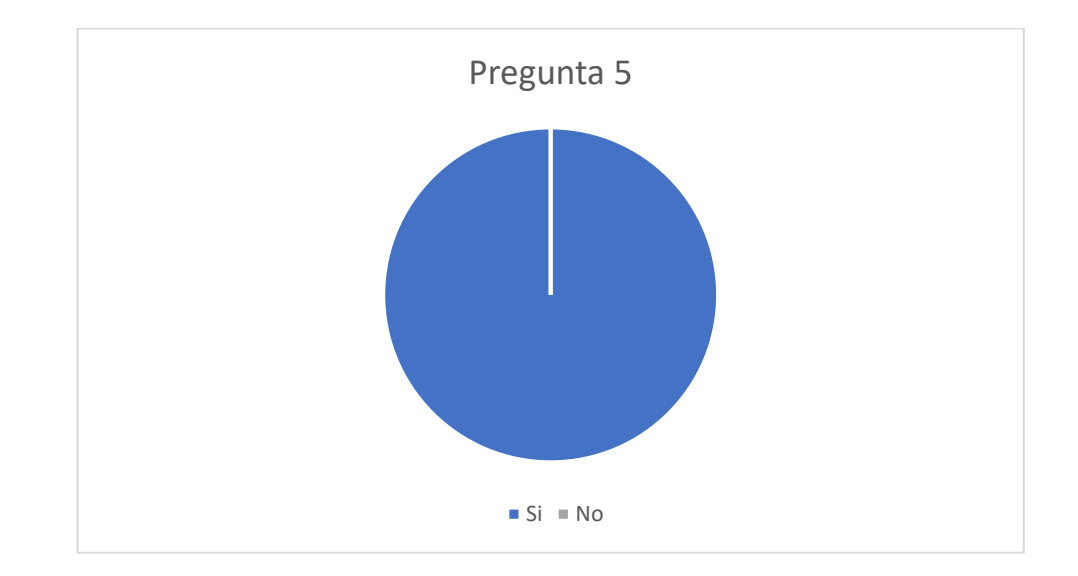

Figura 3.5:Mejoría del servicio mediante el uso de un sistema web con geolocalización

**Análisis e Interpretación:** De acuerdo con los resultados presentados en la Figura 2.5 es posible evidenciar que el 100% de los encuestados consideran que un sistema web con geolocalización ayudaría a mejorar el servicio ofrecido por la institución educativa.

**6. ¿Le gustaría ser dirigido por un sistema web de geolocalización que le oriente la ubicación de los buses en tiempo real?**

Tabla 3.6:Grado de aceptabilidad para ser guiado por un sistema web de

geolocalización

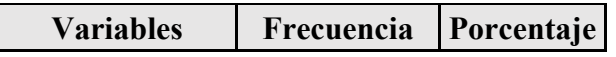

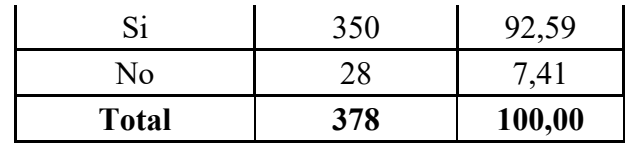

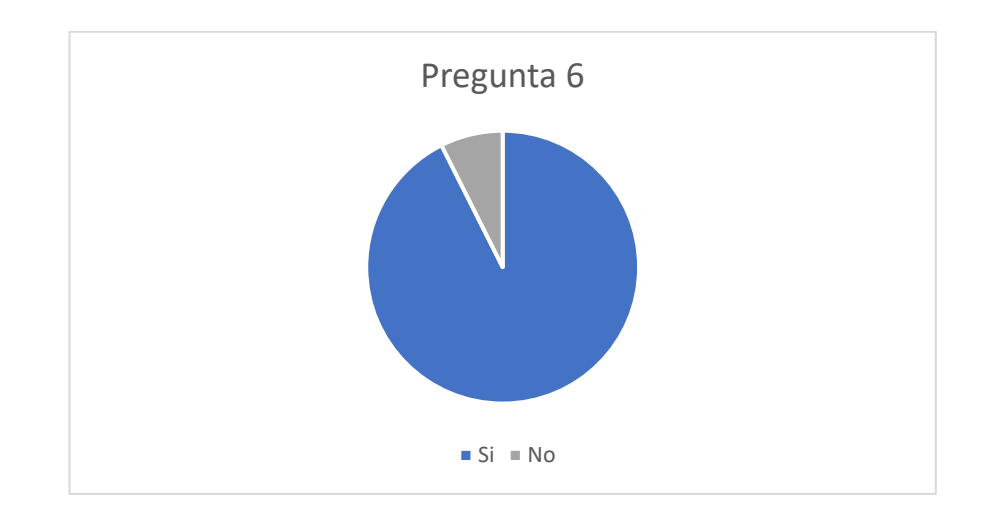

Figura 3.6: Grado de aceptabilidad para ser guiado por un sistema web de geolocalización

**Análisis e Interpretación:** De acuerdo con los resultados presentados en la Figura 2.6 es posible evidenciar que el 92,59% de los encuestados exponen su grado de aceptabilidad en ser guiados por un sistema web de geolocalización que le oriente la ubicación de los buses en tiempo real de forma positiva, mientras que el 7,41% se manifiesta de forma negativa. Donde se puede ratificar que un gran porcentaje de usuarios estarían a favor de utilizar un sistema web con geolocalización, para la ubicación de la unidad de transporte en tiempo real.

# **7. ¿Considera usted que el excelente o deficiente servicio de buses afecta la imagen de la institución educativa?**

Tabla 3.7: Incidencia del servicio en la imagen de la institución

| <b>Variables</b> | Frecuencia | Porcentaje |
|------------------|------------|------------|
| Si               | 360        | 95,24      |
| Nο               | 18         | 4,76       |
| Total            | 378        | 100,00     |

Fuente: Elaboración Propia

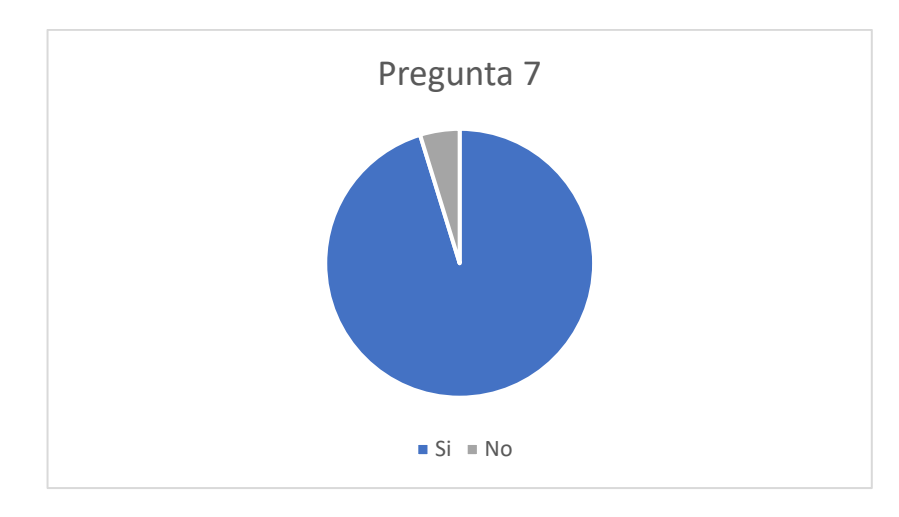

Figura 3.7:Incidencia del servicio en la imagen de la institución Fuente: Elaboración Propia

**Análisis e Interpretación:** De acuerdo con los resultados presentados en la Figura 2.7 es posible evidenciar que el 95,24% de los encuestados consideran que el excelente o deficiente servicio de buses afecta la imagen de la institución educativa, mientras que el 4,76% consideran que no, pero es claro apoyar la opinión de los usuarios debido a que toda institución es calificada como buena o mala, dependiendo de la calidad del servicio ofrecido a sus usuarios y a veces dicho criterio es compartido con otras personas llegando a dañar la imagen de cualquier entidad o institución.

**8. ¿Considera que la implementación del sistema de geolocalización ayudará a organizar el tiempo de los usuarios en las movilizaciones a los diferentes campus de la institución?**

Tabla 3.8: Mejoría en la organización de tiempo en las movilizaciones mediante la implementación del sistema

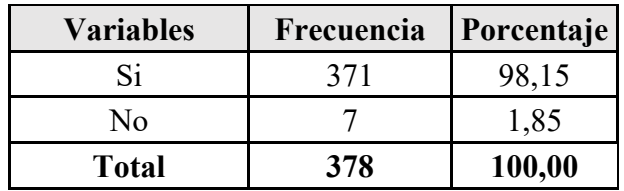

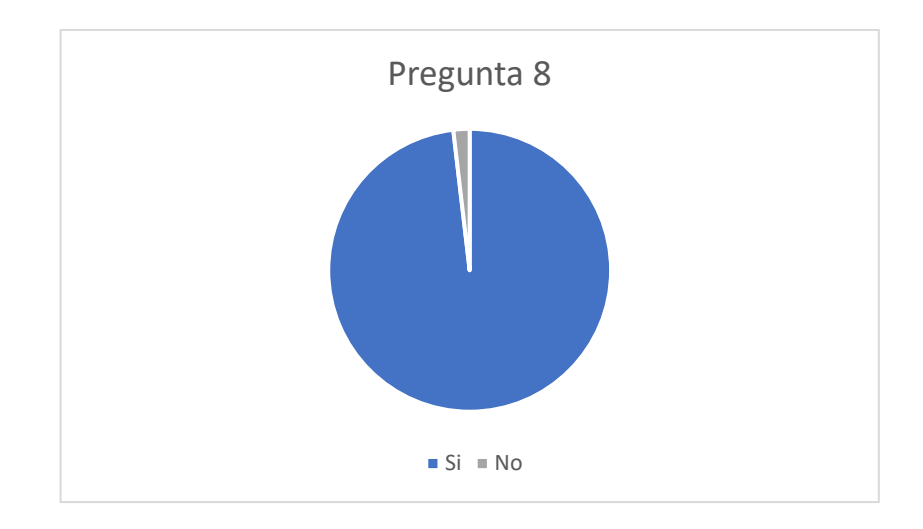

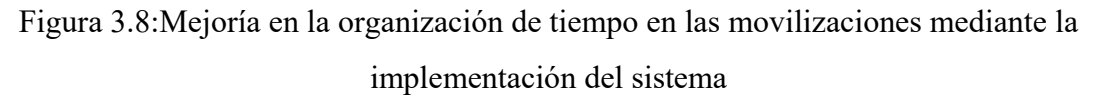

**Análisis e Interpretación:** De acuerdo con los resultados presentados en la Figura 2.8 es posible evidenciar que el 98,15% de los encuestados consideran que la implementación de un sistema de geolocalización ayudaría en la organización de tiempo en las movilizaciones a los diferentes campus de la institución, mientras que el 1,85% consideran que no, lo que da a notar que existe un gran porcentaje de usuarios que estiman una gran utilidad el uso de un sistema web de geolocalización en la planificación de su tiempo.

### **9. ¿Posee un Smartphone?**

Tabla 3.9:Posesión de smartphones por parte de la población encuestada

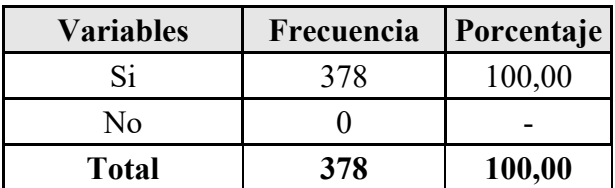

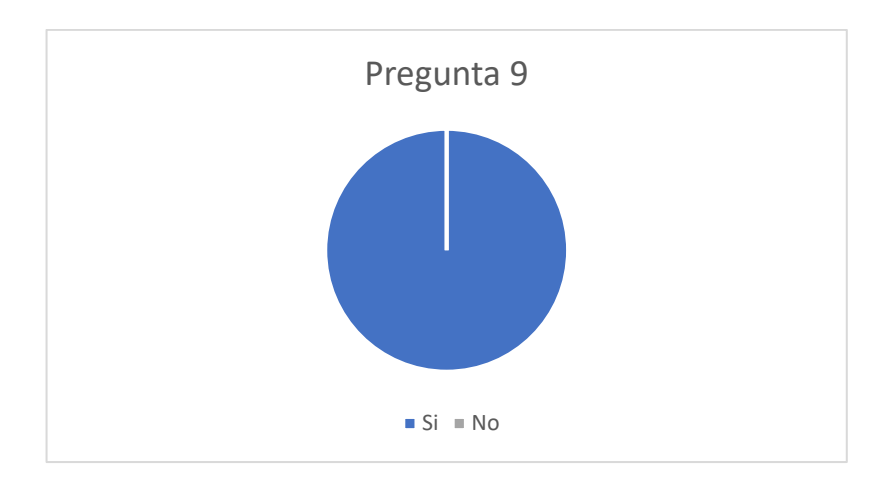

Figura 3.9:Posesión de smartphones por parte de la población encuestada

**Análisis e Interpretación:** De acuerdo con los datos presentados en la Figura 2.9 se puede constatar que el 100% de la población encuestada posee un smartphone, donde se evidencia la dependencia de un dispositivo móvil en la actualidad.

# **10. En caso de que posea un smartphone, ¿Cuál es el sistema operativo de su dispositivo?**

Tabla 3.10: Sistema operativo de los smartphones de la población encuestada

| <b>Variables</b> | Frecuencia | Porcentaje |
|------------------|------------|------------|
| Android          | 306        | 80,95      |
| iOS              | 54         | 14,29      |
| No Aplica        | 18         | 4,76       |
| <b>Total</b>     | 378        | 100,00     |

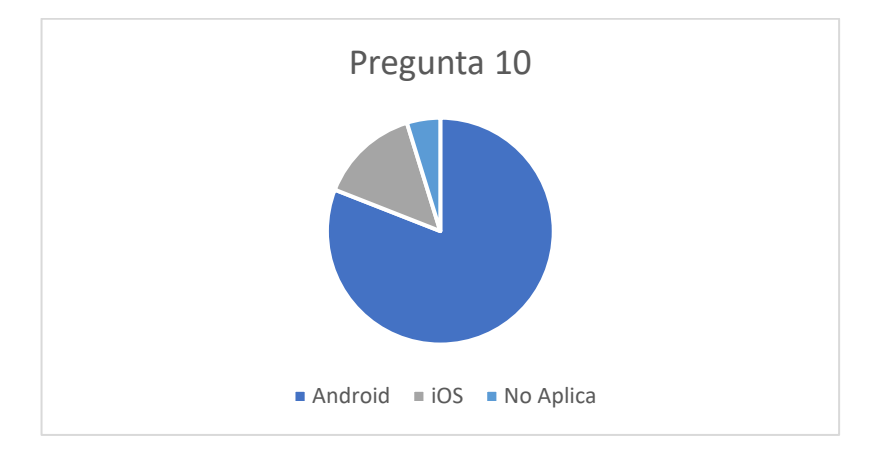

Figura 3.10: Sistema operativo de los smartphones de la población encuestada

**Análisis e Interpretación:** De acuerdo con los datos presentados en la Figura 2.10 se puede evidenciar que el sistema operativo más dominante en los dispositivos móviles de los usuarios encuestados es Android con un 80,95%, mientras que iOS posee un 14,29% y el 4,76% restantes pertenecientes a sistemas operativos como Windows u otros. Mediante los resultados obtenidos se puede ratificar que Android es el sistema operativo más usado en smartphones, dejando a iOS con un grupo reducido de usuarios.

### **3.1.2 Análisis e interpretación de resultados de la encuesta aplicada**

De acuerdo a los resultados obtenidos por medio de la encuesta realizada a los usuarios pertenecientes a la comunidad universitaria, es posible denotar que existe un gran porcentaje de personas que no utilizan el servicio de buses de la Universidad Técnica de Ambato y el otro porcentaje de usuarios califican el servicio como regular, esto posiblemente puede ser a raíz de la falta de difusión de la información de los recorridos y horarios, que a su vez lo usuarios la califican en su mayoría como deficiente la información expuesta.

Por otra parte, se resalta la inexistencia de un software que ayude en la gestión de recorridos y horarios del servicio de buses para ayudar a que los usuarios puedan aprovechar los recursos puestos a disposición por la institución educativa. A su vez la población encuestada mayoritariamente tiene un criterio positivo en cuanto al valor que aportaría un sistema web con geolocalización, tanto en la gestión del servicio como a la ubicación de las unidades de transporte en tiempo real, con la finalidad de mejorar la calidad del servicio ofrecido.

Así mismo en la ficha de observación realizada se obtuvo un resultado de 24 con un posible del 100% de 32, donde se evaluó aspectos referentes al servicio de buses que ofrece la institución, dicho resultado evidencia que existen aspectos a mejorar y que con el desarrollo del sistema web se busca aprovechar de mejor manera el servicio, la ficha de observación se puede observar en la parte de anexos.

### **3.2 Desarrollo de la Propuesta**

### **3.2.1 Análisis de la normativa que rige el proceso de transporte de la institución**

A favor de cumplir el servicio de transporte ofrecido a la comunidad universitaria, la Universidad Técnica de Ambato establece en la Cláusula Décima Segunda-Transporte del DÉCIMO QUINTO CONTRATO COLECTIVO DE TRABAJO CELEBRADO ENTRE LA UNIVERSIDAD TÉCNICA DE AMBATO Y EL COMITÉ ÚNICO DE TRABAJADORES:

• La Universidad Técnica de Ambato proveerá a la comunidad universitaria el servicio de transporte universitario en los horarios que brinda su asistencia [48].

Con finalidad de ofrecer igualdad en los servicios prestados a personas con discapacidad, la institución establece en las Disposiciones Generales-Título XIII del ESTATUTO DE LA UNIVERSIDAD TÉCNICA DE AMBATO RESOLUCIÓN: 0394-CU-P-2019:

• **SEGUNDA. -** De las Garantías para el ejercicio de Derechos de las Personas con Discapacidad. - La Universidad Técnica de Ambato garantizará el acceso de las personas con discapacidad a sus Instalaciones académicas y administrativas, transporte, información, comunicaciones y a otros servicios que impidan o dificulten su normal desenvolvimiento e Integración social, a fin de que no sean privadas del derecho a desarrollar sus actividades, potencialidades y habilidades.

# **3.2.2 Descripción del servicio actual ofrecido por la Universidad Técnica de Ambato**

La Universidad Técnica de Ambato, enfocada en la formación de líderes con responsabilidad fue creada el 18 de abril de 1969 según aprobación de Congreso Nacional. Ubicada en la zona central del Ecuador, cantón Ambato Provincia de Tungurahua, dicha institución cuenta con tres campus para el desarrollo de sus actividades, las cuáles comprenden: Campus Huachi ubicada en la Av. Los Chasquis

y Río Payamino, Campus Ingaurco ubicada en la Av. Colombia y Chile, Campus Educación Continua ubicada en la Calle Rocafuerte s/n y Quito todas ellas pertenecientes al cantón Ambato, por último, el Campus de Querochaca ubicado en el cantón Quero. Actualmente la institución cuenta con 10 facultades divididas en los diferentes campus y posee un alrededor de 16.610 estudiantes. [49]

Actualmente la Universidad Técnica de Ambato, para la movilización de los servidores universitarios y estudiantes pone a disposición el servicio de buses, donde el departamento administrativo es el encargado de la planificación de rutas y asignación de recorridos al automotor que lo realice. La información correspondiente a cada recorrido se encuentra publicado en un apartado de la página oficial de la institución, sin embargo, puede ser confuso para los usuarios su interpretación debido a la congestión vehicular que se produce en la ciudad de Ambato y a retrasos en tiempos estimados de llegada a cada punto por parte del automotor.

Todo esto ha llevado que un porcentaje de la comunidad universitaria opte por el transporte público, reduciendo el uso del servicio de transporte de la institución. Conforme a la encuesta realizada se valora que un gran porcentaje de estudiantes desconocen de la información detallada del servicio de buses y se encuentran a favor que un sistema de geolocalización ayudará a mejorar el servicio, valorando la funcionalidad de ubicación en tiempo real del vehículo.

El Sistema de geolocalización opta ser de gran ayuda en la administración del servicio de buses y con ello que los usuarios pueden aprovechar al máximo los recursos que pone a disposición la institución a la comunidad universitaria, donde se logró identificar 11 recorridos establecidos.

### **3.2.2.1 Recorridos establecidos del servicio de buses**

La Universidad Técnica de Ambato para brindar un mejor ambiente de estudio y facilidad de movilización pone a disposición a sus estudiantes y funcionarios los diferentes recorridos de los buses de la institución, donde se puede identificar horas de salida, llegada y tiempo estimado en llegar al siguiente punto, se identifica el número de 11 recorridos detallados a continuación:

Recorrido 1

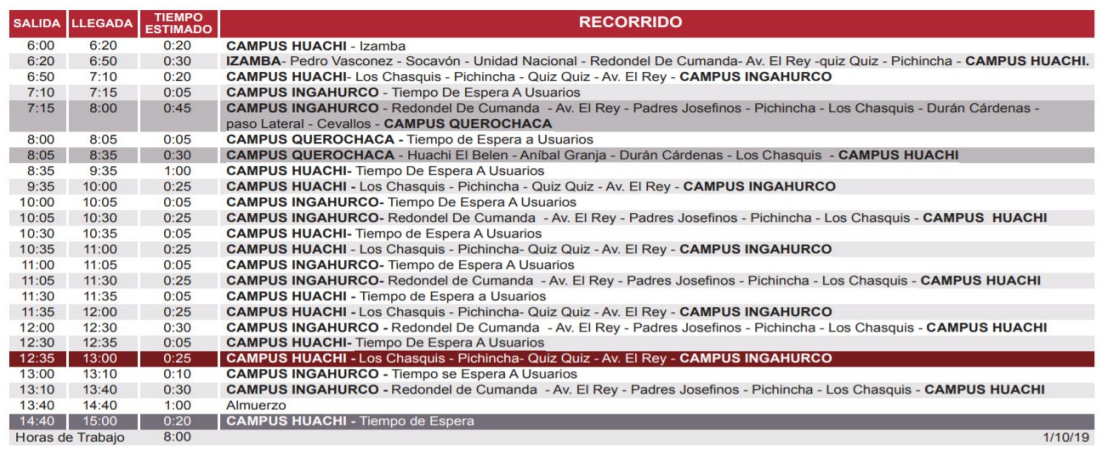

# Figura 3.11: Información del recorrido 1

# Fuente: [50]

# Recorrido 2

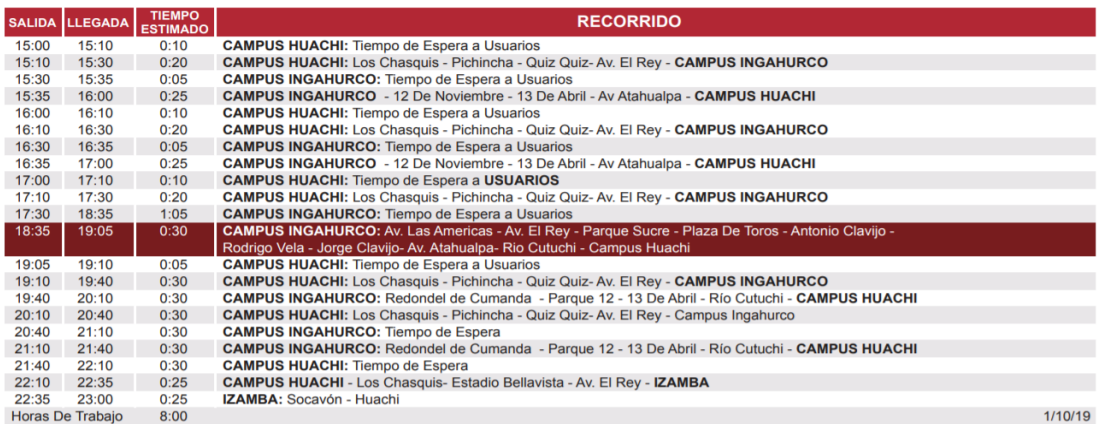

# Figura 3.12: Información del recorrido 2

# Fuente: [50]

# Recorrido 3

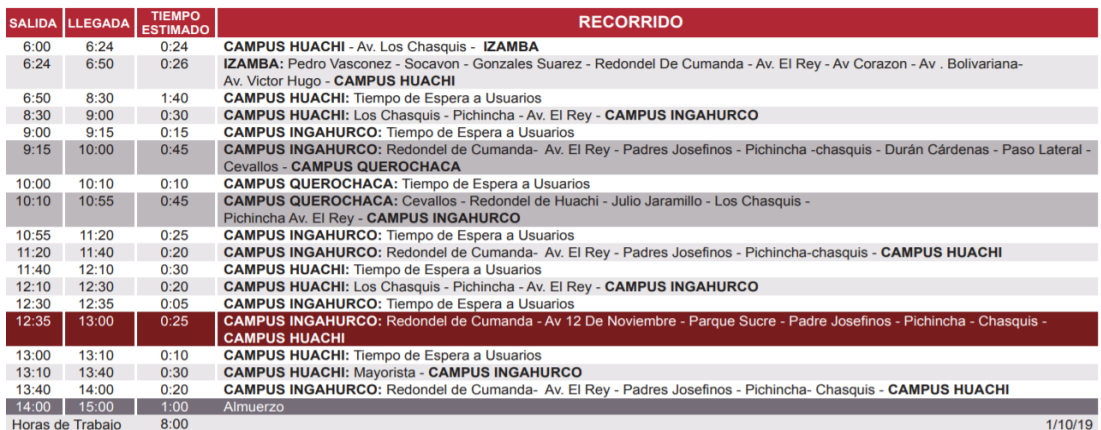

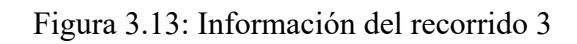

# Fuente: [50]

### Recorrido 4

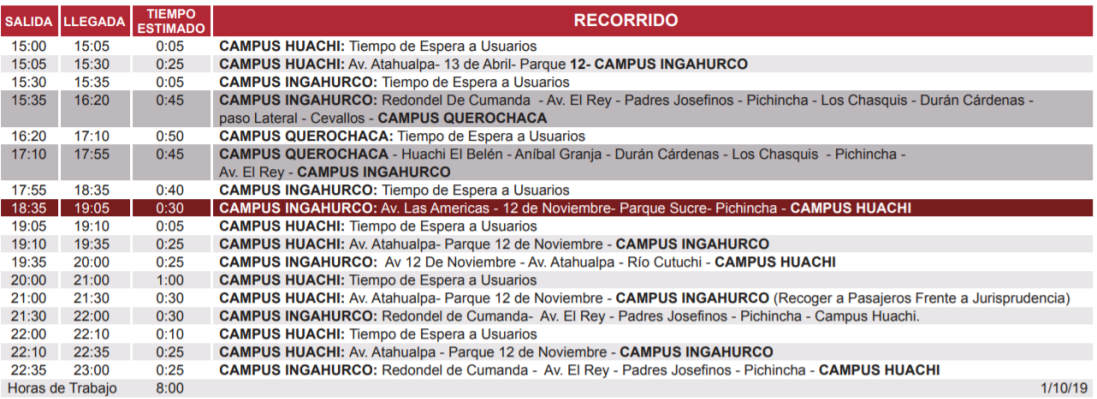

# Figura 3.14: Información del recorrido 4

# Fuente: [50]

# Recorrido 5

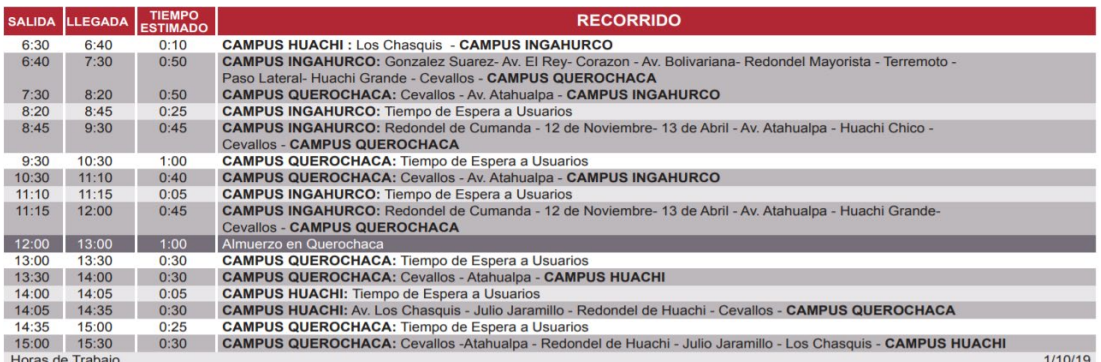

# Figura 3.15: Información del recorrido 5

Fuente: [50]

# Recorrido 6

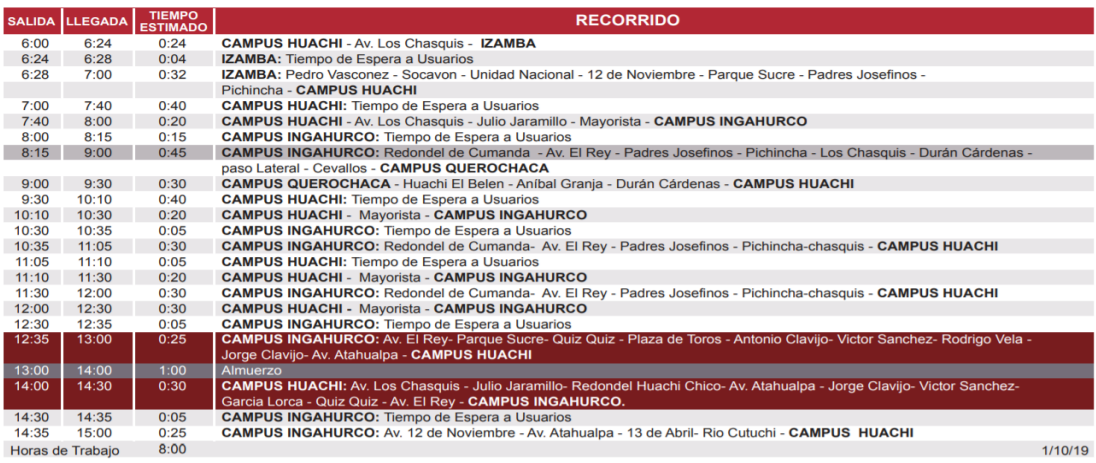

Figura 3.16: Información del recorrido 6

# Fuente: [50]

### Recorrido 7

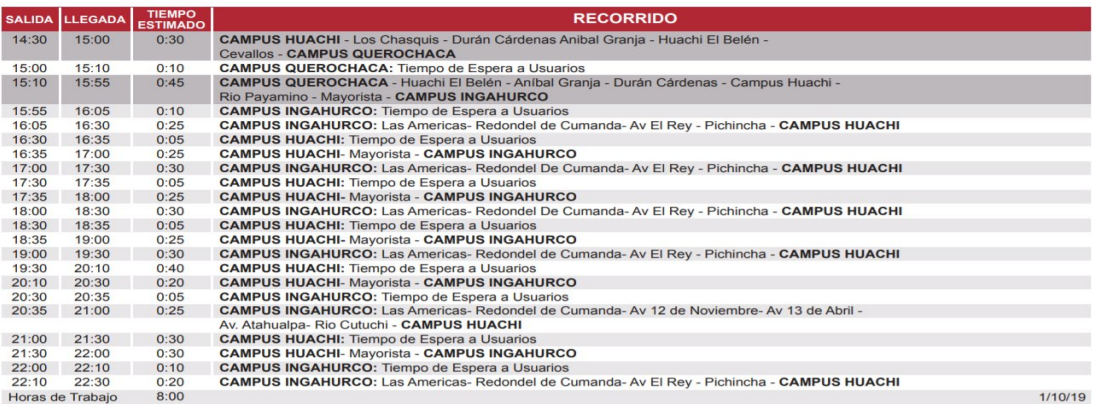

# Figura 3.17: Información del recorrido 7

# Fuente: [50]

# Recorrido 8

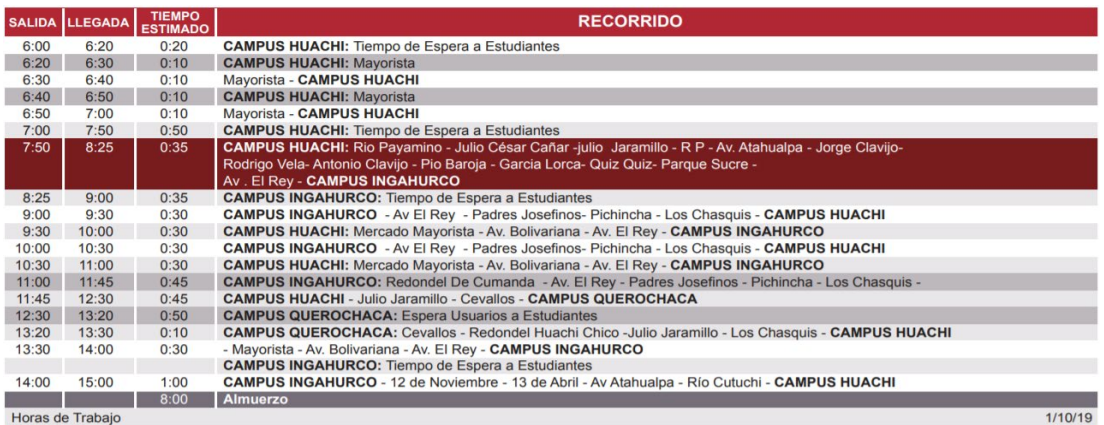

# Figura 3.18: Información del recorrido 8

# Fuente: [50]

# Recorrido 9

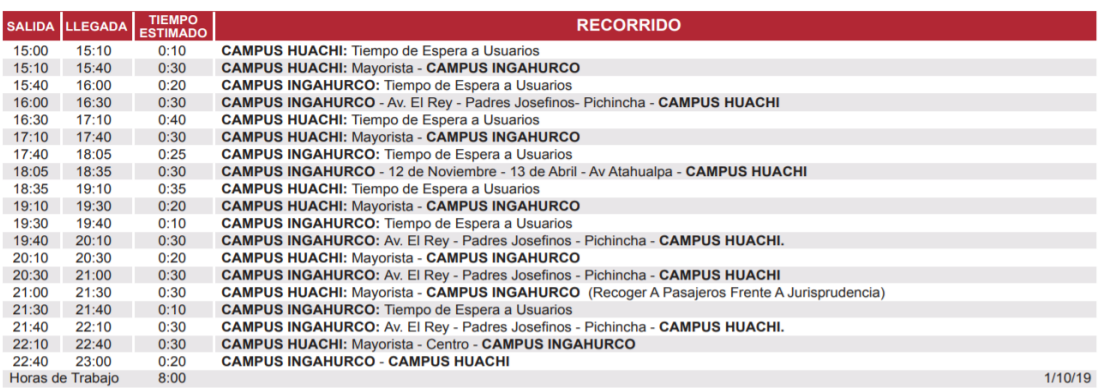

Figura 3.19: Información del recorrido 9

## Fuente: [50]

Recorrido 10

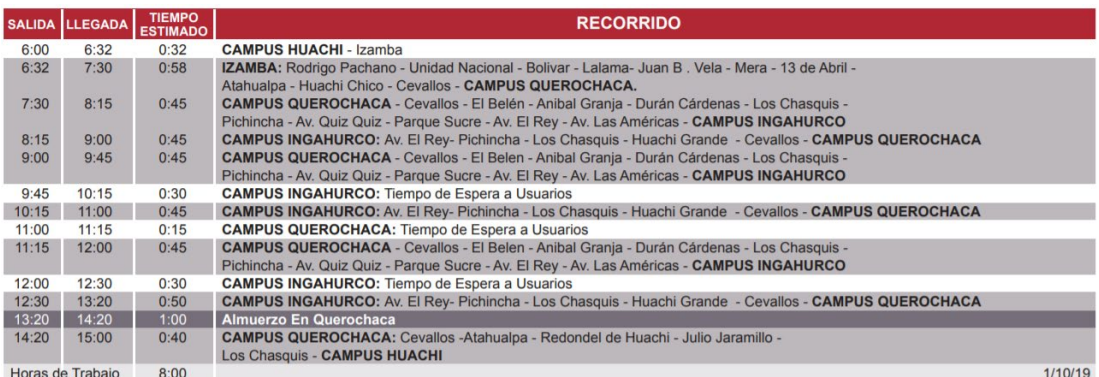

### Figura 3.20: Información del recorrido 10

## Fuente: [50]

### Recorrido 11

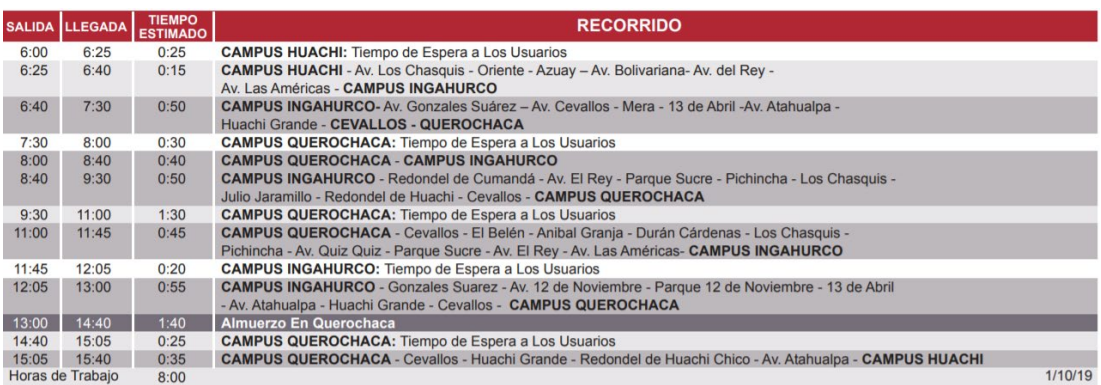

Figura 3.21: Información del recorrido 11

Fuente: [50]

### **3.2.3 Estudio Comparativo entre Tecnologías de Front-End**

Entre la existencia de diferentes tecnologías para el desarrollo del Front-End entre los cuales se puede mencionar Angular, Vue, React, Ember, .Net Framework y otros. Se elige Angular, Vue y .Net Framework como tecnologías para un estudio comparativo, con la finalidad de definir la mejor tecnología que se adapta al desarrollo del proyecto.

### **3.2.3.1 .NET Framework**

Es la implementación original de .NET, compatible en la ejecución de sitios web, servicios, aplicaciones de escritorio. La plataforma .NET se encuentra compuesta por herramientas, lenguajes de programación y bibliotecas para crear muchos tipos de

aplicaciones. Debido a la compatibilidad que ofrece .Net Framework se puede manejar mediante la herramienta de Visual Studio 2019 y Visual Studio 2017. A su vez conjunto a las diferentes bibliotecas, permite el manejo de formularios (Windows Forms), base en el diseño de sitios web y en la creación de aplicaciones con interfaz profesional y unificada.

Sin embargo, con respecto al ecosistema .NET Framework en sí, hay tres modelos de aplicación que vale la pena tener en cuenta:

- Windows Presentation Foundation (WPF)
- Formularios de Windows
- Formularios NET

### **Ventajas y desventajas de .NET Framework**

Tabla 3.11: Ventajas y desventajas de .NET Framework

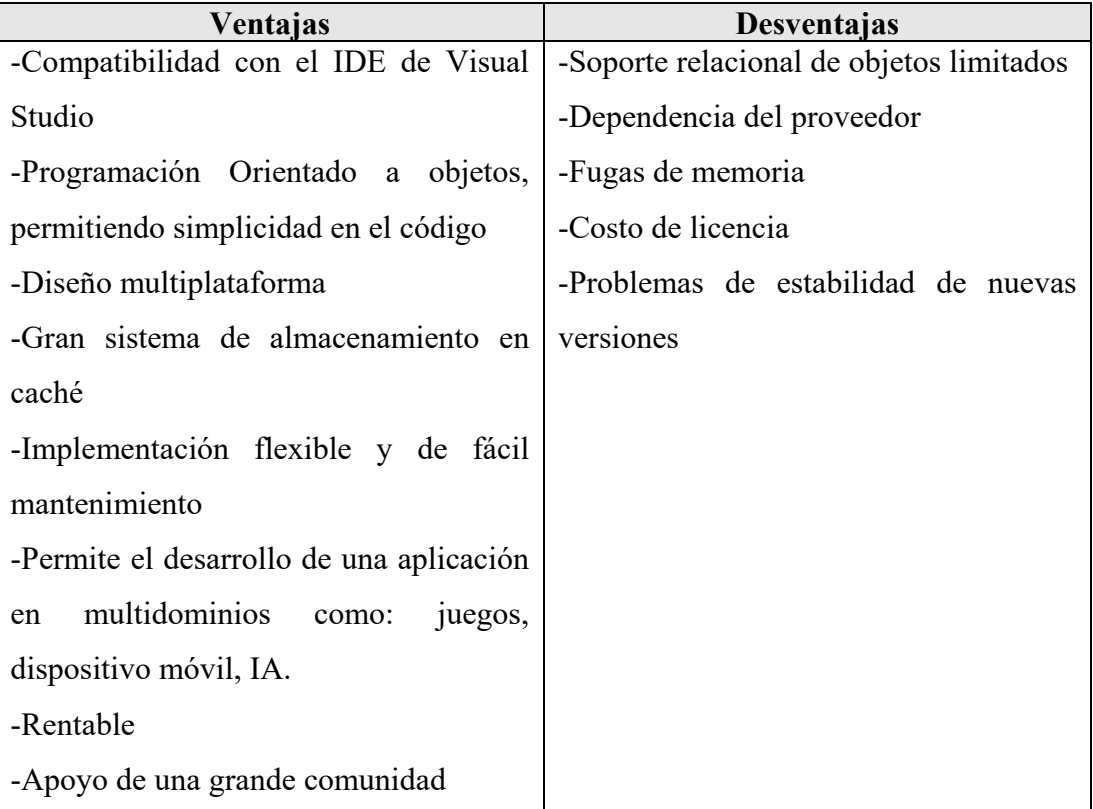

### **3.2.3.2 Angular**

Angular, fue desarrollado por Google y se lanzó por primera vez en 2010. Es un marco de JavaScript basado en TypeScript. Angular es un marco estructural para aplicaciones web dinámicas. Le permite utilizar HTML como lenguaje de plantilla y le permite ampliar la sintaxis de HTML para expresar los componentes de su aplicación de forma clara y sucinta. El enlace de datos de Angular y la inyección de dependencias eliminan gran parte del código que de otro modo tendría que escribir. Y todo sucede dentro del navegador, lo que lo convierte en un socio ideal para cualquier tecnología de servidor.

### **Ventajas y desventajas de Angular**

Tabla 3.12: Ventajas y desventajas de Angular

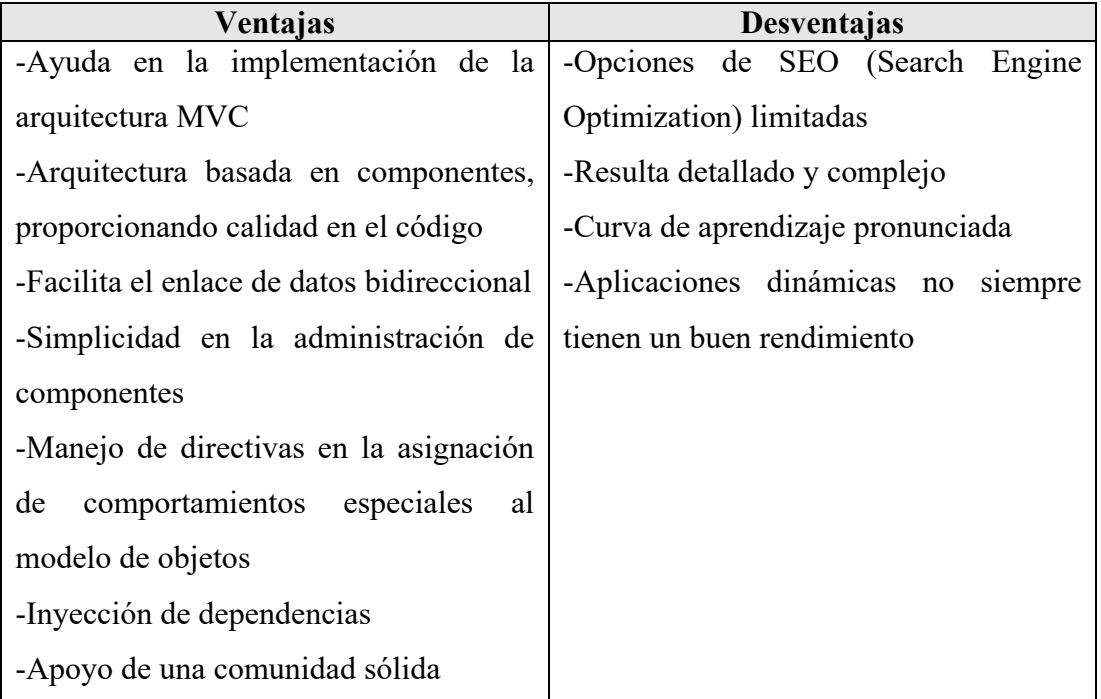

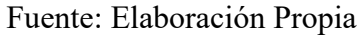

### **3.2.3.3 Vue JS**

Es un marco progresivo para construir interfaces de usuario. A diferencia de otros marcos monolíticos, Vue está diseñado desde cero para ser adoptable de forma incremental. La biblioteca principal se centra solo en la capa de vista y es fácil de recoger e integrar con otras bibliotecas o proyectos existentes. Por otro lado, Vue también es perfectamente capaz de impulsar aplicaciones sofisticadas de una sola página cuando se usa en combinación con herramientas modernas y bibliotecas de soporte.

## **Ventajas y desventajas de Vue JS**

## Tabla 3.13: Ventajas y desventajas de Vue JS

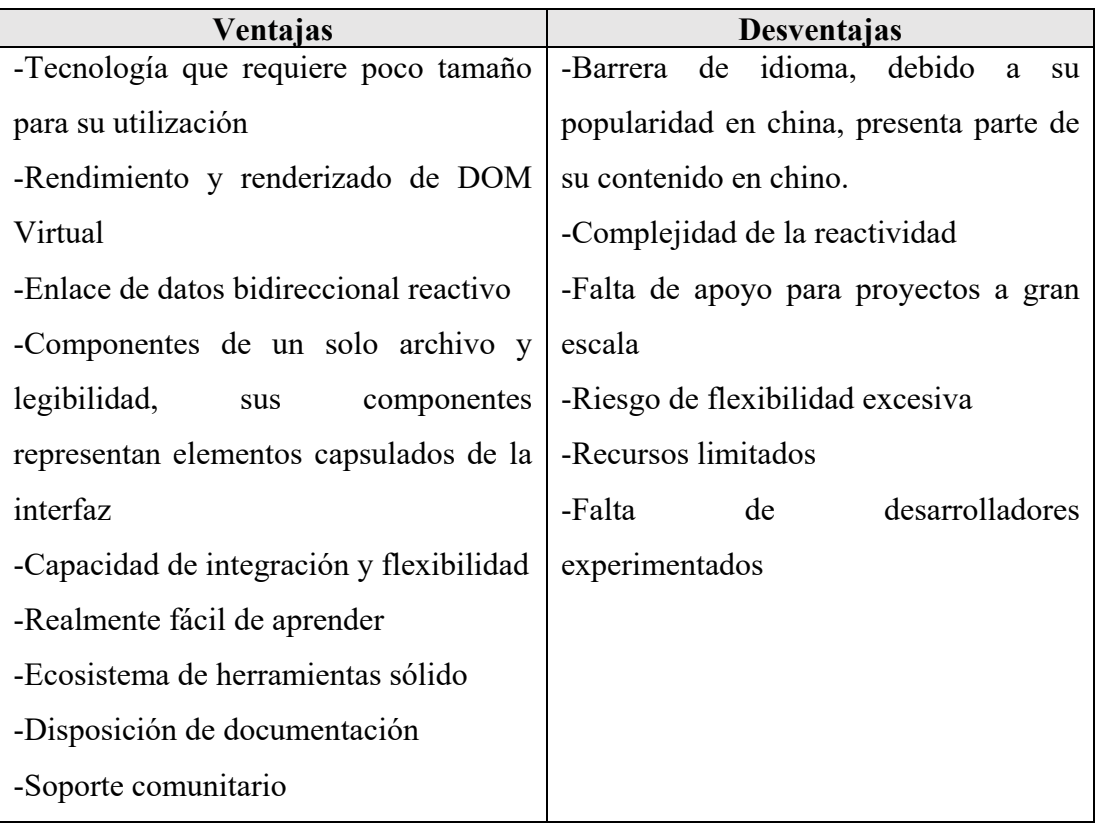

### Fuente: Elaboración Propia

## **Popularidad de tecnologías**

El análisis de la popularidad de las diferentes tecnologías en el mercado ayudará a verificar el grado de aceptación y utilización, partiendo del año 2008 a la actualidad. Observando estadísticas de preguntas realizadas por la comunidad, según las estadísticas que presenta Stack Overflow.

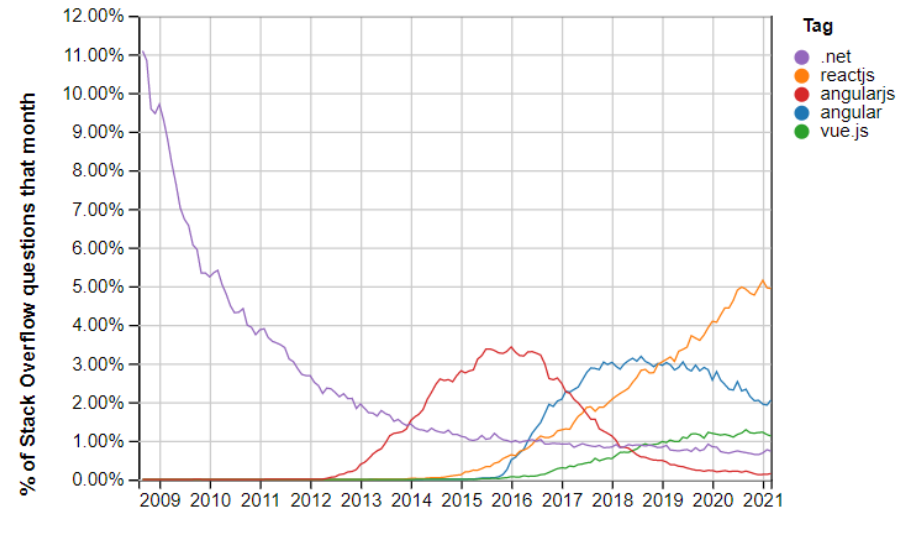

Year

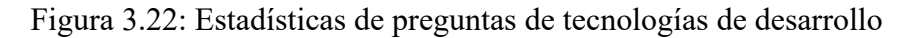

Fuente: Stackoverflow insights

## **3.2.3.4 Cuadro comparativo entre .Net Framework, Angular y Vue JS**

Tabla 3.14: Comparativa entre .NET Framework, Angular y Vue JS

| <b>CARACTERÍSTICA</b> | .Net Framework        | Angular    | <b>Vue JS</b>  |
|-----------------------|-----------------------|------------|----------------|
| S                     |                       |            |                |
| Creador               | Microsoft             | Google     | Evan You       |
| Tipo                  | Framework             | Framework  | Framework      |
| Curva de aprendizaje  | Media                 | Media      | Fácil          |
| Robustez              | Grande                | Grande     | Mediana        |
| Modelo DOM            | Nativo                | Nativo     | Virtual        |
| Lenguaje              | Alrededor<br>de<br>20 | TypeScript | JavaScript/JSX |
|                       | lenguajes             |            |                |

Fuente: Elaboración Propia

## **3.2.3.5 Tecnología Front-End Elegida**

Una vez terminado con el estudio comparativo, entre las tecnologías.NET Framework, Angular y Vue Js para el manejo de front-end se elige .NET Framework debido a las características que ofrece en el desarrollo y diseño como:

• Permite llevar un modelo de aplicación mediante: Windows Presentation Foundation (WPF), Formularios de Windows o Formularios NET .

• Compatibilidad con la herramienta Visual Studio, con ello a su vez permite unificar tanto la parte de front-end con lenguajes como: JavaScript, Html, Bootstrap, TypeScritp y la parte de back-end mediante lenguajes como C#. Dicha compatibilidad y características que ofrece la herramienta Visual Studio mejora el desarrollo del sistema y facilita el trabajo del programador.

### **3.2.4 Estudio Comparativo entre Tecnologías de Back-End**

Las tecnologías enfocadas en el back-end o lado del servidor, son utilizadas para gestionar las diferentes peticiones de información que le llegan y una vez que la información es tratada es devuelta al dispositivo para que sea visualizada a través de las tecnologías de FrontEnd. Se puede mencionar algunas tecnologías más utilizadas en el BackEnd como: PHP, Java, .NET, NODE JS, etc. Se seleccionó las tecnologías ASP.NET y NODE JS, donde se realizó una comparativa con el fin de determinar la tecnología que mejor se adapte al proyecto.

### **3.2.4.1 ASP.NET**

Es un marco de aplicación web de código abierto creado por Microsoft y basado en C#, ofrece una amplia gama de formularios web, MVC, HTML5, JavaScript, CSS, plantillas y mucho más para la ceración de sitios web y aplicaciones altamente funcionales y dinámicos.

### **Ventajas y desventajas de ASP.NET**

Tabla 3.15: Ventajas y desventajas de ASP.NET

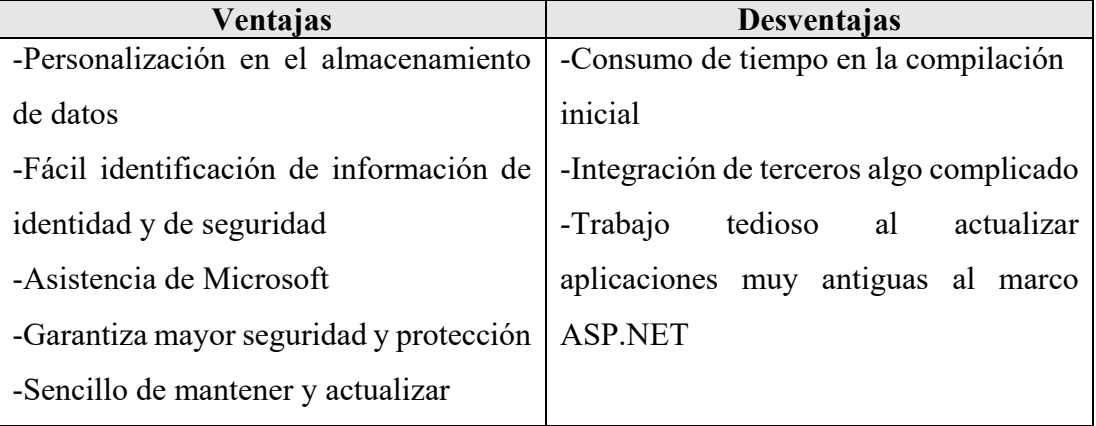

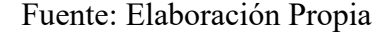

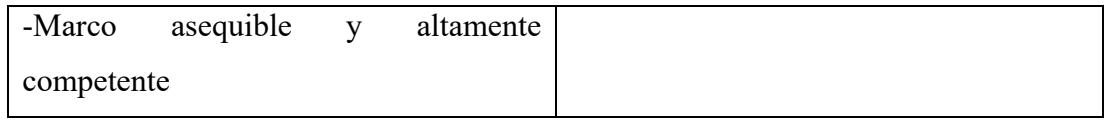

## **3.2.4.2 NODE JS**

Es un entorno de ejecución de JavaScript que permite a los desarrolladores ejecutar código JS en el lado del servidor, al ser una plataforma de código abierto ayudad en la formación de aplicaciones web en tiempo real. Debido a su arquitectura asíncrona y a las llamadas a la API de E/S impulsadas por eventos, los desarrolladores pueden reconocer código JS mediante el motor Chrome V8.

## **Ventajas y desventajas de NODE JS**

Tabla 3.16: Ventajas y desventajas de NODE JS

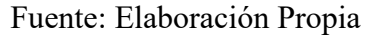

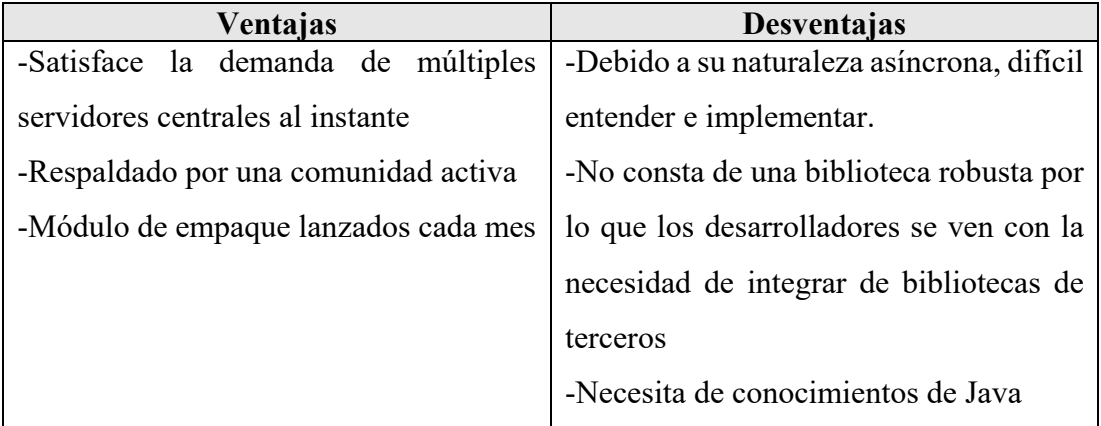

### **Popularidad de tecnologías**

De un total de 49,861 encuestados por Stackoverflow al presente año 2021, se destaca los siguientes resultados observados en la siguiente figura, donde se realza la acogida de las tecnologías de Node.js y .Net por los desarrolladores a diferencia de otras tecnologías.

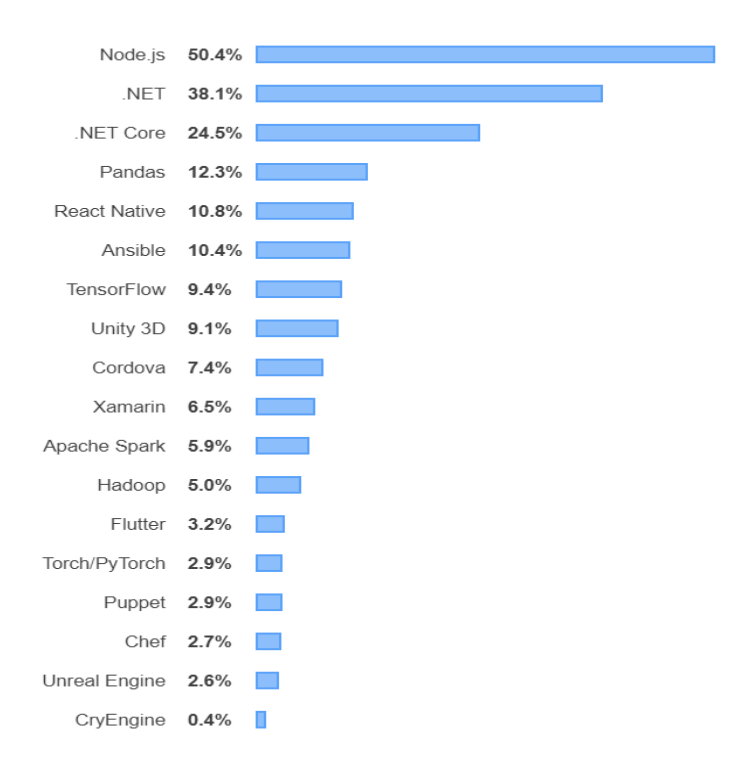

Figura 3.23: Tecnologías más utilizadas al 2021

Fuente: Stackoverflow insights

# **3.2.4.3 Cuadro Comparativo entre ASP.NET y NODE.JS**

Tabla 3.17: Comparativa entre NODE.JS y ASP.NET

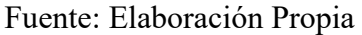

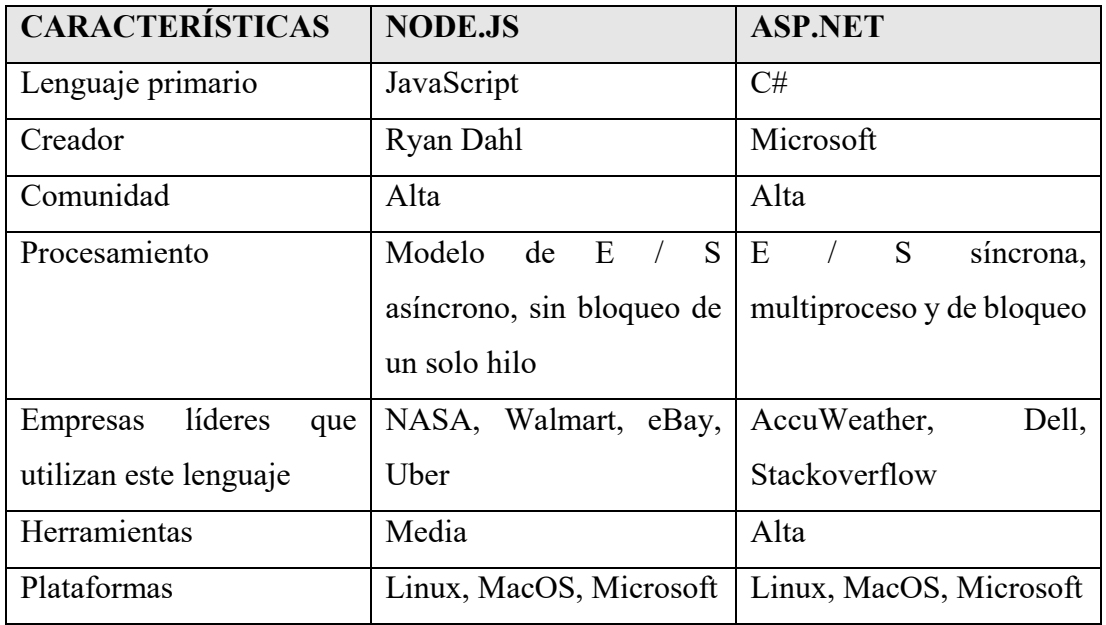

## **3.2.4.4 Tecnología Back-End elegida**

En base al estudio realizado entre las tecnologías de Back-End y a las ventajas que ofrece ASP.NET como:

- Mejor rendimiento
- Tiempo empleado es menor a otras tecnologías
- Comunidad en todo el mundo
- Documentación al alcance de los programadores
- Compatibilidad con herramientas de terceros
- Eficacia y flexibilidad
- Simplicidad y facilidad de uso
- Escalabilidad y disponibilidad
- Manejo de lenguaje de programación C#, fácil de aprender, integral y flexible

Se define ASP.NET como la tecnología de back-end a utilizar en el manejo de datos, todo conforme al desarrollo del sistema de geolocalización.

## **3.2.5 Estudio comparativo de tecnologías para el desarrollo móvil**

## **3.2.5.1 Xamarin**

Xamarin es un soporte creado por Microsoft para el desarrollo de aplicaciones móviles multiplataforma que usa bibliotecas residentes envueltas en la capa .NET y C #.

## **Ventajas y desventajas de Xamarin**

Tabla 3.18: Ventajas y desventajas de Xamarin

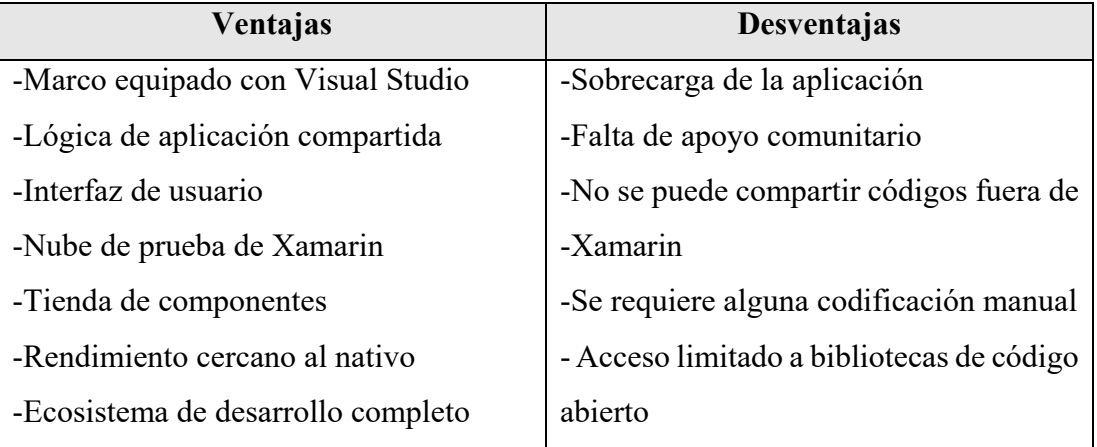
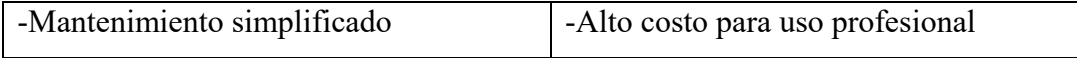

#### **3.2.5.2 Ionic**

Es el marco que tiene como objetivo desarrollar aplicaciones híbridas utilizando HTML5 y Angular. Recomendado en el desarrollo de aplicaciones con tráfico moderado, soluciones empresariales o aplicaciones temporales simples para eventos o tareas específicas.

#### **Ventajas y desventajas de Ionic**

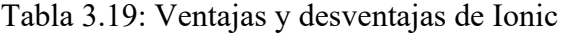

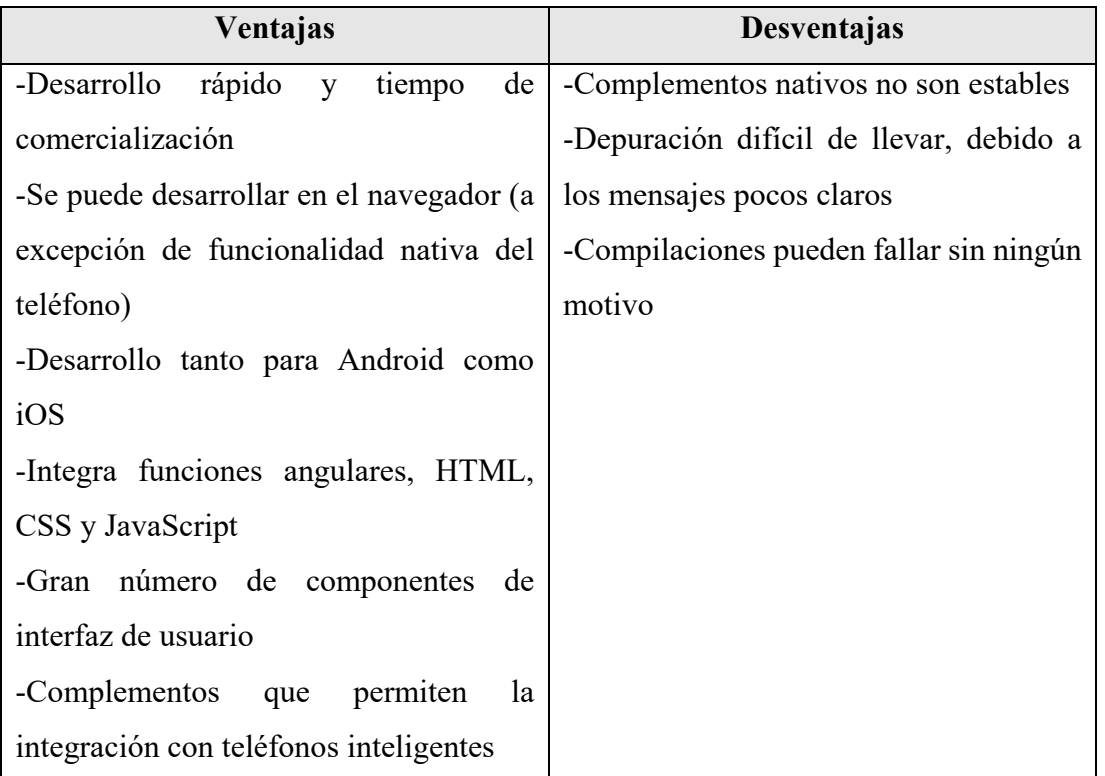

#### Fuente: Elaboración Propia

### **3.2.5.3 React Native**

Es el marco que permite crear aplicaciones móviles cercanas a las nativas (no "aplicaciones HTML5" o "aplicaciones híbridas") usando JavaScript y React.JS.

### **Ventajas y desventajas de React Native**

### Tabla 3.20: Ventajas y desventajas de React Native

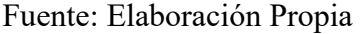

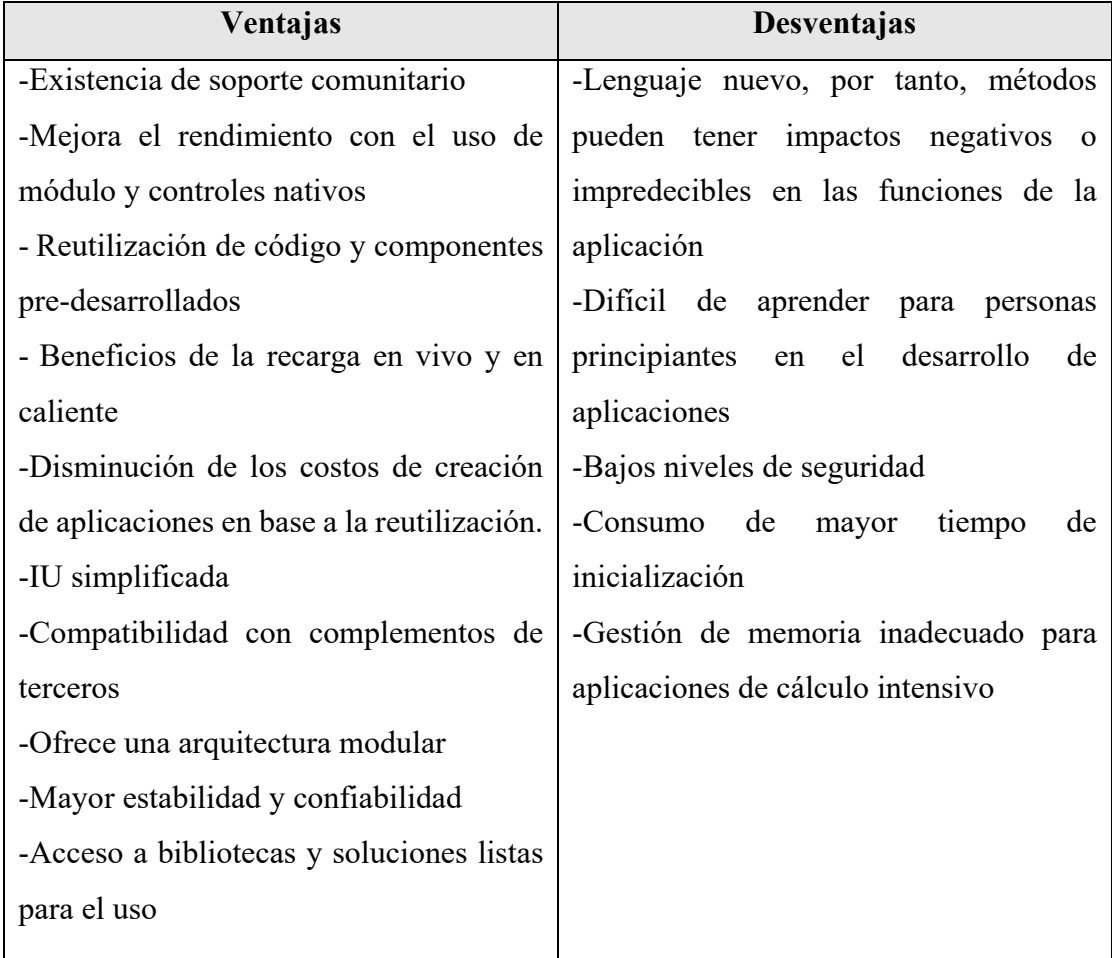

# **Popularidad de tecnologías**

De un total de 58,543 encuestados por Stackoverflow al presente año 2021, se destaca los siguientes resultados observados en la siguiente figura, donde se realza la acogida de las tecnologías de Xamarin y React Native, mientras que la comunidad de Ionic se encuentra en proceso de acogida por ser una nueva tecnología en el mercado.

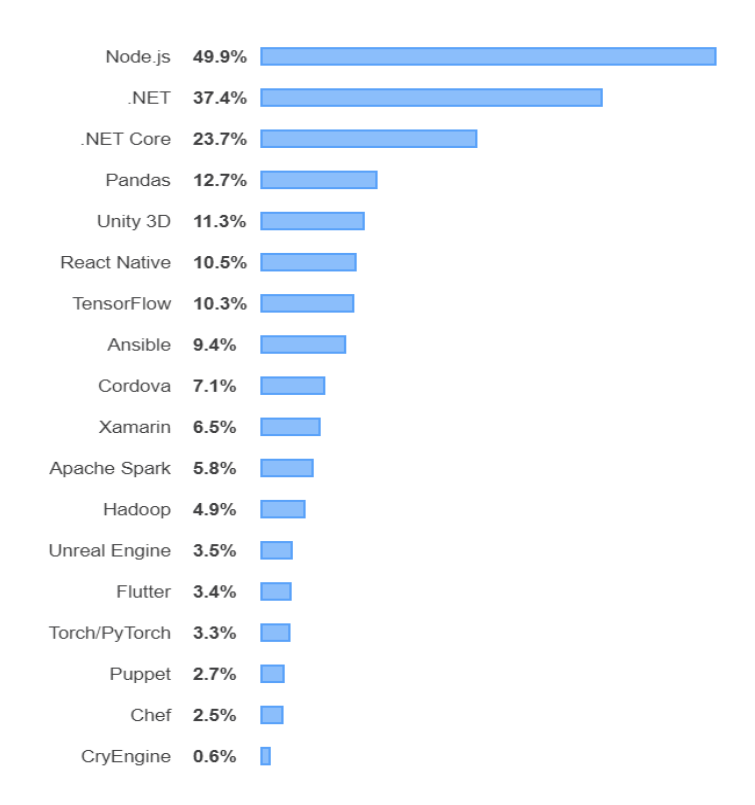

Figura 3.24: Popularidad de tecnologías de desarrollo 2021

Fuente: Stackoverflow insights

### **3.2.5.4 Cuadro Comparativo entre Xamarin, React Native y Ionic**

Tabla 3.21: Comparativa entre Xamarin, React Native y Ionic

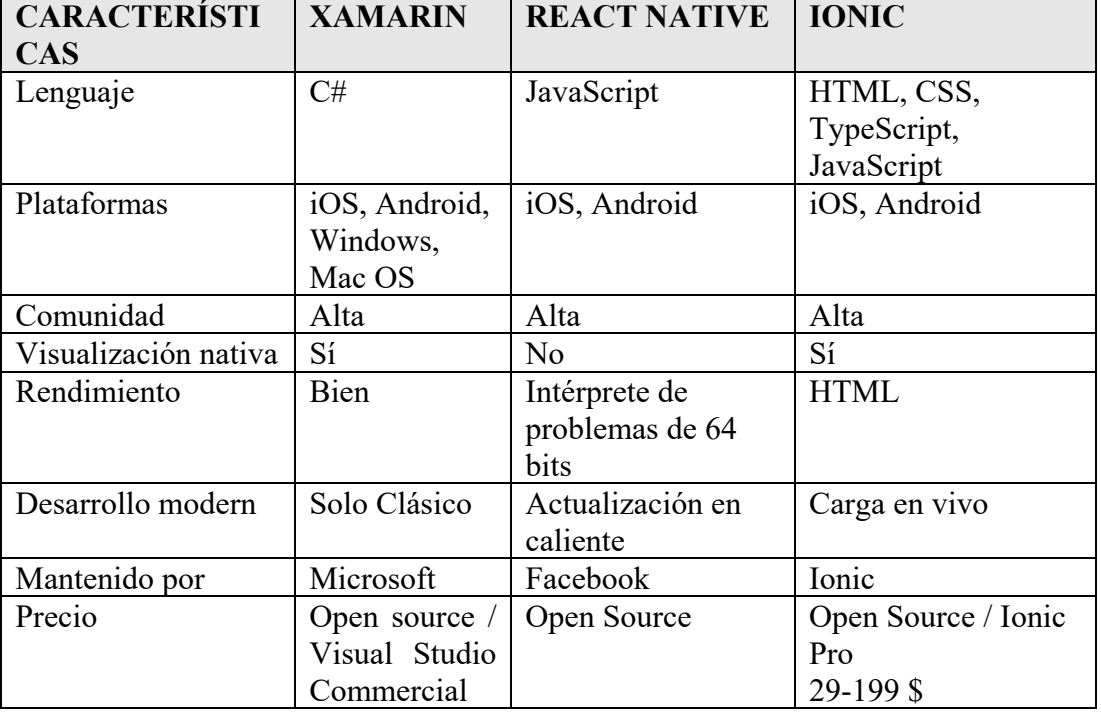

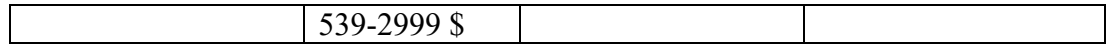

#### **3.2.5.5 Tecnología de Desarrollo Móvil Elegida**

A partir de los requerimientos de la aplicación móvil y ventajas que ofrece Xamarin en el desarrollo, con respecto a otras tecnologías desarrollo móvil como:

- La reutilización de código
- Experiencia nativa
- Desarrollo para todo tipo de dispositivo
- Manejo de lenguaje de programación C#, fácil de aprender, integral y flexible

Se define como mejor opción la tecnología Xamarin para la realización de la aplicación móvil que conforma parte del sistema de geolocalización.

#### **3.2.6 Metodología para el Desarrollo del Sistema**

Como primer paso en el desarrollo del sistema de geolocalización, parte de elegir una metodología que mejor se adapte al proyecto para lograr los objetivos planteados. Una vez analizadas las diferencias entre las principales metodologías de desarrollo de software expuestas en la tabla 1.1, se decide emplear una metodología ágil que es la que se ajusta a la realización del sistema.

Previo a la elección de una metodología ágil que se va a utilizar en el desarrollo del sistema de geolocalización se realizará un estudio comparativo de las principales metodologías ágiles con la finalidad de comprenderlas y realizar una mejor elección.

# **3.2.6.1 Metodología XP (Extreme Programming)**

XP es una metodología ágil centrada en potenciar las relaciones interpersonales como clave para el éxito en desarrollo de software, promoviendo el trabajo en equipo, preocupándose por el aprendizaje de los desarrolladores, y propiciando un buen clima de trabajo. XP se basa en realimentación continua entre el cliente y el equipo de desarrollo, comunicación fluida entre todos los participantes, simplicidad en las soluciones implementadas y coraje para enfrentar los cambios [51]. XP es considerada una metodología liviana, eficiente, de bajo riesgo, flexible, predecible y científica distinguible de cualquier otra metodología [52].

A continuación, se expone la definición de algunos términos utilizados en XP.

#### **Historias de usuarios**

Es una técnica utilizada para especificar los requisitos del software, trata de tarjetas de papel donde el cliente describe acciones que el sistema debe realizar. Las historias de usuario deben tener el detalle mínimo como para que los programadores puedan realizar una estimación poco riesgosa del tiempo que llevará su desarrollo [53].

#### **Iteraciones**

Son ciclos de desarrollo cortos donde se producen entregables funcionales con la capacidad de retroalimentación para mejorar la calidad del software [53].

#### **Programación en parejas**

Se puede definir como una programación en pares, donde dos programadores se encuentran enfocados en un mismo ordenador, dicha actividad permite minimizar los errores logrando obtener mejores diseños compensando la inversión del tiempo [53].

### **Reuniones diarias**

El objetivo de las reuniones diarias es de mantener la comunicación entre los integrantes del equipo compartiendo problemas y soluciones conforme avance el proyecto. Dichas reuniones se realizan en un círculo y de pie entre el equipo con la finalidad de no gastar tiempo innecesario [53].

#### **Soluciones "spike"**

Son programas pequeños utilizados para explorar diferentes soluciones a un problema técnico o cuando es difícil estimar el tiempo de implementación de una historia de usuario, dichos programas son desechados luego de su evaluación [53].

### **Simplicidad**

La metodología XP propone la implementación de un diseño simple y que funcione, donde se sugiere no adelantar otras funcionalidades que no estén detalladas en una iteración [53].

### **Metáforas**

La metodología XP refiere a metáforas para explicar el propósito del proyecto, guiando en la estructura y arquitectura. Estos son comprendidos por el equipo sin la necesidad de explicaciones complejas [53].

### **Integración permanente**

Nace de la necesidad en que los desarrolladores necesitan trabajar en la última versión con la finalidad de no causar graves problemas o retrasos en el proyecto. Por tanto, XP promueve publicar lo antes posible las nuevas versiones, siempre estén libres de errores [53].

### **Pruebas**

Considerado una de las piedras angulares de XP, donde se encarga de evaluar las funcionalidades del proyecto, la mayoría de estas pruebas se realizan de forma individual y los resultados pueden ser de ayuda a otros desarrolladores, en caso de tener que corregir, cambiar o recodificar parte del código [53].

### **3.2.6.1.1 Ciclo de Vida de XP**

El ciclo de vida permite al cliente entender lo que necesita, estimando esfuerzo, creando soluciones y entregando el producto final. Debido a que los clientes no son capaces de especificar los requerimientos al inicio del proyecto se recomienda ciclos cortos durante el desarrollo (iteraciones), dicho ciclo de vida es dinámico y es compuesta por fases expuestas a continuación:

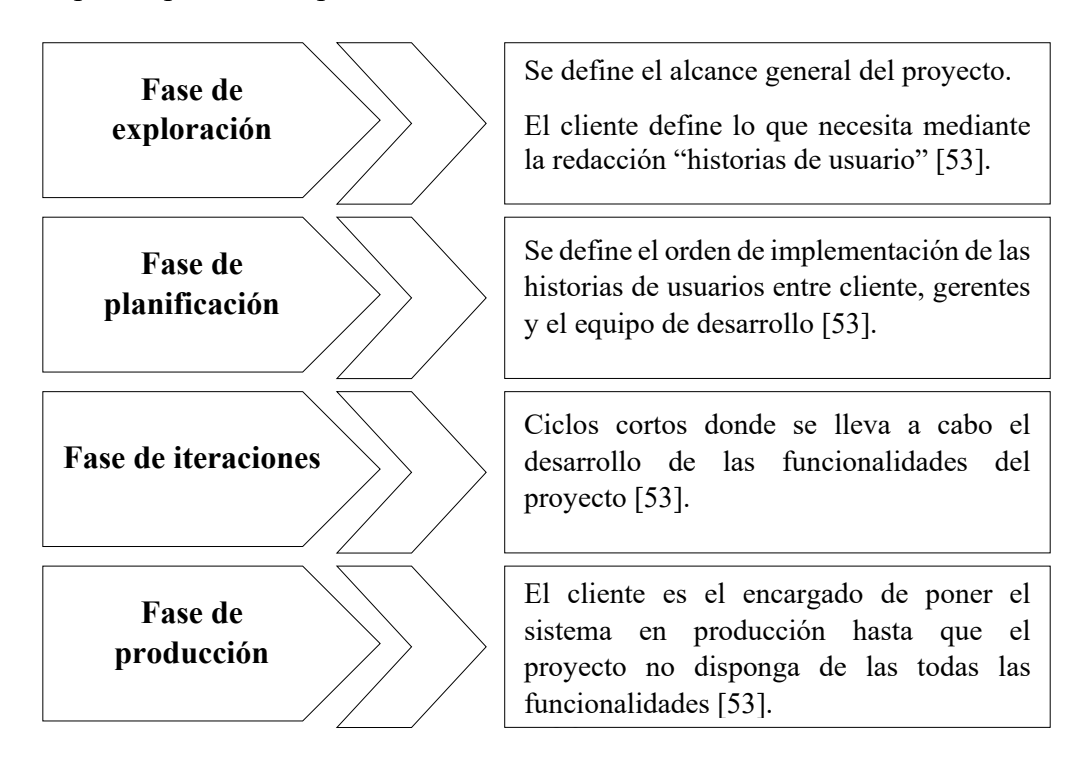

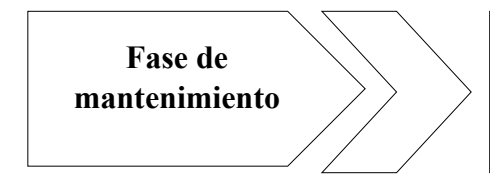

El proyecto debe mantenerse en funcionamiento mientras al mismo tiempo se le añade nuevas funcionalidades [51].

#### **3.2.6.2 Metodología Scrum**

Metodología desarrollada por Ken Schwaber, Jeff Stherland y Mike Beedle, definiendo un marco de gestión de proyectos utilizado durante los últimos 10 años [51], se basa en un modelo de desarrollo iterativo e incremental, orientado más hacia las personas que hacia los procesos [54].

Dicha metodología se encuentra constituida por 4 conceptos importantes como: Product Backlog son todos aquellos requerimientos del proyecto, Sprints son aquellas iteraciones que deben tener una duración corta de tiempo para así generar una entrega de resultados frecuente al cliente, Daily Meeting son aquellas reuniones diarias representadas por el líder de proyecto para tocar temas como avance y fallas del proyecto, Sprint Review catalogada como la evaluación y planeación de las entregas realizadas [55]. Scrum es recomendado para las empresas donde cuyo desarrollo se encuentra en ambientes caracterizados por:

- **Incertidumbre**
- Auto-Organización
- Control moderado
- Transmisión de conocimiento [54].

A continuación, se expone la definición de algunos términos utilizados en Scrum.

#### **Roles**

La metodología scrum agrupa los roles de las personas comprometidas en el desarrollo y equipo del proyecto, de la misma forma con las personas involucradas como son los usuarios o stakeholders, definiendo los siguientes roles: Producto owner, Scrum Master y equipo scrum [54].

#### **Artefactos**

Se puede destacar los siguientes términos:

- Product Backlog: se detalla los requisitos del usuario a través de las historias de usuarios, donde se estima valor y coste que tendrán durante el desarrollo del producto.
- Sprint Backlog: se lista los trabajos que debe realizar el equipo durante el sprint
- Release Burndown Chart: gráfico se enfoca el progreso actual del equipo en función de las historias de usuarios por terminar.
- Sprint Burndown: expone el resultado final de cada sprint [54].

### **Eventos**

Considerados como ciclos de iteraciones las cuales se encuentran divididas en dos, una iteración larga y una diaria, donde considera los siguientes términos:

- Sprint Planning Meeting: reunión de trabajo que marca el inicio de cada sprint y donde se decide por las historias de usuarios que se implementarán.
- Dialy Scrum: Reunión diaria donde se preguntan, qué hicieron ayer, qué piensan hacer hoy y que impedimento se han encontrado.
- Sprint Review Meeting: al finalizar cada sprint se revisa el trabajo presentando una demo
- Sprint Retrospective: lugar que permite la reflexión de lo que haya pasado durante el desarrollo de un sprint [54].

### **3.2.6.3 Crystal Methodologies**

Es un conjunto de metodologías de desarrollo de software caracterizada por estar centrada en las personas que componen el equipo (de ellas depende el éxito del proyecto) y la reducción al máximo del número de artefactos producidos. El desarrollo de software se considera un juego cooperativo de invención y comunicación, limitado por los recursos a utilizar. El equipo de desarrollo es un factor clave, por lo que se deben invertir esfuerzos en mejorar sus habilidades y destrezas, así como tener políticas de trabajo en equipo definidas. Estas políticas dependerán del tamaño del equipo, estableciéndose una clasificación por colores, por ejemplo, Crystal Clear (3 a 8 miembros) y Crystal Orange (25 a 50 miembros) [51].

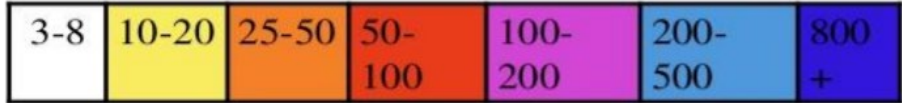

Figura 3.25: Clasificación de proyectos por colores

Fuente: [51]

### **3.2.6.4 Dynamic Systems Development Method (DSDM)**

Define el marco para desarrollar un proceso de producción de software. Nace en 1994 con el objetivo el objetivo de crear una metodología RAD unificada utilizada en el desarrollo rápido de aplicaciones. Sus principales características son: es un proceso iterativo e incremental y el equipo de desarrollo y el usuario trabajan juntos. Propone cinco fases: estudio viabilidad, estudio del negocio, modelado funcional, diseño y construcción, y finalmente implementación. Las tres últimas son iterativas, además de existir realimentación en todas las fases [51]. Las mencionadas fases se describen a continuación:

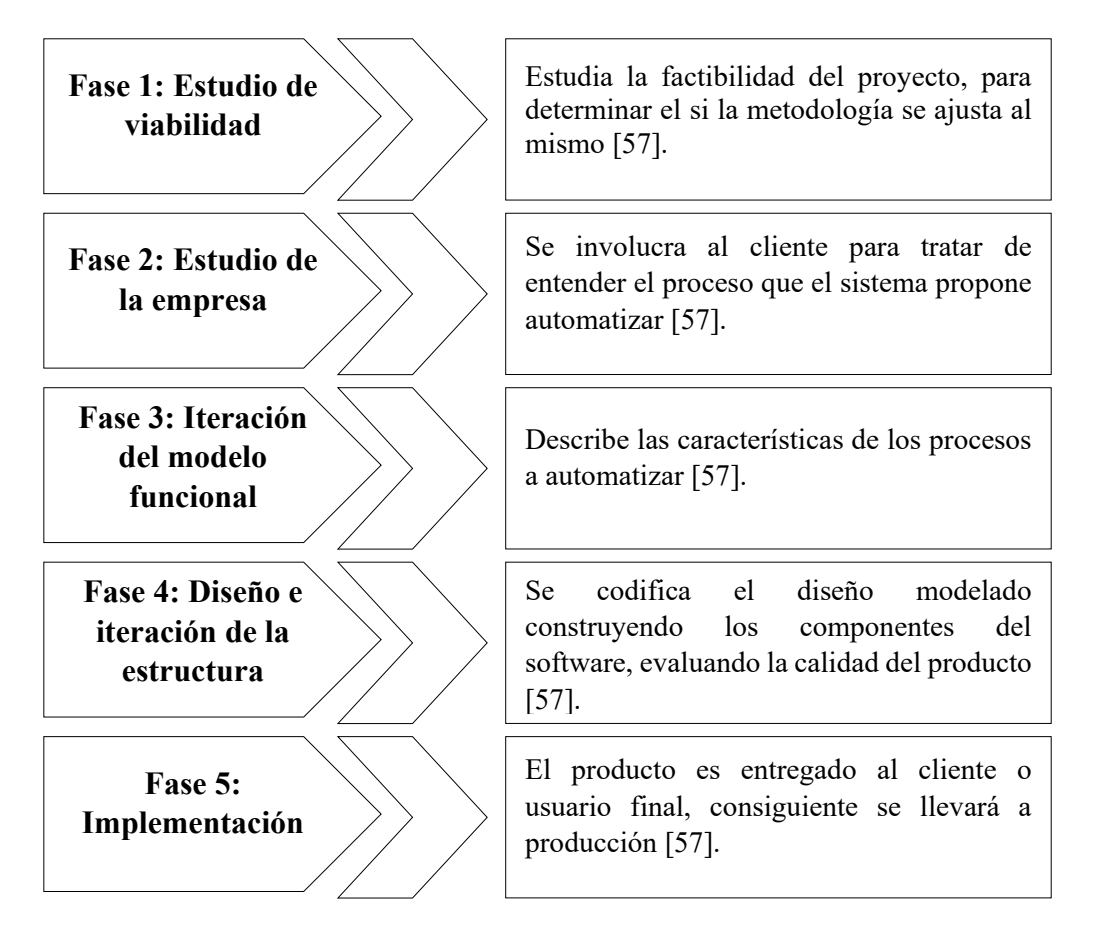

### **3.2.6.5 Comparativa de Metodologías Ágiles**

 $\mathbf{r}$ 

En la tabla 3.1 se expone una comparación de las metodologías ágiles para el desarrollo de software, donde se evalúa tres parámetros con una valoración de 1 a 5, siendo cinco la valoración más alta que puede tener una metodología de desarrollo de software. Los parámetros evaluados son los siguientes:

- **Vista del sistema como algo cambiante:** se puntúa teniendo en cuenta la metodología de desarrollo que más se adapta a cada etapa del desarrollo del proyecto.
- **Colaboración**: se puntúa tomando como base la colaboración de cada uno de los miembros del equipo de desarrollo.
- **Características específicas de la metodología:** se puntúa teniendo en cuenta la simplicidad, excelencia técnica, resultados, adaptabilidad, excelencia técnica y prácticas de colaboración [51].

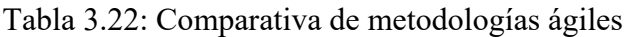

|                                           | Crystal | <b>DSDM</b> | <b>Scrum</b> | <b>XP</b> |
|-------------------------------------------|---------|-------------|--------------|-----------|
| Sistema como algo cambiante               |         | 3           |              |           |
| Colaboración                              | 5       |             |              | 5         |
| Características de la<br>Metodología (CM) |         |             |              |           |
| -Resultados                               | 5       | 4           | 5            | 5         |
| -Simplicidad                              | 4       | 3           | 5            |           |
| -Adaptabilidad                            | 5       | 3           |              | 3         |
| -Excelencia técnica                       | 3       |             | 3            |           |
| -Prácticas de colaboración                | 5       |             |              |           |
| <b>Media CM</b>                           | 4.4     | 3.6         | 4.2          | 4.4       |
| <b>Media Total</b>                        | 4.5     | 3.6         | 4.7          | 4.8       |

Fuente: [51]

Según la valoración presentada en la tabla anterior, la metodología ágil XP obtiene un valor de 4.8 siendo la puntuación más alta, seguido por muy debajo por la metodología Scrum con un valor de 4.7

#### **3.2.6.6 Metodología Seleccionada**

Para la elección de una metodología se debe tomar en cuenta la naturaleza del proyecto a desarrollar, por tanto, la metodología seleccionada es XP (Extreme Programming), debido a la factibilidad que ofrece en la realización de pruebas unitarias, ayudando a la prevención y corrección de errores que se presenten durante el desarrollo. Así mismo, permitirá obtener productos tangibles en cortos periodos de tiempo e incluir funcionalidades no descritas en las etapas de definición del proyecto.

#### **3.3 Aplicación de la Metodología**

La metodología previamente seleccionada XP, servirá de apoyo en la construcción y elaboración del proyecto, donde a través de las fases de dicha metodología se logrará con el desarrollo del mismo.

#### **3.3.1 Arquitectura de la Aplicación**

En la figura 3.18 se presenta la arquitectura del sistema de geolocalización correspondiente a la aplicación web y móvil detallando así en primer lugar la aplicación web. Donde la aplicación se la realizó en el modelo cliente servidor que se ajusta de forma favorable a las tecnologías seleccionadas. Para el desarrollo de la aplicación se aplica un modelo en capas (Presentación, Negocio, Datos). La capa de presentación tendrá un apartado de métodos para el consumo de servicios de la Api de Google Maps y para la comunicación entre las diferentes capas se lo realizará mediante el intercambio de información (entidades).

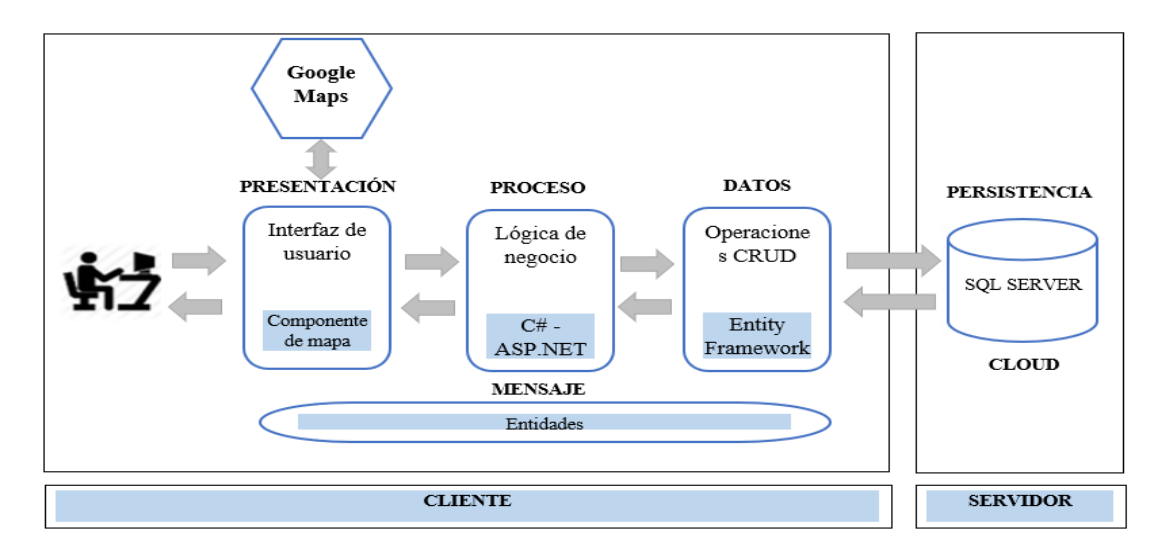

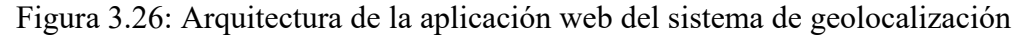

#### Fuente: Elaboración Propia

Partiendo de la misma estructura de la aplicación web, se plasma en la aplicación móvil donde cuya estructura se puede visualizar en la figura 3.17.

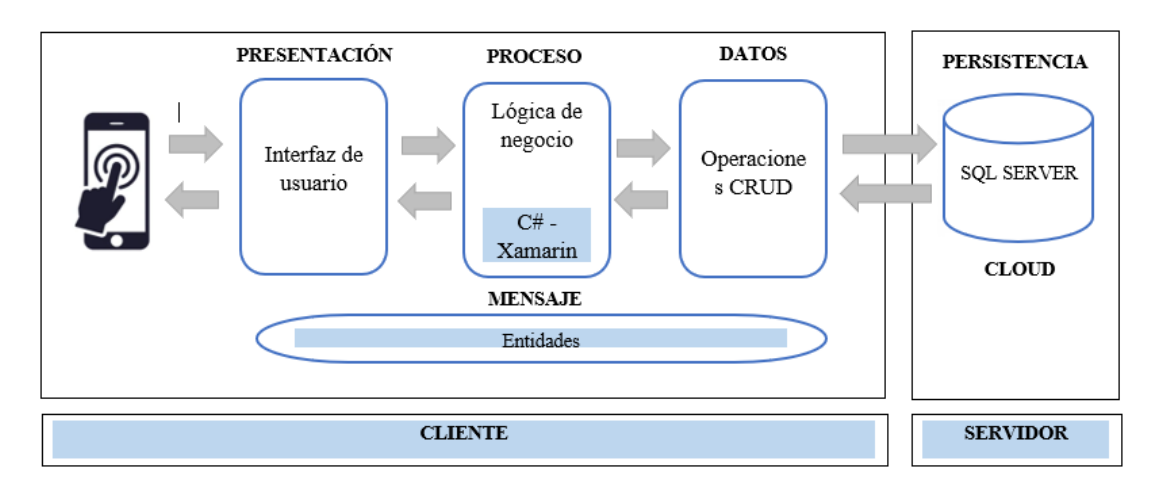

Figura 3.27: Arquitectura de la aplicación móvil del sistema de geolocalización

### Fuente: Elaboración Propia

Con la finalidad de comprender el diseño del sistema se expone en la figura 3.18 el diseño general, donde se puede visualizar tanto la parte web como móvil.

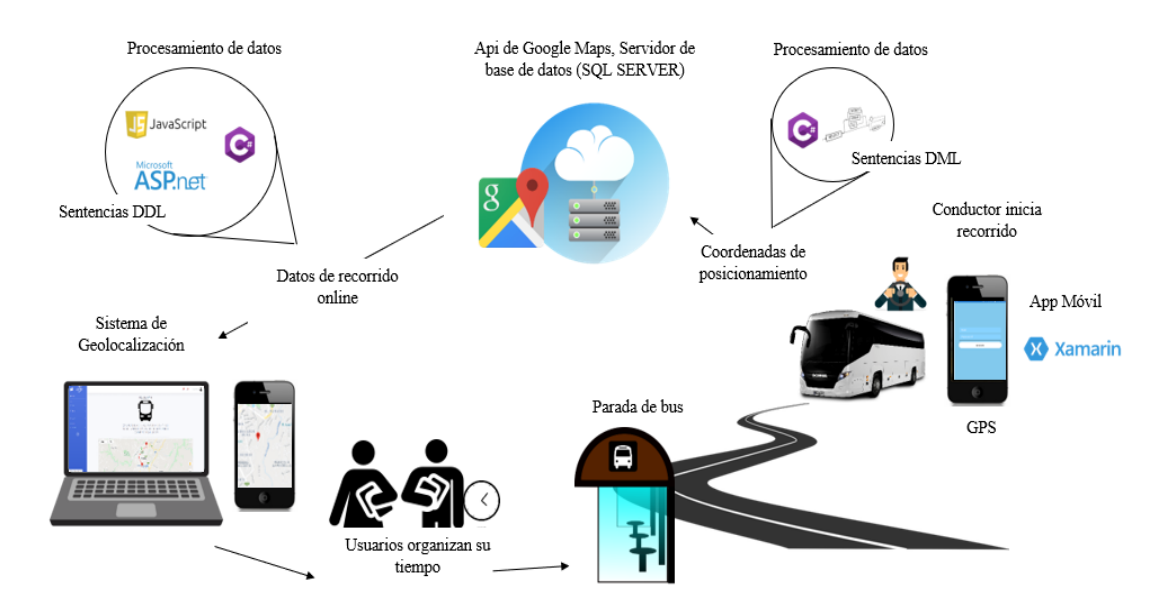

Figura 3.28: Diagrama general del sistema de geolocalización

### **3.3.2 Fase 1: Exploración**

Una vez definidas las funcionalidades del sistema, se generaron las Historias de Usuario acorde a los requerimientos planteados. La cuales se muestran en las siguientes tablas:

### Tabla 3.23: Historia de Usuario 1- Diseño de base de datos

### Fuente: Elaboración Propia

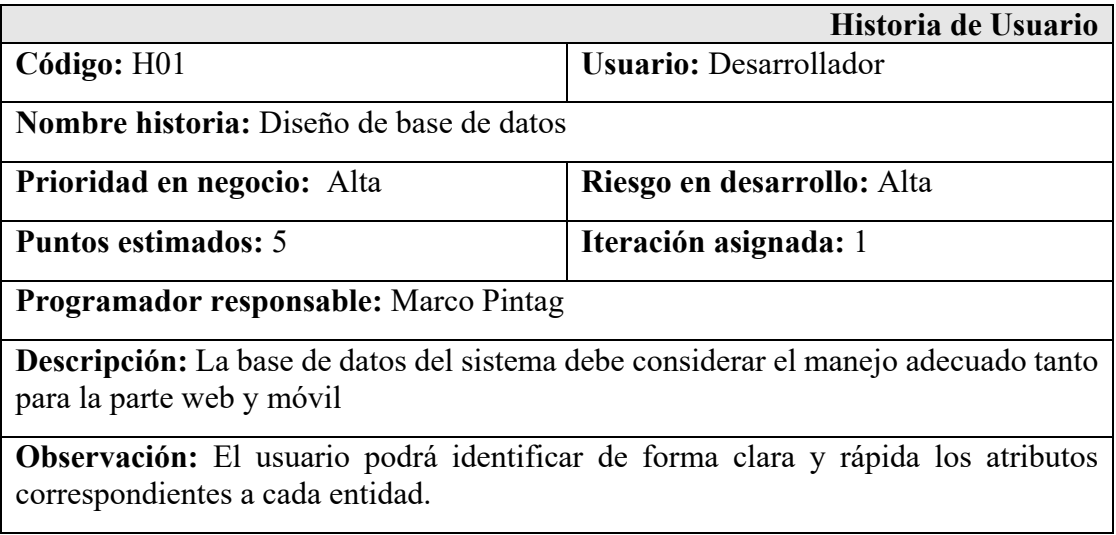

# Tabla 3.24:Historia de Usuario 2 - Página de inicio del sistema de geolocalización y recorridos

#### Fuente: Elaboración Propia

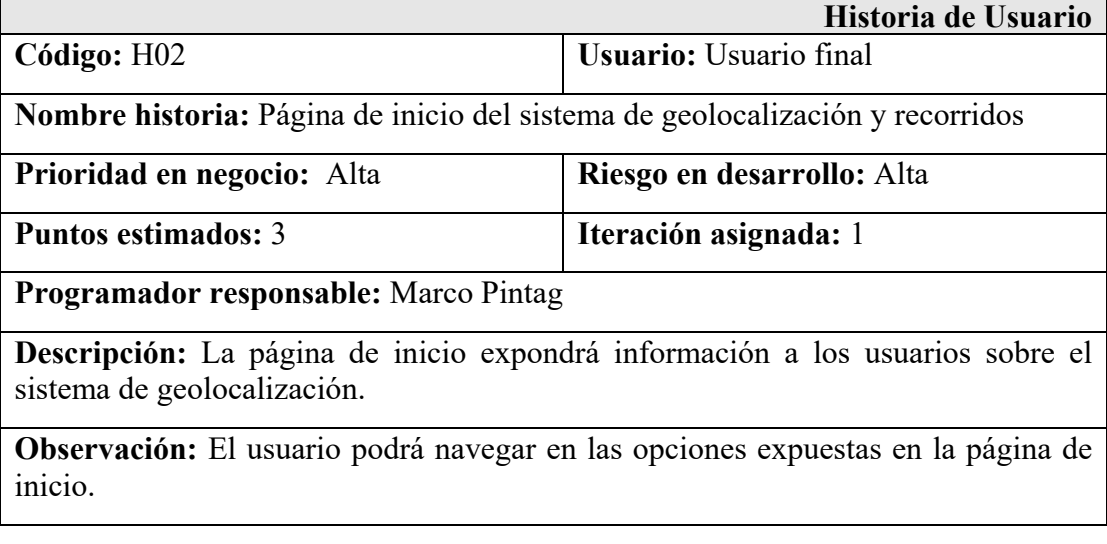

Tabla 3.25:Historia de Usuario 3- Formulario de ingreso al sistema web

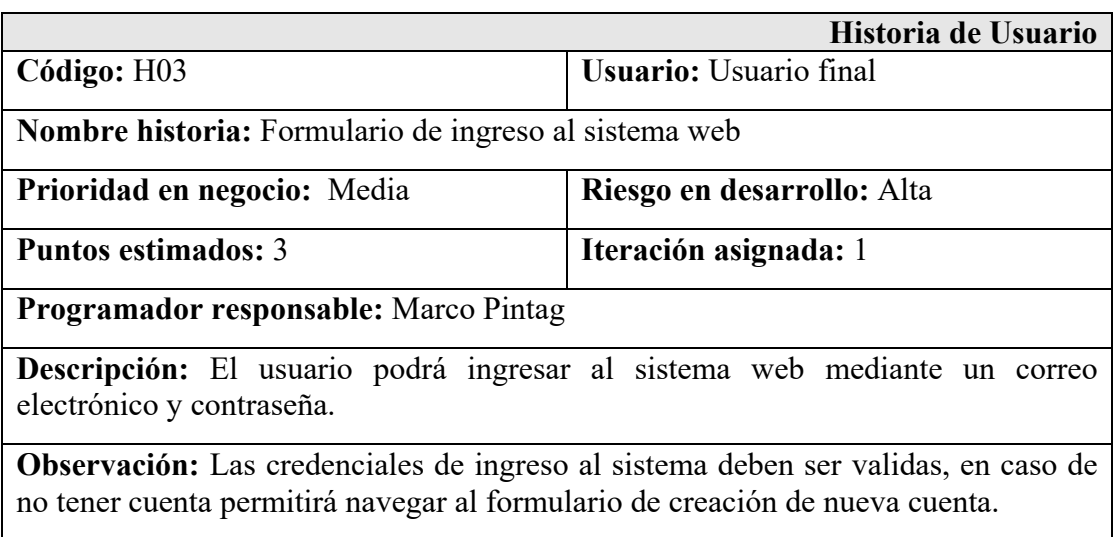

Tabla 3.26:Historia de Usuario 4- Página de inicio dentro del sistema web

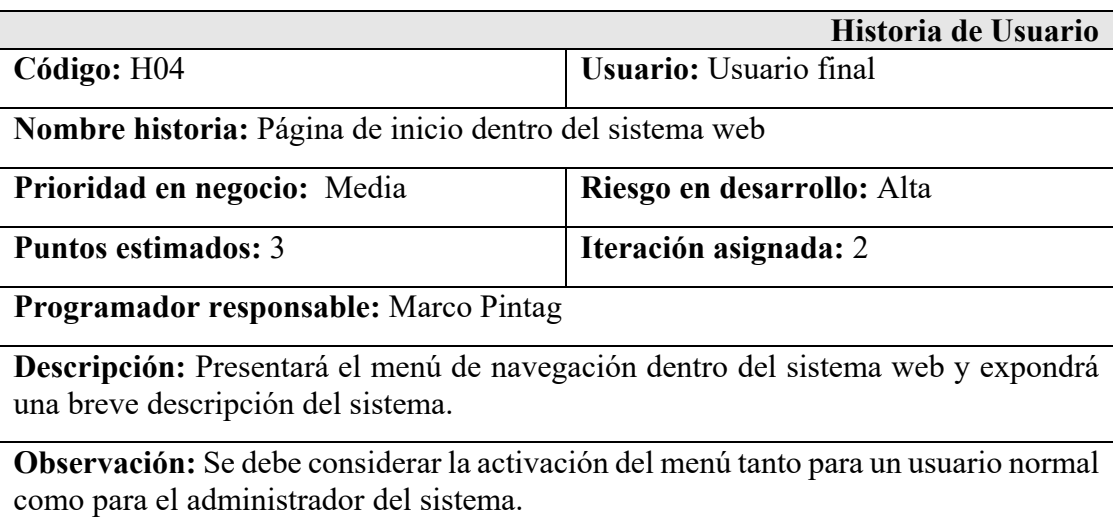

Fuente: Elaboración Propia

# Tabla 3.27:Historia de Usuario 5- Formulario de crear nueva cuenta

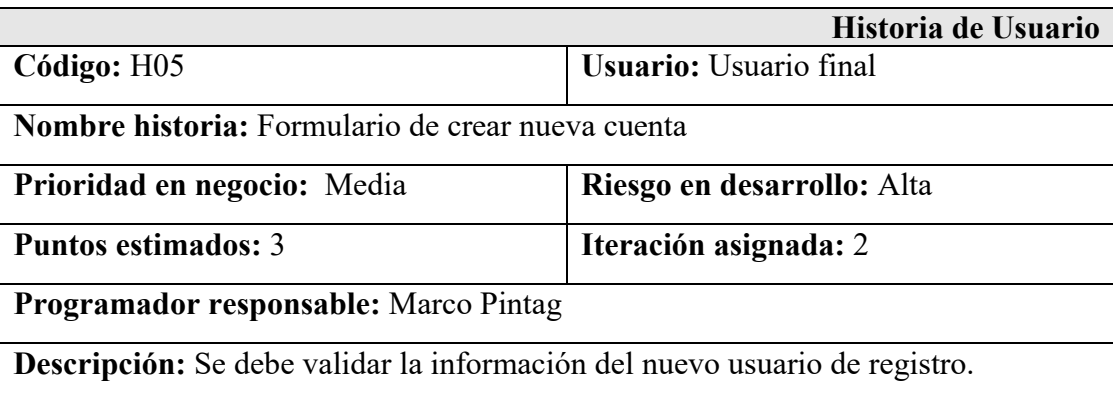

**Observación:** Permitirá el registro de un usuario normal y la navegación al formulario de ingreso al sistema web.

### Tabla 3.28: Historia de Usuario 6- Formulario de edición de perfil

### Fuente: Elaboración Propia

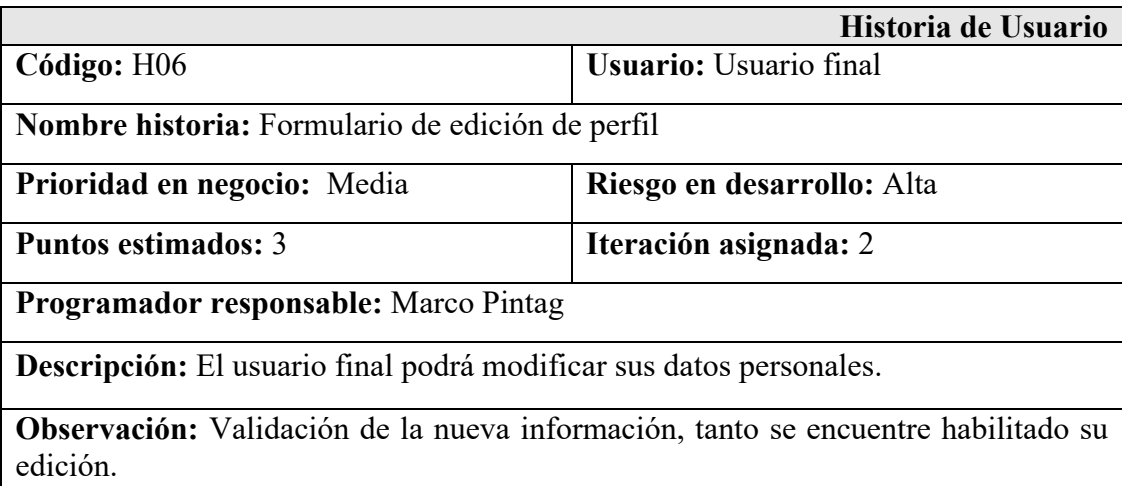

### Tabla 3.29: Historia de Usuario 7-Gestión de Usuarios

#### Fuente: Elaboración Propia

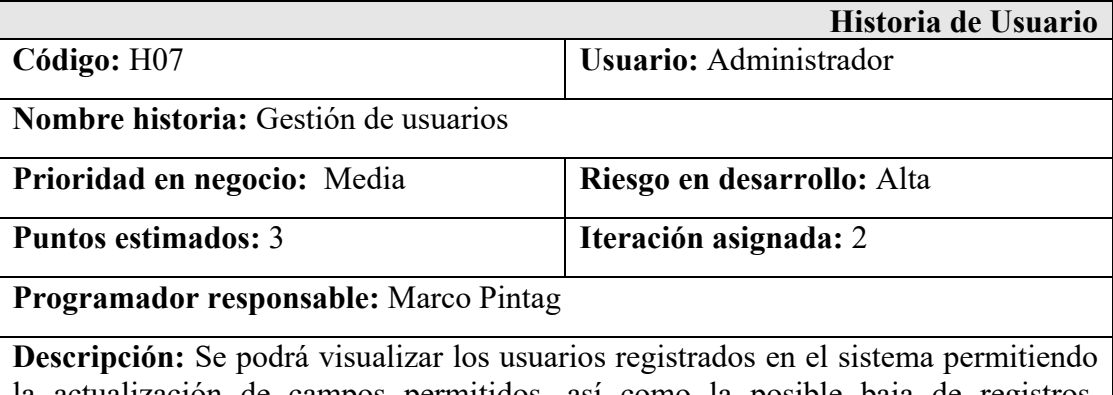

la actualización de campos permitidos, así como la posible baja de registros. Conjuntamente permitirá el ingreso de nuevos usuarios, en la gestión se manejará:

- Registro de nuevo usuario
- Actualización de usuario
- Dar baja un usuario

**Observación:** Para cada actualización e ingreso de un registro debe existir la validación de los datos.

### Tabla 3.30: Historia de Usuario 8- Gestión de unidades de transporte

### Fuente: Elaboración Propia

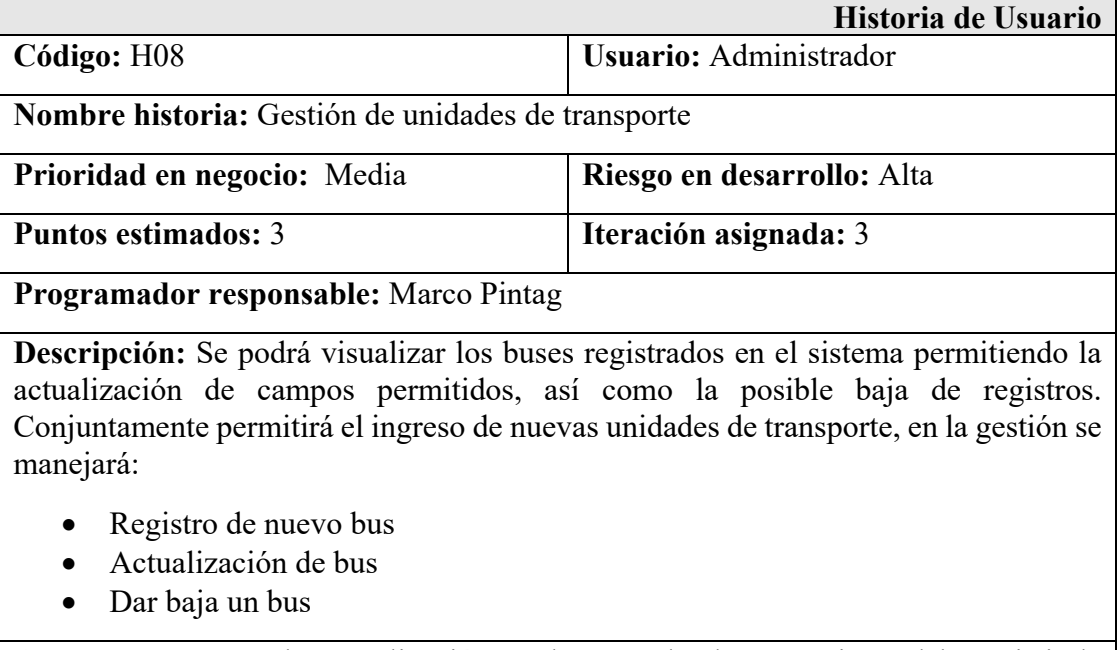

**Observación:** Para la actualización y el agregado de un registro debe existir la validación de los datos.

# Tabla 3.31:Historia de Usuario 9-Asignación de buses

# Fuente: Elaboración Propia

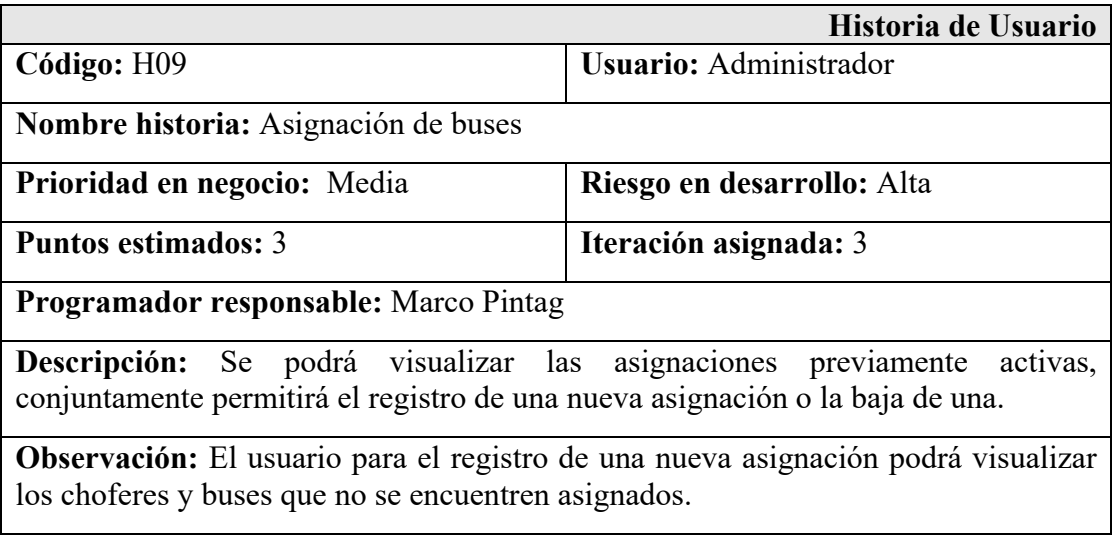

### Tabla 3.32: Historia de Usuario 10-Gestión de recorridos

### Fuente: Elaboración Propia

**Historia de Usuario**

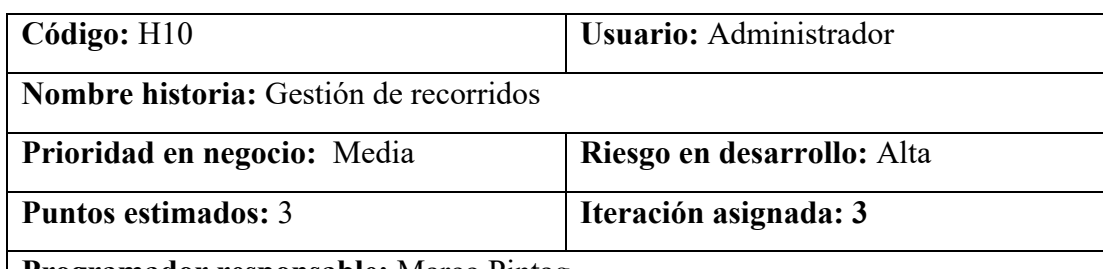

**Programador responsable:** Marco Pintag

**Descripción:** El usuario podrá visualizar las asignaciones de recorridos y los recorridos activos referente al servicio de buses. Permitiendo las siguientes actividades:

#### **Recorridos**:

- Registro de un nuevo recorrido
- Dar baja un recorrido

### **Asignación de recorridos:**

- Registro de una nueva asignación
- Dar baja una asignación

**Observación:** Permitirá el ingreso de nuevas asignaciones de recorridos donde el usuario podrá visualizar los recorridos y asignaciones de buses que no se encuentren asignadas. En la parte de registro de recorridos podrá ingresar las paradas que conforman el recorrido todo a favor de cumplir con la gestión de recorridos.

### Tabla 3.33: Historia de Usuario 11-Menú de recorridos estáticos

#### Fuente: Elaboración Propia

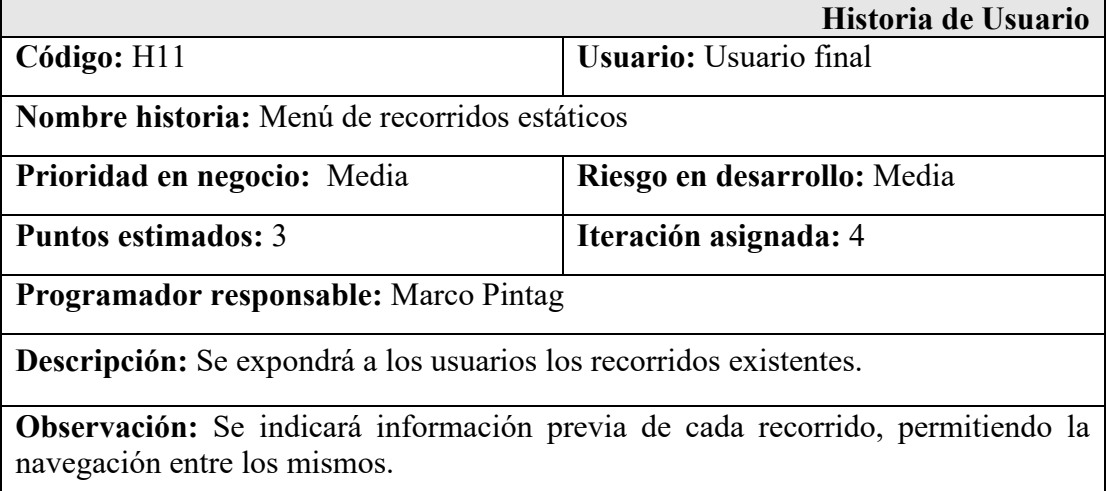

Tabla 3.34: Historia de Usuario 12- Visualización de recorrido estático

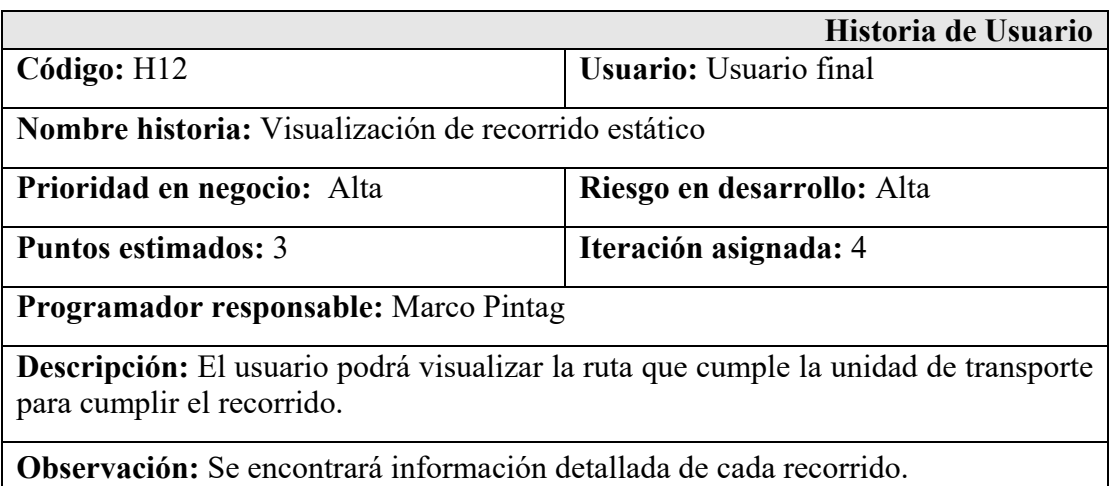

Tabla 3.35:Historia de Usuario 13-Menú de recorridos en tiempo real

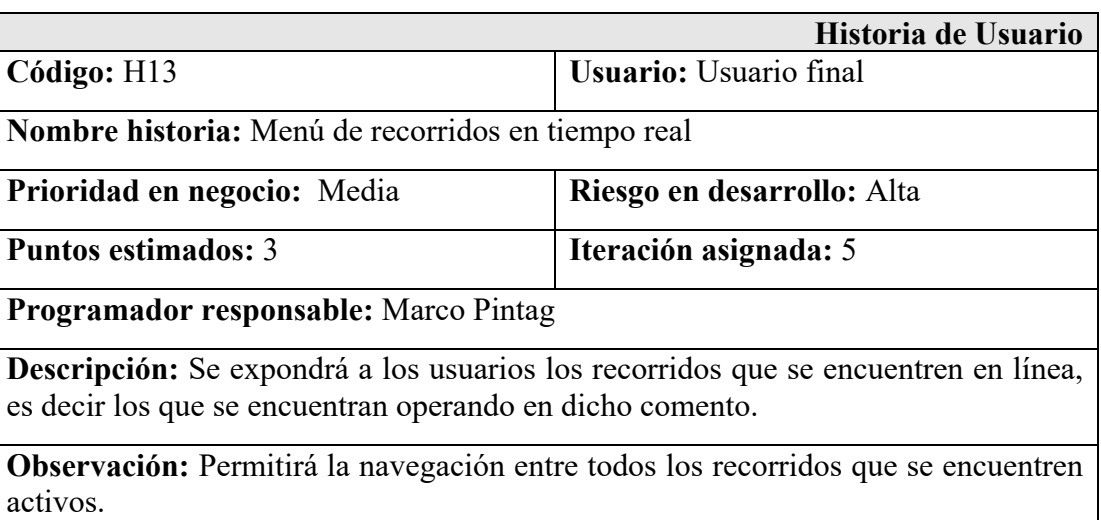

Fuente: Elaboración Propia

Tabla 3.36: Historia de Usuario 14-Visualización de recorrido en tiempo real

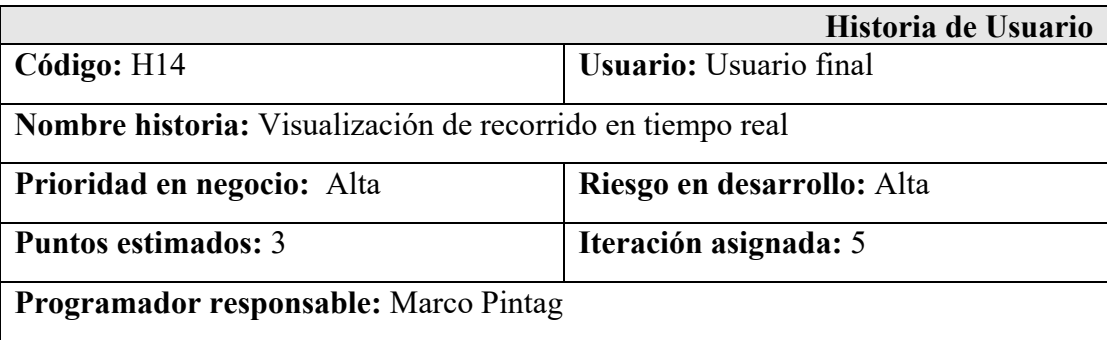

**Descripción:** El usuario podrá visualizar la ruta que cumple la unidad de transporte en tiempo real.

**Observación:** Se podrá visualizar un marcador conforme el automotor cumpla si recorrido.

### Tabla 3.37: Historia de Usuario 15-Gestión de reportes

#### Fuente: Elaboración Propia

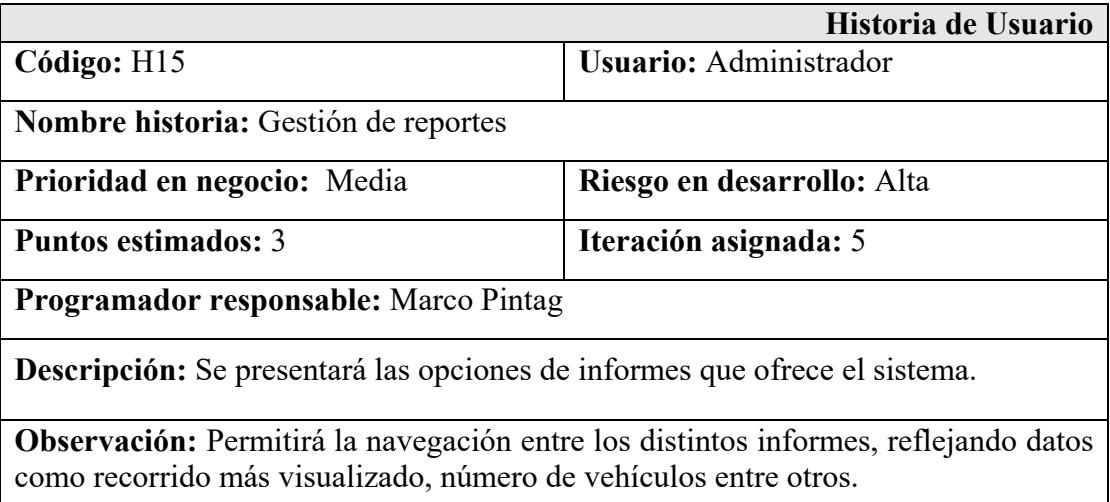

Tabla 3.38: Historia de Usuario 16-Formulario de ingreso a la aplicación móvil

#### Fuente: Elaboración Propia

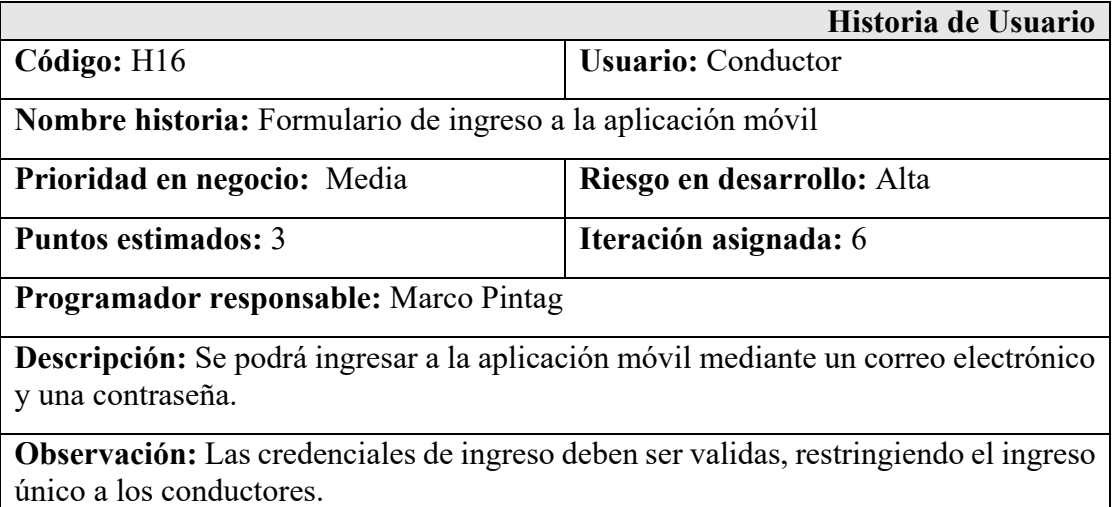

Tabla 3.39: Historia de Usuario 17-Inicialización de recorridos

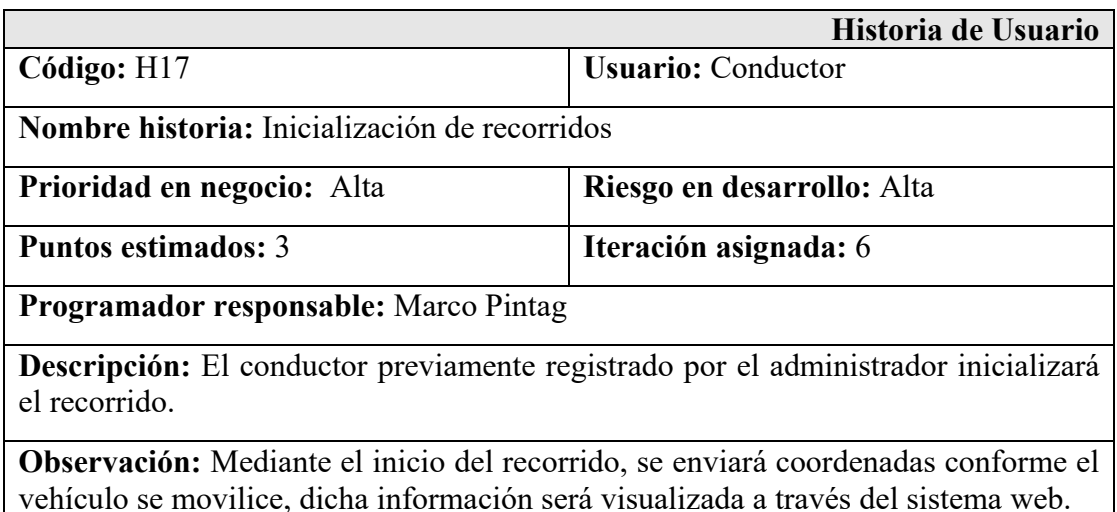

# **3.3.3 Fase 2: Planificación del proyecto**

Fase donde se define la valoración de las historias de usuarios, estimando el tiempo empleado en cada historia, planteando así una jornada de trabajo de 5 días, entre lunes y viernes, conjuntamente el trabajo se desarrolla en un horario de 4 horas diarias. De esta forma se plantea la estimación de esfuerzo para cada historia expuesta a continuación.

### Tabla 3.40: Estimación de historias de usuario

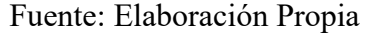

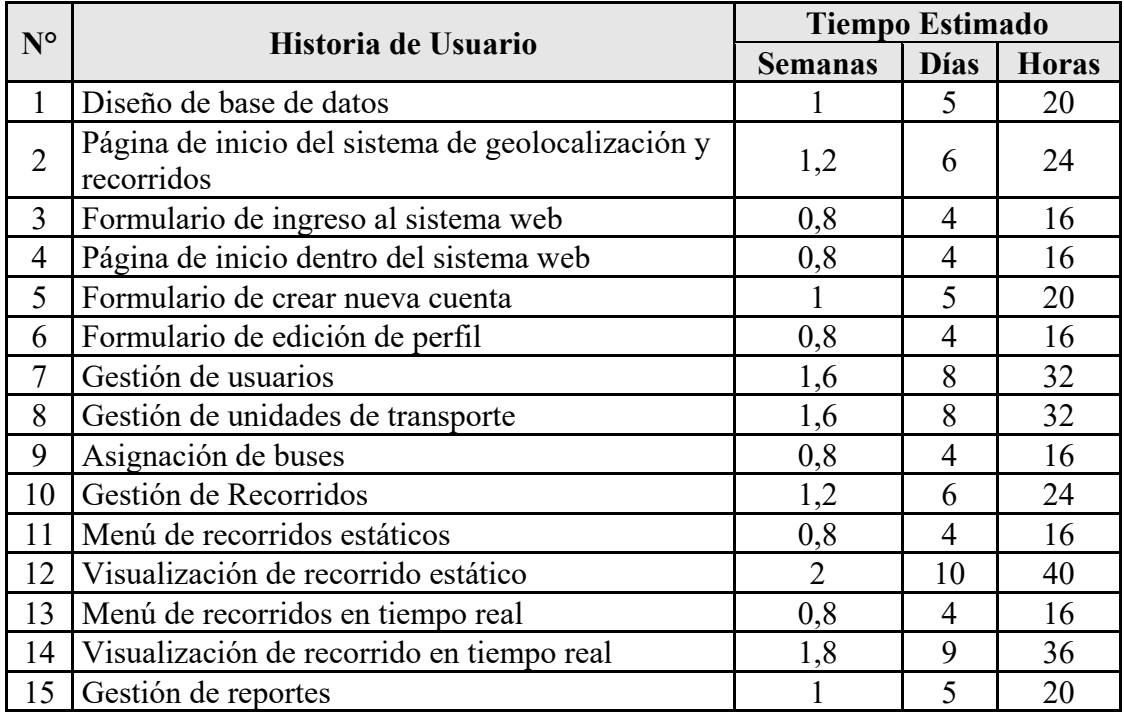

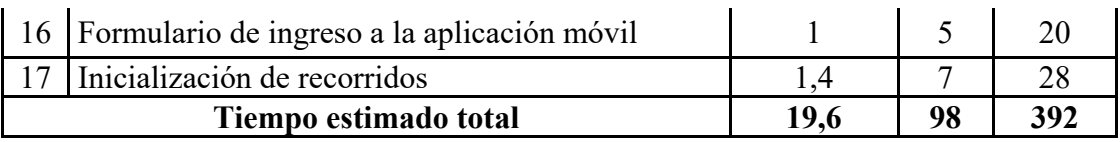

Una vez defina la estimación de esfuerzo de las historias de usuario, se plantea la realización del plan de entregas tomando en cuenta las iteraciones que se propone, detalladas a continuación.

### Tabla 3.41: Plan de entregas

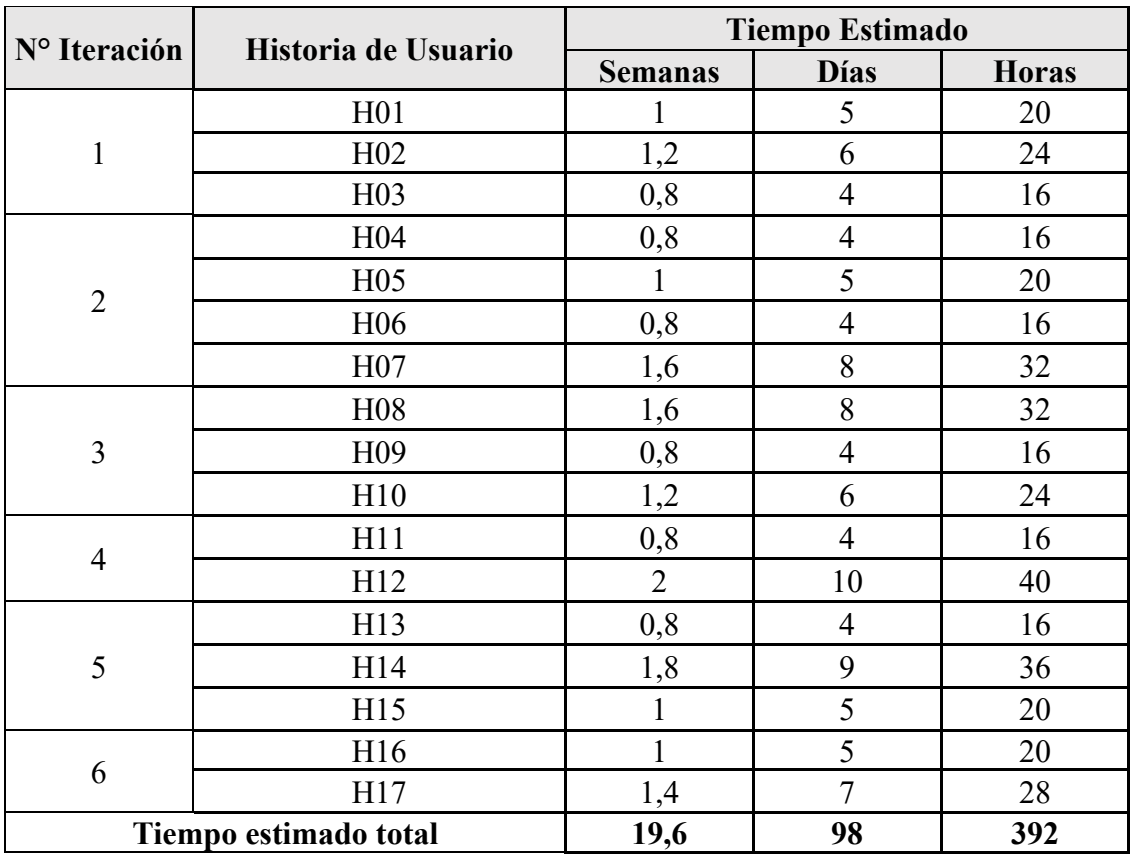

#### Fuente: Elaboración Propia

Con el fin de cumplir la planificación del proyecto se define el equipo y roles detallados a continuación.

# Tabla 3.42: Equipo y roles

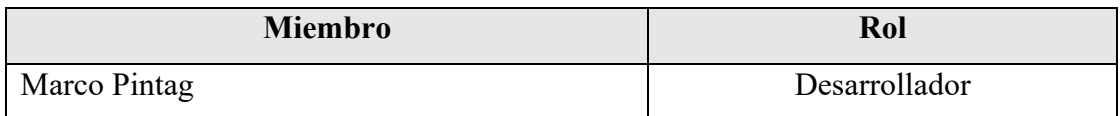

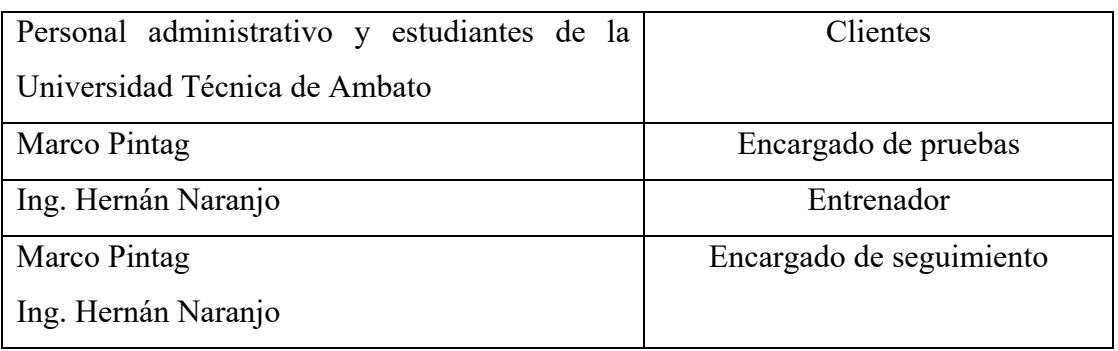

Para el desarrollo de las historias de usuario la metodología XP hace el uso de tareas con una fecha de inicio y fin, mismas son asignadas a un responsable que se encargará de completar la tarea en el tiempo establecido.

**Tareas:** Diseño de base de datos - H01

Tabla 3.43: Tarea-Modelado de la base de datos

Fuente: Elaboración Propia

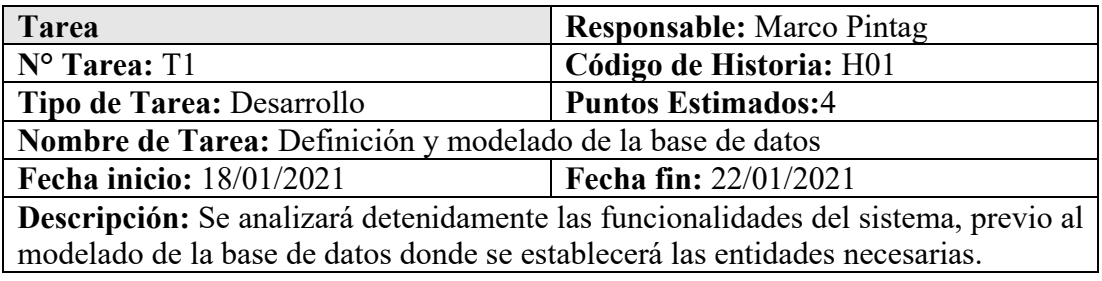

**Tareas:** Página de inicio del sistema de geolocalización y recorridos - H02

Tabla 3.44: Tarea-Definir plantilla para el diseño de la página de inicio

Fuente: Elaboración Propia

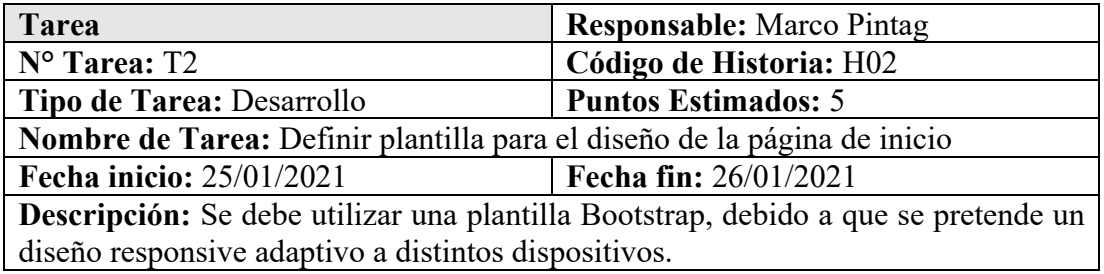

Tabla 3.45: Tarea-Diseño de las secciones de la página de inicio

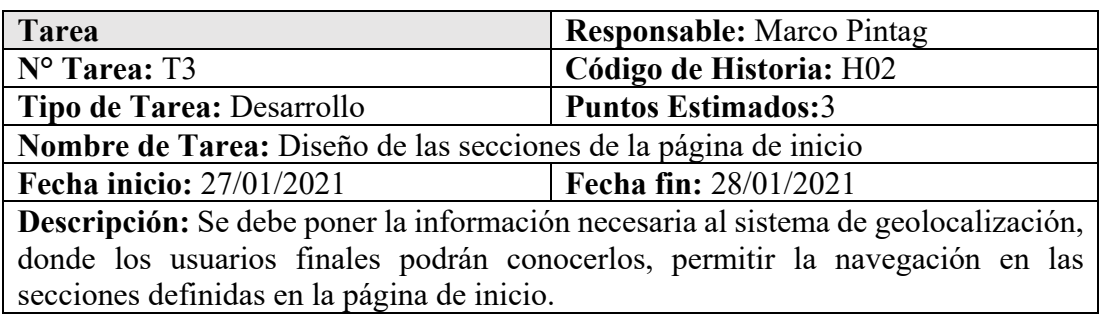

Tabla 3.46: Tarea-Funcionalidad de navegación en la página de inicio

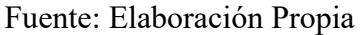

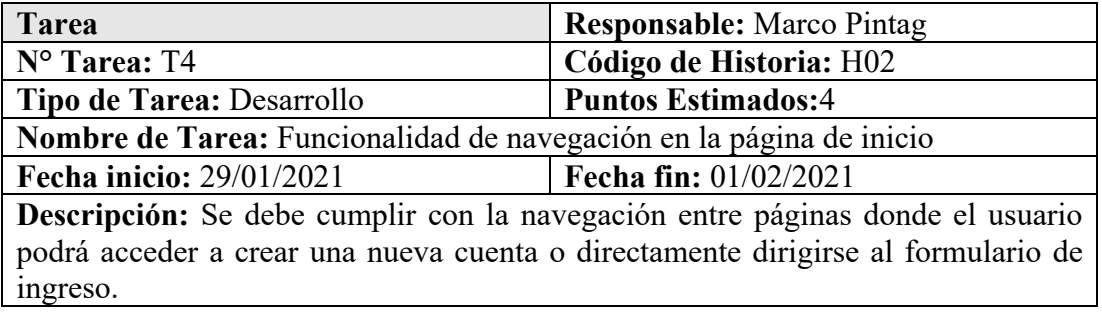

**Tareas:** Formulario de ingreso al sistema web -H03

# Tabla 3.47: Tarea-Diseño del formulario de ingreso

# Fuente: Elaboración Propia

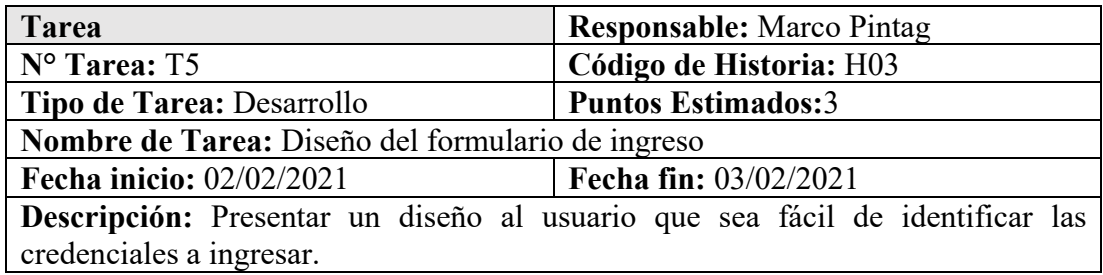

### Tabla 3.48: Tarea-Validación de credenciales de ingreso

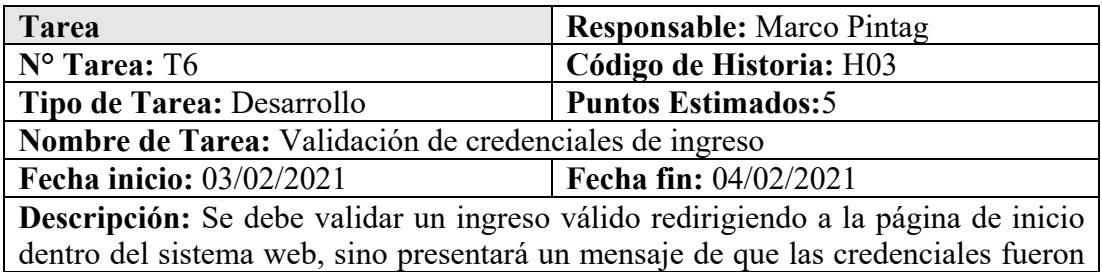

incorrectas. Lo más importante es validar el ingreso del usuario con su respectivo rol.

Tabla 3.49: Tarea-Navegación en formulario de ingreso

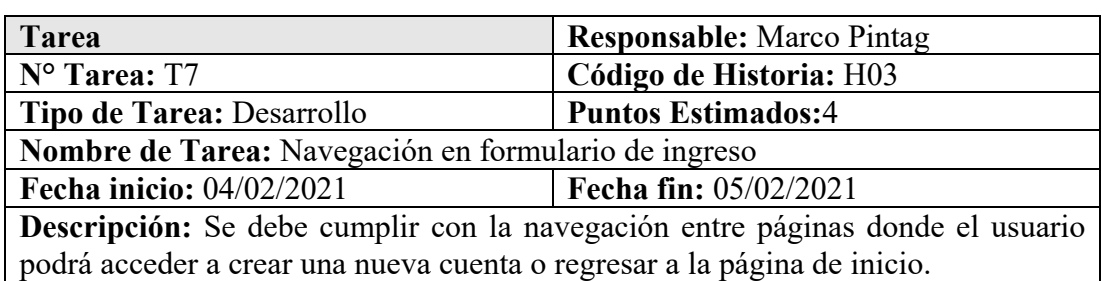

Fuente: Elaboración Propia

**Tareas**: Página de inicio dentro del sistema web-H04

Tabla 3.50: Tarea-Diseño la página de inicio dentro del sistema web

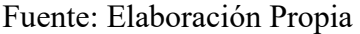

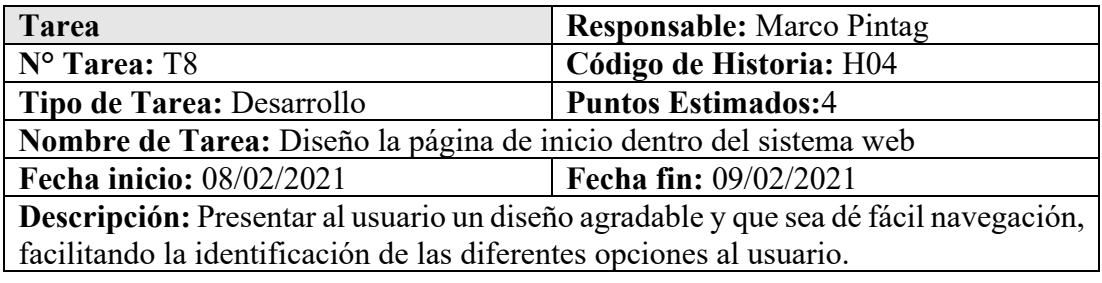

Tabla 3.51: Tarea-Menú conforme a los perfiles

Fuente: Elaboración Propia

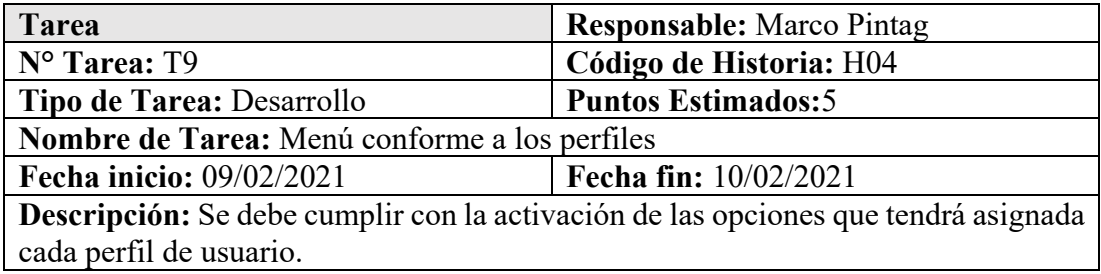

Tabla 3.52: Tarea-Navegación en la página de inicio dentro del sistema web

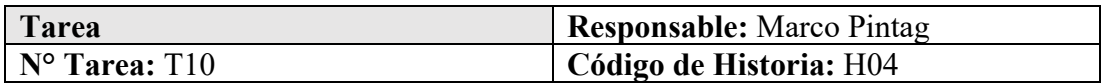

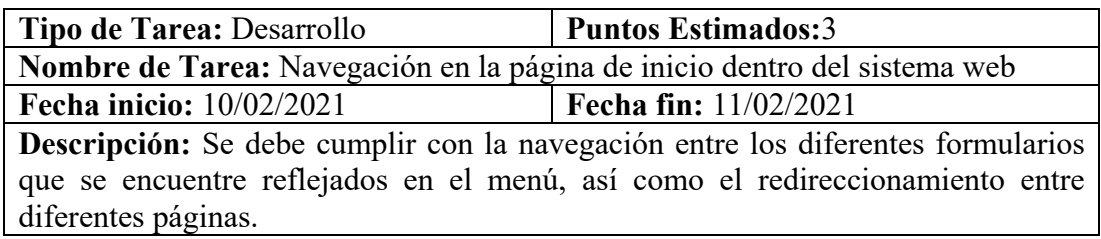

# **Tareas**: Formulario de crear nueva cuenta-H05

Tabla 3.53: Tarea-Diseño del formulario de creación de nueva cuenta

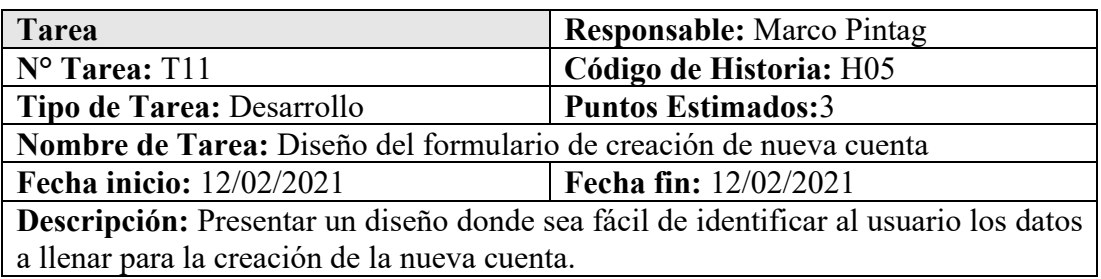

Fuente: Elaboración Propia

Tabla 3.54: Tarea-Funcionalidad de registro de nueva cuenta

# Fuente: Elaboración Propia

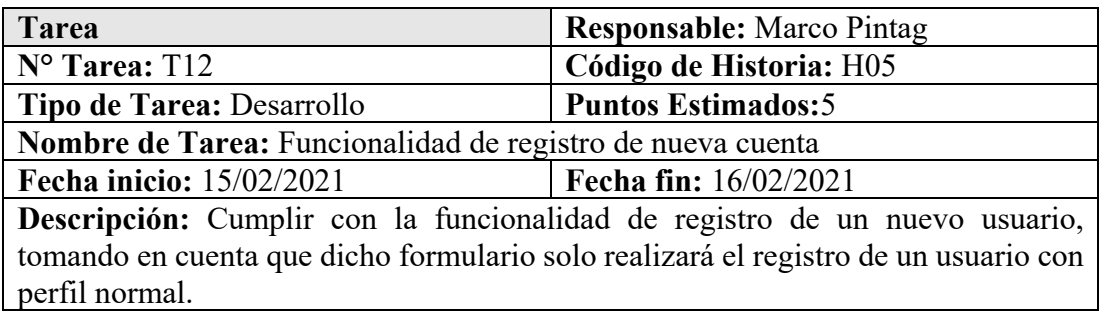

Tabla 3.55: Tarea-Validación de registro de nueva cuenta

# Fuente: Elaboración Propia

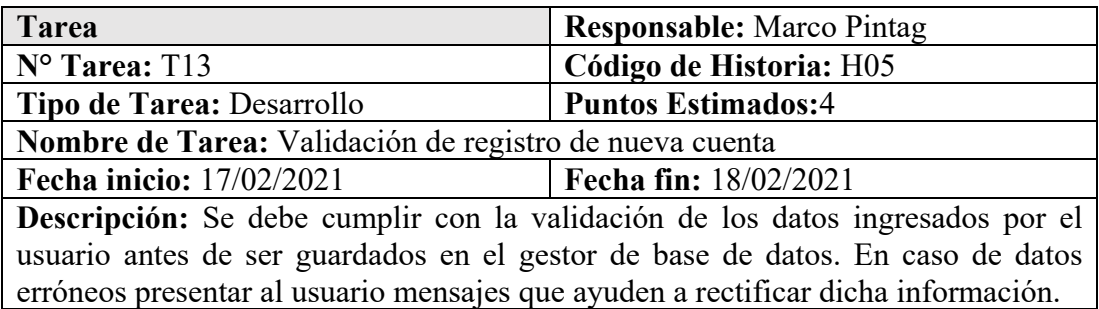

**Tareas**: Formulario de edición de perfil-H06

# Tabla 3.56: Tarea-Diseño del formulario de edición de perfil

# Fuente: Elaboración Propia

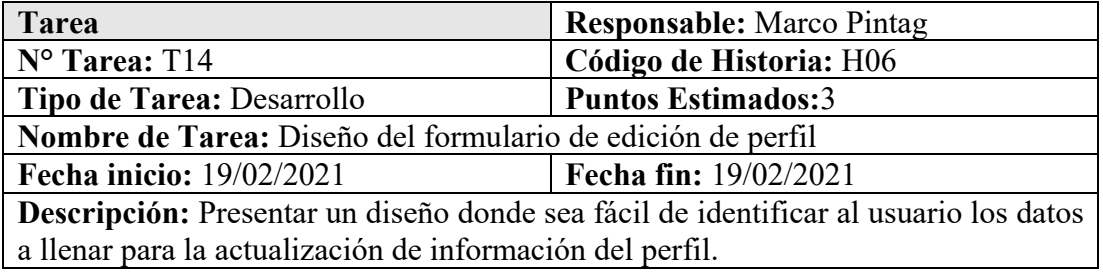

Tabla 3.57: Tarea-Funcionalidad de actualización de perfil

### Fuente: Elaboración Propia

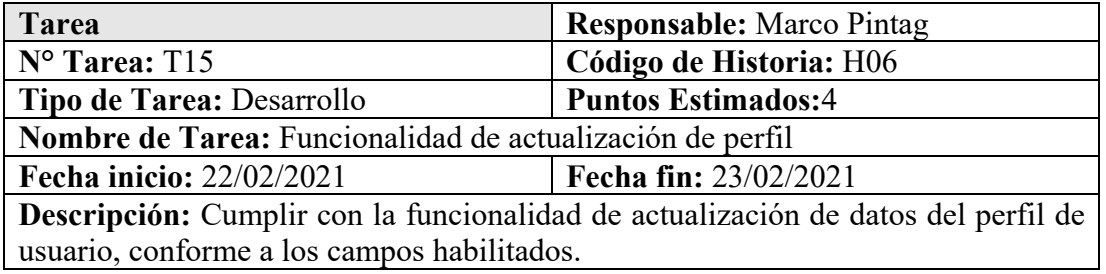

Tabla 3.58: Tarea-Validación de actualización de perfil

# Fuente: Elaboración Propia

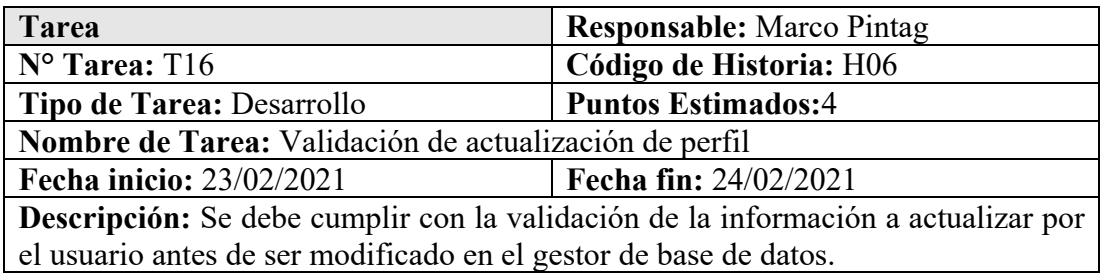

**Tareas**: Gestión de usuarios-H07

Tabla 3.59: Tarea-Diseño de interfaz de gestión de usuarios

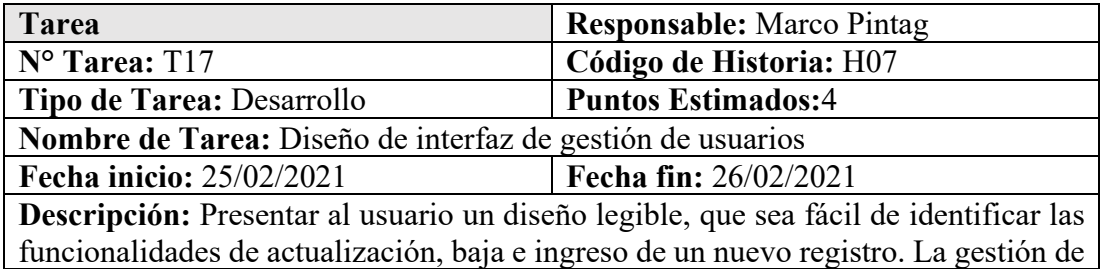

usuarios debe presentar una lista de los usuarios registrados en el sistema de geolocalización.

### Tabla 3.60: Tarea- Funcionalidad de listar, registrar, actualizar y dar de baja de un usuario

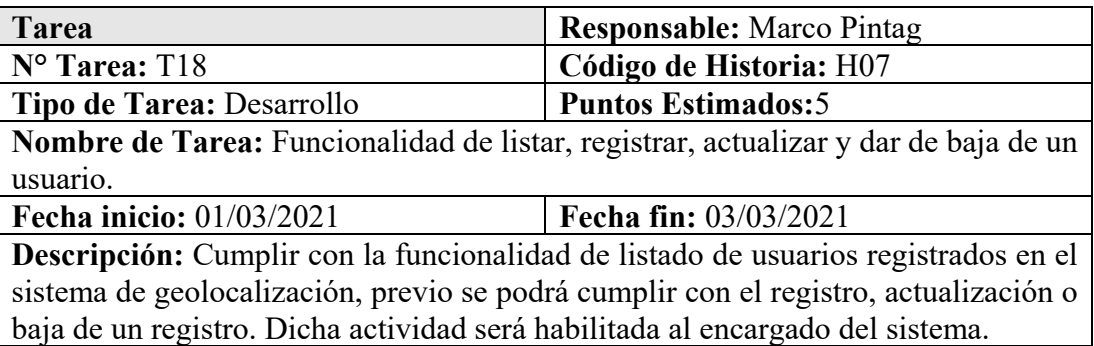

### Fuente: Elaboración Propia

Tabla 3.61: Tarea-Validación de registro, actualización de un usuario

# Fuente: Elaboración Propia

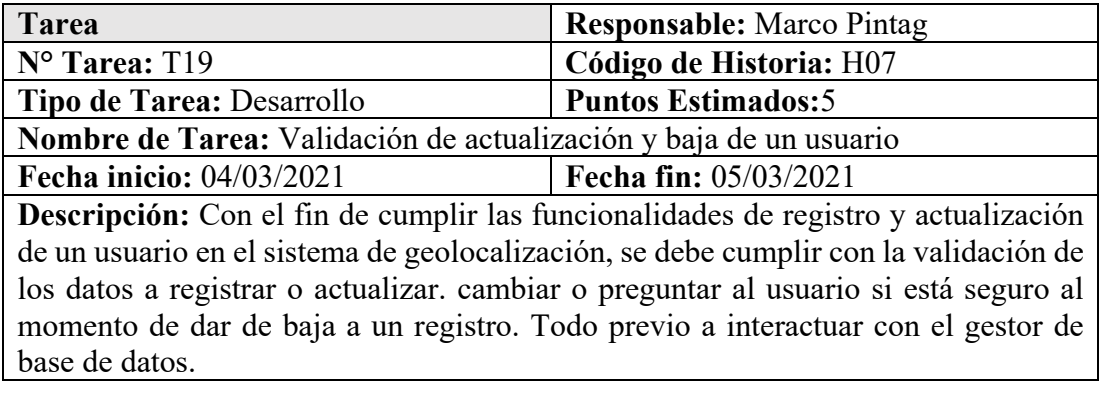

#### Tabla 3.62: Tarea-Confirmación baja de un usuario

#### Fuente: Elaboración Propia

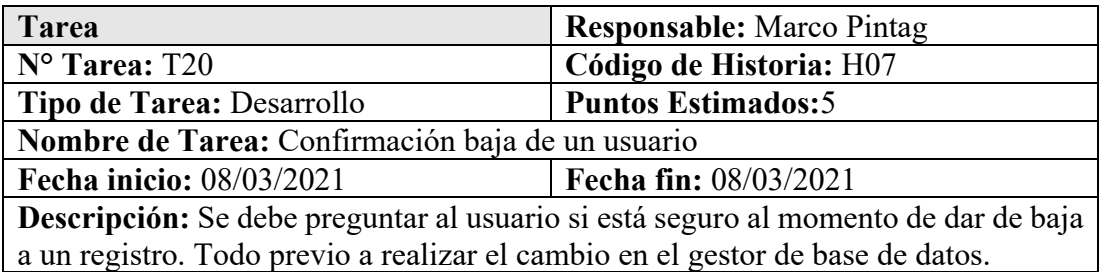

**Tareas**: Gestión de unidades de transporte-H08

# Tabla 3.63: Tarea-Diseño de interfaz de gestión de buses

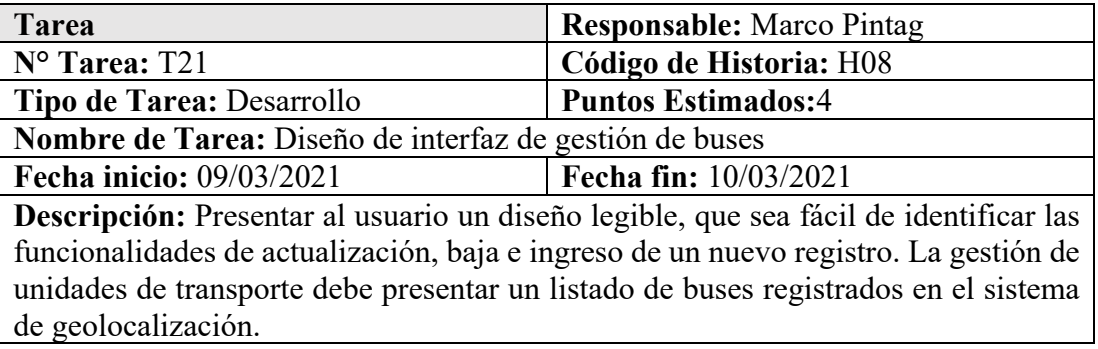

# Fuente: Elaboración Propia

Tabla 3.64: Tarea- Funcionalidad de listar, registrar, actualizar y dar de baja de un bus

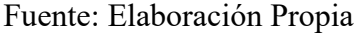

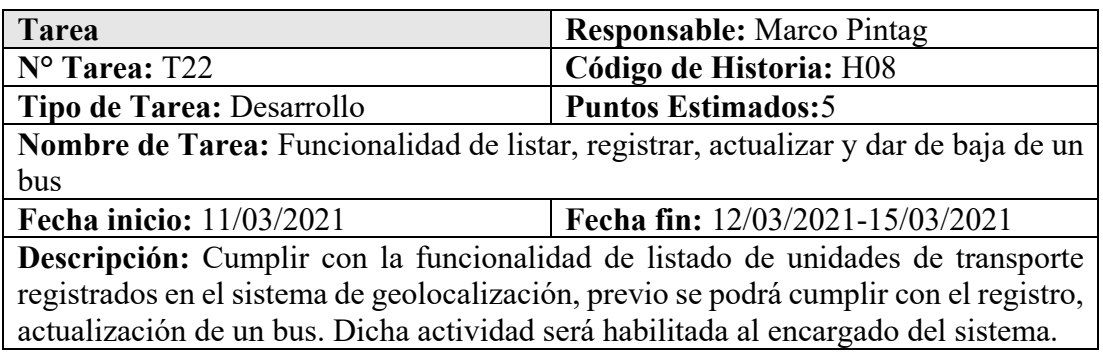

Tabla 3.65: Tarea-Validación de registro y actualización de un bus

### Fuente: Elaboración Propia

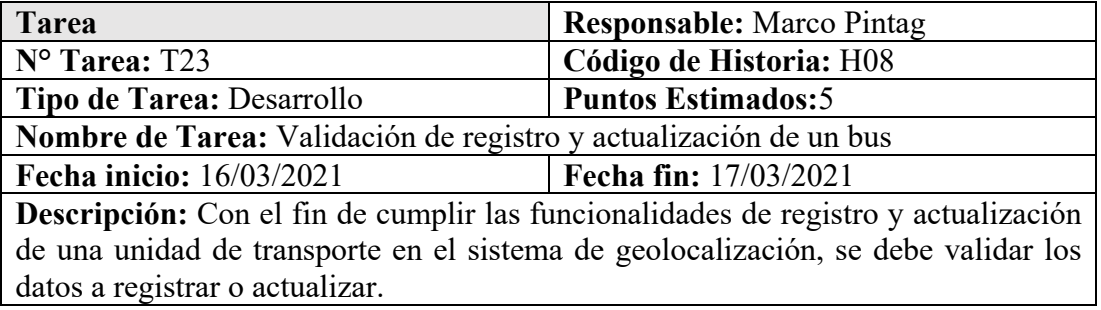

Tabla 3.66: Tarea-Confirmación baja de un bus

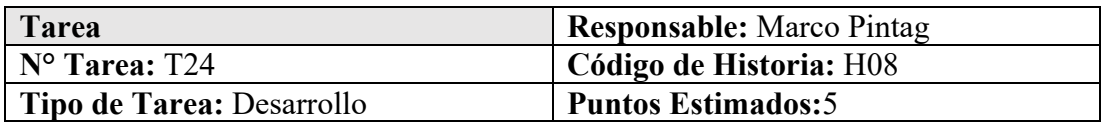

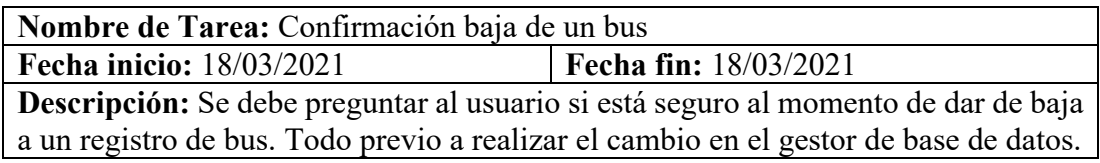

**Tareas**: Asignación de buses-H09

Tabla 3.67: Tarea- Diseño de interfaz de asignación de buses

# Fuente: Elaboración Propia

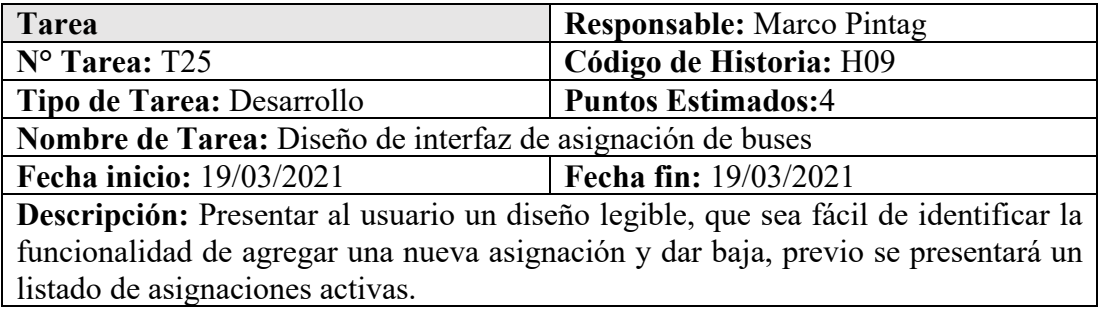

Tabla 3.68: Tarea- Funcionalidad de listar, registrar y dar de baja asignación de buses

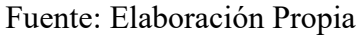

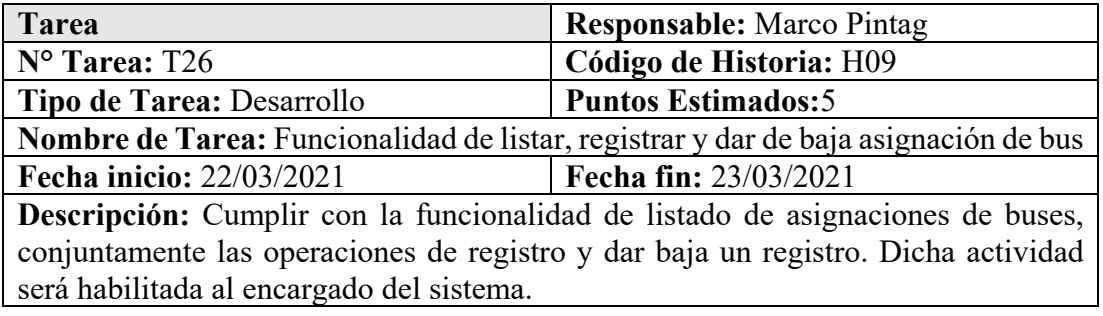

# Tabla 3.69: Tarea-Confirmación baja de asignación de bus

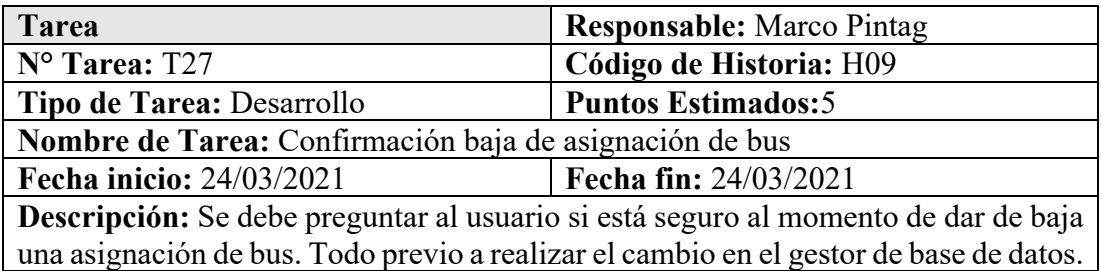

#### **Tareas**: Gestión de recorridos-H10

# Tabla 3.70: Tarea- Diseño de interfaz de gestión de recorridos

#### Fuente: Elaboración Propia

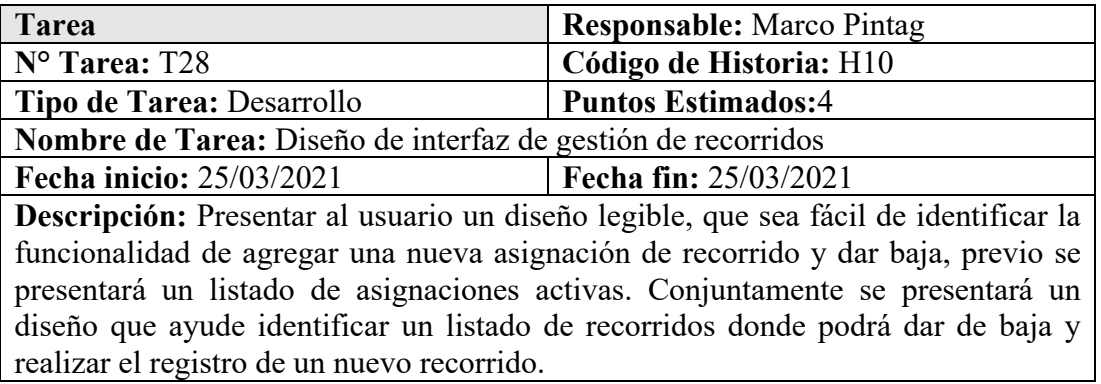

Tabla 3.71: Tarea- Funcionalidad de listar, registrar y dar de baja asignación de recorridos

### Fuente: Elaboración Propia

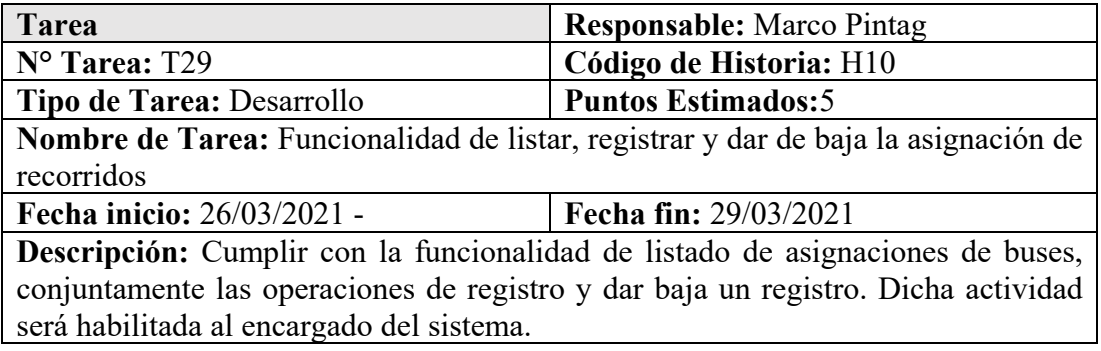

Tabla 3.72: Tarea- Funcionalidad de listar, registrar y dar baja recorridos

# Fuente: Elaboración Propia

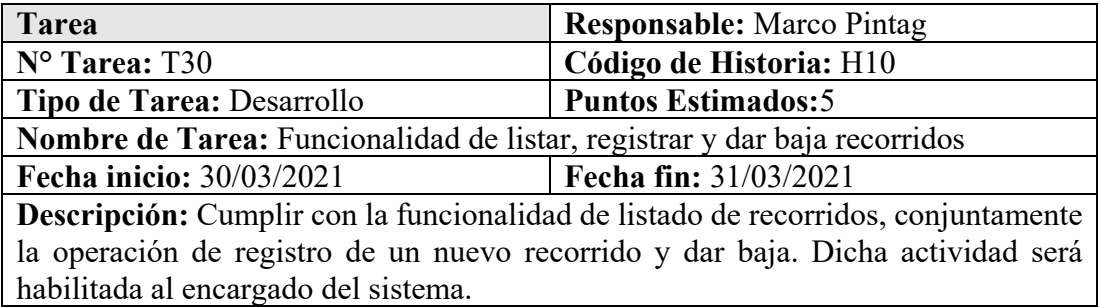

Tabla 3.73: Tarea-Confirmación baja de asignación de recorrido y recorrido

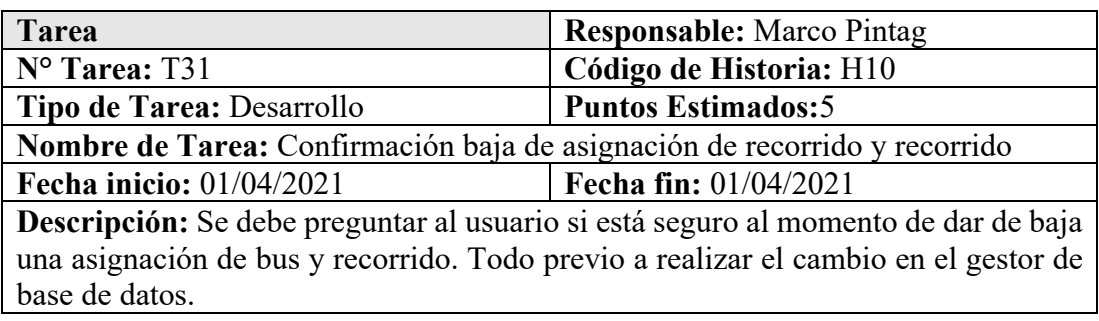

**Tareas**: Menú de recorridos estáticos-H11

Tabla 3.74: Tarea-Definir el número de recorridos de la institución

Fuente: Elaboración Propia

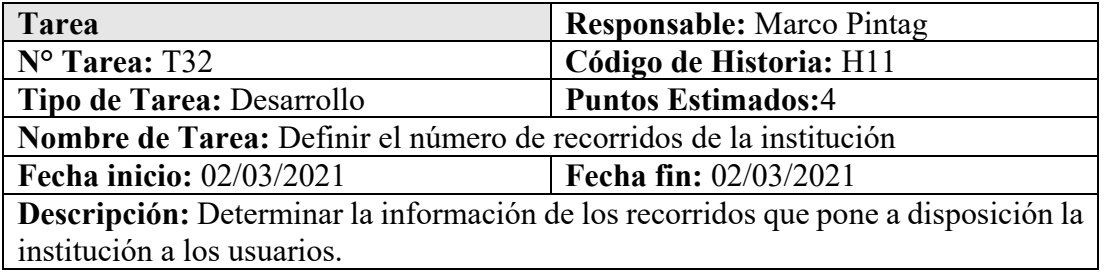

Tabla 3.75: Tarea-Diseño de interfaz de menú de recorridos estáticos

#### Fuente: Elaboración Propia

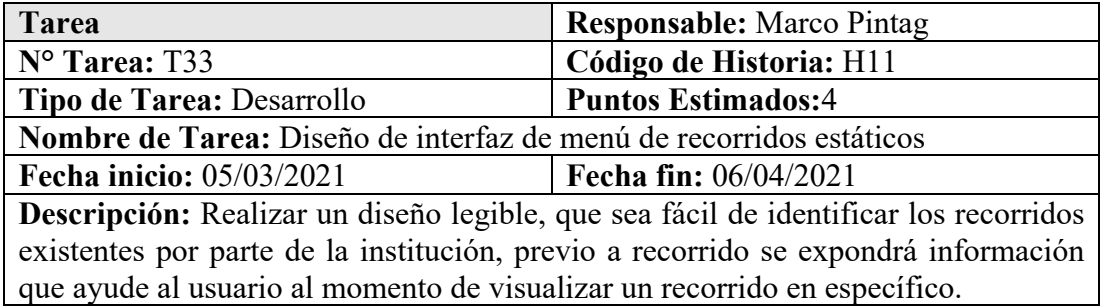

Tabla 3.76: Tarea-Funcionalidad de navegación en el menú de recorridos estáticos

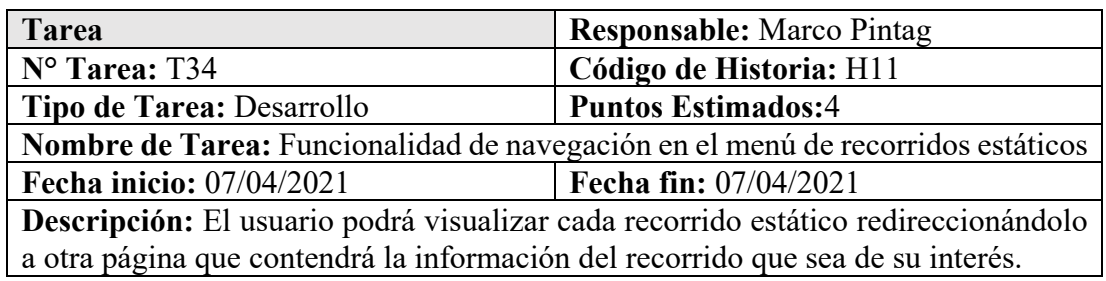

**Tareas**: Visualización de recorrido estático-H12

Tabla 3.77: Tarea-Diseño de interfaz de visualización de recorrido estático

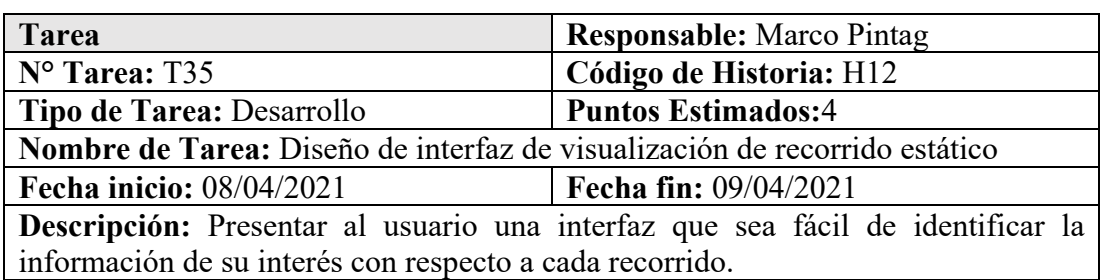

Fuente: Elaboración Propia

Tabla 3.78: Tarea-Definir coordenadas geográficas de cada recorrido

Fuente: Elaboración Propia

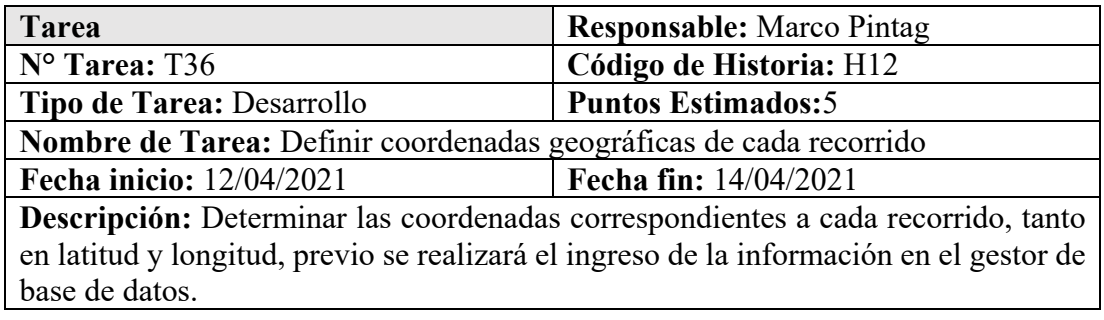

Tabla 3.79: Tarea-Presentación de recorrido estático en un mapa

Fuente: Elaboración Propia

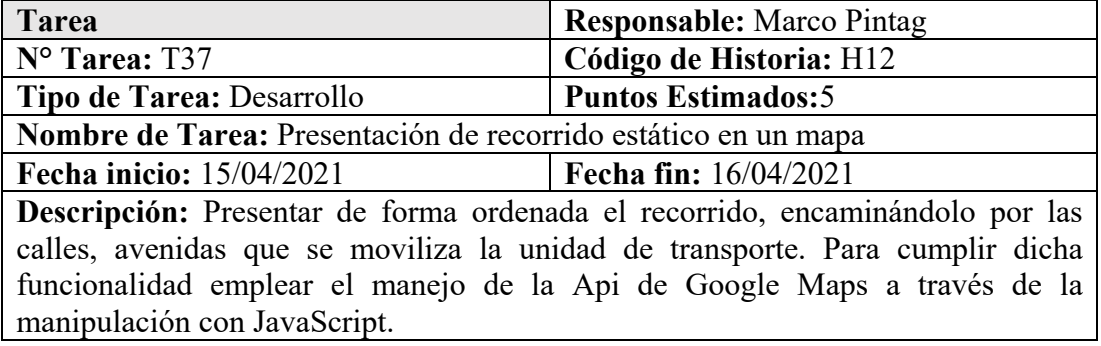

Tabla 3.80: Tarea-Presentación de información detallada de cada recorrido estático

Fuente: Elaboración Propia

**Tarea Responsable:** Marco Pintag

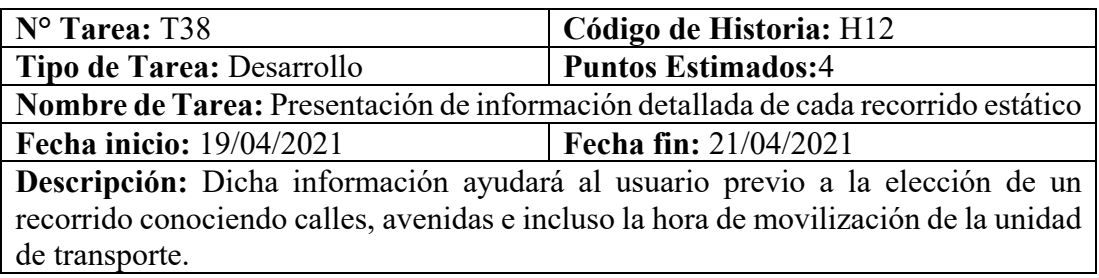

# **Tareas**: Menú de recorridos en tiempo real-H13

Tabla 3.81: Tarea-Diseño de interfaz de menú de recorridos en tiempo real

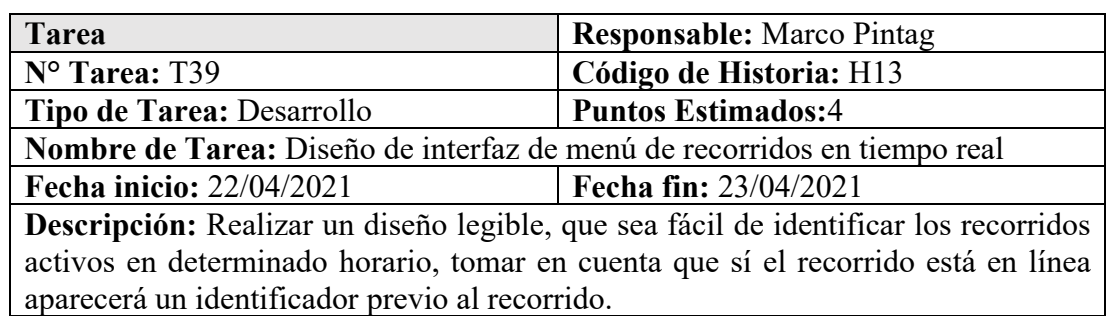

Fuente: Elaboración Propia

#### Tabla 3.82: Tarea-Funcionalidad de navegación en el menú de recorridos en tiempo real

# Fuente: Elaboración Propia

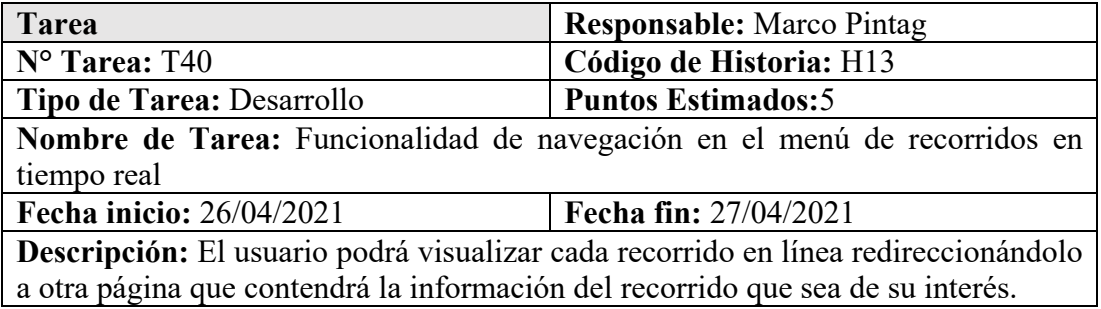

**Tareas**: Visualización de recorrido en tiempo real-H14

Tabla 3.83: Tarea-Diseño de interfaz de visualización de recorrido en tiempo real

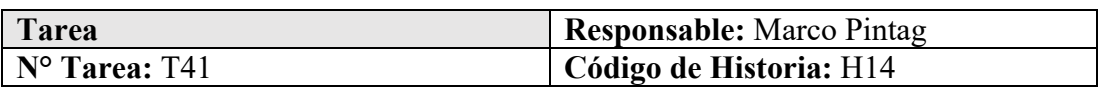

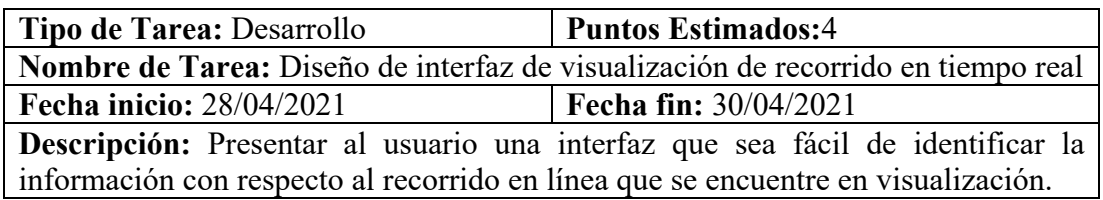

Tabla 3.84: Tarea-Presentación de recorrido en línea en un mapa

# Fuente: Elaboración Propia

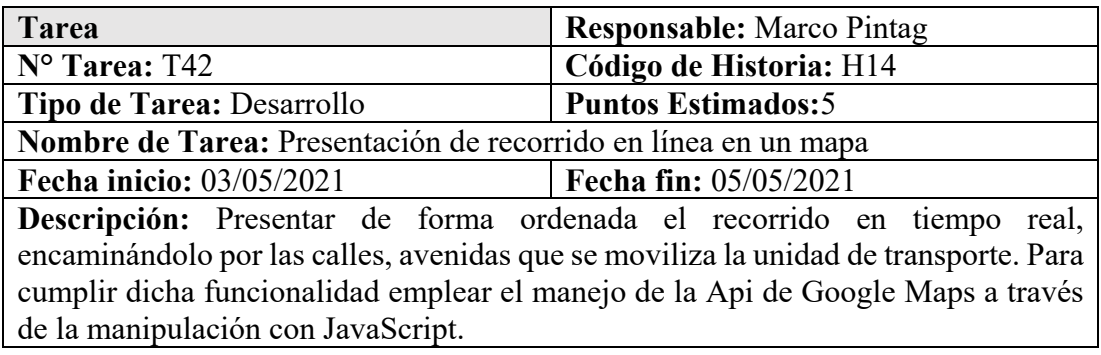

Tabla 3.85: Tarea-Funcionalidad de actualización de coordenada en tiempo real

# Fuente: Elaboración Propia

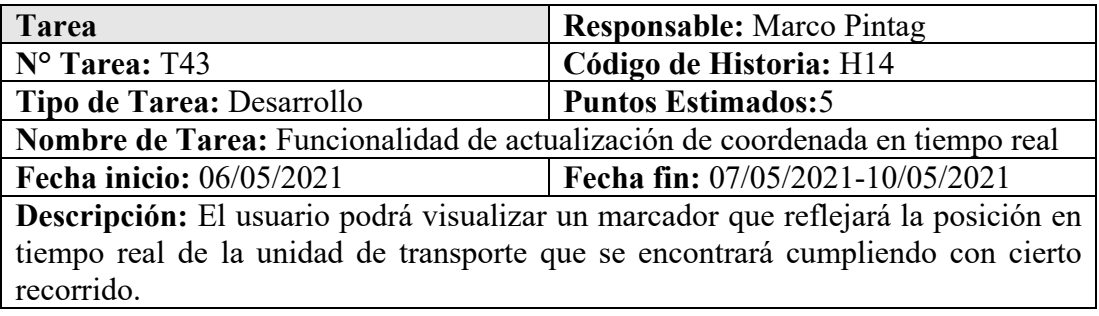

**Tareas**: Gestión de reportes-H15

Tabla 3.86: Tarea-Diseño de informes

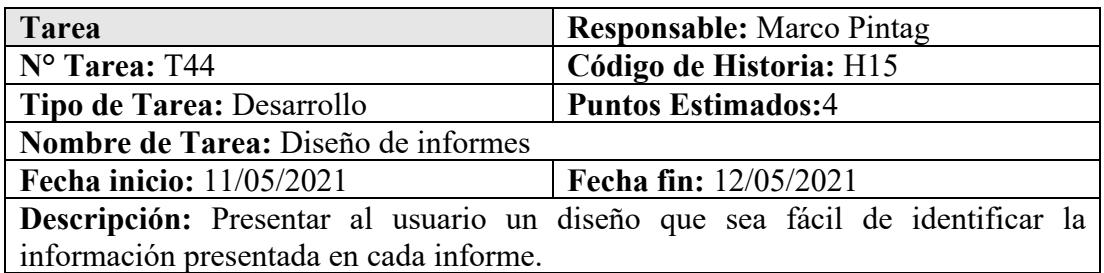

# Tabla 3.87: Tarea-Presentación de informes

#### Fuente: Elaboración Propia

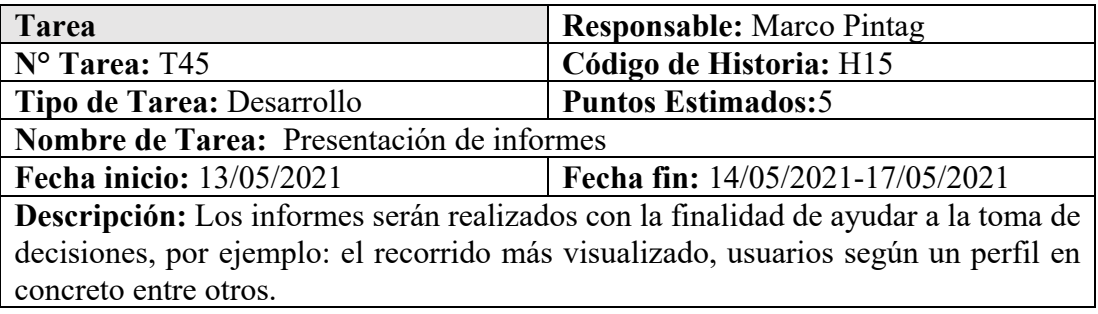

**Tareas**: Formulario de ingreso a la aplicación móvil-H16

Tabla 3.88:Tarea-Diseño de la interfaz de ingreso de la aplicación móvil

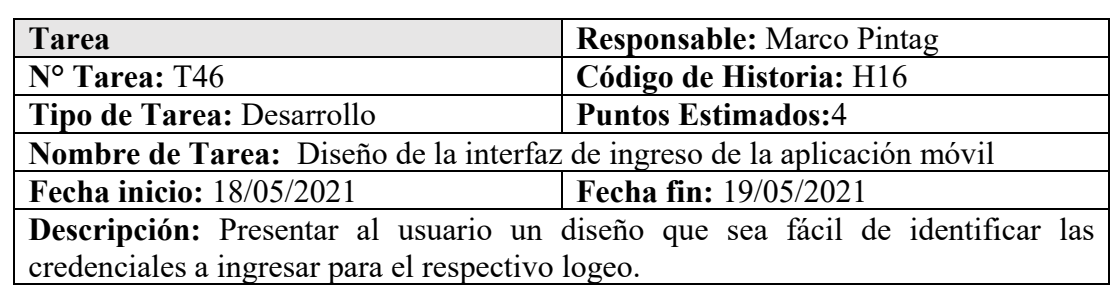

Fuente: Elaboración Propia

Tabla 3.89: Tarea-Funcionalidad de ingreso de la aplicación móvil

# Fuente: Elaboración Propia

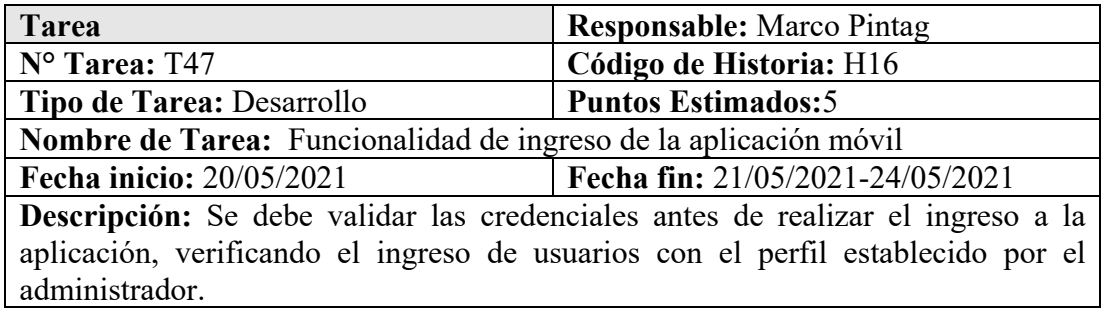

**Tareas**: Inicialización de recorridos-H17

Tabla 3.90: Tarea-Diseño de la interfaz de inicialización de recorrido

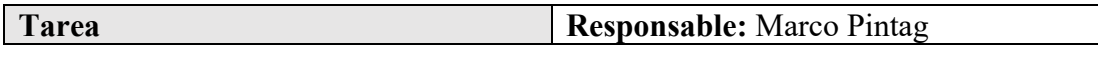

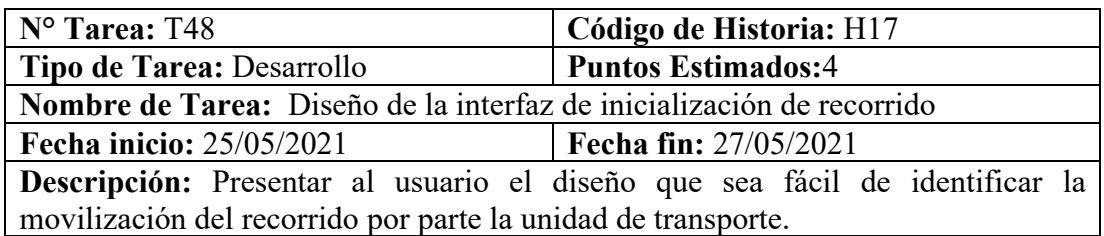

Tabla 3.91: Tarea-Funcionalidad de guardado de coordenadas en línea

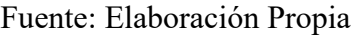

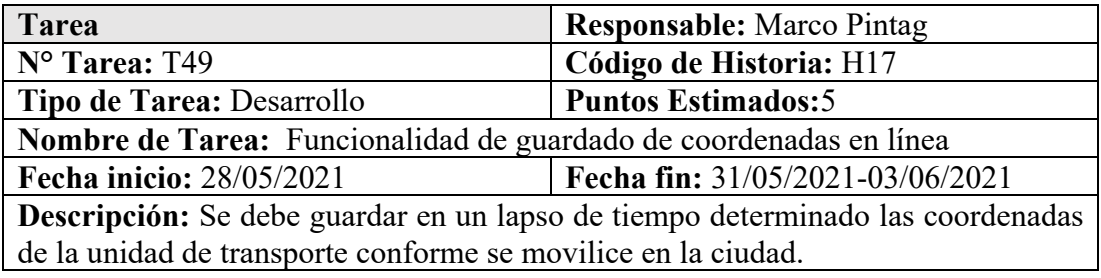

# **3.3.4 Fase 3: Iteraciones**

Finalizando con éxito el proceso de elaboración y valoración de las historias de usuarios, se procede a cumplir con el plan de entregas planteado, mismos se lo realiza como dicta la metodología XP mediante iteraciones con el fin de lo logar el desarrollo del sistema.

### **3.3.4.1 Iteración 1**

Procediendo de la planificación se estableció las siguientes historias de usuario a desarrollar en la primera iteración.

Tabla 3.92: Resumen de historias de usuario de la iteración 1

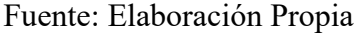

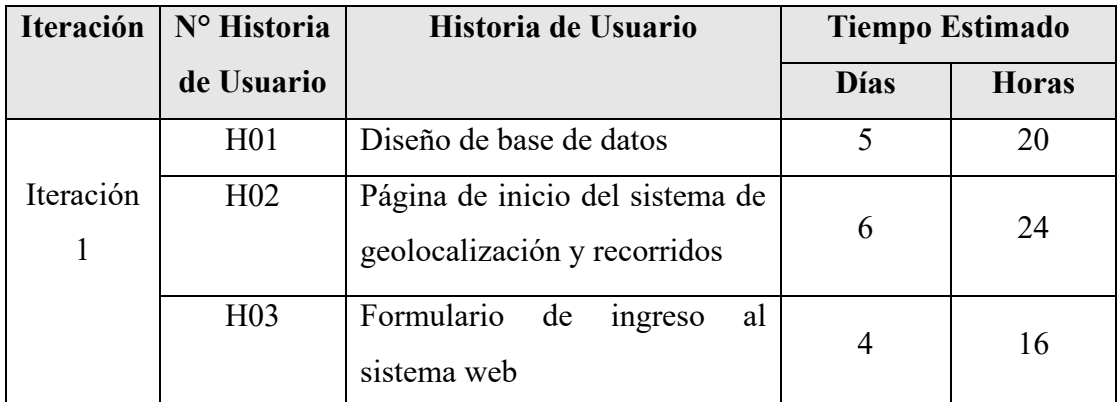
### **H01: Diseño de base de datos**

En la figura 3.19 se muestra el esquema de la base de datos en un modelo relacional, mismo realizado en el gestor de base de datos SQL Server.

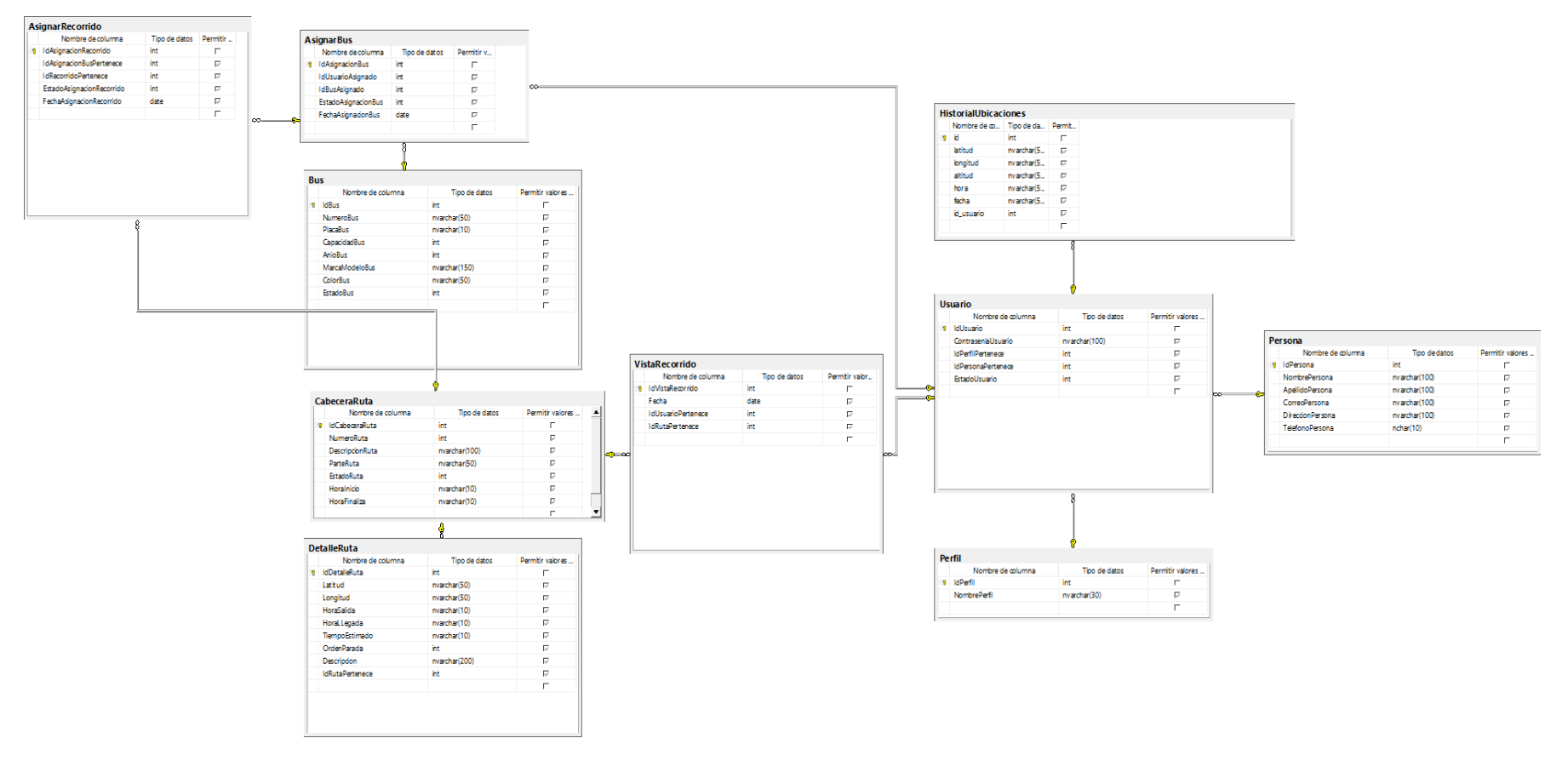

Figura 3.29:Modelo relacional de la base de datos

Fuente: Elaboración Propia

## **Codificación**

Una vez iniciado un proyecto en Visual Studio, se procede a diseñar el modelo en cual se va a trabajar en dicho caso es en capas.

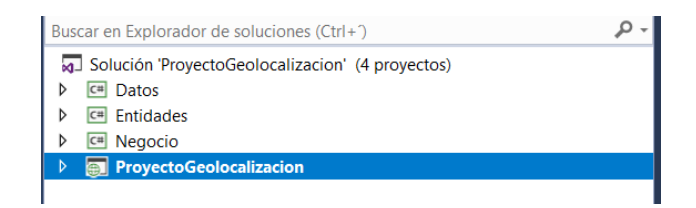

Figura 3.30: Estructura de trabajo del proyecto web

Fuente: Elaboración Propia

Consecuentemente en la capa de datos se agrega un archivo de configuración, mismo será de utilidad si la conexión es local o remota.

| Nombre                | Ambito<br>Tipo                       |  | Valor                                                                              |
|-----------------------|--------------------------------------|--|------------------------------------------------------------------------------------|
| Conexion1             | $ $ (Cadena de $  \vee  $ Aplicación |  | Data Source=MARCOS; Initial Catalog=GeolocalizacionBuses; Integrated Security=True |
| Conexion <sub>2</sub> | $ $ (Cadena de $  \vee  $ Aplicación |  | Data Source=MARCOS:Initial Catalog=GeolocalizacionBuses:Integrated Security=True   |

Figura 3.31: Conexiones existentes en el proyecto

### Fuente: Elaboración Propia

Una vez testeada la conexión creada partiendo de las credenciales, se puede acceder desde una clase previamente con el siguiente código, donde se establece el nombre de la conexión que se encuentra en el archivo de configuración.

Código para llamar a la conexión:

ti O ()

```
SqlConnection connection = new SqlConnection(Settings1.Default.Conexion2);
```
## **H02: Página de inicio del sistema de geolocalización y recorridos**

La página de inicio del sistema web dispone de diferentes secciones, permitiendo conocer los servicios, indicar una galería de fotos, conocer datos de contactos e información del equipo. Incluso permite la navegación entre forms (formularios), donde permite la creación de una nueva cuenta o simplemente el ingreso al sistema.

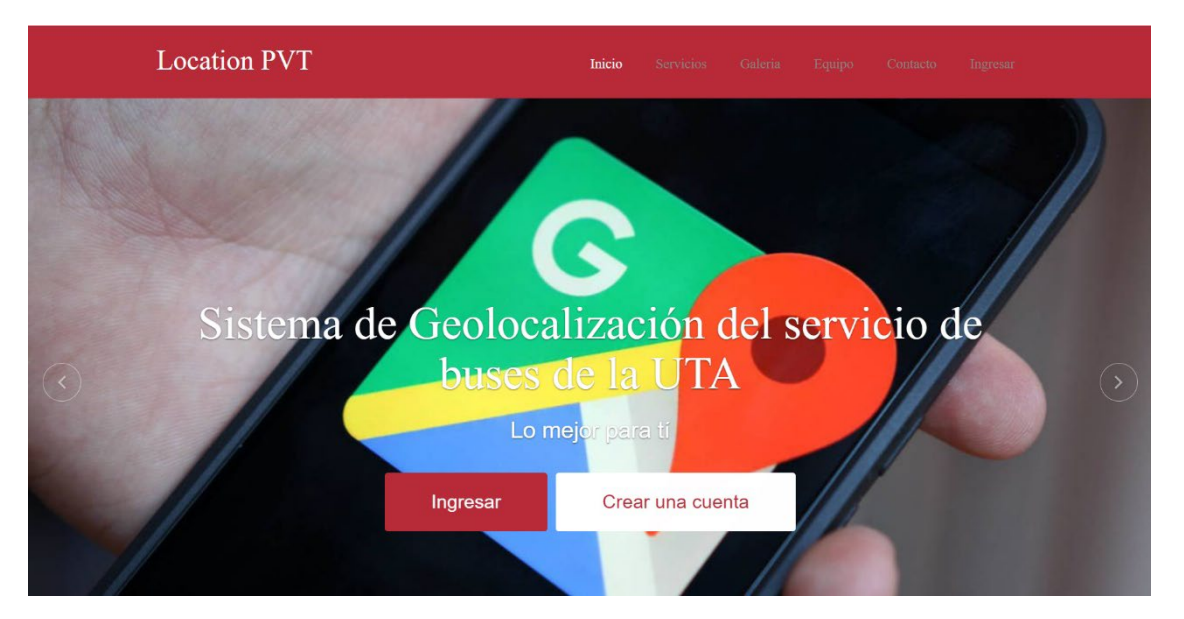

Figura 3.32: Página principal del sistema web

Fuente: Elaboración Propia

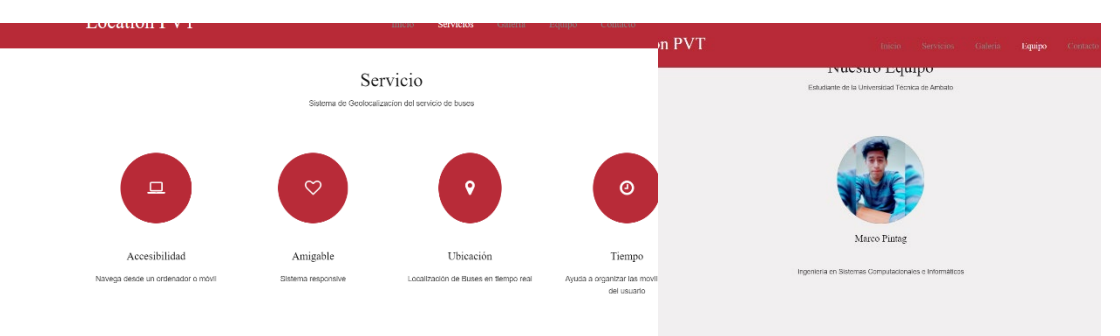

Figura 3.33: Secciones de la página principal del sistema web

Fuente: Elaborado por el investigador

## **Codificación**:

Dentro del proyecto agregar los respectivos archivos que ayudarán a manejar tanto el diseño Bootstrap, como el uso de las imágenes, por tanto, en la capa de interfaz separarlos por carpetas.

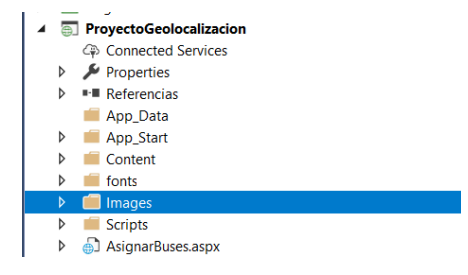

Figura 3.34: Estructura de la capa de interfaz

Fuente: Elaboración Propia

Para agregar la funcionalidad de navegación entre los formularios de creación de nueva cuenta o ingreso al sistema se emplea el siguiente código:

```
<script type="text/javascript">
         function direccionar() {
             Response.Redirect("login.aspx", true);
     } 
     function login() {
                  window.location.href = "login.aspx"; 
     return false;
Ī
```
De esta forma la funcionalidad es llamado desde el botón haciendo referencia al nombre del método.  $\epsilon$ 

```
 
<button type="livedemo" name="Live Demo" class="btn btn-primary btn-lg"
onclick="login(); return false;" required="required">Ingresar</button>
```
### **H03: Formulario de ingreso al sistema web**

El formulario de ingreso al sistema web, se encuentra habilitado para realizar una validación del correo electrónico y la contraseña, de ser correctas las credenciales el sistema redirigirá al usuario a la interfaz de inicio, de ser el caso en que las credenciales de acceso sean incorrectas mostrará un mensaje. Incluso permite la navegación al formulario para la creación de una nueva cuenta o la página principal del sistema.

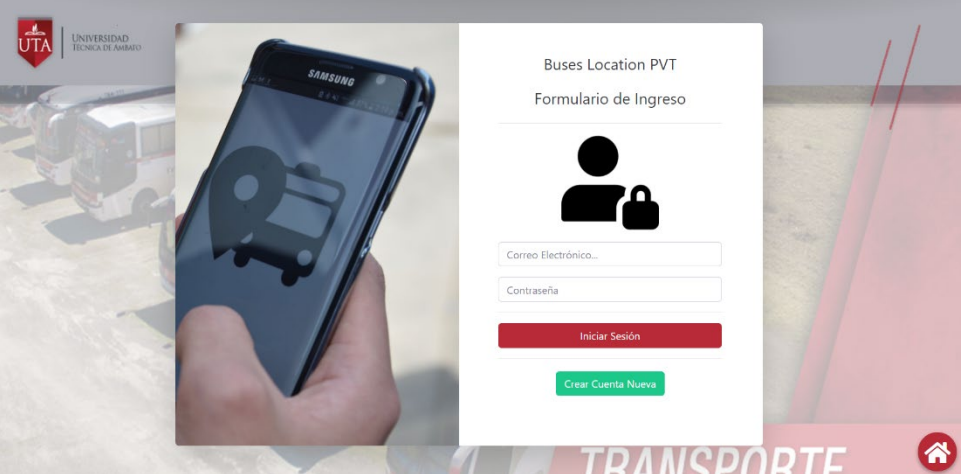

Figura 3.35: Formulario de ingreso al sistema web

Fuente: Elaboración Propia

**Codificación:**

Para realizar la validación de ingreso de un usuario se procede a crear un método que será llamado en el botón ingresar.

Método de validación:

```
private void ValidarIngresoUsuario()
         { personaIngresa = 
PersonaNegocio.DevolverPersonaxCorreoNegocio(TextBoxCorreo.Text);
             Session["Persona"] = personaIngresa;
             usuarioIngresa = 
UsuarioNegocio.DevolverUsuarioxIdPersona(personaIngresa.IdPersona);
             Session["Usuario"] = usuarioIngresa;
             if (personaIngresa.CorreoPersona == TextBoxCorreo.Text && 
metodos.Decrypt(usuarioIngresa.ContraseniaUsuario) == 
TextBoxContrasenia.Text)
             {Response.Redirect("PaginaInicio.aspx", true);
             limpiarCampos();}else{ 
                 LabelMensaje.Text = "¡Credenciales Incorrectas!"; 
                 limpiarCampos();}}
```
Dicho método hace un llamado a la capa de negocio que a su vez este gestiona un método de una clase que se encuentre en la capa de datos, este será el responsable de devolver los datos si la persona se encuentra registrada, caso contrario se mostrará al usuario un mensaje de correo o contraseña incorrecto.

Método de consulta de un usuario:

```
public static Usuario DevolverUsuarioxIdPersonaDatos(int idPersona)
         {try{Usuario usuario = new Usuario();
                 SqlConnection conexion = new
SqlConnection(Settings1.Default.Conexion2);
                 SqlCommand cmd = new SqlCommand();
                 cmd.Connection = conexion;
                 conexion.Open();
                 cmd.CommandText = @"SELECT [IdUsuario],[ContraseniaUsuario]
       ,[IdPerfilPertenece],[IdPersonaPertenece]
  FROM [dbo].[Usuario] where IdPersonaPertenece=@id";
                 cmd.Parameters.AddWithValue("@id", idPersona);
                 cmd.CommandType = System.Data.CommandType.Text;
                using (var dr = cmd.ExecuteReader())
                 {while (dr.Read())// mientras se pueda leer el datareader
                     {usuario.IdUsuario = 
Convert.ToInt32(dr["IdUsuario"].ToString());
                         usuario.ContraseniaUsuario = 
dr["ContraseniaUsuario"].ToString();
                         usuario.IdPerfilPertenece = 
Convert.ToInt32(dr["IdPerfilPertenece"].ToString());
                        usuario.IdPersonaPertenece = 
Convert.ToInt32(dr["IdPersonaPertenece"].ToString());
 }}conexion.Close();return usuario;
 }catch (SqlException ex)
             {return null; 
             }catch (Exception)
             {return null;}}
```
Todo conforme a generar mayor protección en el manejo de contraseñas de los usuarios se emplea métodos para encriptar y desencriptar, detallados a continuación:

Método de encriptación:

```
public byte[] Encrypt(byte[] bytesToBeEncrypted, byte[] passwordBytes)
\{ \}byte[] encryptedBytes = null;
           var saltBytes = new byte[ [ [ 1, 2, 3, 4, 5, 6, 7, 8 ]; using (MemoryStream ms = new MemoryStream())
            {using (RijndaelManaged AES = new RijndaelManaged())
\{var key = new Rfc2898DeriveBytes(passwordBytes, saltBytes, 1000);<br>AES.KeySize = 256;
                    AES.KeySize = 256;
                    AES.BlockSize = 128;
                   AES.Key = key.GetBytes(AES.KeySize / 8);
                   AES.IV = key.GetBytes(AES.BlockSize / 8);
                   AES.Mode = CipherMode.CBC;
                   using (var cs = new CryptoStream(ms, 
AES.CreateEncryptor(), CryptoStreamMode.Write))
\{ cs.Write(bytesToBeEncrypted, 0, 
bytesToBeEncrypted.Length);
                        cs.Close();
                    }encryptedBytes = ms.ToArray();
                }}return encryptedBytes;}
```
Método de desencriptación:

```
private static byte[] Decrypt(byte[] bytesToBeDecrypted, byte[] passwordBytes)
\{ \}byte[] decryptedBytes = null;var saltBytes = new byte[ [ [ [ 1, 2, 3, 4, 5, 6, 7, 8 ]; using (MemoryStream ms = new MemoryStream())
            {using (RijndaelManaged AES = new RijndaelManaged())
\{ var key = new Rfc2898DeriveBytes(passwordBytes, saltBytes, 
1000); AES.KeySize = 256;
                    AES.BlockSize = 128;
                   AES.Key = key.GetBytes(AES.KeySize / 8);
                   AES.IV = key.GetBytes(AES.BlockSize / 8);
                   AES.Mode = CipherMode.CBC;
                   using (var cs = new CryptoStream(ms,
AES.CreateDecryptor(), CryptoStreamMode.Write))
\{ cs.Write(bytesToBeDecrypted, 0, 
bytesToBeDecrypted.Length);
                       cs.Close();
                    }decryptedBytes = ms.ToArray();
 } 
            }return decryptedBytes;}
```
## **3.3.4.2 Iteración 2**

Conforme a la planificación se estableció las siguientes historias de usuario a desarrollar en la segunda iteración.

Tabla 3.93: Resumen de historias de usuario de la iteración 2

| <b>Iteración</b> | N° Historia     | Historia de Usuario                        | <b>Tiempo Estimado</b> |              |  |
|------------------|-----------------|--------------------------------------------|------------------------|--------------|--|
|                  | de Usuario      |                                            | <b>Días</b>            | <b>Horas</b> |  |
| Iteración        | H <sub>04</sub> | Página de inicio dentro del<br>sistema web | 4                      | 16           |  |
| $\overline{2}$   | H <sub>05</sub> | Formulario de crear<br>nueva<br>cuenta     | 5                      | 20           |  |
|                  | H <sub>06</sub> | Formulario de edición de perfil            | 4                      | 16           |  |
|                  | H <sub>07</sub> | Gestión de usuarios                        | 8                      | 32           |  |

Fuente: Elaboración Propia

## **H04: Página de inicio dentro del sistema web**

En la figura 3.26 muestra la página de inicio dentro del sistema web, presentando un breve resumen del sistema de geolocalización, y consecuentemente indica el menú de navegación donde el usuario podrá realizar la función que desee conforme a su perfil.

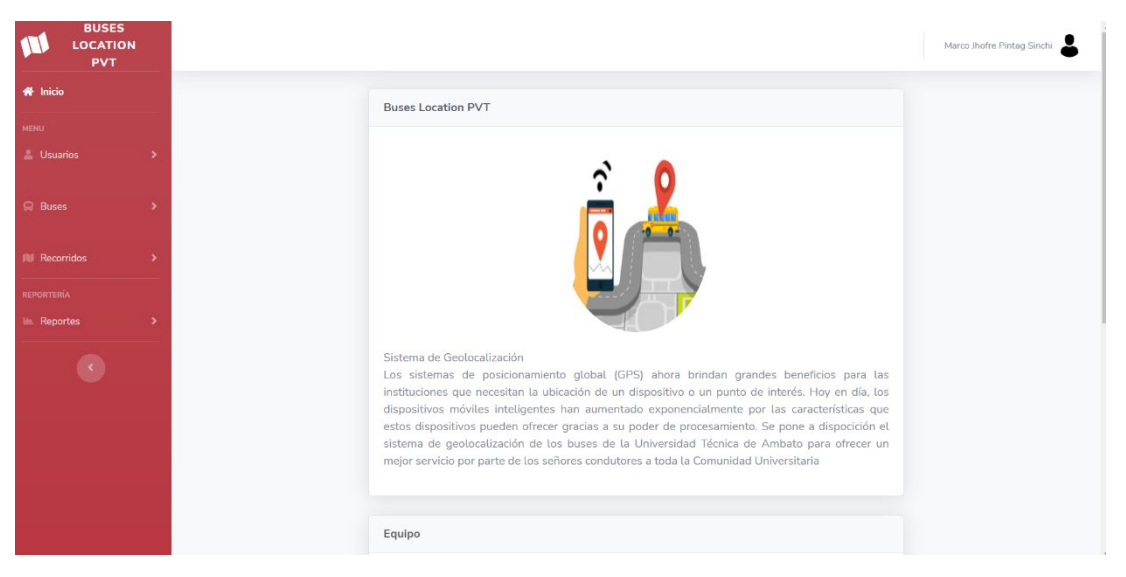

Figura 3.36: Página de inicio dentro del sistema web

Fuente: Elaboración Propia

#### **Codificación:**

Para validar la activación del menú conforme al perfil, se recupera los datos del usuario que ingreso al sistema mediante el método que parte en la capa de interfaz.

Método de obtención del perfil

```
public int idperfil()
\{ \{ \}Persona persona = new Persona();
            Usuario usuario = new Usuario();
             string parametro = LabelUsuario.Text;
             string[] words = parametro.Split(' ');
            nombre1 = words[0];apellido = words[1]; persona = 
PersonaNegocio.devolverPersonaxNombreApellido(nombre1, apellido);
             usuario = 
UsuarioNegocio.DevolverUsuarioxIdPersona(persona.IdPersona);
             return usuario.IdPerfilPertenece;
         }
```
En el método anterior hace el llamando a los métodos pertenecientes a las clases PersonaNegocio, UsuarioNegocio de la capa de Negocio, todo conforme a la programación en capas.

Método en de la clase PersonaNegocio

```
public static Persona devolverPersonaxNombreApellido(string nombre, string
apellido) {
return PersonaDatos.devolverPersonaxNombreApellido(nombre, apellido);
         }
```
Método de la clase UsuarioNegocio

```
public static Usuario DevolverUsuarioxIdPersona(int idPersona){
return UsuarioDatos.DevolverUsuarioxIdPersonaDatos(idPersona);
         }
```
Los métodos que se encuentran en clases que pertenecen a la capa de negocio hacen el llamado a ciertos métodos que se encuentran en clases pertenecientes a la capa de datos, que ellos a su vez interactúan con el gestor de base de datos, obteniendo un resultado favorable o no a la consulta realizada, esto dependerá de los parámetros enviados por el usuario.

Método de consulta de una persona: capa datos

```
 public static Persona devolverPersonaxNombreApellido(string nombre, 
string apellido)
        {try
\{Persona persona = new Persona();
                SqlConnection conexion = new
SqlConnection(Settings1.Default.Conexion2);
               SqlCommand cmd = new SqlCommand();
                cmd.Connection = conexion;
                conexion.Open();
                cmd.CommandText = @"SELECT [IdPersona]
       ,[NombrePersona],[ApellidoPersona]
       ,[CorreoPersona],[DireccionPersona],[TelefonoPersona]
   FROM [dbo].[Persona]where NombrePersona=@nombre and 
ApellidoPersona=@apellido";
                cmd.Parameters.AddWithValue("@nombre", nombre);
                cmd.Parameters.AddWithValue("@apellido", apellido);
                cmd.CommandType = System.Data.CommandType.Text;
               using (var dr = cmd.ExecuteReader())
\{ while (dr.Read())// mientras se pueda leer el datareader
\{ persona.IdPersona = 
Convert.ToInt32(dr["IdPersona"].ToString());
                        persona.NombrePersona = 
dr["NombrePersona"].ToString();
                        persona.ApellidoPersona = 
dr["ApellidoPersona"].ToString();
                        persona.CorreoPersona = 
(dr["CorreoPersona"].ToString());
                        persona.DireccionPersona = 
dr["DireccionPersona"].ToString();
                        persona.TelefonoPersona = 
dr["TelefonoPersona"].ToString();
 }}
                conexion.Close();
                return persona;
            }catch (SqlException ex)
            {var error = ex.Message;
 } 
            catch (Exception)
\{ } 
            return null; 
        }
```
El método de consulta de un usuario se encuentra detallado en la codificación de la historia de usuario H03.

#### **H05: Formulario de crear nueva cuenta**

En la figura 3.27 muestra el formulario que visualizará el usuario para la creación de una nueva cuenta, destacando que solo se podrá registrar un usuario normal esto se

debe a que un usuario conductor o administrador su previo registro se encontrará a cargo del personal que administre el sistema.

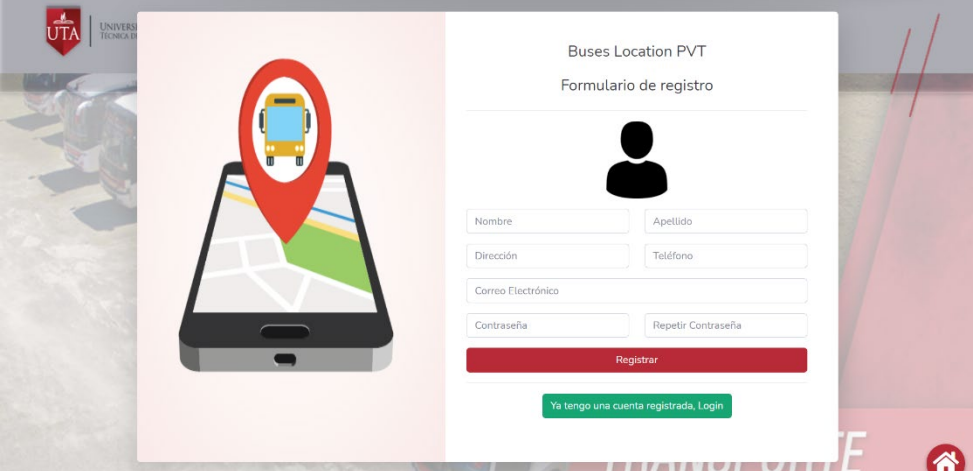

Figura 3.37: Formulario de creación de nueva cuenta

Fuente: Elaboración Propia

# **Codificación**:

Para realizar el registro de un nuevo usuario se lleva a cabo el uso de varios métodos conforme a las necesidades identificadas, obteniendo como resultado la validación de los datos del usuario.

Método click en el botón de registro: capa de interfaz

```
protected void ButtonRegistrar_Click(object sender, EventArgs e)
\{ correoExistente = 
PersonaNegocio.CorreoExistente(TextBoxCorreo.Text);
             if (correoExistente!=0){
                 LabelMensaje.Text = "Correo ya registrado"; 
             }else if (TextBoxApellido.Text==""|| 
TextBoxCorreo.Text==""||TextBoxRepetirContrasenia.Text==""||TextBoxTelefono.
Text==""||TextBoxDireccion.Text=="") 
             {LabelMensaje.Text = "Datos Incompletos"; 
             }else{ 
                 registrarNuevoUsario();
                 ClientScript.RegisterStartupScript(GetType(), 
"mostrarmensaje", "usuarioregistrado();", true); 
                 limpiarCampos();
                 Response.Redirect("login.aspx", true);
             }}
```
Método de registro de nuevo usuario: capa interfaz

```
private void registrarNuevoUsario()
\{ //Registrar Persona
            Persona personaNueva = new Persona();
             personaNueva.NombrePersona = TextBoxNombre.Text;
             personaNueva.ApellidoPersona = TextBoxApellido.Text;
             personaNueva.CorreoPersona = TextBoxCorreo.Text;
             personaNueva.TelefonoPersona = TextBoxTelefono.Text;
             personaNueva.DireccionPersona = TextBoxDireccion.Text;
             personaNueva = 
PersonaNegocio.GuardarPersonaNegocio(personaNueva);
             persona = personaNueva;
             //Registrar Usuario
             nuevo.IdPerfilPertenece = 2;
             nuevo.ContraseniaUsuario = TextBoxContrasenia.Text;
             nuevo.IdUsuarioPertenece = persona.IdPersona;
             nuevo = UsuarioNegocio.GuardarUsuarioNegocio(nuevo);
         }
```
Método de guardar nueva persona: capa datos

```
public static Persona GuardarPersonaDatos(Persona personaNueva)
         {try{ 
                 SqlConnection connection = new
SqlConnection(Settings1.Default.Conexion2);
                 connection.Open();
                SqlCommand cmd = new SqlCommand();
                 cmd.Connection = connection;
                 cmd.CommandType = System.Data.CommandType.Text;
                 cmd.CommandText = @"INSERT INTO [dbo].[Persona]
            ([NombrePersona],[ApellidoPersona]
            ,[CorreoPersona],[DireccionPersona]
            ,[TelefonoPersona])
      VALUES 
(@NombrePersona,@ApellidoPersona,@CorreoPersona,@DireccionPersona,@TelefonoP
ersona);SELECT SCOPE_IDENTITY()";
                 cmd.Parameters.AddWithValue("@NombrePersona", 
personaNueva.NombrePersona);
                 cmd.Parameters.AddWithValue("@ApellidoPersona", 
personaNueva.ApellidoPersona);
                 cmd.Parameters.AddWithValue("@CorreoPersona", 
personaNueva.CorreoPersona);
                 cmd.Parameters.AddWithValue("@DireccionPersona", 
personaNueva.DireccionPersona);
                 cmd.Parameters.AddWithValue("@TelefonoPersona", 
personaNueva.TelefonoPersona);
                var idpersona = Convert.ToInt32(cmd.ExecuteScalar());
                 personaNueva.IdPersona = idpersona;
                 return personaNueva;
             }catch (SqlException ex)
             {var error = ex.Message;
             }return personaNueva;
         }
```
Método guardar nuevo usuario: capa datos

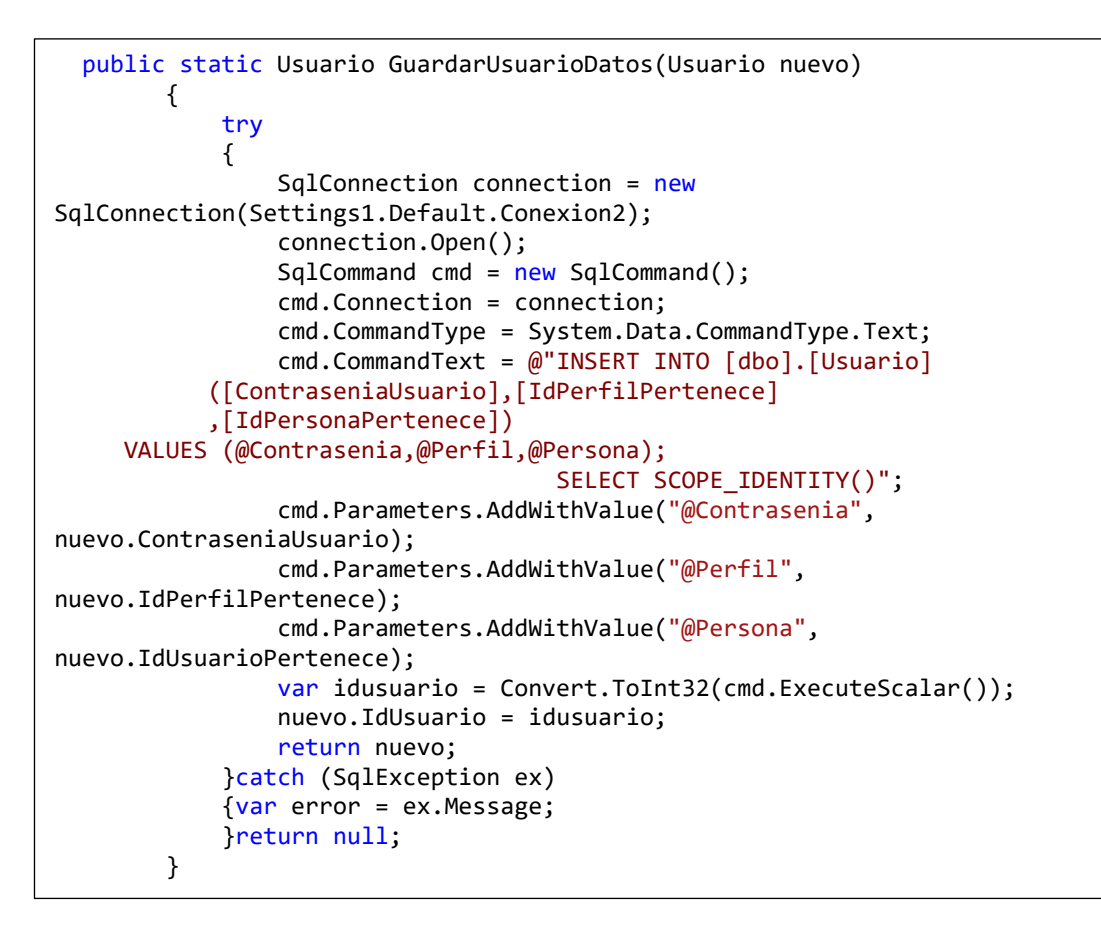

## **H06: Formulario de edición de perfil**

En la figura 3.28 se muestra el formulario de edición de datos del usuario, previamente se podrá actualizar la información de campos en específico. Para la actualización de la información el sistema realizará una validación de estos datos todo para llevar legibilidad en el manejo de la información de los usuarios.

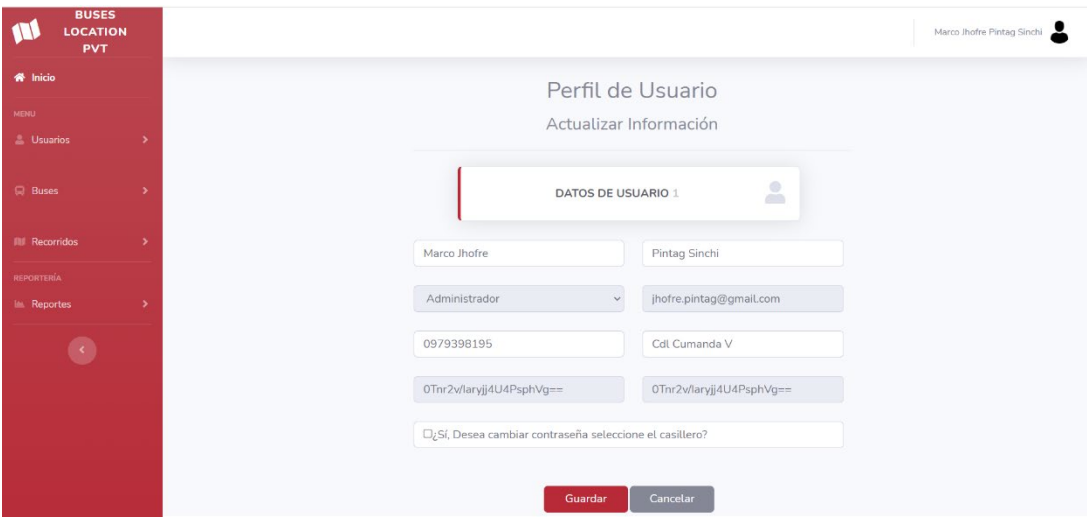

Figura 3.38: Formulario de edición de perfil

Fuente: Elaboración Propia

### **Codificación**:

Para llevar a cabo la actualización de la información de un usuario se emplea varios métodos con la finalidad de cumplir la validación de los datos a modificar.

Método click del botón actualizar: capa interfaz

```
protected void ButtonActualizar_Click(object sender, EventArgs e)
\{Persona persona = new Persona();
            Usuario usuario = new Usuario();
             persona = (Persona)Session["Persona"];
             usuario = (Usuario)Session["Usuario"];
             if(TextBoxDireccion.Text=="" || TextBoxTelefono.Text== "") 
             {LabelMensaje.Text="Campos Incompletos"; 
             }else{ 
                 actualizarPersona(persona);
                 actualizarUsuario(usuario);
                 Response.Redirect("perfil.aspx", true);
             }}
```
Método de actualizar persona: capa datos

```
public static Persona actualizarPersona(Persona actualizar)
         {try{ 
                 SqlConnection connection = new
SqlConnection(Settings1.Default.Conexion2);
                 connection.Open();
                SqlCommand cmd = new SqlCommand();
                 cmd.Connection = connection;
                 cmd.CommandText = @"UPDATE [dbo].[Persona]
                SET [NombrePersona] = @nombre
                ,[ApellidoPersona] = @apellido,[CorreoPersona] = @correo
           ,[DireccionPersona] = @direccion,[TelefonoPersona] = @telefono
                                      WHERE [IdPersona] = @id";
                 cmd.Parameters.AddWithValue("@id", actualizar.IdPersona);
                 cmd.Parameters.AddWithValue("@nombre", 
actualizar.NombrePersona);
                 cmd.Parameters.AddWithValue("@apellido", 
actualizar.ApellidoPersona);
                 cmd.Parameters.AddWithValue("@correo", 
actualizar.CorreoPersona);
                 cmd.Parameters.AddWithValue("@direccion", 
actualizar.DireccionPersona);
     cmd.Parameters.AddWithValue("@telefono",actualizar.TelefonoPersona);
                 cmd.CommandType = System.Data.CommandType.Text;
                 cmd.ExecuteNonQuery();
                 connection.Close();
             }catch (SqlException ex)
             {var error = ex.Message;
             }return actualizar;}
```
Método de actualizar usuario: capa datos

```
public static Usuario actualizarUsuario(Usuario us)
         {try{ 
                 SqlConnection connection = new
SqlConnection(Settings1.Default.Conexion2);
                 connection.Open();
                SqlCommand cmd = new SqlCommand();
                 cmd.Connection = connection;
                 cmd.CommandText = @"UPDATE [dbo].[Usuario]
                  SET [ContraseniaUsuario] = @contrasenia
                  WHERE [IdUsuario] = @id"; 
                 cmd.Parameters.AddWithValue("@id", us.IdUsuario);
                 cmd.Parameters.AddWithValue("@contrasenia", 
us.ContraseniaUsuario); 
                 cmd.CommandType = System.Data.CommandType.Text;
                 cmd.ExecuteNonQuery();
                 connection.Close();
             }catch (SqlException ex)
             {var error = ex.Message;
             }return us;}
```
#### **H07: Gestión de usuarios**

En la figura 3.29 se muestra la interfaz de gestión de usuarios, donde el administrador del sistema de geolocalización podrá realizar una gestión de todos los usuarios registrados en el sistema, habilitando las operaciones de registro, actualización y la baja de algún registro. Para el desarrollo de la gestión de usuarios se prevé distintas pantallas, así como:

Listado de usuarios

| <b>BUSES</b><br><b>LOCATION</b><br><b>PVT</b> |                         |               |                  |                                            |                                    |  |
|-----------------------------------------------|-------------------------|---------------|------------------|--------------------------------------------|------------------------------------|--|
|                                               |                         |               |                  | Gestión de Usuarios                        |                                    |  |
|                                               |                         |               |                  |                                            |                                    |  |
| <b>A</b> Usuarios<br>٠                        |                         |               |                  | <b>LISTADO DE USUARIOS</b>                 | $\overline{\phantom{a}}$           |  |
| <b>Buses</b><br>٠                             |                         |               |                  |                                            |                                    |  |
| Id<br><b>III</b> Recorridos<br>٠              | Persona                 | <b>Nombre</b> | <b>Apellido</b>  | Correo                                     | <b>Teléfono</b>                    |  |
|                                               |                         | Marco Jhofre  | Pintag<br>Sinchi | jhofre.pintag@gmail.com                    | 0979398195 $\boxed{\mathscr{O}}$   |  |
|                                               | David<br>$\mathfrak{p}$ | Washington    | Pintag           | david.pintag@gmail.com                     | 0994864619 $\boxed{\mathscr{O}}$   |  |
| $\langle \cdot \rangle$                       | 4 Jhofre                |               | Pintag           | marco.pintag@gmail.com                     | 0979398197 $\boxed{\mathscr{O}}$ 前 |  |
|                                               | 5 Rosalino              |               | Alcoser          | rosalinoalcoser.6@gmail.com 0994864619   7 |                                    |  |
|                                               | 1005 jessica            |               | Pintag           | jessica.pintag03@gmail.com                 | 0979398197 $\boxed{\mathscr{O}}$   |  |
|                                               | 1006 Tiffani            |               | Cimbaña          | tiffanysaltos12@gmail.com                  | 0992946814 $\boxed{2}$             |  |
|                                               | 1007 Marco              |               | Pintag           | jhofre.pintag77@gmail.com                  | 0979398197 $\boxed{\mathscr{O}}$   |  |

Figura 3.39: Interfaz de gestión de usuarios

#### Fuente: Elaboración Propia

Formulario de registro

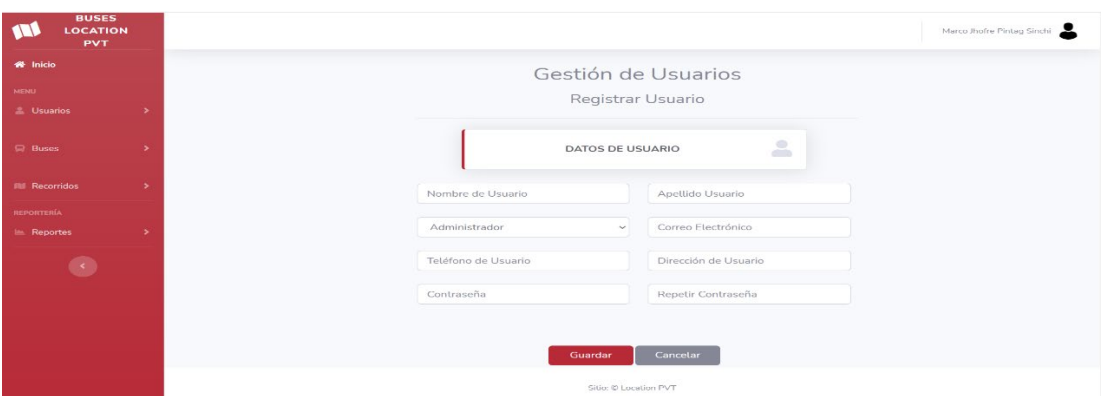

Figura 3.40: Interfaz de registro de usuario

Fuente: Elaboración Propia

## Formulario de actualización

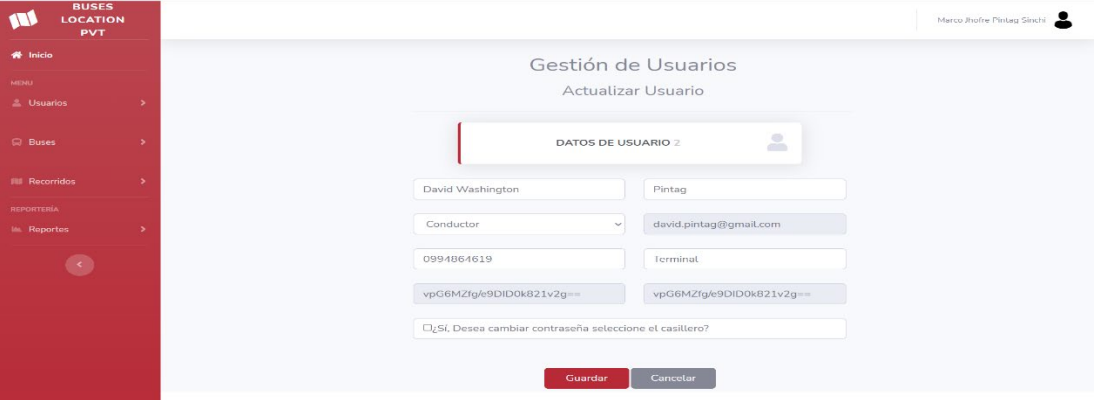

Figura 3.41: Interfaz de actualización de usuario

## Fuente: Elaboración Propia

Formulario de baja de un registro

| <b>BUSES</b><br>$\sqrt{2}$<br>LOCATION<br><b>PVT</b> |                      |                             |                                                   |                 | Marco Jhofre Pintag Sinchi |
|------------------------------------------------------|----------------------|-----------------------------|---------------------------------------------------|-----------------|----------------------------|
| 骨 Inicio<br>MENU-                                    |                      |                             | Gestión de Usuarios                               |                 |                            |
| <b>E</b> Usuarios<br>C Buses                         |                      |                             | <b>LISTADO DE USUARIOS</b>                        | 昌               |                            |
| <b>IIII</b> Recorridos<br>- 5                        | <b>Id</b><br>Persona | Eliminar                    |                                                   | Teléfono        |                            |
| <b>REPORTERIA</b>                                    | 1 <sub>h</sub>       | ¿Desea eliminar<br>Usuario? | pintag@gmail.com                                  | 0979398195 2 面  |                            |
| tin Reportes                                         |                      | Cancelar<br>Confirmar       | pintag@gmall.com 0994864619<br>p.pintag@gmail.com | 0979398197      |                            |
| $\langle\!\langle\cdot\,\rangle\!\rangle$            | 5 Rosalino           | Alcoser                     | rosalinoalcoser.6@gmail.com 0994864619            |                 |                            |
|                                                      | 1005 jessica         | Pintag                      | jessica.pintag03@gmail.com 0979398197             |                 |                            |
|                                                      | 1006 Titfani         | Cimbaña                     | tiffanysaltos12@gmail.com 0992946814              |                 |                            |
|                                                      | 1007 Marco           | Pintag                      | jhofre.pintag77@gmail.com 0979398197              |                 |                            |
|                                                      |                      |                             |                                                   | Agregar Usuario |                            |
|                                                      |                      |                             | Sition @ Location PVT                             |                 |                            |

Figura 3.42: Interfaz de dar baja un usuario

Fuente: Elaboración Propia

# **Codificación**:

Con la finalidad de cumplir con la gestión de usuarios y con su respectiva validación de la información, perteneciente a cada usuario registrado en el sistema de geolocalización se llevó a cabo el uso de diferentes métodos expuestos a continuación:

Método de listar usuarios: capa de datos

Dicho método recupera un listado de usuarios, con su respectiva información como: nombre, apellido, correo electrónico, teléfono entre otros datos mismos son manipulados por las diferentes capas hasta ser expuesto en la capa de interfaz al usuario final.

```
 public static List<Persona> DevolverlistadoPersonasxPerfilDatos(int indice)
         {try
             {SqlConnection conexion = new
SqlConnection(Settings1.Default.Conexion2);
                SqlCommand cmd = new SqlCommand();
                 cmd.Connection = conexion;
                 conexion.Open();
                 cmd.CommandText = @"select 
Persona.IdPersona,Persona.NombrePersona,Persona.ApellidoPersona,Persona.CorreoP
ersona,Persona.DireccionPersona,Persona.TelefonoPersona 
from Persona,Usuario,Perfil where Persona.IdPersona=Usuario.IdPersonaPertenece
and Perfil.IdPerfil=Usuario.IdPerfilPertenece and Perfil.IdPerfil=@perfil";
                 cmd.Parameters.AddWithValue("@perfil", indice);
                 cmd.CommandType = System.Data.CommandType.Text;
                List<Persona> listaPersonas = new List<Persona>();
                using (var dr = cmd.ExecuteReader())
                 {while (dr.Read())// mientras se pueda leer el datareader
                    {Persona} orden = new Persona();
                         orden.IdPersona = 
Convert.ToInt32(dr["IdPersona"].ToString());
                         orden.NombrePersona = (dr["NombrePersona"].ToString());
                        orden.ApellidoPersona = 
(dr["ApellidoPersona"].ToString());
                         orden.CorreoPersona = (dr["CorreoPersona"].ToString());
                        orden.DireccionPersona = 
(dr["DireccionPersona"].ToString());
                         orden.TelefonoPersona = 
(dr["TelefonoPersona"].ToString());
                         listaPersonas.Add(orden);
 }}
                 conexion.Close();
                 return listaPersonas;
             }catch (SqlException ex)
             {var error = ex.Message;
             }catch (Exception)
             {throw;}return null;}
```
Método de actualizar usuario: capa de datos

El método permite realizar la actualización de la información de un usuario, previamente la información debe finalizar en la capa de datos validada en capas anteriores.

```
public static Persona actualizarPersona(Persona actualizar)
         { 
             try
\{ SqlConnection connection = new
SqlConnection(Settings1.Default.Conexion2);
                 connection.Open();
                 SqlCommand cmd = new SqlCommand();
                 cmd.Connection = connection;
                 cmd.CommandText = @"UPDATE [dbo].[Persona]
                                        SET [NombrePersona] = @nombre
                                           ,[ApellidoPersona] = @apellido
                                          ,[CorreoPersona] = @correo
                                          ,[DireccionPersona] = 
@direccion
                                          ,[TelefonoPersona] = @telefono
                                      WHERE [IdPersona] = @id"; 
                 cmd.Parameters.AddWithValue("@id", actualizar.IdPersona);
                 cmd.Parameters.AddWithValue("@nombre", 
actualizar.NombrePersona);
                 cmd.Parameters.AddWithValue("@apellido", 
actualizar.ApellidoPersona);
                 cmd.Parameters.AddWithValue("@correo", 
actualizar.CorreoPersona);
                 cmd.Parameters.AddWithValue("@direccion", 
actualizar.DireccionPersona);
cmd.Parameters.AddWithValue("@telefono",actualizar.TelefonoPersona);
                 cmd.CommandType = System.Data.CommandType.Text;
                 cmd.ExecuteNonQuery();
                 connection.Close();
 } 
             catch (SqlException ex)
\{ var error = ex.Message;
             }return actualizar;
         }
```
Método de dar baja un usuario: capa de datos

Dicho método permite realizar la baja de un registro, el cual modifica el estado del usuario y este es actualizado, la exposición de los datos dependerá de la información que desee mostrar al usuario final en la interfaz.

```
public static int EliminarUsuarioDatos(int idUsuario)
\{ try
\{int estado = 0;
                 SqlConnection connection = new
SqlConnection(Settings1.Default.Conexion2);
                 connection.Open();
                 SqlCommand cmd = new SqlCommand();
                 cmd.Connection = connection;
                 cmd.CommandText = @"UPDATE [dbo].[Usuario]
   SET [EstadoUsuario] = @estadoWHERE [IdUsuario] = @id";
                 cmd.Parameters.AddWithValue("@id", idUsuario);
                 cmd.Parameters.AddWithValue("@estado", estado);
                 cmd.CommandType = System.Data.CommandType.Text;
                 cmd.ExecuteNonQuery();
                 connection.Close();
                 return 1;
 } 
            catch (SqlException)
             {return 0;}
         }
```
Método de registrar nuevo usuario: capa interfaz

```
private void registrarNuevoUsuario()
         {//Registrar Persona
            Persona personaNueva = new Persona();
            personaNueva.NombrePersona = TextBoxNombre.Text;
             personaNueva.ApellidoPersona = TextBoxApellido.Text;
             personaNueva.CorreoPersona = TextBoxCorreo.Text;
             personaNueva.TelefonoPersona = TextBoxTelefono.Text;
             personaNueva.DireccionPersona = TextBoxDireccion.Text;
            personaNueva=PersonaNegocio.GuardarPersonaNegocio(personaNueva);
             persona = personaNueva;//Registrar Usuario
            Perfil perfil = new Perfil();
             perfil = 
PerfilNegocio.devolverPerfilxNombre(DropDownListPerfil.SelectedItem.ToStrin
g()); nuevo.IdPerfilPertenece = perfil.IdPerfil;
             nuevo.ContraseniaUsuario = TextBoxContrasenia.Text;
             nuevo.IdUsuarioPertenece = persona.IdPersona;
             nuevo = UsuarioNegocio.GuardarUsuarioNegocio(nuevo);
            //usuarioRegistrado()
             ClientScript.RegisterStartupScript(GetType(), "mostrarmensaje", 
"usuarioRegistrado();", true);}
```
Tanto el método de guardar nueva persona y usuario de la capa de datos es reutilizado en los métodos detallados en la historia de usuario H05.

#### **3.3.4.3 Iteración 3**

Conforme a la planificación se estableció las siguientes historias de usuario a desarrollar en la tercera iteración.

#### Tabla 3.94: Resumen de historias de usuario de la iteración 3

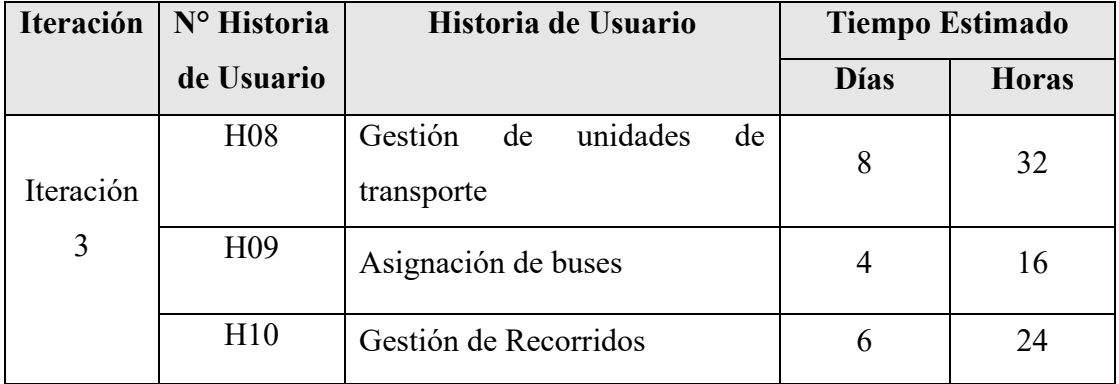

#### Fuente: Elaboración Propia

## **H08: Gestión de unidades de transporte**

En la figura 3.33 se muestra la interfaz de gestión de buses / unidades de transporte, donde se puede visualizar todas las unidades registradas, de la misma forma se puede realizar las actividades de actualización y dar baja a cualquier registro. Para el desarrollo de la gestión de unidades de transporte se prevé el diseño de distintas pantallas, así como:

Listado de buses

| <b>BUSES</b><br><b>LOCATION</b><br><b>PVT</b>   |
|-------------------------------------------------|
| <b>W</b> Inicio<br><b>MENU</b>                  |
| <b>L</b> Usuarios                               |
| $\quad \  \  \, \boxdot \ \  \, \mathsf{Busos}$ |
| <b>III</b> Recorridos                           |
| <b>REPORTERÍA</b>                               |
| <b>In Reportes</b>                              |
| $\bullet$                                       |

Figura 3.43: Interfaz de gestión de unidades de transporte

## Fuente: Elaboración Propia

Formulario de registro

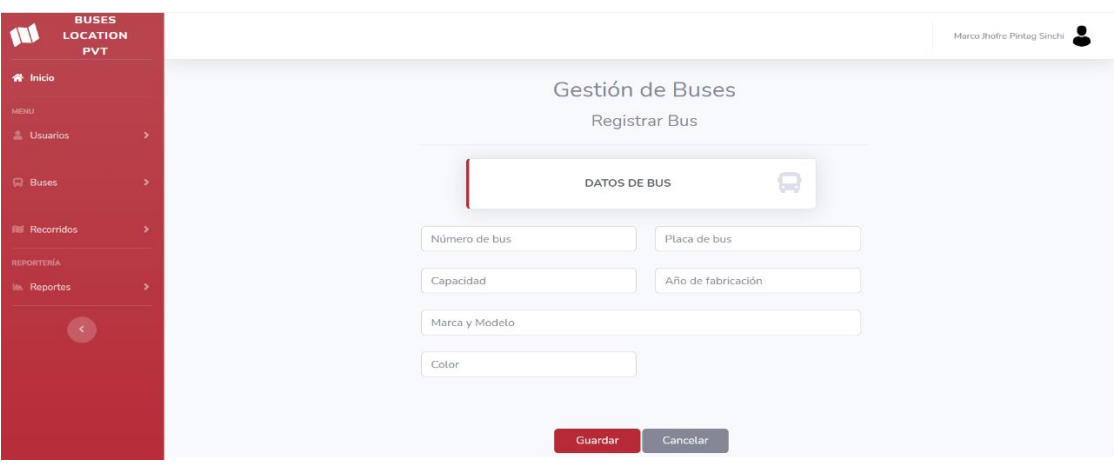

Figura 3.44:Interfaz de registro de un nuevo bus

## Fuente: Elaboración Propia

## Formulario de actualización

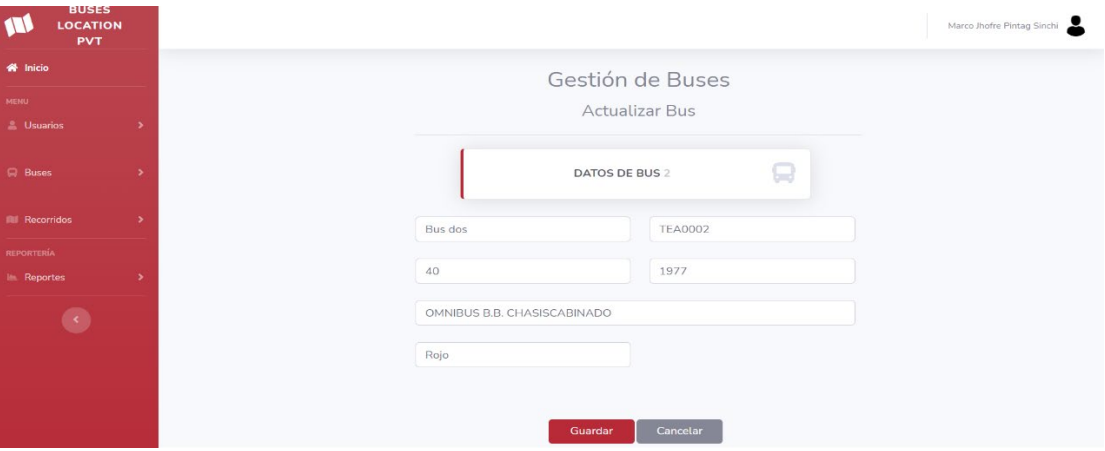

Figura 3.45: Interfaz de actualizar un bus

# Fuente: Elaboración Propia

# Formulario de baja

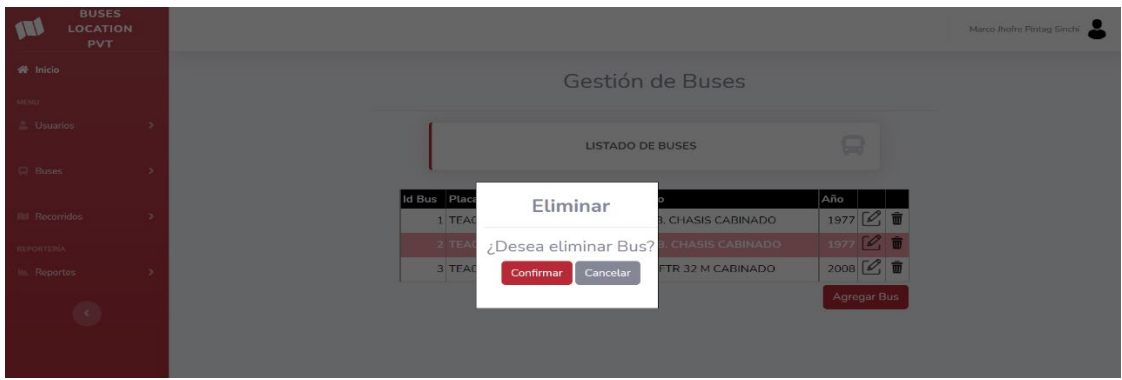

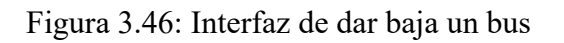

## **Codificación**:

Con la finalidad de cumplir la gestión de unidades de transporte se llevó a cabo el desarrollo de varios métodos, expuestos a continuación:

Método de listado de unidades de transporte: capa de datos

El método recupera un listado de las unidades de transporte, con su respectiva información como: placa, capacidad, año, marca entre otros datos, mismos son manipulados por las diferentes capas hasta ser expuestos en la capa de interfaz al usuario final.

```
public static List<Bus> devolverListadoBuses()
         {try{ 
                  List<Bus> listadobus = new List<Bus>();
                  SqlConnection connection = new
SqlConnection(Settings1.Default.Conexion2);
                  connection.Open();
                 SqlCommand cmd = new SqlCommand();
                  cmd.Connection = connection;
                  cmd.CommandText = @"SELECT [IdBus]
        ,[NumeroBus],[PlacaBus]
       ,[CapacidadBus]
       ,[AnioBus]
       ,[MarcaModeloBus]
       ,[ColorBus]
       ,[EstadoBus]
   FROM [dbo].[Bus] where EstadoBus=1"; 
         cmd.CommandType = System.Data.CommandType.Text;
                 using (var dr = cmd.ExecuteReader())
                  {while (dr.Read())
                     \{Bus \text{ bus} = new \text{ Bus} \});
                          bus.IdBus = 
Convert.ToInt32(dr["IdBus"].ToString());
                          bus.NumeroBus = dr["NumeroBus"].ToString();
                          bus.PlacaBus = dr["PlacaBus"].ToString();
                         bus.AnioBus = 
Convert.ToInt32(dr["AnioBus"].ToString());
                          bus.CapacidadBus = 
Convert.ToInt32(dr["CapacidadBus"].ToString());
                          bus.MarcaModeloBus = 
dr["MarcaModeloBus"].ToString();
                          bus.ColorBus = dr["ColorBus"].ToString();
                         bus.EstadoBus = 
Convert.ToInt32(dr["EstadoBus"].ToString());
                          listadobus.Add(bus);
                      }}connection.Close();
                  return listadobus;}
              catch (Exception){ return null;} 
         }
```
Método de actualización: capa de datos

```
 public static Bus ActualizarBus(Bus nuevo)
         {try
             {SqlConnection connection = new
SqlConnection(Settings1.Default.Conexion2);
                 connection.Open();
                SqlCommand cmd = new SqlCommand();
                 cmd.Connection = connection;
                 cmd.CommandText = @"UPDATE [dbo].[Bus]
    SET [NumeroBus] = @num
       ,[PlacaBus] = @placa
       ,[CapacidadBus] = @capacidad
       ,[AnioBus] = @anio
       ,[MarcaModeloBus] = @marcamodelo
       ,[ColorBus] = @color
       ,[EstadoBus] = @estado
                                      WHERE IdBus = @id;
                 cmd.Parameters.AddWithValue("@id", nuevo.IdBus);
                 cmd.Parameters.AddWithValue("@num", nuevo.NumeroBus);
                 cmd.Parameters.AddWithValue("@placa", nuevo.PlacaBus);
                 cmd.Parameters.AddWithValue("@capacidad", 
nuevo.CapacidadBus);
                 cmd.Parameters.AddWithValue("@anio", nuevo.AnioBus);
                 cmd.Parameters.AddWithValue("@marcamodelo", 
nuevo.MarcaModeloBus);
                 cmd.Parameters.AddWithValue("@color", nuevo.ColorBus);
                 cmd.Parameters.AddWithValue("@estado",nuevo.EstadoBus);
                 cmd.CommandType = System.Data.CommandType.Text;
                 cmd.ExecuteNonQuery();
                 connection.Close();
             }catch (SqlException ex)
             {return null; 
             }return nuevo;}
```
Método de dar baja: capa de datos

```
public static int EliminarBus(int idBus)
         { 
             try
\{int estado = 0;
                 SqlConnection connection = new
SqlConnection(Settings1.Default.Conexion2);
                 connection.Open();
                SqlCommand cmd = new SqlCommand();
                 cmd.Connection = connection;
                 cmd.CommandText = @"UPDATE [dbo].[Bus]
   SET [EstadoBus] = @estado
                                     WHERE [IdBus] = @id"; cmd.Parameters.AddWithValue("@id", idBus);
                 cmd.Parameters.AddWithValue("@estado", estado);
                 cmd.CommandType = System.Data.CommandType.Text;
                 cmd.ExecuteNonQuery();
                 connection.Close();
                 return 1;
             } 
             catch (SqlException)
             { 
                 return 0; }}
```
Método de registrar: capa de datos

```
 public static Bus guardarBusDatos(Bus nuevo)
\{ \{ \} try
\{ SqlConnection connection = new
SqlConnection(Settings1.Default.Conexion2);
                 connection.Open();
                SqlCommand cmd = new SqlCommand();
                 cmd.Connection = connection;
                 cmd.CommandType = System.Data.CommandType.Text;
                cmd.CommandText = \omega"INSERT INTO [dbo].[Bus]
            ([NumeroBus]
            ,[PlacaBus]
            ,[CapacidadBus]
            ,[AnioBus]
            ,[MarcaModeloBus]
            ,[ColorBus]
            ,[EstadoBus])
      VALUES (@numero,@placa,@capacidad,@anio,@marcamodelo,@color,@estado);
                                    SELECT SCOPE IDENTITY()";
                 cmd.Parameters.AddWithValue("@numero", nuevo.NumeroBus);
                 cmd.Parameters.AddWithValue("@placa", nuevo.PlacaBus);
                 cmd.Parameters.AddWithValue("@capacidad", 
nuevo.CapacidadBus);
                 cmd.Parameters.AddWithValue("@anio", nuevo.AnioBus);
                 cmd.Parameters.AddWithValue("@marcamodelo", 
nuevo.MarcaModeloBus);
                 cmd.Parameters.AddWithValue("@color", nuevo.ColorBus); 
                 cmd.Parameters.AddWithValue("@estado", nuevo.EstadoBus);
                 var idusuario = Convert.ToInt32(cmd.ExecuteScalar());
                 nuevo.IdBus = idusuario;
                 connection.Close();
                 return nuevo;
 } 
             catch (SqlException ex)
             {return null;}
         }
```
#### **H09: Asignación de buses**

En la figura 3.37 se muestra la interfaz de asignación de buses, donde el usuario puede observar un listado de asignaciones activas, conjuntamente permite realizar las actividades de registro y dar baja una asignación. Para cumplir con dichas funciones se realizó el diseño de distintas pantallas, así como:

Listado de asignaciones de buses

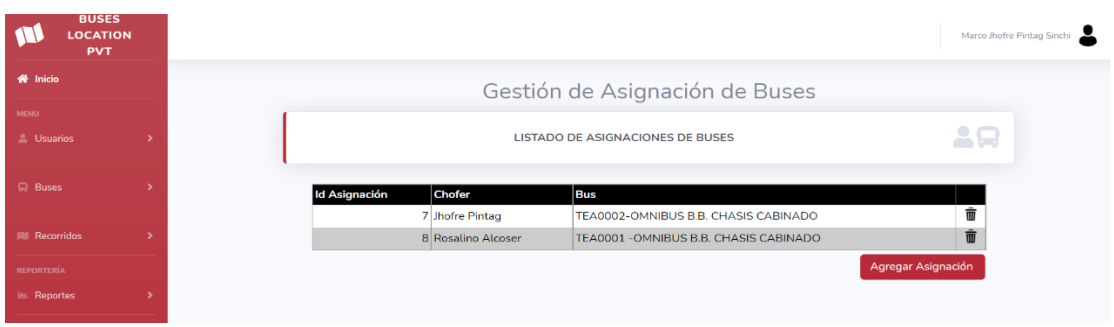

Figura 3.47: Interfaz de gestión de asignaciones de buses

## Fuente: Elaboración Propia

Formulario de registro

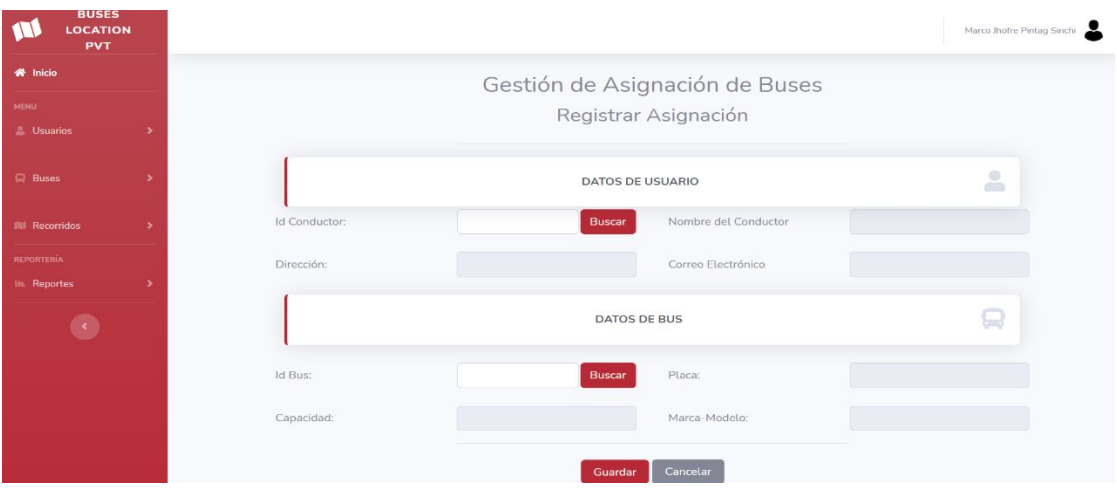

Figura 3.48: Interfaz de registro de asignaciones de buses

Fuente: Elaboración Propia

Formulario de dar baja un registro

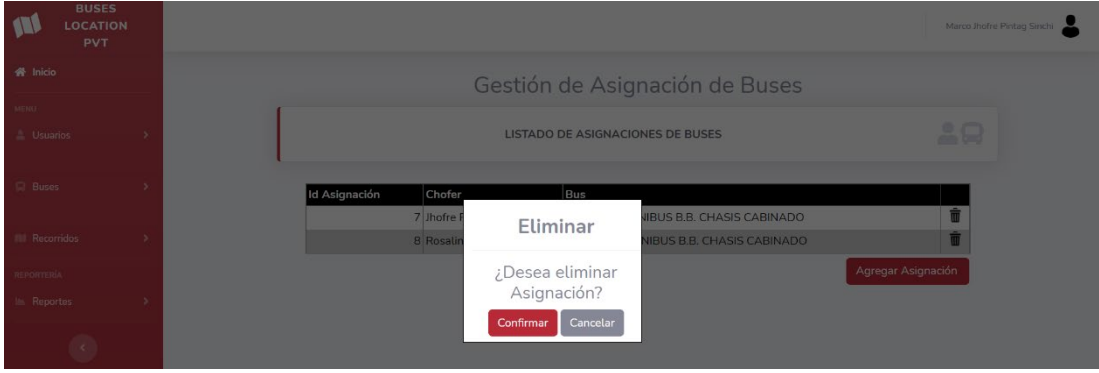

Figura 3.49:Interfaz de dar baja de asignaciones de buses

Fuente: Elaboración Propia

## **Codificación:**

Con la finalidad de cumplir gestión de asignación de buses se llevó a cabo el desarrollo de varios métodos, los cuáles se detallan los más transcendentales a continuación:

Método de listar asignaciones de buses: capa de datos

```
public static List<AsignarBus> ObtenerListadoAsignaciones()
        {try{ 
                List<AsignarBus> listado = new List<AsignarBus>();
                SqlConnection connection = new
SqlConnection(Settings1.Default.Conexion2);
                connection.Open();
               SqlCommand cmd = new SqlCommand();
                cmd.Connection = connection;
                cmd.CommandText = @"SELECT [IdAsignacionBus]
             ,[IdUsuarioAsignado],[IdBusAsignado]
             ,[EstadoAsignacionBus]
             ,[FechaAsignacionBus]
             FROM [dbo].[AsignarBus] where EstadoAsignacionBus=1";
                cmd.CommandType = System.Data.CommandType.Text;
                using (var dr = cmd.ExecuteReader())
\{while (dr.Read())
\{AsignarBus asigna = new AsignarBus();
                       asigna.IdAsignacionBus = 
Convert.ToInt32(dr["IdAsignacionBus"].ToString());
                       asigna.IdUsuarioAsignado = 
Convert.ToInt32(dr["IdUsuarioAsignado"].ToString());
                       asigna.IdBusAsignado= 
Convert.ToInt32(dr["IdBusAsignado"].ToString());
                       asigna.EstadoAsignacionBus = 
Convert.ToInt32(dr["EstadoAsignacionBus"].ToString());
                       asigna.FechaAsignacionBus = 
(dr["FechaAsignacionBus"].ToString());
                       listado.Add(asigna);
 } 
             } 
                connection.Close(); 
             return listado;
 } 
            catch (Exception)
\{return null; 
 } 
        }
```
Método de registrar asignación de buses: capa de datos

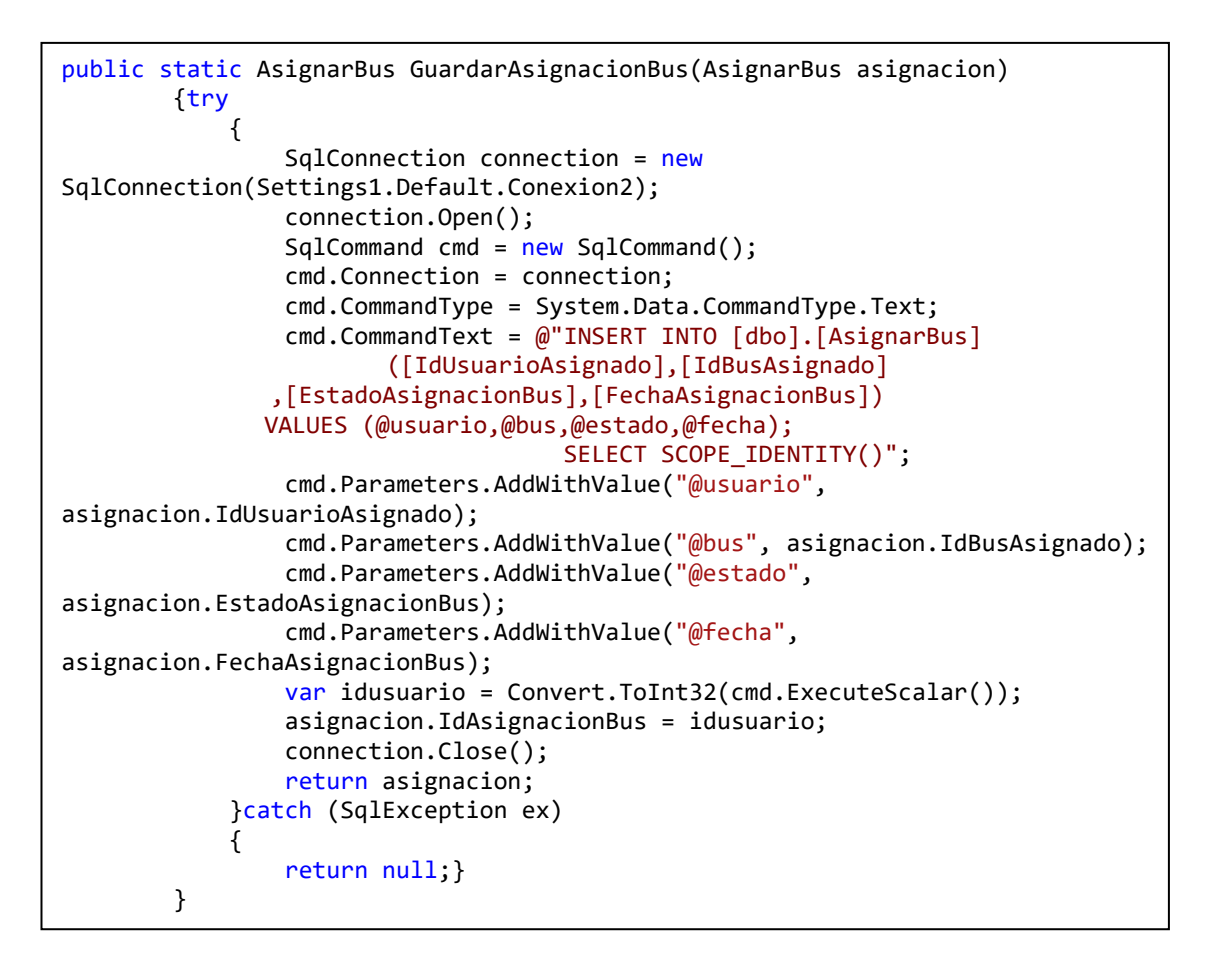

Método de dar baja asignación de buses

```
 public static int EliminarAsignacion(int asignacion)
        {try
\{int estado = 0;
                SqlConnection connection = new
SqlConnection(Settings1.Default.Conexion2);
                connection.Open();
               SqlCommand cmd = new SqlCommand();
                cmd.Connection = connection;
                cmd.CommandText = @"UPDATE [dbo].[AsignarBus]
 SET [EstadoAsignacionBus] = @estado WHERE [IdAsignacionBus]= @id";
 cmd.Parameters.AddWithValue("@id", asignacion);
                cmd.Parameters.AddWithValue("@estado", estado);
                cmd.CommandType = System.Data.CommandType.Text;
                cmd.ExecuteNonQuery();
                connection.Close();
                return 1;
            }catch (SqlException)
\{ return 0;
            }}
```
#### **H10: Gestión de recorridos**

En la figura 3.40 se muestra la interfaz de asignación de recorridos, donde se podrá visualizar el listado de asignaciones activas, conjuntamente permitirá realizar las actividades de registro y dar baja una asignación. Para cumplir con dichas funciones se realizó el diseño de distintas pantallas, así como:

Listado de asignaciones de recorridos

| <b>BUSES</b><br><b>LOCATION</b><br><b>PVT</b> |  |                      |                                              |                                       |                                                                            | Marco Jhofre Pintag Sinchi |
|-----------------------------------------------|--|----------------------|----------------------------------------------|---------------------------------------|----------------------------------------------------------------------------|----------------------------|
| <b>备</b> Inicio                               |  |                      |                                              |                                       | Gestión de Asignación de Recorridos                                        |                            |
| <b>MENU</b><br><sup>2</sup> Usuarios          |  |                      |                                              | LISTADO DE ASIGNACIONES DE RECORRIDOS |                                                                            | 29.N                       |
| <b>E</b> Buses                                |  | <b>Id Asignación</b> | Chofer                                       | <b>Recorrido</b>                      | <b>Bus</b>                                                                 |                            |
| <b>III</b> Recorridos                         |  |                      | 2 David Washington Pintag<br>3 Jhofre Pintag | Recorrido 4<br>Recorrido 2            | TEA0618-CHEVROLET FTR 32 M CABINADO<br>TEA0618-CHEVROLET FTR 32 M CABINADO | ŵ<br>而                     |
|                                               |  |                      |                                              |                                       |                                                                            |                            |
|                                               |  |                      | 5 David Washington Pintag<br>6 Jhofre Pintag | Recorrido 9<br>Recorrido 10           | TEA0618-CHEVROLET FTR 32 M CABINADO<br>TEA0618-CHEVROLET FTR 32 M CABINADO | Ť                          |
| <b>REPORTERÍA</b><br>$\mathbb{R}$ Reportes    |  |                      | 7 Rosalino Alcoser                           | Recorrido 7                           | TEA0001 - OMNIBUS B.B. CHASIS CABINADO                                     | ŵ                          |

Figura 3.50: Interfaz de gestión de asignación de recorridos

Fuente: Elaboración Propia

## Formulario de registro

| <b>BUSES</b><br><b>LOCATION</b><br><b>PVT</b> |                |                                                             | Marco Jhofre Pintag Sinchi |
|-----------------------------------------------|----------------|-------------------------------------------------------------|----------------------------|
| # Inicio<br><b>MENU</b><br>显 Usuarios         |                | Gestión de Asignación de Recorridos<br>Registrar Asignación |                            |
| <b>Q</b> Buses                                |                | DATOS DE ASIGNACIÓN DE BUS                                  | 2Q                         |
| <b>IIII</b> Recorridos<br>$\sim$              | Id Asignación: | Nombre del Conductor<br><b>Buscar</b>                       |                            |
| REPORTERÍA                                    | Placa Bus:     |                                                             |                            |
| <b>EL Reportes</b>                            |                | <b>DATOS DE RECORRIDO</b>                                   | 曲                          |
|                                               | Id Recorrido:  | Número Recorrido:<br><b>Buscar</b>                          |                            |
|                                               | Horario:       | Primer Traslado:                                            |                            |
|                                               |                | Cancelar<br>Guardar                                         |                            |

Figura 3.51: Interfaz de registro de asignación de recorridos

Fuente: Elaboración Propia

Formulario de dar baja un registro

| <b>BUSES</b><br>LOCATION<br>PVT |                         |                                                                 | Marco Ihofre Pintag Sinchi |
|---------------------------------|-------------------------|-----------------------------------------------------------------|----------------------------|
| 骨 Inicio                        |                         | Gestión de Asignación de Recorridos                             |                            |
| MENU-<br>L Usuarios             |                         | <b>AQ.NI</b><br>LISTADO DE ASIGNACIONES DE RECORRIDOS           |                            |
| <b>Buses</b>                    | Id Asignación<br>Chofer | Recorrido<br>Bus                                                |                            |
|                                 | 2 David Wash            | TEA0618-CHEVROLET FTR 32 M CABINADO<br>Eliminar                 |                            |
| <b>III</b> Recorridos           | 3 Jhofre Pinta          | TEA0618-CHEVROLET FTR 32 M CABINADO                             |                            |
| REPORTERÍA                      | 5 David Wash            | TEA0618-CHEVROLET FTR 32 M CABINADO<br>¿Desea eliminar          |                            |
|                                 | 6 Jhofre Pinta          | TEA0618-CHEVROLET FTR 32 M CABINADO<br>Asignación?              |                            |
| Reportes                        | 7 Rosalino Al           | TEA0001 - OMNIBUS B.B. CHASIS CABINADO<br>Cancelar<br>Confirmar |                            |
|                                 |                         | Agregar Asignación                                              |                            |

Figura 3.52: Interfaz de dar baja una asignación de recorrido

## Fuente: Elaboración Propia

En la figura 3.43 se muestra la interfaz de gestión de recorridos, donde se podrá visualizar el listado de recorridos activos, conjuntamente permitirá realizar las actividades de registro y dar baja un recorrido. Para cumplir con dichas funciones se realizó el diseño de distintas pantallas, así como:

Listado de recorridos

| <b>BUSES</b><br><b>LOCATION</b><br><b>PVT</b> |  |
|-----------------------------------------------|--|
| <b>W</b> Inicio                               |  |
| <b>MENU</b><br>2. Usuarios                    |  |
| <b>El Buses</b>                               |  |
|                                               |  |
| <b>III</b> Recorridos                         |  |
| <b>REPORTERÍA</b>                             |  |
| <b>ILL Reportes</b>                           |  |
|                                               |  |
|                                               |  |
|                                               |  |
|                                               |  |
|                                               |  |
|                                               |  |
|                                               |  |

Figura 3.53: Interfaz de gestión de recorridos

Fuente: Elaboración Propia

### Formulario de registro

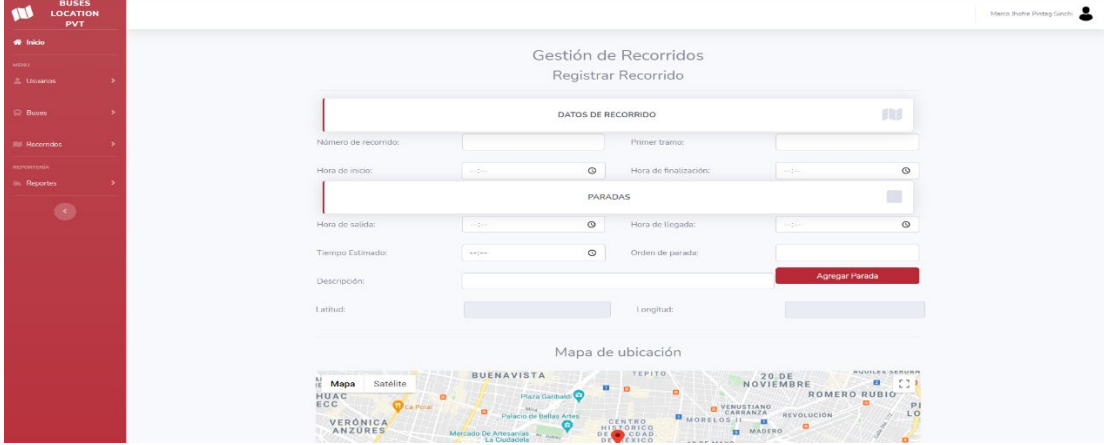

Figura 3.54: Interfaz de registro de recorridos

Fuente: Elaboración Propia

Formulario de dar baja un recorrido

| <b>BUSES</b><br><b>LOCATION</b><br>PVT |                                                      |                                                  | Marco Jhotre Mntag Sinchi |
|----------------------------------------|------------------------------------------------------|--------------------------------------------------|---------------------------|
| off Inicio                             |                                                      | Gestión de Recorridos                            |                           |
| <b>Unuarius</b>                        |                                                      | <b>LISTADO DE RECORRIDOS</b>                     | m                         |
| Buses<br><b>Id Recorrido</b>           | Horarlo<br>1600A                                     | Primer tramo<br>ba-Campus Huachi                 |                           |
| Recorridos                             | Eliminar<br>2 15:00                                  | aus Huachi-Campus Ingahurco                      |                           |
| REPORTERIAL<br>Reportes                | 3 6:00 A<br>¿Desea eliminar<br>4 15:00<br>Recorrido? | a-Campus Huachi<br>sus I luachi-Campus Ingahurco |                           |
| $\sim$                                 | 56:30A<br>Cancelar<br>Confirmar<br>6 6:00 A          | sus Huachi-Campus Ingahurco<br>a Campus Huachi   |                           |
|                                        | 7 14:30 PM - 22:30 PM                                | Campus Huachi-Campus Querochaca                  |                           |
|                                        | 8 6:00 AM - 15:00 PM                                 | Mayorista-Campus Huachi                          |                           |
|                                        | 9 15:00 PM 23:00 PM                                  | Mayorista Campus Ingahurco                       |                           |
|                                        | 10 6:00 AM - 15:00 PM                                | Izamba-Campus Querochaca<br>12 <sub>1</sub>      |                           |
|                                        |                                                      |                                                  | Agregar Recorrido         |

Figura 3.55: Interfaz de dar baja un recorrido

Fuente: Elaboración Propia

### **Codificación:**

Con la finalidad de cumplir gestión de asignación de recorridos se llevó a cabo el desarrollo de varios métodos, los cuáles se detallan los más transcendentales a continuación:

Método de listar asignaciones de recorridos: capa de datos

```
public static List<AsignarRecorrido> ObtenerListadoAsignaciones()
         {try
             {List<AsignarRecorrido> listado = new List<AsignarRecorrido>();
                 SqlConnection connection = new
SqlConnection(Settings1.Default.Conexion2);
                 connection.Open();
                SqlCommand cmd = new SqlCommand();
                 cmd.Connection = connection;
                 cmd.CommandText = @"SELECT [IdAsignacionRecorrido]
       ,[IdAsignacionBusPertenece],[IdRecorridoPertenece],
       [EstadoAsignacionRecorrido],[FechaAsignacionRecorrido]
  FROM [dbo].[AsignarRecorrido] where EstadoAsignacionRecorrido=1";
                 cmd.CommandType = System.Data.CommandType.Text;
                 using (var dr = cmd.ExecuteReader())
                 {while (dr.Read())
                     {AsignarRecorrido asigna = new AsignarRecorrido();
                         asigna.IdAsignacionRecorrido = 
Convert.ToInt32(dr["IdAsignacionRecorrido"].ToString());
                         asigna.IdAsignacionBusPertenece = 
Convert.ToInt32(dr["IdAsignacionBusPertenece"].ToString());
                         asigna.IdRecorridoPertenece = 
Convert.ToInt32(dr["IdRecorridoPertenece"].ToString());
                         asigna.EstadoAsignacionRecorrido = 
Convert.ToInt32(dr["EstadoAsignacionRecorrido"].ToString());
                         asigna.FechaAsignacionRecorrido= 
(dr["FechaAsignacionRecorrido"].ToString());
                         listado.Add(asigna);
 }}
                 connection.Close();
                 return listado;
             }catch (Exception){
                 return null;}}
```
Método de registrar asignación de recorridos: capa de datos

```
 public static AsignarRecorrido 
GuardarAsignacionRecorrido(AsignarRecorrido asignacion)
         {try{ 
                 SqlConnection connection = new
SqlConnection(Settings1.Default.Conexion2);
                 connection.Open();
                 SqlCommand cmd = new SqlCommand();
                 cmd.Connection = connection;
                 cmd.CommandType = System.Data.CommandType.Text;
                 cmd.CommandText = @"INSERT INTO [dbo].[AsignarRecorrido]
            ([IdAsignacionBusPertenece],[IdRecorridoPertenece]
            ,[EstadoAsignacionRecorrido],[FechaAsignacionRecorrido])
      VALUES (@asig,@recor,@estado,@fecha);SELECT SCOPE_IDENTITY()";
                 cmd.Parameters.AddWithValue("@asig", 
asignacion.IdAsignacionBusPertenece);
                 cmd.Parameters.AddWithValue("@recor", 
asignacion.IdRecorridoPertenece);
                 cmd.Parameters.AddWithValue("@estado", 
asignacion.EstadoAsignacionRecorrido);
                 cmd.Parameters.AddWithValue("@fecha", 
asignacion.FechaAsignacionRecorrido);
                 var idusuario = Convert.ToInt32(cmd.ExecuteScalar());
                 asignacion.IdAsignacionRecorrido = idusuario;
                 connection.Close();
                 return asignacion; 
             }catch (SqlException ex)
              {return null;}
       }
```
Método de dar baja asignación de recorridos: capa de datos

```
public static int EliminarAsignacionRecorrido(int asignacion)
         { 
             try{ 
                int estado = 0:
                 SqlConnection connection = new
SqlConnection(Settings1.Default.Conexion2);
                 connection.Open();
                SqlCommand cmd = new SqlCommand();
                 cmd.Connection = connection;
                 cmd.CommandText = @"UPDATE [dbo].[AsignarRecorrido]
   SET [EstadoAsignacionRecorrido] = @estado
                                      WHERE [IdAsignacionRecorrido]= @id";
                 cmd.Parameters.AddWithValue("@id", asignacion);
                 cmd.Parameters.AddWithValue("@estado", estado);
                 cmd.CommandType = System.Data.CommandType.Text;
                 cmd.ExecuteNonQuery();
                 connection.Close();
                 return 1;
             }catch (SqlException)
\{ return 0;
             }}
```
Consiguiente a cumplir la gestión de recorridos se llevo a cabo el desarrollo de varios métodos expuestos a continuación:

Código de listar recorridos: capa interfaz

```
<asp:GridView ID="GridViewRecorridos" CssClass="mGrid" Width="100%"
runat="server" BackColor="White" BorderColor="#999999" BorderStyle="Solid"
BorderWidth="1px" CellPadding="3" ForeColor="Black" GridLines="Vertical"
AutoGenerateColumns="False" DataKeyNames="IdCabeceraRuta"
OnPageIndexChanging="GridViewRecorridos_PageIndexChanging"
OnRowDeleting="GridViewRecorridos_RowDeleting" AllowPaging="True" >
<AlternatingRowStyle BackColor="#CCCCCC" /><Columns>
<asp:BoundField DataField="IdCabeceraRuta" HeaderText="Id Recorrido">
<ItemStyle HorizontalAlign="Right" /></asp:BoundField> 
<asp:BoundField DataField="DescripcionRuta" HeaderText="Horario" /> 
<asp:BoundField DataField="ParteRuta" HeaderText="Primer tramo" /> 
<asp:TemplateField > <ItemTemplate><asp:ImageButton id="Eliminar"
ImageUrl="~/Images/basura.png" runat="server" CommandName="Delete"
ToolTip="Delete" Width="20px" Height="20px" /> 
<ajaxToolkit:ConfirmButtonExtender ID="ConfirmButtonExtender1" runat="server"
DisplayModalPopupID="ModalPopupExtender3" TargetControlID="Eliminar" /> 
<ajaxToolkit:ModalPopupExtender ID="ModalPopupExtender3" runat="server"
BackgroundCssClass="modalBackground" CancelControlID="btnNo" OkControlID="btnSi"
PopupControlID="PanelBorrar"TargetControlID="Eliminar"></ajaxToolkit:ModalPopupE
xtender></ItemTemplate><ItemStyle HorizontalAlign="Center"
/></asp:TemplateField></Columns><FooterStyle BackColor="#CCCCCC" /><HeaderStyle
BackColor="Black" Font-Bold="True" ForeColor="White" />
<PagerStyle BackColor="#999999" ForeColor="Black" HorizontalAlign="Center"
/><SelectedRowStyle BackColor="#8fbdf0" Font-Bold="True" ForeColor="White"
/><SortedAscendingCellStyle BackColor="#F1F1F1" />
<SortedAscendingHeaderStyle BackColor="#808080" />
<SortedDescendingCellStyle BackColor="#CAC9C9" /> <SortedDescendingHeaderStyle
BackColor="#383838" /></asp:GridView>
```
Método de agregar mapa interactivo: capa interfaz

```
<script>var vMarker
         var map
            man = newgoogle.maps.Map(document.getElementById('map_canvas'), {zoom: 14,
                 center: new google.maps.LatLng(19.4326296, -99.1331785),
            mapTypeId: google.maps.MapTypeId.ROADMAP});
             vMarker = new google.maps.Marker({
             position: new google.maps.LatLng(19.4326296, -99.1331785),
                 draggable: true});
             google.maps.event.addListener(vMarker, 'dragend', function(evt) 
{$("#<%=txtLat.ClientID%>").val(evt.latLng.lat().toFixed(6)); 
$("#<%=txtLng.ClientID%>").val(evt.latLng.lng().toFixed(6));
                 map.panTo(evt.latLng);});
             map.setCenter(vMarker.position);vMarker.setMap(map);
             $("#txtCiudad, #txtEstado, #txtDireccion").change(function () {
                 movePin();});function movePin() {
            var geocoder = new google.maps.Geocoder();
 var textSelectM = $("#txtCiudad").text();
 var textSelectE = $("#txtEstado").val();geocoder.geocode({
 "address": inputAddress}, function (results, status) {if
(status == google.maps.GeocoderStatus.OK) {vMarker.setPosition(new
google.maps.LatLng(results[0].geometry.location.lat(), 
results[0].geometry.location.lng()));map.panTo(new
google.maps.LatLng(results[0].geometry.location.lat(), 
results[0].geometry.location.lng())); 
$("#<%=txtLat.ClientID%>").val(results[0].geometry.location.lat()); 
$("#<%=txtLng.ClientID%>").val(results[0].geometry.location.lng());
                \{\}\};\{\sqrt{\text{scripts}}
```
Método de guardar recorrido: capa de datos

```
 public static int GuardarRecorrido(CabeceraRuta cabeceraRuta, DataTable 
dt){try{ 
                int confirm;
                string query = "INSERT INTO [dbo].[CabeceraRuta]" + 
"([NumeroRuta],[DescripcionRuta],[ParteRuta],[EstadoRuta],[HoraInicio],[Hor
aFinaliza]) VALUES (@numRecorrido,@descripcion,@parte," + 
                      " @estado,@inicio,@finaliza)SELECT SCOPE_IDENTITY()"; 
           string dtquery = "INSERT INTO [dbo].[DetalleRuta] ([Latitud]" + 
",[Longitud],[HoraSalida],[HoraLLegada],[TiempoEstimado],[OrdenParada]" + 
                    ",[Descripcion],[IdRutaPertenece]) VALUES" + 
                      " (@latitud,@longitud,@salida,@llegada, @estimado," + 
                    " @orden,@descrip,@idruta)"; 
                using (SqlConnection connection = new
SqlConnection((Settings1.Default.Conexion2)))
                { connection.Open();
                   var transaccion = connection.BeginTransaction();
                   using (SqlCommand cmd = new SqlCommand(query,
connection, transaccion)){
cmd.Parameters.AddWithValue("@numRecorrido", cabeceraRuta.NumeroRuta);
cmd.Parameters.AddWithValue("@descripcion", cabeceraRuta.DescripcionRuta);
cmd.Parameters.AddWithValue("@parte", cabeceraRuta.ParteRuta);
cmd.Parameters.AddWithValue("@estado", cabeceraRuta.EstadoRuta);
cmd.Parameters.AddWithValue("@inicio", cabeceraRuta.HoraInicio);
cmd.Parameters.AddWithValue("@finaliza", cabeceraRuta.HoraFinaliza);
cabeceraRuta.IdCabeceraRuta = Convert.ToInt32(cmd.ExecuteScalar());
                        if (cabeceraRuta.IdCabeceraRuta > 0)
                           confirm = 1;
                        else
                           confirm = -1; } 
                   using (SqlCommand cmd = new SqlCommand(dtquery, 
connection, transaccion))
                    {foreach (DataRow item in dt.Rows)
\{ cmd.Parameters.Clear();
       cmd.Parameters.AddWithValue("@latitud", item["Latitud"]);
       cmd.Parameters.AddWithValue("@longitud", item["Longitud"]);
       cmd.Parameters.AddWithValue("@salida", item["Salida"]);
 cmd.Parameters.AddWithValue("@llegada", item["Llegada"]);
 cmd.Parameters.AddWithValue("@estimado", item["Estimado"]);
       cmd.Parameters.AddWithValue("@orden", item["Orden"]);
       cmd.Parameters.AddWithValue("@descrip", item["Descripcion"]);
      cmd.Parameters.AddWithValue("@idruta", cabeceraRuta.IdCabeceraRuta);
                            cmd.ExecuteScalar();
 }}
                    transaccion.Commit();
                   connection.Close();
                }return confirm;
            }catch (Exception)
\{ return 0;
 } 
 }
```
Método de dar baja recorrido: capa de datos

```
public static int EliminarRecorrido(int id)
        {try
\{int estado = 0;
SqlConnection connection = new SqlConnection(Settings1.Default.Conexion2);
                connection.Open();
               SqlCommand cmd = new SqlCommand();
                cmd.Connection = connection;
                cmd.CommandText = @"UPDATE [dbo].[CabeceraRuta]
   SET [EstadoRuta] = @estado WHERE [IdCabeceraRuta]= @id";
                cmd.Parameters.AddWithValue("@id", id);
                cmd.Parameters.AddWithValue("@estado", estado);
                cmd.CommandType = System.Data.CommandType.Text;
                cmd.ExecuteNonQuery();
                connection.Close();
                return 1;
            }catch (SqlException)
\{return 0;
 } 
        }
```
#### **3.3.4.4 Iteración 4**

Conforme a la planificación se estableció las siguientes historias de usuario a desarrollar en la cuarta iteración.

Tabla 3.95: Resumen de historias de usuario de la iteración 4

Fuente: Elaboración Propia

|           | Iteración   $N^{\circ}$ Historia | Historia de Usuario                    | <b>Tiempo Estimado</b> |              |
|-----------|----------------------------------|----------------------------------------|------------------------|--------------|
|           | de Usuario                       |                                        | <b>D</b> ías           | <b>Horas</b> |
|           | H <sub>11</sub>                  | Menú de recorridos estáticos           |                        |              |
| Iteración | H <sub>12</sub>                  | Visualización de recorrido<br>estático | 10                     |              |

#### **H11: Menú de recorridos estáticos**

En la figura 3.46 se muestra la interfaz de menú de recorridos estáticos, destacando el que usuario final podrá visualizar los recorridos que posee la institución educativa y para su previo ingreso a los detalles se debe ingresar por medio del botón ver. Partiendo que el usuario podrá encontrar información preliminar a cada recorrido de su interés.

| <b>BUSES</b><br>$\blacksquare$<br><b>LOCATION</b><br><b>PVT</b> |                              |                                        | Marco Jhofre Pintag Sinchi   |
|-----------------------------------------------------------------|------------------------------|----------------------------------------|------------------------------|
| W Inicio                                                        |                              | Menú de Recorridos Establecidos        |                              |
| <b>MENU</b>                                                     |                              |                                        |                              |
| <b>A</b> Usuarios<br>٠                                          | Recorrido 1                  | Recorrido 2                            | Recorrido 3                  |
| $Q$ Buses<br>$\rightarrow$                                      |                              |                                        |                              |
| <b>III</b> Recorridos<br>٠                                      |                              |                                        |                              |
| <b>REPORTERÍA</b>                                               |                              |                                        |                              |
| <b>In Reportes</b>                                              | Inicia: Izamba-Campus Huachi | Inicia: Campus Huachi-Campus Ingahurco | Inicia: Izamba-Campus Huachi |
|                                                                 | Horario: 6:00 AM - 15:00 PM  | Horario: 15:00 PM - 23:00 PM           | Horario: 6:00 AM - 15:00 PM  |
|                                                                 | Ver Mapa                     | Ver Mapa                               | Ver Mapa                     |
|                                                                 | Recorrido 4                  | Recorrido 5                            | Recorrido 6                  |
|                                                                 |                              |                                        |                              |

Figura 3.56: Interfaz de menú de recorridos estáticos

Fuente: Elaboración Propia

## **Codificación:**

Con la finalidad de llevar a cabo la funcionalidad de menú de recorridos establecidos, se desarrolló los métodos expuestos a continuación:

Código de diseño del menú de recorridos: capa de interfaz

```
</table>
     <div class="row">
      <%foreach (var num in Session["Lista"] as List<CabeceraRuta>)
                         { %>
             <div class="col-lg-4"><div class="card shadow mb-4">
                 <div class="card-header py-3">
                   <h5 class="m-0 font-weight-bold text-primary">Recorrido 
<%=num.NumeroRuta%></h5></div><div class="card-body">
                     <p style="text-align:center"> <img
src="Images/Recorridos/autobus.png" width="150" height="150"/> </p>
                   <p style="text-align:center" class="auto-style1">Inicia: 
<%=num.ParteRuta%></p>
                   <p style="text-align:center">Horario: 
<%=num.DescripcionRuta%></p><a class="btn btn-google btn-block"
href="VerRecorrido.aspx?ID=<%=num.IdCabeceraRuta %>">Ver Mapa</a>
                       </div></div></div>
      <% } %></div>
j.
```
Método de obtener recorridos: capa de datos

```
public static List<CabeceraRuta> devolverlistadoRutas()
         {try{ 
                 List<CabeceraRuta> listadoMarcas = new
List<CabeceraRuta>();
                 SqlConnection connection = new
SqlConnection(Settings1.Default.Conexion2);
                 connection.Open();
                 SqlCommand cmd = new SqlCommand();
                 cmd.Connection = connection;
                 cmd.CommandText = @"SELECT [IdCabeceraRuta]
       ,[NumeroRuta],[DescripcionRuta],[ParteRuta]
       ,[EstadoRuta],[HoraInicio],[HoraFinaliza]
  FROM [dbo].[CabeceraRuta] where EstadoRuta=1";
                 cmd.CommandType = System.Data.CommandType.Text;
                 using (var dr = cmd.ExecuteReader()) 
                 {while (dr.Read()){
                         CabeceraRuta cabecera = new CabeceraRuta();
                         cabecera.IdCabeceraRuta = 
Convert.ToInt32(dr["IdCabeceraRuta"].ToString());
                         cabecera.NumeroRuta = 
Convert.ToInt32(dr["NumeroRuta"].ToString());
                         cabecera.DescripcionRuta = 
dr["DescripcionRuta"].ToString();
                         cabecera.ParteRuta = dr["ParteRuta"].ToString();
                        cabecera.EstadoRuta = 
Convert.ToInt32(dr["EstadoRuta"].ToString());
                         cabecera.HoraInicio = dr["HoraInicio"].ToString();
                        cabecera.HoraFinaliza = 
dr["HoraFinaliza"].ToString();
                         listadoMarcas.Add(cabecera);
 }}
                 connection.Close();
                 return listadoMarcas;
             }catch (Exception){
                 return null;}}
```
#### **H12: Visualización de recorrido estático**

En la figura 3.47 se visualiza la interfaz de recorrido estático, el cual es plasmado en un mapa para que el usuario pueda identificar las calles por las cuales se moviliza la unidad de transporte para cumplir con el recorrido. Si fuera necesario se podrá realizar zoom del mapa todo a favor de que el usuario pueda tener mayor visibilidad.

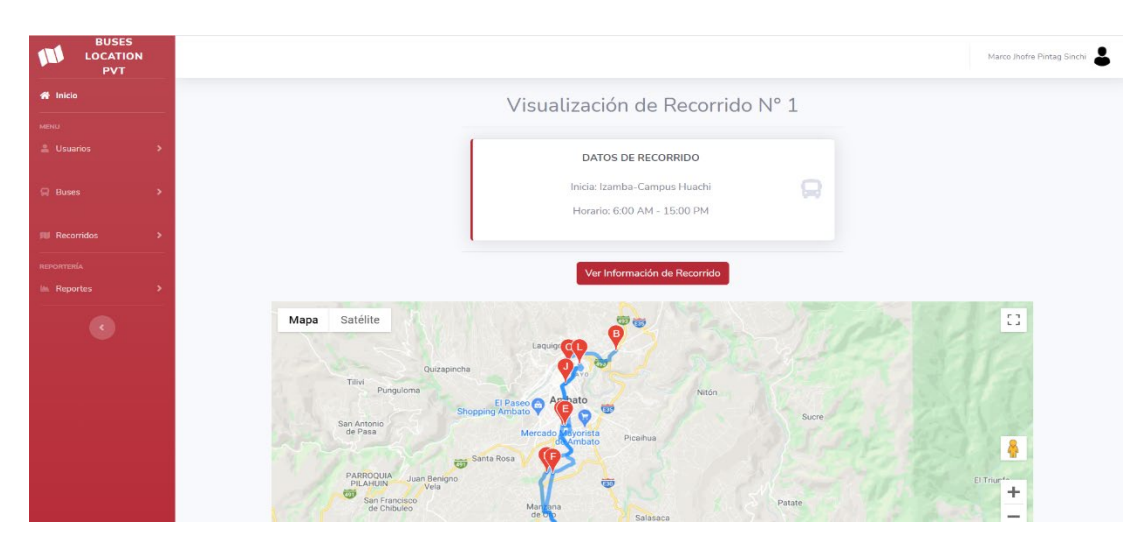

Figura 3.57: Interfaz de visualización de recorrido estático

## Fuente: Elaboración Propia

Con la finalidad de que el usuario pueda tener mayor información con respecto al recorrido que se encuentra visualizando, se presenta de forma ordenada la información que pone a disposición la institución educativa donde se puede identificar tiempos estimados de salida, llegada entre otros campos, mismo se puede visualizar en la siguiente figura.

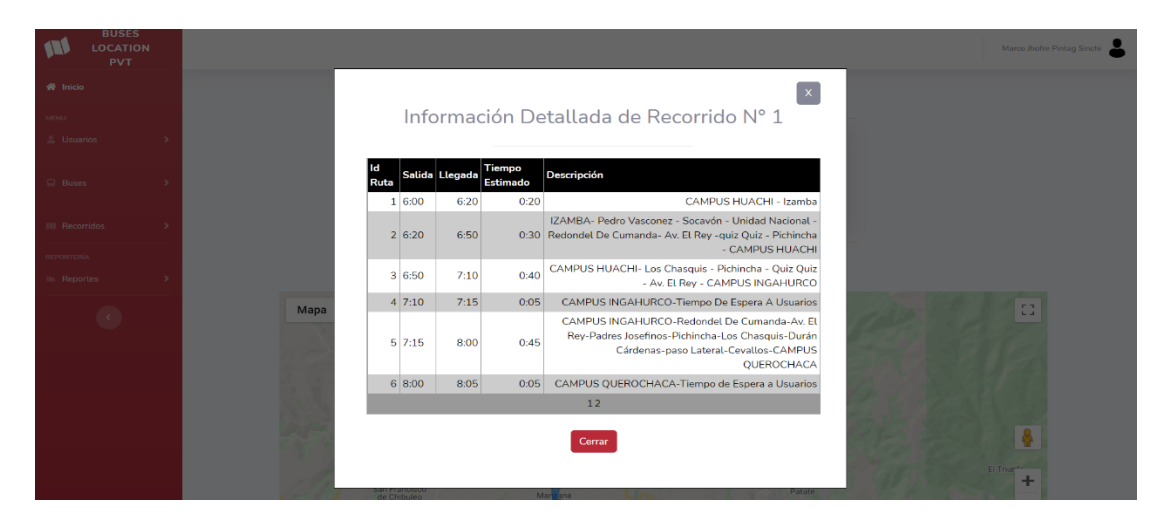

Figura 3.58: Interfaz de información del recorrido

Fuente: Elaboración Propia

## **Codificación**:

Para el manejo del api de Google Maps dentro de nuestros formularios se establece el llamado a la librería, para la obtención de la llave o key se define las características del uso en la página oficial de Google Maps Platform.
Api de utilización

```
<!-- Librerias para google maps-->
     <script type="text/javascript"
src='https://maps.google.com/maps/api/js?sensor=false&libraries=places&key=
AIzaSyD0pPe7MINOIbEhIo7Ep-FNxFxIcaJnwdw'></script>
```
Una vez definida la librería en el formulario donde se hará el uso, se procede a recuperar los valores almacenados correspondientes a los recorridos, en este caso recuperación de las coordenadas.

Método de recuperación de coordenadas: capa datos

```
public string RecuperarValores(int id)
        { 
           DataTable dt = new DataTable();
           int valor1 = id;
            string datos;
           datos = "[';
            using (SqlConnection con = new SqlConnection(sql))
\{ using (SqlCommand cmd = new SqlCommand("SELECT 
title=cab.NumeroRuta , lat=histo.latitud, lng=histo.longitud FROM 
dbo.CabeceraRuta as cab, dbo.DetalleRuta as histo WHERE cab.IdCabeceraRuta 
= histo.IdRutaPertenece and cab.IdCabeceraRuta ="+valor1+" order by 
histo.OrdenParada asc", con))
\{ con.Open();
                   SqlDataAdapter da = new SqlDataAdapter(cmd);
                    da.Fill(dt);
                   foreach (DataRow col in dt.Rows)
\{datos = datos + "{ location: {\n \mathfrak{f}}";
                       datos = datos + "lat: " + col[1] + ", lng: " +
col[2];
                       datos = datos + "\}, stopover: true \}, ";
 } 
                   datas = datas + "]; } 
                return datos;
            } 
        }
```
Cabe destacar que para la recuperación de coordenadas se envía como parámetro el número de recorrido a visualizar, según donde el usuario presione el botón ver correspondiente a la interfaz de menú de recorridos estáticos. Posterior se procede a desarrollar el código para la visualización del mapa, dentro del mismo se procede a definir las propiedades del mapa.

Código de presentación de mapa estático: capa de interfaz

```
function initialize() {
            var directionsService = new google.maps.DirectionsService();
            var directionsDisplay = new google.maps.DirectionsRenderer();
             <% CabeceraRuta rutav = (CabeceraRuta)Session["Recorrido"];%>
            var origen = newgoogle.maps.LatLng(<%=RecuperarValoresPrimerPosicion(rutav.IdCabeceraRuta) 
<mark>%></mark>);
            var destino = new
google.maps.LatLng(<%=RecuperarUltimaPosicion(rutav.IdCabeceraRuta) %>);
        \frac{8}{8} CabeceraRuta ruta1 = (CabeceraRuta)Session["Recorrido"]; \frac{8}{8}var waypts=\frac{8}{8}=RecuperarValores(ruta1.IdCabeceraRuta) \frac{8}{8};
             var map = new google.maps.Map(document.getElementById('modal'), 
{ 
                 zoom: 20,
                 center: { lat: waypts[0].location.lat, lng: 
waypts[0].location.lng }});
             directionsDisplay.setMap(map);
             directionsService.route({
                 origin: origen,//db waypoint start
                 destination: destino,//db waypoint end
                 waypoints: waypts, 
                 travelMode: google.maps.TravelMode.DRIVING 
             }, function (response, status) {
                if (status === google.maps.DirectionsStatus.OK) {
                      directionsDisplay.setDirections(response);
                      const route = response.routes[0]
                     for (let i = 0; i \lt route.legs.length; i++) {
                         const routeSegment = i + 1;
                         summaryPanel.innerHTML +=
                             "<b>Route Segment: " + routeSegment +"</b><br>";
                          summaryPanel.innerHTML += 
route.legs[i].start address + " to ";
                          summaryPanel.innerHTML += route.legs[i].end_address 
+ "";
                          summaryPanel.innerHTML += 
route.legs[i].distance.text + "<br><br>" + infoWindowContent;
                      }} else { 
                     window.alert('Ha fallat la comunicació amb el mapa a 
causa de: ' + status);
 } 
             });
```
Se puede resaltar que para la manipulación del api se lo realizó mediante JavaScript.

### **3.3.4.5 Iteración 5**

Conforme a la planificación se estableció las siguientes historias de usuario a desarrollar en la quinta iteración.

Tabla 3.96: Resumen de historias de usuario de la iteración 5

```
Fuente: Elaboración Propia
```
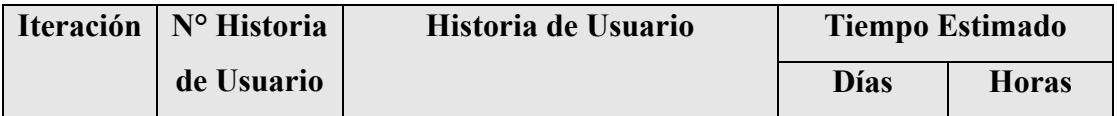

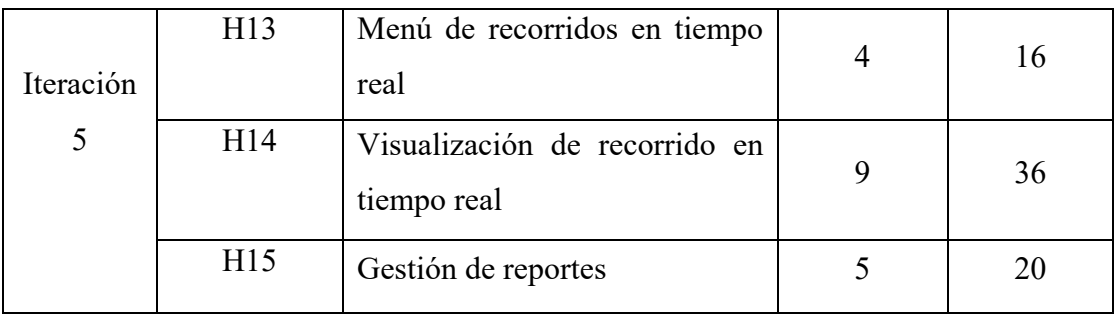

### **H13: Menú de recorridos en tiempo real**

En la figura 3.49 se puede observar el menú de recorridos en línea, el cual indica al usuario los recorridos que se encuentran activos dependiendo la hora y el día.

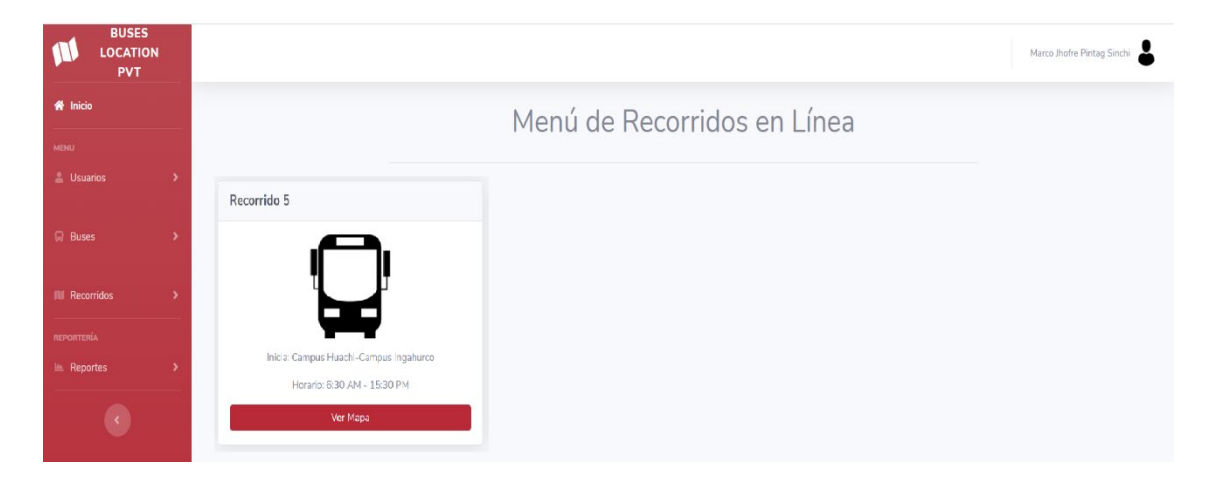

Figura 3.59: Interfaz de menú de recorridos en línea

Fuente: Elaboración Propia

## **Codificación:**

Todo a favor de cumplir con la funcionalidad de visualización de menú de recorridos en línea, se llevó a cabo de desarrollo de varios métodos expuestos a continuación:

Método de obtención de recorridos en línea: capa de datos

```
public static List<CabeceraRuta> DevolverListaRutasActivasOnline()
         { try
\{ List<CabeceraRuta> listadoMarcas = new
List<CabeceraRuta>();
                SqlConnection connection = new
SqlConnection(Settings1.Default.Conexion2);
                connection.Open();
               SqlCommand cmd = new SqlCommand();
                cmd.Connection = connection;
                cmd.CommandText = @"select ruta.IdCabeceraRuta, 
ruta.NumeroRuta,ruta.ParteRuta,ruta.DescripcionRuta,ruta.HoraInicio,ruta.Ho
raFinaliza, ruta.EstadoRuta
                from CabeceraRuta as ruta, AsignarRecorrido as asigReco, 
HistorialUbicaciones as histo, AsignarBus as asigBus, Usuario as us
where histo.id usuario=asigBus.IdUsuarioAsignado
and asigBus.IdAsignacionBus=asigReco.IdAsignacionBusPertenece
and asigBus.IdUsuarioAsignado=us.IdUsuario
and asigReco.IdRecorridoPertenece=ruta.IdCabeceraRuta
and histo.fecha=CONVERT(varchar,GETDATE(),23)
and histo.hora>=ruta.HoraInicio and histo.hora <=ruta.HoraFinaliza
and CONVERT(varchar,GETDATE(),24)>=ruta.HoraInicio and 
CONVERT(varchar,GETDATE(),24)<=ruta.HoraFinaliza
and asigReco.EstadoAsignacionRecorrido=1
and asigBus.EstadoAsignacionBus=1;";
                cmd.CommandType = System.Data.CommandType.Text;
               using (var dr = cmd.ExecuteReader())
                {while (dr.Read())
\{ CabeceraRuta cabecera = new CabeceraRuta();
                        cabecera.IdCabeceraRuta = 
Convert.ToInt32(dr["IdCabeceraRuta"].ToString());
                        cabecera.NumeroRuta = 
Convert.ToInt32(dr["NumeroRuta"].ToString());
                        cabecera.DescripcionRuta = 
dr["DescripcionRuta"].ToString();
                        cabecera.ParteRuta = dr["ParteRuta"].ToString();
                       cabecera.EstadoRuta = 
Convert.ToInt32(dr["EstadoRuta"].ToString());
                        cabecera.HoraInicio = dr["HoraInicio"].ToString();
                       cabecera.HoraFinaliza = 
dr["HoraFinaliza"].ToString();
                        listadoMarcas.Add(cabecera);
 } 
 } 
                connection.Close();
                return listadoMarcas;
             }catch (Exception)
             {return null; 
 } 
         }
```
#### **H14: Visualización de recorrido en tiempo real**

En la figura 3.50 el usuario podrá identificar el cumplimiento del recorrido que previamente sea de su interés, se presenta la actualización del marcador conforme a un intervalo estimado de 5 segundos, visualizando la movilidad de la unidad de transporte a través de las calles de la ciudad.

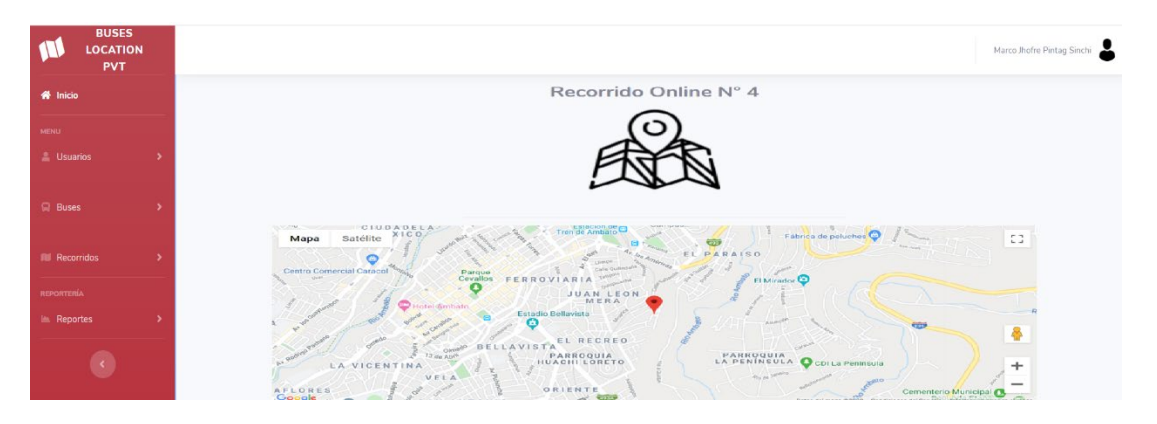

Figura 3.60: Interfaz de visualización de recorrido online

Fuente: Elaboración Propia

### **Codificación**:

El desarrollo es muy similar a la visualización de recorridos estáticos, parte del llamado del api de Google Maps, posterior se realiza el método de obtención de coordenada, enfatizando que sea el último que envía la unidad de transporte al servidor de base de datos.

Código para recarga continua: capa de interfaz

```
<meta http-equiv="Refresh" content="6; 
URL=VerRecorridoOnline.aspx?ID=<%=ruta.IdCabeceraRuta %>" />
```
Método de obtención de coordenada: capa de datos

```
public string RecuperarValoresPrimerPosicion()
\{ \{ \}DataTable dt = new DataTable();
            string datos;
           datos = "{";
            using (SqlConnection con = new SqlConnection(sql))
\{ using (SqlCommand cmd = new SqlCommand("SELECT TOP(1) 
histo.id,histo.latitud,histo.longitud " + 
                    "FROM HistorialUbicaciones histo, Usuario us, Bus bu "
+ 
                    "WHERE histo.id_usuario = us.IdUsuario and us.IdUsuario 
  "+ idUsuario + " order by histo.id desc", con))
                { con.Open();
                    SqlDataAdapter da = new SqlDataAdapter(cmd);
                    da.Fill(dt);
                   foreach (DataRow col in dt.Rows)
\{datos = datos + "lat: " + col[1] + ", lng: " + col[2];
                   \}datos = datos + "\}";
                }return datos;
            }}
```
La recuperación de las coordenadas se realiza en función del envío de un parámetro en este caso el número de recorrido en línea a visualizar. Posterior se realiza la presentación en un mapa mediante la manipulación del api con JavaScript.

Código de presentación de mapa en línea

```
function initialize() {
             var primeraposicion =\frac{2}{8}=RecuperarValoresPrimerPosicion() \frac{2}{8};
       // Configuración del mapa
      var mapProp = \{ zoom: 15,
            center: primeraposicion,
       };
       // Agregando el mapa al tag de id googleMap
      var map = new google.maps.Map(document.getElementById("map canvas"),
mapProp);
              var marker1 = new google.maps.Marker({
                  position: primeraposicion,
                      map: map
                  });
       // Creando la ruta en el mapa
       flightPath.setMap(map);
         }
```
#### **H15: Gestión de reportes**

En la figura 3.51 se presenta la interfaz de gestión de informes, ofreciendo las opciones de vistas por recorrido, historial de asignación de buses y usuarios por perfil. El usuario será el encargado de elegir el informe de su conveniencia con la finalidad de soporte en la toma de decisiones.

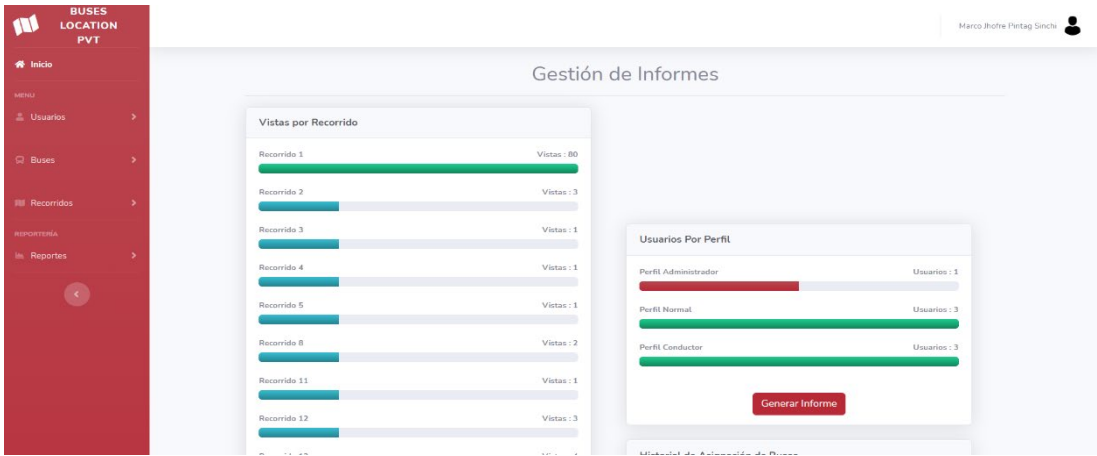

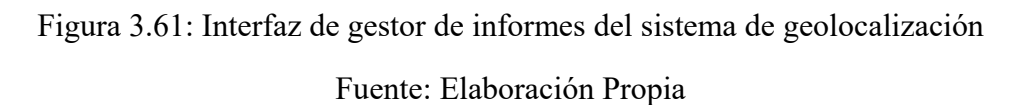

La gestión de reportes es de gran importancia para el encargado del sistema de geolocalización, donde identificará información relevante a la opción elegida, para ello se presenta un formato que sea de fácil identificación mostrado en la figura 3.52.

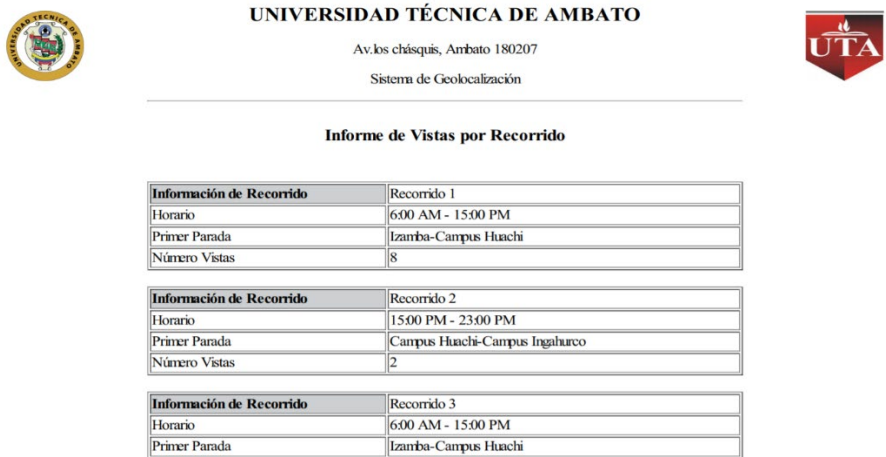

Figura 3.62: Diseño de informes del sistema de geolocalización

Fuente: Elaboración Propia

Todo a favor de ayudar en la administración de los recorridos que ofrece la institución educativa a la comunidad universitaria, se presenta una opción aparte de los informes que es la visualización del mapa de calor, mediante esto se puede tomar decisiones a beneficio de agilitar el tiempo en los recorridos. La interfaz en la que se presenta el mapa de calor se la puede visualizar en la figura 3.53 mostrada a continuación.

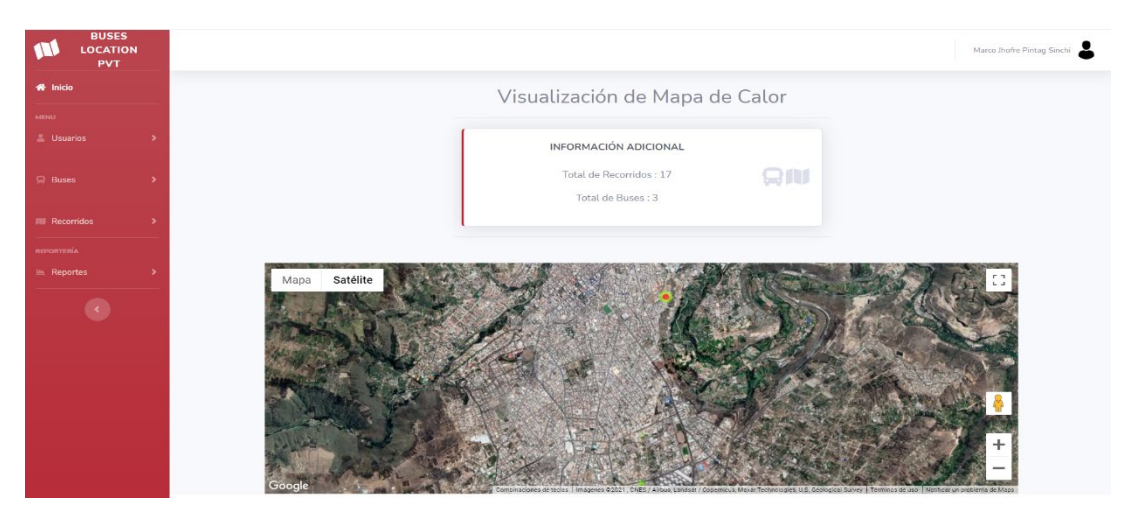

Figura 3.63: Interfaz de mapa de calor de los recorridos

Fuente: Elaboración Propia

## **Codificación:**

Para el cumplimiento de la funcionalidad de gestión de reportes se emplea el desarrollo de varios métodos, expuestos a continuación:

Código para el diseño de interfaz de gestión de reportes

```
<div class="card-body">
<%foreach (var num in Session["ListaRecorridos"] as List<RVistaRecorrido>)
                                      { %>
<h4 class="small font-weight-bold">Recorrido <%=num.NumeroRecorrido%>
<span class="float-right">Vistas : <<s><</a>-</hum.NumeroVistas%></span></h4>
<div class="progress mb-4">
\frac{8}{100} int val =Convert.ToInt32(num.Porcentaje);
if (val <= 25) \frac{8}{2}<div class="progress-bar bg-gradient-info" role="progressbar"
style="width:25%" aria-valuenow="20" aria-valuemin="0" aria-
valuemax="100"></div> \langle\% \rangle }else if(val<=50){ %>
<div class="progress-bar bg-gradient-danger" role="progressbar"
style="width:50%" aria-valuenow="20" aria-valuemin="0" aria-
                                     valuemax="100"></div> <% }else if(val<=75){ %>
<div class="progress-bar bg-gradient-light" role="progressbar"
style="width:75%" aria-valuenow="20" aria-valuemin="0" aria-
valuemax="100"></div> <% }else if(val<=100){ %>
<div class="progress-bar bg-gradient-success" role="progressbar"
style="width:100%" aria-valuenow="20" aria-valuemin="0" aria-<br>valuemax="100"></div> \frac{8}{100} \ \frac{8}{100} </div>
valuemax="100"></div>
\frac{\langle\% \rangle}{\langle\% \rangle} { \frac{\langle\% \rangle}{\langle\% \rangle} { \frac{\langle\% \rangle}{\langle\% \rangle} { \frac{\langle\% \rangle}{\langle\% \rangle} { \frac{\langle\% \rangle}{\langle\% \rangle} { \frac{\langle\% \rangle}{\langle\% \rangle} { \frac{\langle\% \rangle}{\langle\% \rangle} { \frac{\langle\% \rangle}{\langle\% \rangle} { \frac{\langle\% \rangle}{\langle\% \rangle} { \frac{\langle\% \rangle}{\ <% }%></div>
```
Método para el diseño de informes

```
 private void GenerarReporte()
\{ \{ \} List<RVistaRecorrido> lista = 
(List<RVistaRecorrido>)Session["ListaRecorridos"];
            string detallehtml = "";
             foreach (var item in lista)
\{ CabeceraRuta recorrido = new CabeceraRuta();
                 recorrido = 
CabeceraRutaNegocio.devolverCabeceraRutaxIdNegocio(item.NumeroRecorrido);
                detallehtml += " \langlebr>\timestable style = 'width: 100%;' border =
'1'> " + 
                "<tr><td style = 'width: 40\%; ' \text{ bycolor} = '#CDCFD1' > <b>b</b>Información de Recorrido </b></td> " +
                  "<td style = 'width: 60%;'> Recorrido 
"+item.NumeroRecorrido+"</td></tr>" +
                 "<tr><td style = 'width: 40\%;'> Horario </td>" +
                 "<td style = 'width: 
60%;'>"+recorrido.DescripcionRuta+"</td>" + 
                 "</tr><tr> <td style = 'width: 40%;'> Primer Parada </td>"
+ 
                 "<td style = 'width: 60%;'>"+recorrido.ParteRuta+"</td> " + 
                "</tr> <tr><td style = 'width: 40%;'> Número Vistas </td>"
+ 
                "<td style = 'width: 60%;'>"+item.NumeroVistas+"</td></tr>
</table>"; 
 } 
             string html = "<!DOCTYPE html>" + 
                  "<html><head><meta charset='UTF-8'><title> Vistas </title>"
+ 
                "</head><body><table style='width:100%;'>" +
                 "<tr><td style = 'width: 20%; text-align:center;'><img 
src='https://upload.wikimedia.org/wikipedia/commons/9/93/Escudo_de_la_Unive
rsidad_T%C3%A9cnica_de_Ambato.png' width = '85px' height = '85px'></td> " + 
                  "<td style ='width: 60%; text-align:center;'><h2 style = 
'text-align:center;'> UNIVERSIDAD TÉCNICA DE AMBATO </h2><p> Av.los 
chásquis, Ambato 180207 </p>></p>Sistema de Geolocalización</p>></r></td>" +
                  "<td style ='width: 20%; text-align:center;'><img 
src='https://encrypted-
tbn0.gstatic.com/images?q=tbn:ANd9GcR2qJMeTcLqIIFw0j54dXDUYrwnOL9NqEcbAKCAE
12DzNK4IYkG64Qq5b-kRSc6lkUmVqo&usqp=CAU' width = '85px' height = 
'85px'></td></tr>" +
                 "<tr> <td></td>" +
                 "<td style = 'text-align: center;'><h3> Informe de Vistas 
por Recorrido</h3></td>" +
                 "<td ></td></tr> " +
                 "</table><table style ='width: 100%;'>" + 
                 "<tr><td style = 'width: 20\%; '></td>" +
                  "<td style = 'width: 60%;'>" + detallehtml+
                  " </td><td style='width: 20%;'></td> " + 
                "</tr></table> " +
                 "</body> </html> "; 
             var pdf = Pdf
                  .From(html)
                  .WithGlobalSetting("orientation", "portrait") 
                  .WithObjectSetting("web.defaultEncoding", "utf-8") 
                  .Content();
            Session["donwload1"] = pdf;
             Response.Redirect("DescargarVistas.aspx", true);
         }
```
Método para descargar informes

Cabe destacar que para dicho método es necesario la agregación de paquete OpenHtmlToPdf, misma se la realizó en el administrador de paquetes de nugets que ofrece Visual Studio.

```
private void DonwloadPdf(byte[] bytes)
         { 
             Response.Clear();
             Response.ContentType = "application/pdf"; 
             Response.AddHeader("Content-Disposition", "attachment; 
filename=Vistas.pdf");
             Response.Buffer = true; 
             Response.Cache.SetCacheability(HttpCacheability.NoCache);
             Response.BinaryWrite(bytes);
             Response.End();
             Response.Close();
         }
```
Para la visualización del mapa de calor se empleado los métodos detallados a continuación:

Método de recuperación de coordenadas: capa de datos

```
public string RecuperarValores()
        { 
          DataTable dt = new DataTable();
           string datos;
          datos = "[';
           using (SqlConnection con = new SqlConnection(sql))
           { 
               using (SqlCommand cmd = new SqlCommand("select 
latitud,longitud from HistorialUbicaciones", con))
\{ con.Open();
                  SqlDataAdapter da = new SqlDataAdapter(cmd);
                   da.Fill(dt);
                  foreach (DataRow col in dt.Rows)
\{ datos = datos + "new google.maps.LatLng("; 
                      datos = datos + col[0] + "," + col[1];
                      datos = datos + "),";
 } 
                  datas = datas + "]; } 
               return datos;
           } 
        }
```
Código de presentación de mapa de calor

```
function initialize() {
             var posiciones =\frac{8}{5}=RecuperarValores()\frac{8}{5};
              var primeraposicion =\frac{\sqrt{2}}{2}RecuperarValoresPrimerPosicion() \frac{\sqrt{2}}{2};
              // Configuración del mapa
              // Agregando el mapa al tag de id googleMap
                var mapProp = {
                      zoom: 15,
                     center: primeraposicion,
                       mapTypeId: 'satellite'
       };
       // Agregando el mapa al tag de id googleMap
              var map = new google.maps.Map(document.getElementById("modal"), 
mapProp);
              var heatmapData = posiciones;
              var heatmap = new google.maps.visualization.HeatmapLayer({
                   data: heatmapData
              });
              heatmap.setMap(map);
          } 
       // Inicializando el mapa cuando se carga la página
       google.maps.event.addDomListener(window, 'load', initialize);
```
Se destaca la manipulación del api de Google Maps mediante la utilización de JavaScript.

### **3.3.4.6 Iteración 6**

í

Conforme a la planificación se estableció las siguientes historias de usuario a desarrollar en la sexta iteración.

Tabla 3.97: Resumen de historias de usuario de la iteración 6

| <b>Iteración</b> | N° Historia     | Historia de Usuario                            | <b>Tiempo Estimado</b> |              |
|------------------|-----------------|------------------------------------------------|------------------------|--------------|
|                  | de Usuario      |                                                | Días                   | <b>Horas</b> |
| Iteración<br>6   | H <sub>16</sub> | Formulario de ingreso a la<br>aplicación móvil |                        | 20           |
|                  | H17             | Inicialización de recorridos                   |                        | 28           |

Fuente: Elaboración Propia

**H16: Formulario de ingreso a la aplicación móvil** 

En la figura 3.54 se muestra la interfaz de ingreso de la aplicación móvil, donde el usuario con el perfil conductor podrá realizar el ingreso con las credenciales de nombre de usuario y contraseña.

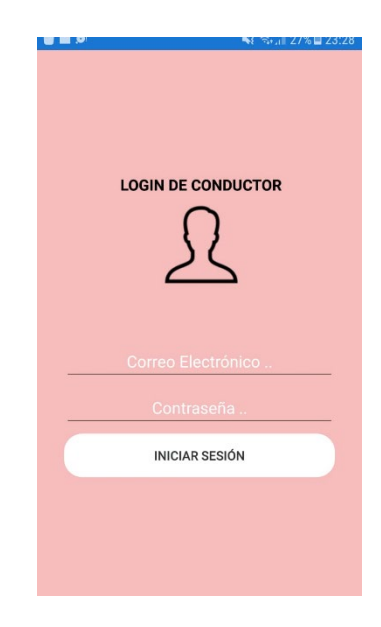

Figura 3.64: Interfaz de ingreso a la aplicación móvil

Fuente: Elaboración Propia

# **Codificación**:

Para llevar a cabo con la funcionalidad de ingreso del aplicativo móvil, se lleva a cabo el siguiente proceso:

El diseño de la estructura del aplicativo es de gran importancia, debido a que con ello se empleará una programación más legible y clara.

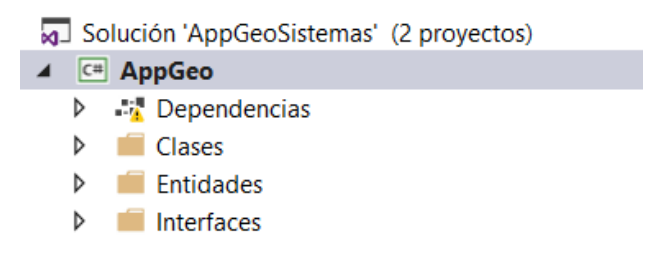

Figura 3.65: Estructura de desarrollo de la aplicación móvil

Fuente: Elaboración Propia

Método de botón ingresar: en dicho código se lleva a cabo la validación de las credenciales del usuario previo al ingreso del aplicativo.

```
private async void BtnIngresar Clicked(object sender, EventArgs e)
\{ \{ \} if (string.IsNullOrEmpty(entUser.Text))
\{ await DisplayAlert("Error", "Debe ingresar un usuario", 
"Aceptar");
                entUser.Focus();
                return; 
 } 
            if (string.IsNullOrEmpty(entPassword.Text))
\{ await DisplayAlert("Error", "Debe ingresar una contraseña", 
"Aceptar");
                entPassword.Focus();
                return; 
 } 
            Persona personaIngresa = 
Datos.DevolverPersonaxCorreodatos(entUser.Text);
            Usuario usuarioIngresa = 
Datos.DevolverUsuarioxIdPersonaDatos(personaIngresa.IdPersona);
            if (personaIngresa.CorreoPersona == entUser.Text && 
usuarioIngresa.ContraseniaUsuario == entPassword.Text)
\{ IdUsuario = usuarioIngresa;
                App.Current.Properties["Usuario"] = usuarioIngresa;
                App.Current.Properties["IsLoggedIn"] = true; 
                login.MostrarPaginaPrincipal();
            }else{ 
    await DisplayAlert("Error", "Usuario o contraseña incorrectos", "Aceptar");
 } 
        }
```
#### **H17: Inicialización de recorridos**

En la figura 3.56 se muestra la interfaz de envío de coordenadas geográficas, mismo realizará el envío de coordenadas en latitud y longitud en un intervalo de tiempo establecido en el desarrollo del aplicativo.

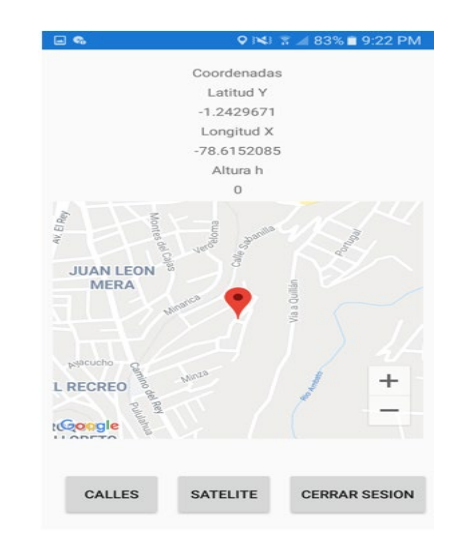

Figura 3.66: Interfaz de inicialización de recorridos

## **Codificación**:

Con la finalidad de cumplir la funcionalidad de guardado de coordenadas se cumple el desarrollo de varios métodos expuestos a continuación:

Método de iniciar guardado de coordenadas: dicho método se encuentra configurado para un tiempo de 5 milisegundos, intervalo que se demora en recibir una coordenada y ser enviada al servidor de base de datos.

```
private async void IniciarLocalizacion()
         {var locator = CrossGeolocator.Current;
             locator.DesiredAccuracy = 100;
             if (locator.IsGeolocationAvailable)
             {if (locator.IsGeolocationEnabled)
                 {if (!locator.IsListening)
                     {await locator.StartListeningAsync(new TimeSpan(0, 0, 
5), 0.30); }
                     locator.PositionChanged += (cambio, arg) =>
                    {var loc = arg.Position;
                         lat.Text = loc.Latitude.ToString();
                        lon.Text = loc.Longitude.ToString();
                        altura.Text = loc.Altitude.ToString();
                        CambiarDePosicionMapa(loc.Latitude, loc.Longitude);
                        GuardarHistorialUbicacion(lat.Text, lon.Text, 
altura.Text);};}else{ 
                     await DisplayAlert("Aviso", "Por favor active el GPS", 
"Ok");}}}
```
Método de guardado de coordenadas: capa de datos

```
private async void GuardarHistorialUbicacion(string lat, string longitud, 
string alt)
\{ \} if (usuarioLog != null) 
\{ HistorialUbicacionEntidad historialUbicacion = new
HistorialUbicacionEntidad();
                historialUbicacion.Id = 0;
                historialUbicacion.Latitud = lat;
                 historialUbicacion.Longitud = longitud;
                 historialUbicacion.Altitud = alt;
                 historialUbicacion.Hora = DateTime.Now.ToLongTimeString();
                 historialUbicacion.Fecha = DateTime.Now.Date.ToString("dd-MM-
yyyy");
                 historialUbicacion.IdUsuario = usuarioLog.IdUsuario;
                HistorialUbicacionEntidad historial = 
Datos.GuardarHistorialUbicacion(historialUbicacion);
                 if (historial == null) 
\{ await DisplayAlert("Error", "Por favor verifique su 
conexion a internet", "Aceptar");
                 }}}
```
Método de ir mostrando posición

```
private void CambiarDePosicionMapa(double latitude, double longitude)
         { 
             Xamarin.Forms.Maps.Position position = new
Xamarin.Forms.Maps.Position(latitude, longitude);
             MyMap.MoveToRegion(MapSpan.FromCenterAndRadius(position, 
Distance.FromMeters(500)));
            var pin = new Pin() { 
                 Position = position,
                 Label = "Tu estas aqui!"
             };
             MyMap.Pins.Add(pin);
         }
```
#### **3.3.5 Fase 4: Producción**

En la fase de producción es donde se cumple con las pruebas, consideradas una parte muy importante de la metodología XP, con ello se comprueba el funcionamiento de cada funcionalidad del sistema defina en las historias de usuario y el cliente es quien tiene la capacidad de decidir si ponerlo en producción.

**Pruebas**: Página de inicio del sistema de geolocalización y recorridos-H02

Tabla 3.98: Prueba de aceptación-Navegación de página de inicio

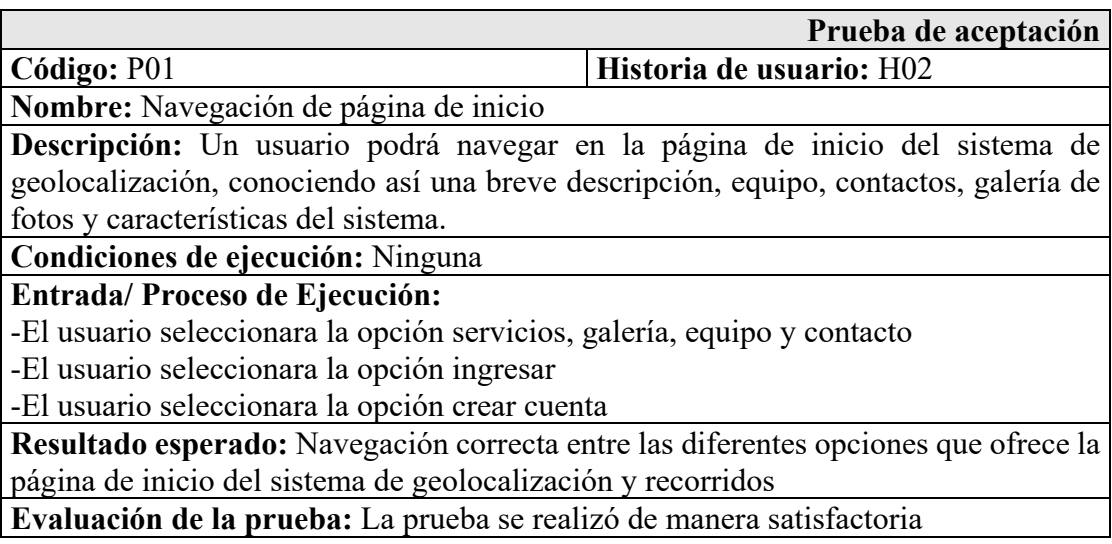

Fuente: Elaboración Propia

**Pruebas**: Formulario de ingreso al sistema web-H03

Tabla 3.99: Prueba de aceptación-Ingreso a la aplicación web

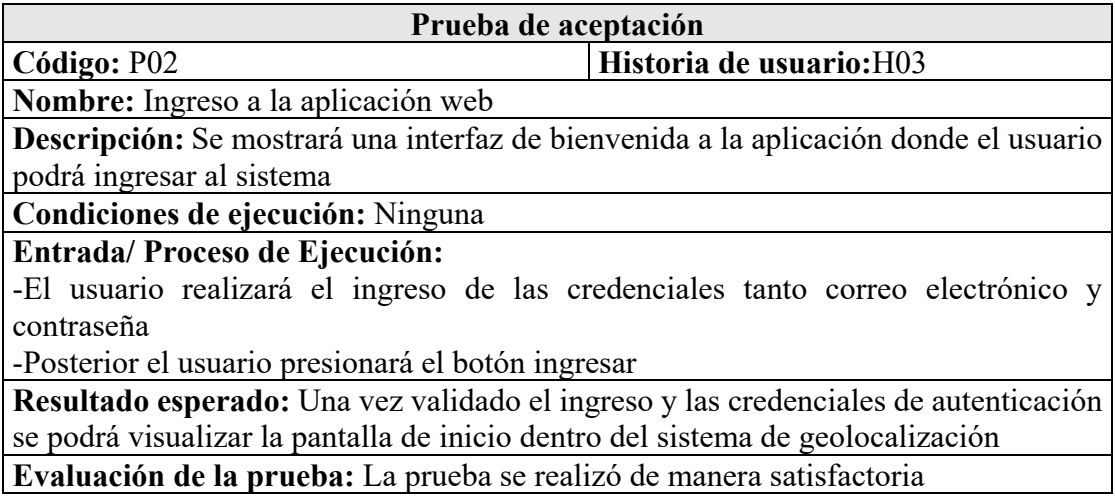

**Pruebas**: Página de inicio dentro del sistema web-H04

Tabla 3.100: Prueba de aceptación-Menú de navegación del sistema web

Fuente: Elaboración Propia

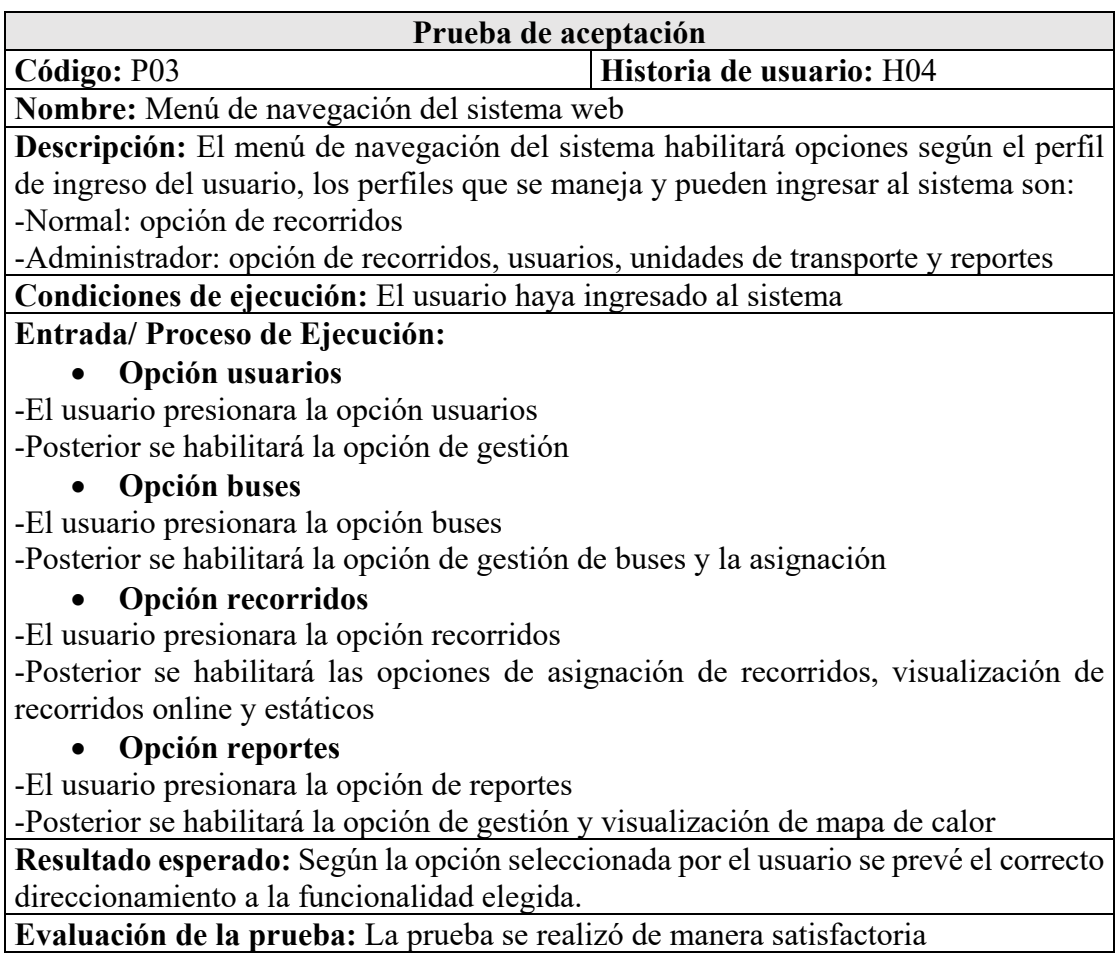

**Pruebas**: Formulario de crear nueva cuenta-H05

Tabla 3.101: Prueba de aceptación-Creación de nueva cuenta

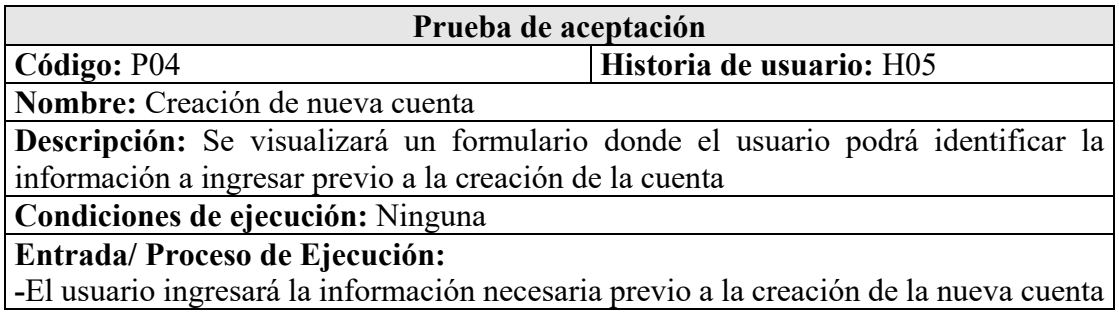

-Posterior el usuario presionará el botón registrar

**Resultado esperado:** Una vez validada la información del usuario para la creación de la nueva cuenta, y la misma sea satisfactoria se prevé el direccionamiento a la página de ingreso al sistema, en caso de ser errónea la información se prevé la visualización de un mensaje que ayude al usuario a corregir dicho dato.

**Evaluación de la prueba:** La prueba se realizó de manera satisfactoria

**Pruebas**: Formulario de edición de perfil-H06

Tabla 3.102: Prueba de aceptación-Editar información del usuario

#### Fuente: Elaboración Propia

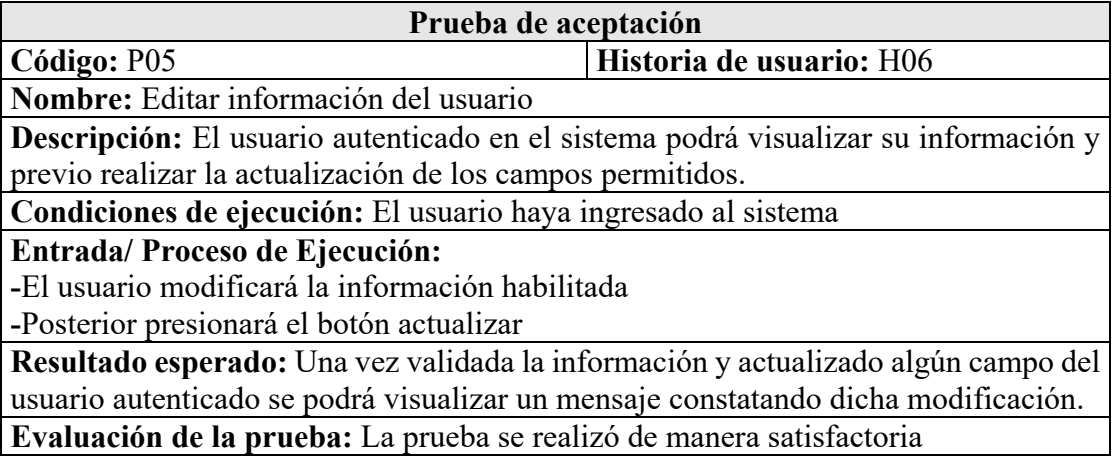

**Pruebas**: Gestión de usuarios-H07

Tabla 3.103: Prueba de aceptación-Registro de nuevo usuario

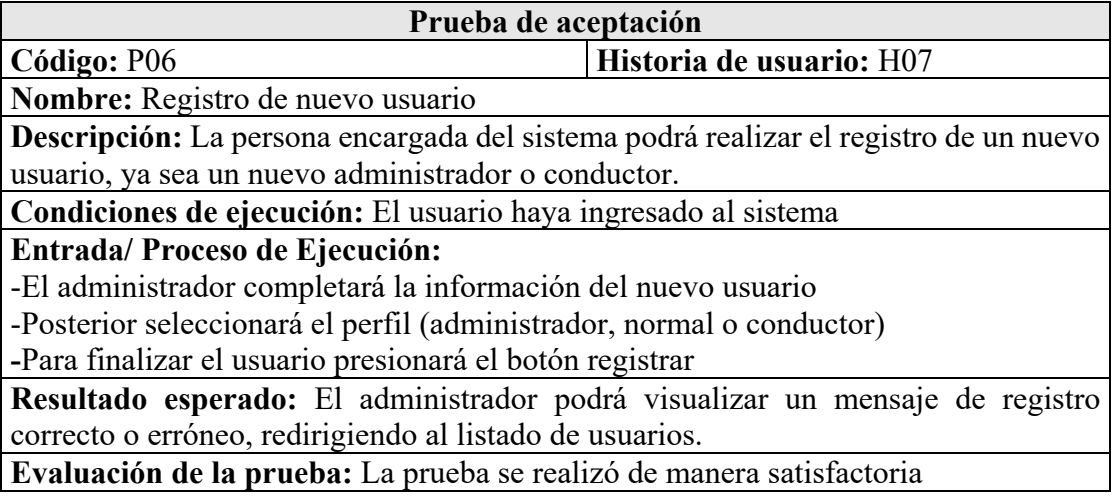

## Tabla 3.104: Prueba de aceptación-Actualización de usuario

# Fuente: Elaboración Propia

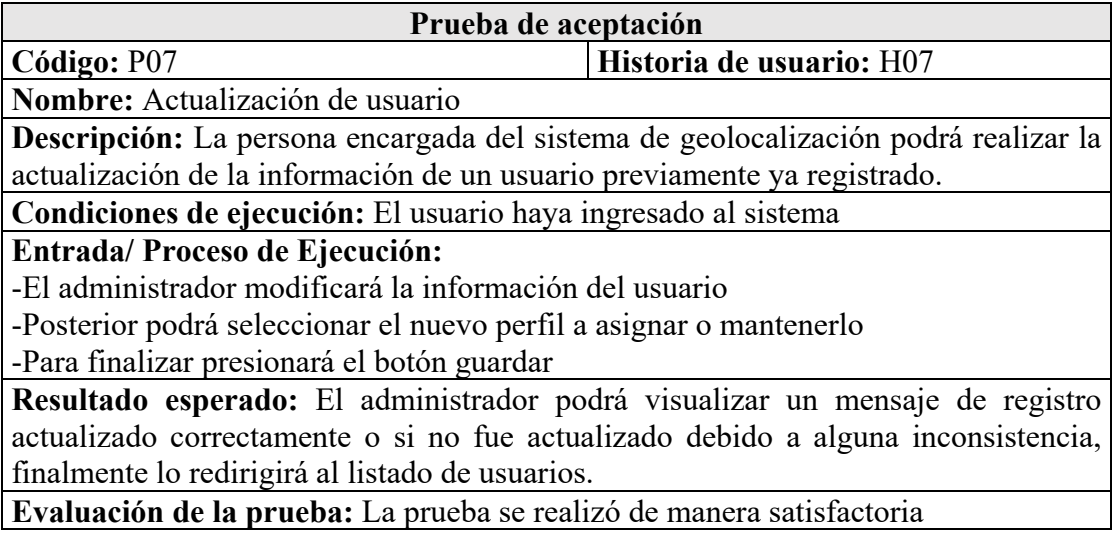

Tabla 3.105: Prueba de aceptación-Baja de usuario

## Fuente: Elaboración Propia

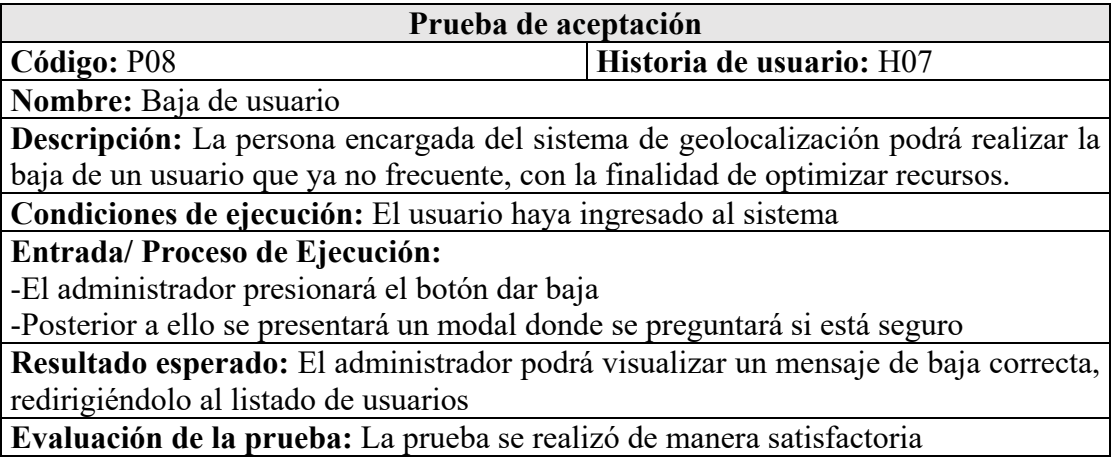

**Pruebas**: Gestión de unidades de transporte-H08

### Tabla 3.106: Prueba de aceptación-Registro de nuevo bus

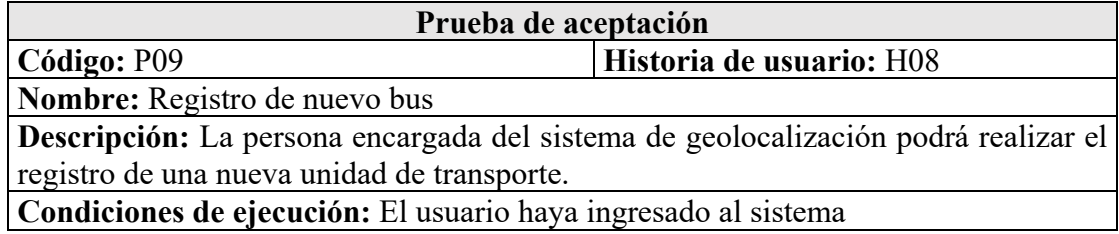

**Entrada/ Proceso de Ejecución:**

**-**El administrador completará la información de la nueva unidad de transporte -Posterior presionará el botón registrar

**Resultado esperado:** El administrador podrá visualizar un mensaje de registro correcto o erróneo, redirigiendo al listado de unidades de transporte.

**Evaluación de la prueba:** La prueba se realizó de manera satisfactoria

#### Tabla 3.107: Prueba de aceptación-Actualización de un bus

#### Fuente: Elaboración Propia

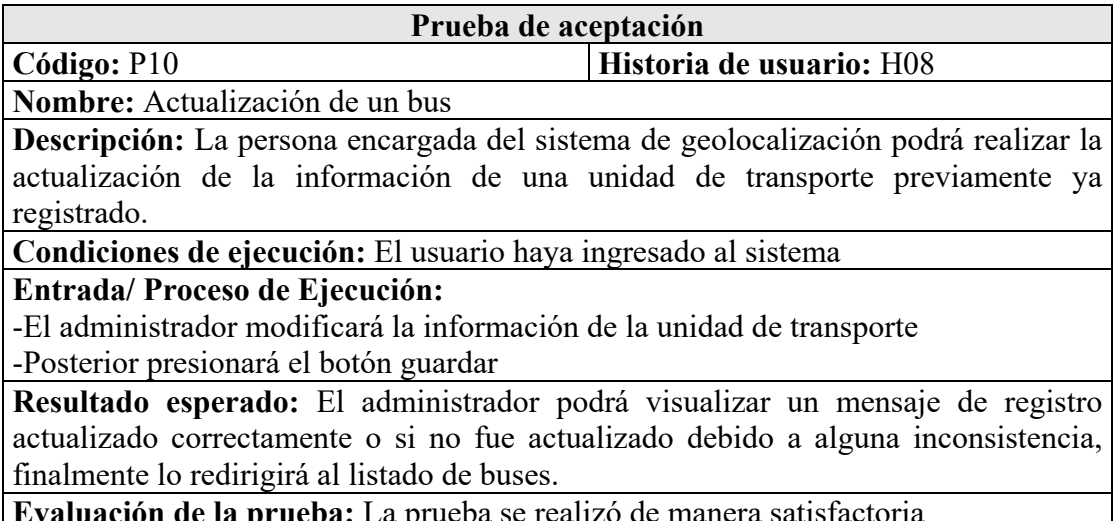

**Evaluación de la prueba:** La prueba se realizó de manera satisfactoria

### Tabla 3.108: Prueba de aceptación-Baja de un bus

### Fuente: Elaboración Propia

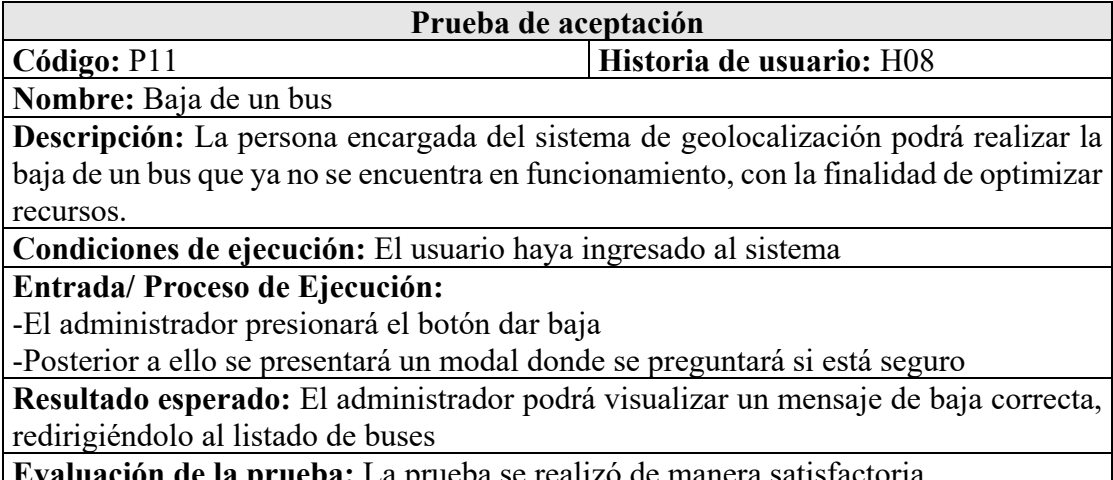

La prueba se realizó de manera satisf

**Pruebas:** Asignación de buses-H09

Tabla 3.109: Prueba de aceptación-Registro de nueva asignación de bus

#### Fuente: Elaboración Propia

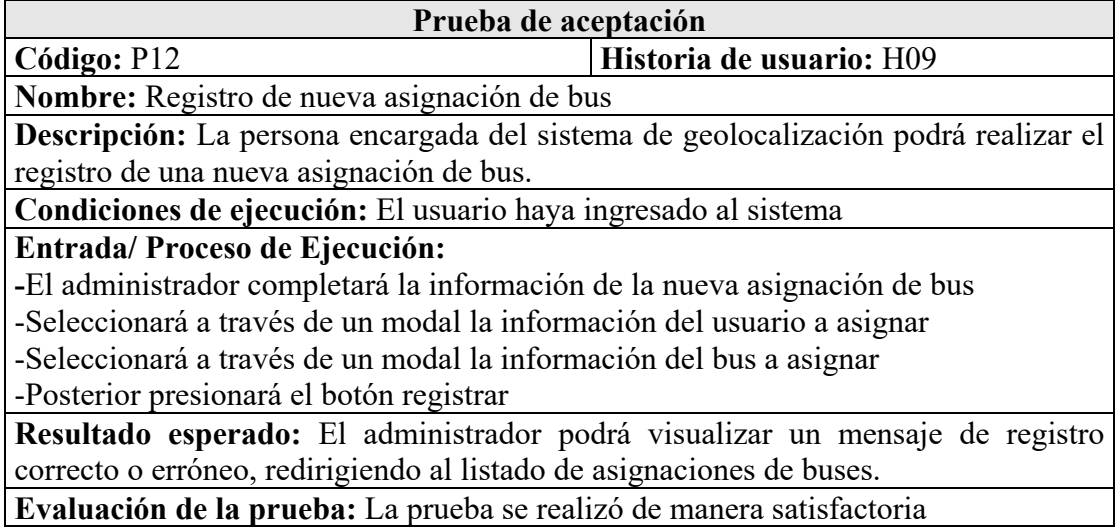

Tabla 3.110: Prueba de aceptación- Baja de asignación de bus

Fuente: Elaboración Propia

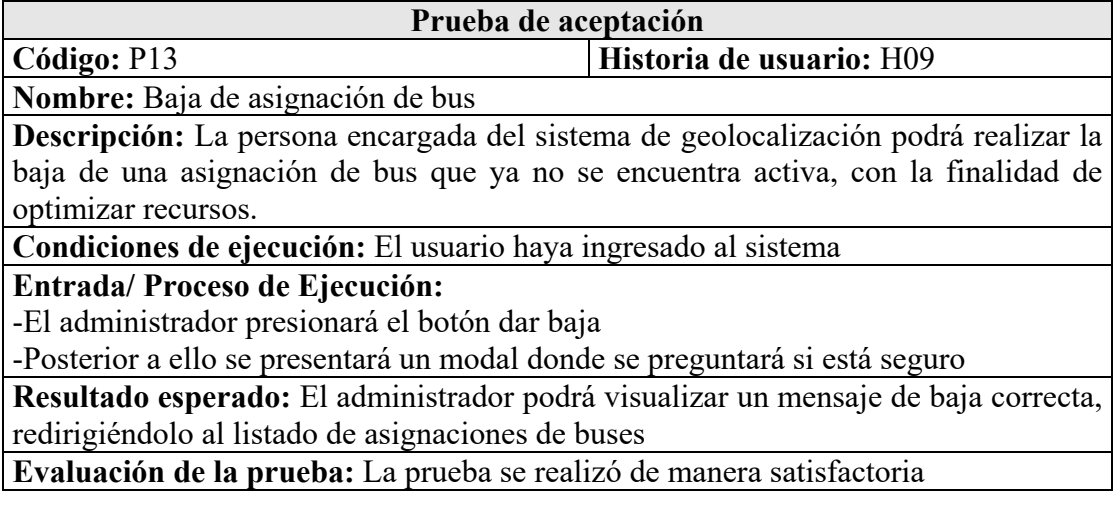

**Pruebas:** Gestión de recorridos-H10

Tabla 3.111: Prueba de aceptación-Registro de nueva asignación de recorrido

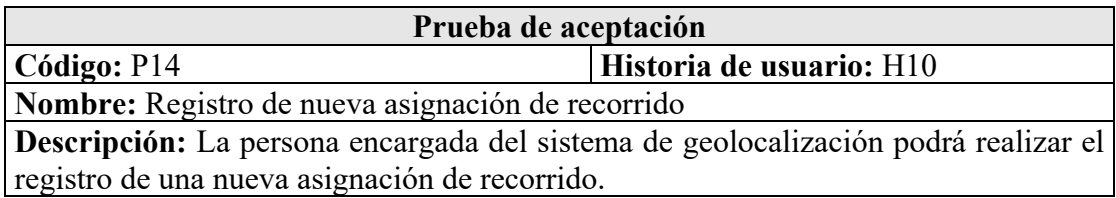

**Condiciones de ejecución:** El usuario haya ingresado al sistema

## **Entrada/ Proceso de Ejecución:**

**-**El administrador completará la información de la nueva asignación de recorrido -Seleccionará a través de un modal la información de la asignación de bus a asignar -Seleccionará a través de un modal la información del recorrido a asignar

-Posterior presionará el botón registrar

**Resultado esperado:** El administrador podrá visualizar un mensaje de registro correcto o erróneo, redirigiendo al listado de asignaciones de recorridos. **Evaluación de la prueba:** La prueba se realizó de manera satisfactoria

Tabla 3.112: Prueba de aceptación- Baja de asignación de recorrido

### Fuente: Elaboración Propia

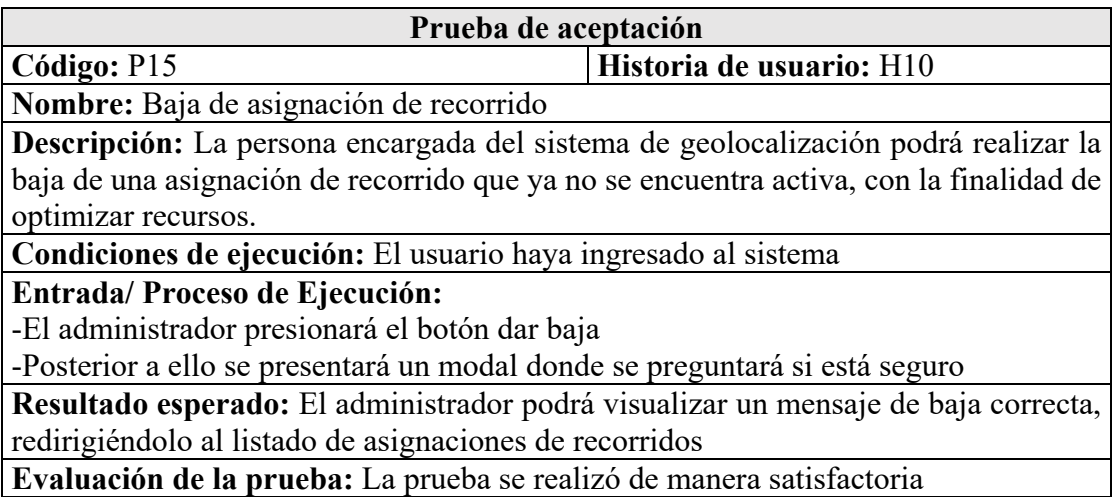

Tabla 3.113: Prueba de aceptación-Registro de un nuevo recorrido

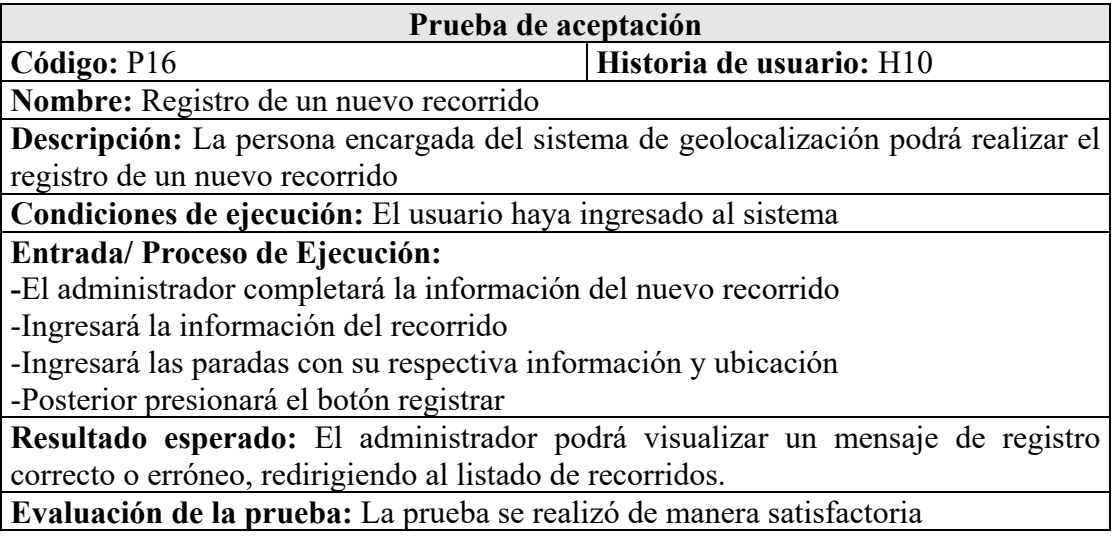

## Tabla 3.114: Prueba de aceptación- Baja de un recorrido

# Fuente: Elaboración Propia

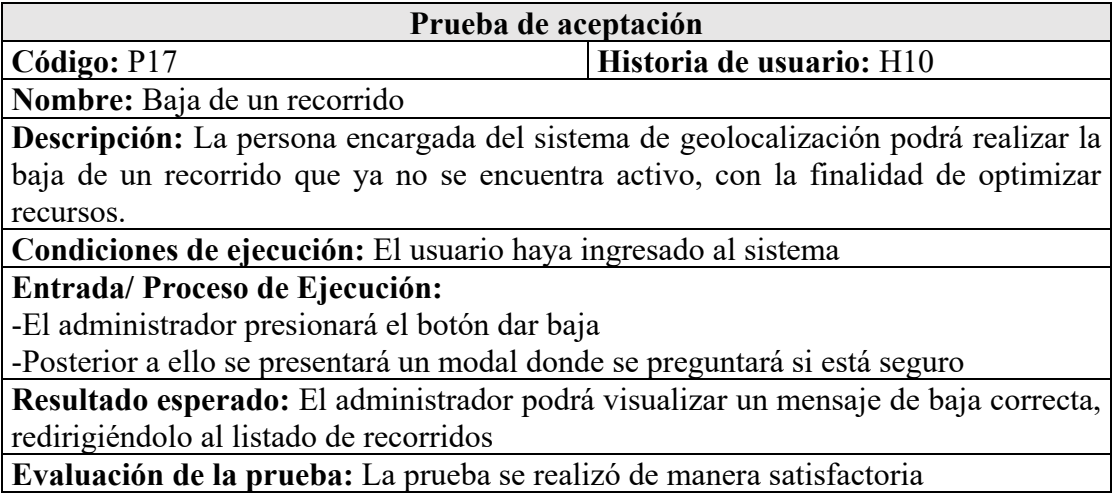

**Pruebas**: Menú de recorridos estáticos-H11

Tabla 3.115: Prueba de aceptación-Navegación en menú de recorridos estáticos

# Fuente: Elaboración Propia

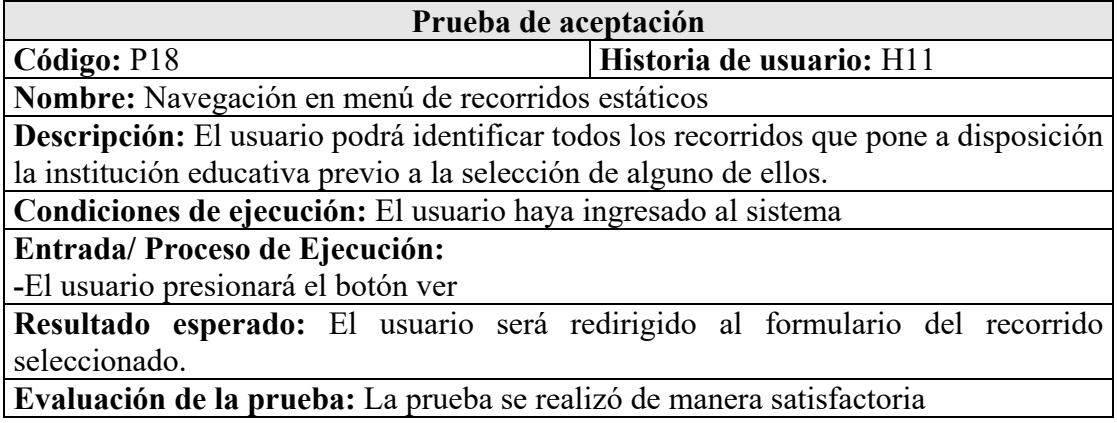

**Pruebas**: Visualización de recorrido estático-H12

Tabla 3.116: Prueba de aceptación-Visualización de mapa estático

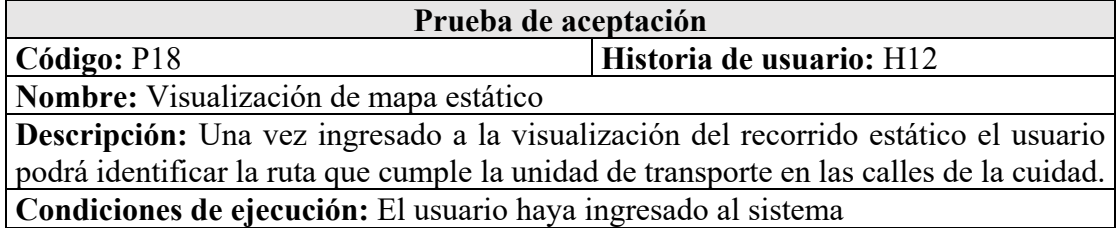

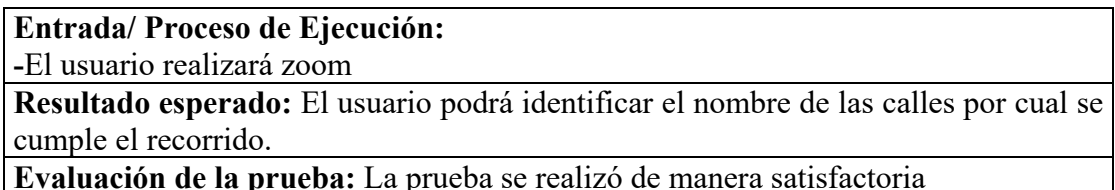

**Evaluación de la prueba:** La prueba se realizó de manera satisfactoria

### Tabla 3.117: Prueba de aceptación-Visualización de información de recorrido estático

#### Fuente: Elaboración Propia

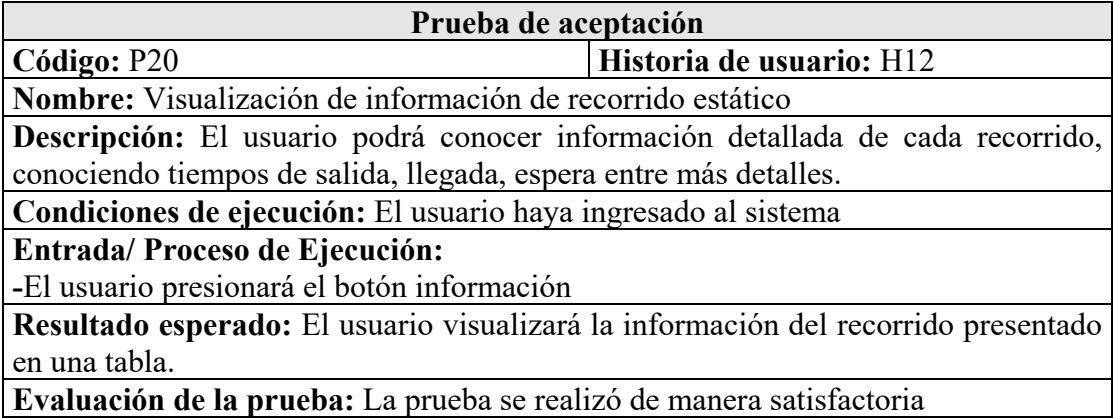

**Pruebas**: Menú de recorridos en tiempo real-H13

Tabla 3.118: Prueba de aceptación-Navegación en menú de recorridos online

Fuente: Elaboración Propia

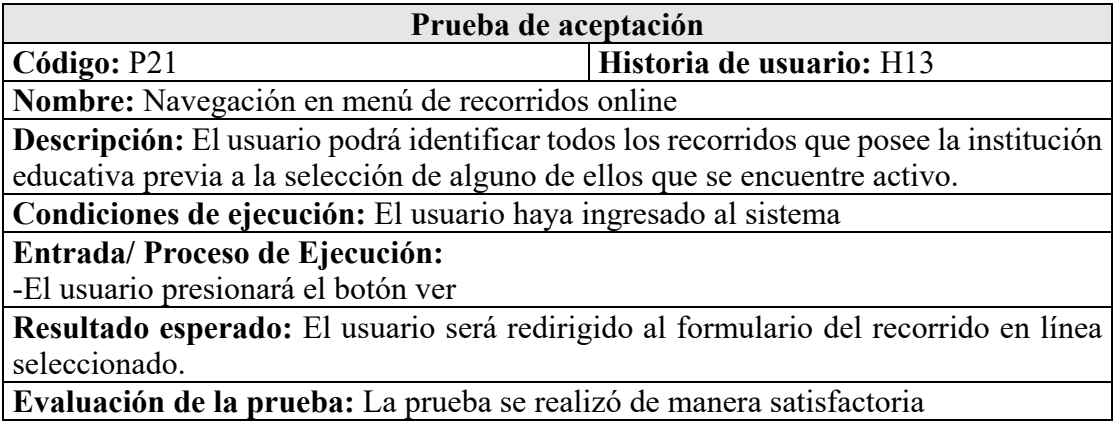

**Pruebas**: Visualización de recorrido en tiempo real-H14

Tabla 3.119: Prueba de aceptación-Visualización de mapa de recorrido online

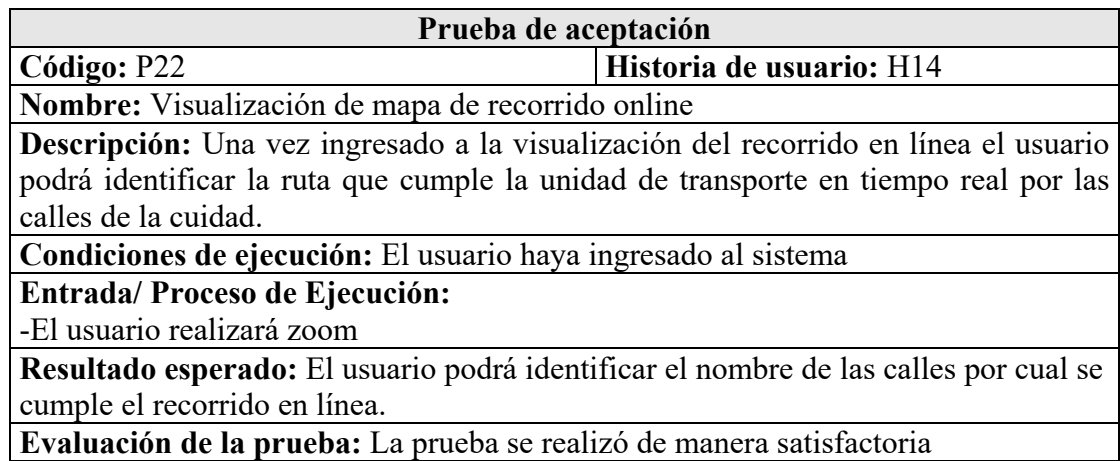

**Pruebas**: Gestión de reportes-H15

Tabla 3.120: Prueba de aceptación-Generación de informe

Fuente: Elaboración Propia

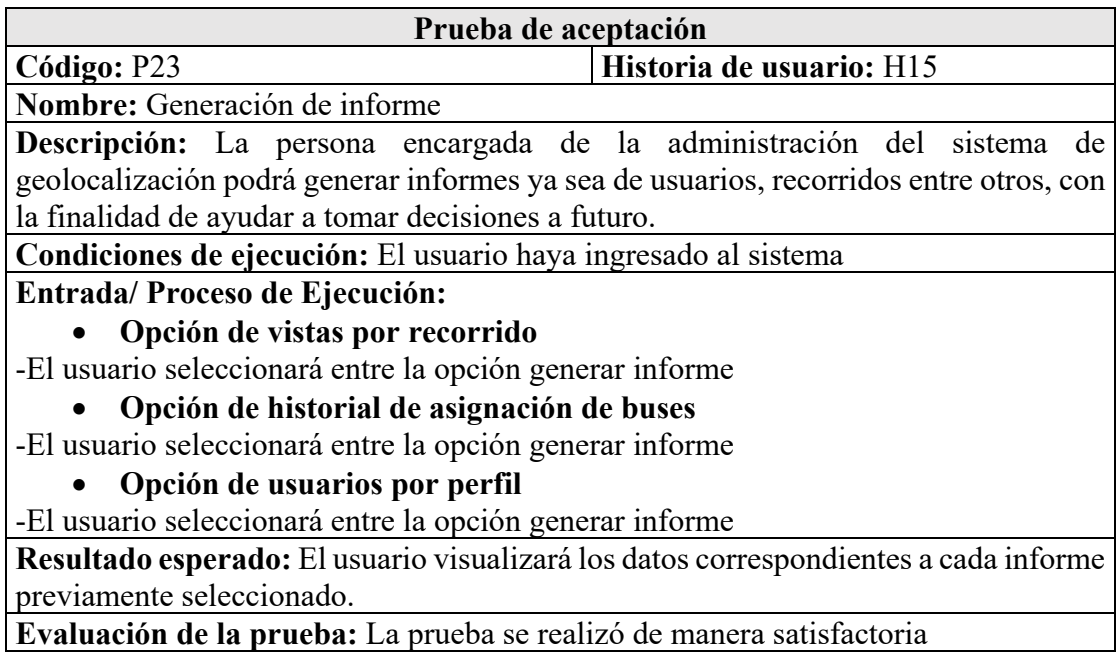

Tabla 3.121: Prueba de aceptación-Visualización de mapa de calor

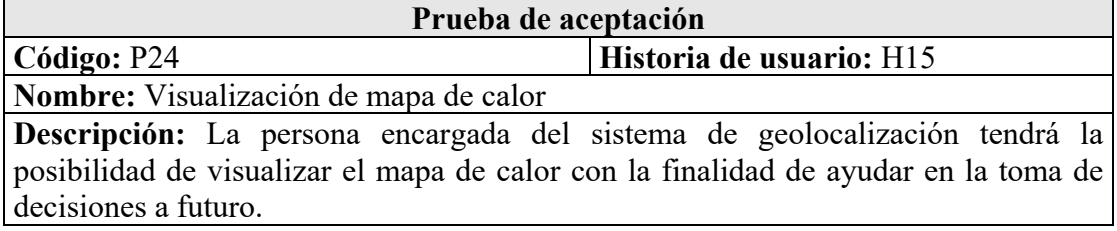

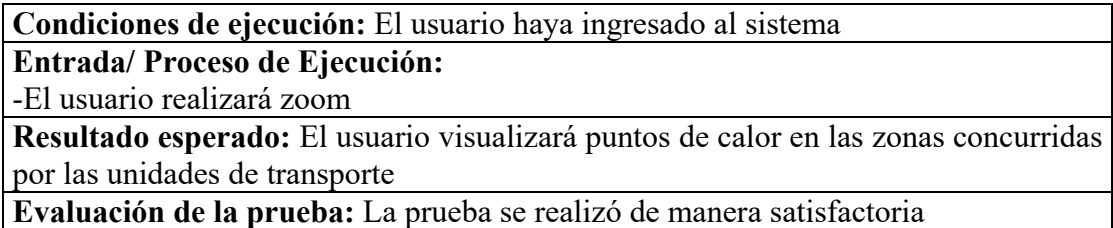

**Pruebas**: Formulario de ingreso a la aplicación móvil-H16

Tabla 3.122: Prueba de aceptación-Ingreso a la aplicación móvil

## Fuente: Elaboración Propia

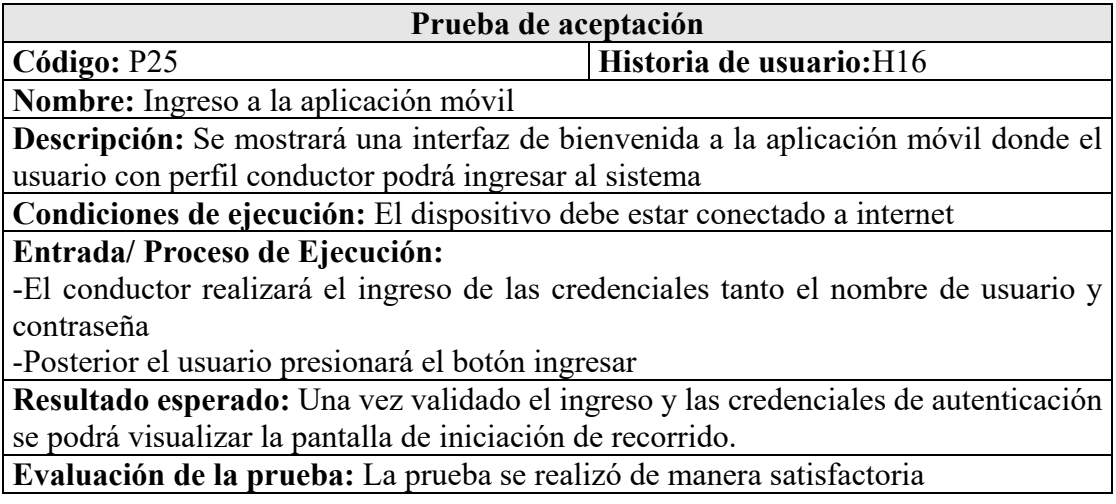

**Pruebas**: Inicialización de recorridos-H17

Tabla 3.123: Prueba de aceptación-Envío de coordenadas

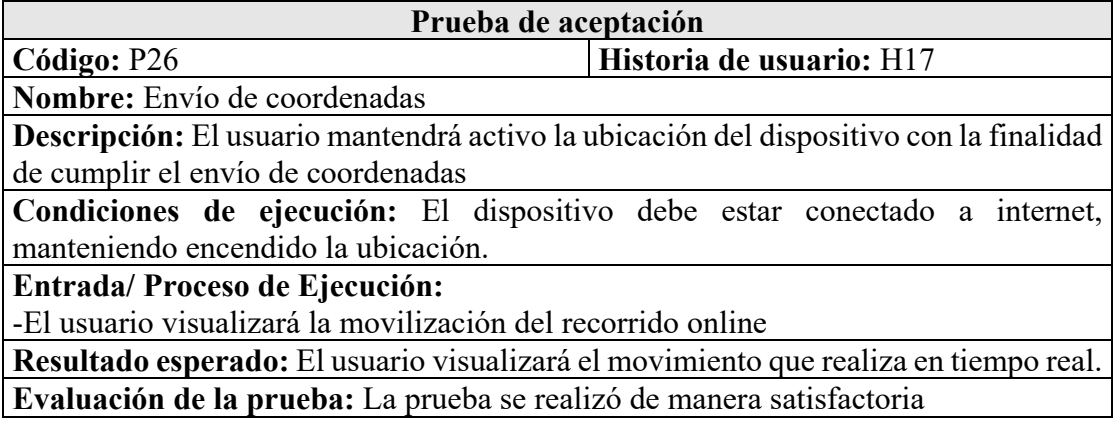

#### **3.3.6 Fase 5: Mantenimiento**

Una vez concluida con cada iteración, el equipo defino dentro de la metodología Extreme Programming, será el encargado de procurar el buen funcionamiento de la versión puesta a disposición a sus usuarios. Se debe considerar que para el aumento de una nueva funcionalidad partirá de la definición de requerimientos y consigo la realización de la nueva iteración. Aprovechando la fácil integración que genera la metodología XP.

### **4 CAPÍTULO IV CONCLUSIONES Y RECOMENDACIONES**

#### **4.1 Conclusiones**

- El desarrollo de un sistema web con geolocalización facilitó la gestión de recorridos y horarios del servicio de buses de la Universidad Técnica de Ambato, ahorrando tiempo y recursos, a su vez mejorando de forma significativa la difusión de información expuesta a la comunidad universitaria sobre el servicio que pone a disposición la institución educativa.
- Se logró identificar que el servicio de buses de la Universidad Técnica de Ambato pone a disposición a los usuarios un total de 11 recorridos, que estos a su vez se cumplen en diferentes horarios a lo largo de la jornada educativa, consigo se puede identificar que varios recorridos cumplen el mismo traslado, pero con la diferencia que el recorrido se moviliza por diferentes vías.
- En la cláusula décimo segunda del Décimo quinto contrato colectivo de trabajo celebrado entre la Universidad Técnica de Ambato y el comité único de trabajadores establece que la institución pondrá a disposición a toda la comunidad universitaria el servicio de buses en los horarios que brinda su asistencia.
- El uso de una metodología de desarrollo de software en la realización del sistema web con geolocalización, permitió obtener una mejor organización durante el proceso de construcción del sistema, además permitió la integración de nuevos cambios que no se consideraron en las iteraciones, sin afectar considerablemente las fechas de culminación de cada iteración planificada.
- La compatibilidad que ofrece .NET Framework, resalta la buena elección que se realizó debido a que permite la integración de herramientas como Visual

Studio y este considerado IDE completo de desarrollo que facilita la tarea de programar, depurar, probar e implementar soluciones en cualquier plataforma.

- ASP.NET permitió agilizar el proceso de desarrollo en el lado del servidor a través de la creación del modelo de datos, además de poseer una gran comunidad que facilitó la resolución de problemas presentados en el desarrollo y publicación del proyecto.
- Xamarin facilitó el desarrollo de la app móvil centrado a los conductores debido a que se utilizó el lenguaje C# y este es un lenguaje potente, integral y muy flexible, a su vez permitió aprovechar APIS como la de Google Maps a través del entorno de desarrollo ofrecido por Visual Studio.
- La implementación del sistema web con geolocalización es de gran ayuda para mejorar el servicio de buses, debido a que permite organizar los tiempos en las movilizaciones a los diferentes campus de la institución, promoviendo una mejora en la organización individual de la comunidad universitaria con respecto al uso del servicio de transporte institucional.

#### **4.2 Recomendaciones**

- Se recomienda la integración del sistema web de geolocalización con la plataforma que maneja directamente la institución educativa con la finalidad de que el usuario pueda ingresar al sistema sin pérdida de tiempos innecesarios.
- Se recomienda que a futuro se implemente nuevas funciones en el sistema web con geolocalización, todo a favor de lograr una excelencia en el servicio, donde se podría incorporar la función de la ruta más óptima, gestión de revisiones mecánicas de los buses que conforman el servicio de transporte entre otras funcionalidades que puede aparecer con el tiempo.
- Se recomienda el uso de librerías alternas al api de geolocalización de Google Maps, debido a que la versión gratuita tiene un número límite de peticiones por día, esto en caso de emplearlos en sistemas de gran tamaño sería un inconveniente.
- En función del alcance de la cobertura celular, es posible que existan zonas donde la aplicación pueda generar retardos, por ello, se recomienda a los usuarios ser pacientes en los tiempos de espera, debido a que pueden existir otras razones adversas al sistema de geolocalización como: el tráfico en las calles de la cuidad por el cual se cumplen los recorridos o la existencia de algún fallo mecánico en la unidad de transporte.

#### **BIBLIOGRAFÍA**

- [1] A. Espinoza, M. Nakano, G. Sánchez y A. Arista, «Sistemas de Información Geográfica y su Análisis Aplicado en Zonas de Delincuencia en la Ciudad de México,» Scielo, vol. 29, nº 5, pp. 2-4, 2018.
- [2] J. Ablitas, P. Gonzaléz y A. Goienetxe, «Nuevo sistema de geolocalización en Navarra para disminuir los tiempos de respuesta en aviso urgente en zonas de montaña y de gran dispersión,» Scielo, vol. 36, nº 1, pp. 2-5, 2015.
- [3] M. Vasile, P. Mugur y L. Mihai, «Implementation of a prototype air-quality detection network system with geolocation,» IEEE, 2020.
- [4] J. Suarez, K. Bracho y A. Suarez, «APLICACIÓN WEB PARA LA GEOLOCALIZACIÓN DE LAS PARADAS DEL TRANSPORTE PÚBLICO,» Revistas UFPS, vol. 08, pp. 3-6, 2015.
- [5] E. Burbano, M. Constante y L. Hidalgo, «Prototipo móvil para la geolocalización de mascotas callejeras,» Odigos, vol. 1, nº 3, pp. 13-16, 2020.
- [6] F. Guerrero, «Sistema de información de rutas y posicionamiento de vehículos oficiales de la Universidad Técnica de Ambato,» Ambato, 2019.
- [7] A. Hidalgo y E. Ayala, «Sistema de monitoreo y ubicación de buses basado en la tecnología GPS en la Cooperativa de Transporte Urbano 7 de Octubre en la ciudad de Quevedo,» Ambato, 2017.
- [8] J. Tapia y E. Ayala, «Sistema de geolocalización y monitoreo de frigoríficos en la heladería Dumi S.A. de la Ciudad de Ambato,» Ambato, 2020.
- [9] J. Hernádez y E. Ayala, «Sistema de monitoreo GPS para los vehículos de la Escuela de capacitación para conductores profesionales de Píllaro,» Ambato, 2019.
- [10] D. Morocho, «Desarrollo de una aplicación móvil multiplataforma con Geolocalización para localizar sitios y establecimientos cercanos,» 2018.
- [11] S. Ortega, «Análisis del comportamiento del transporte público a,» Revista Espacios, vol. 39, nº 18, pp. 1-3, 2018.
- [12] B. d. D. d. A. L. CAF, «El transporte urbano en América Latina y la situación actual en Colombia,» p. 108, 2005.
- [13] H. D, «Desigualdad : cobertura y capacidad de pago en la ciudad de Montevideo,» vol. 122, 2017.
- [14] P. C. F., «Los cambios en los sistemas integrados de transporte masivo en las principales ciudades de América Latina,» 2009.
- [15] F. S. y O. C., «Análisis del sistema de transporte público privado de la ciudad de Quito-Ecuador,» vol. 39, p. 1, 2018.
- [16] J. C. F. Duque, «Diagnóstico del territorio urbano de la ciudad de Ambato para determinar la factibilidad de implantación del tranvía.,» vol. 53, nº 9, 2017.
- [17] A. Hernández, «Los sistemas de información: evolución y desarrollo,» nº 10, pp. 149-165, 2003.
- [18] A. F., «Cartografía digital. Introducción a los SIG.,» p. 239, 2015.
- [19] L. Letham, de GPS fácil. Uso del sistema de posicionamiento global, Barcelona, PAIDOTRIBO, 2001, p. 10.
- [20] J. O. Azabache, D. B. Mendoza, F. A. Fernandez y R. P. Gardini, «Development and implementation of a geolocation,» IEE, p. 4, 2019.
- [21] S. Martínez y R. Sisto, «Posicionamiento y Sensor Data Fusion,» Montevideo, 2009.
- [22] B. López, de Geolocalización online: La importancia del dónde, Barcelona, OUC (Oberta OUC Publishing, SL), 2016.
- [23] G. B. LÓPEZ, «LA GEOLOCALIZACIÓN SOCIAL,» Polígonos, nº 27, pp. 7- 9, 2015.
- [24] B. U. Alper Dincer, de Google Maps JavaScript API Cookbook, UK, PACKT, 2013, pp. 34-35.
- [25] G. M. Platform, «Google Cloud,» [En línea]. Available: https://cloud.google.com/maps-platform/pricing/sheet/?hl=es-419. [Último acceso: 01 Febrero 2020].
- [26] F. Martínez y E. Camacho, «Georreferenciación de documentos cartográficos para la gestión de Archivos y Cartotecas.,» Vibercarto, Cantabria, 2012.
- [27] J. Alcos, «DESARROLLO E IMPLEMENTACIÒN WEB DEL FORMULARIO MENSUAL DE ESTABLECIMIENTOS DE HOSPEDAJE EN LA DIRCETUR – PUNO - 2017,» Universidad Nacional del Altiplano, Puno, 2017.
- [28] W. Oñate, «Implementación de una aplicación web progresiva para la gestión de pruebas de simulación para el ingreso a instituciones militares y universidades en el centro de capacitación y nivelación académica smartel,» 2020.
- [29] J. Jiménez, Aplicaciones web, Madrid, España: Macmillan Iberia, S.A., 2013.
- [30] L. Nahuel y J. Thomas, «Desarrollo de Aplicaciones Móviles Multiplataforma,» p. 38.40, 2017.
- [31] M. Meléndez, M. Gaitan y N. Pérez, «METODOLOGIA ÁGIL DE DESARROLLO DE SOFTWARE PROGRAMACION EXTREMA,» UNIVERSIDAD NACIONAL AUTONOMA DE NICARAGUA, Nicaragua, 2016.
- [32] R. Lerma, Aplicaciones web sociales, Madrid: McGraw-Hill España, 2013.
- [33] N. Leonardo, Visual Studio.NET Framework 3.5 para Profesionales, 2011, pp. 5-10.
- [34] W. Chansuwath, «A Model-Driven Development of Web Applications Using AngularJS Framework,» IEEE Xplore, vol. 1, pp. 2-4, 2016.
- [35] B. Martin, Laravel 5 Essentials, Reino Unido: Packt, 2015.
- [36] R. Artica, «Desarrollo de aplicaciones móviles,» Iquitos- Perú, 2014.
- [37] «Analysis of Xamarin capabilities for building mobile multi-platform applications,» JOURNAL COMPUTER SCIENCE, pp. 183-184, 2018.
- [38] J. Waranashiwar y M. Ukey, «Ionic Framework with Angular for Hybrid App Development,» IJNTR, vol. 4, nº 5, pp. 1-2, 2018.
- [39] D. William, «React Native application Development,» Suecia, 2016.
- [40] L. Hueso, Revisón de conceptos de base de datos, Madrid: @RA-MA, 2006.
- [41] J. Gabillaud, de SQL Server 2014: Administración de una base de datos transaccional con SQL, Barcelona, ENI, 2015, pp. 15-16.
- [42] C. Elsa y M. Coronel, «Regulación Vs Deregulacion : La Mejor Opción Para El Transporte Público Urbano Para La Ciudad De Guayaquil,» Espol, 2000.
- [43] UTA, «Estatuto Resolución: 1429-CU-P-2013.,» 2013.
- [44] N. Pedriera, de SWIRL", metodología para el diseño y desarrollo de aplicaciones web, 3ciencias, 2019, p. 12.
- [45] INTECO, INGENIERÍA DEL SOFTWARE: METODOLOGÍAS Y CICLOS DE VIDA, España, 2009.
- [46] E. Maida, «Metodologías de Desarrollo de Software,» Universidad Católica, Ecuador, 2015.
- [47] «Las politicas de acción afirmativa en la universidad técnica de ambato.,» Ambato.
- [48] U. T. d. Ambato, «UTA,» [En línea]. Available: https://www.uta.edu.ec/v2.0/lotaip/2015/resoluciones/contratocolectivo.pdf. [Último acceso: 22 Junio 2021].
- [49] «UTA,» [En línea]. Available: https://www.uta.edu.e. [Último acceso: 07 Abril 2021].
- [50] U. T. d. Ambato, «UTA,» [En línea]. Available: https://www.uta.edu.ec/v4.0/index.php/transporte. [Último acceso: 09 Febrero 2021].
- [51] P. Letelier y C. Panadés, «Métodologías ágiles para el desarrollo de software,» Universidad Politécnica de Valencia, Valencia, 2012.
- [52] R. Juric, «Extreme programming and its development practices,» University of Westminste, Londres, 2000.
- [53] J. Joskowicz, «Reglas y Prácticas en eXtreme Programming,» España, 2008.
- [54] J. García, «Estudio comparativo de metodologías, herramientas y wiki de soporte para la gestión de proyectos de desarro de software,» Universidad Oberta de Cataluña, Cataluña, 2018.
- [55] L. Dallos, D. Ariza, D. Mocada y V. Franco, «ANÁLISIS COMPARATIVO ENTRE METODOLOGÍAS ÁGILES Y TRADICIONALES PARA LA GERENCIA DE PROYECTOS,» Universidad Ean, Bogotá, 2019.
- [56] Á. Arias, de Aprende a Programar ASP .NET y C#: 2ª Edición, 2015, pp. 1-2.
- [57] J. Stapleton, «Metodología DSDM,» Universidad Nacional Experimental De Los Llanos Occidentales, Barinas, 2014.

**ANÉXOS Y APÉNDICES**

### **ANEXO A**

Encuesta realizada en la plataforma de Google Forms y aplicada a 378 integrantes de comunidad universitaria para la obtención de información sobre el servicio de buses de la Universidad Técnica de Ambato.

# **Encuesta sobre el servicio de buses de laUniversidad Técnica de Ambato**

La presente encuesta es realizada con el fin de determinar la situación actual del servicio de buses puesto a disposición por la institución educativa a su comunidad universitaria, posterior a ello, ayudará a identificar la utilidad que tendrá la implementación un sistema web con geolocalización en la gestión de recorridos y horarios. Por ello se prevé un análisis pre- pandemia.

#### \*Obligatorio

1. ¿Con qué regularidad frecuenta el uso del servicio de buses de la UniversidadTécnica de Ambato? \*

## *Marca solo un óvalo.*

- Siempre Casi Siempre Aveces Rara vez Nunca
- 2. ¿Cómo considera la información expuesta a los usuarios sobre los recorridos y horarios del servicio de buses de la institución? \*

### *Marca solo un óvalo.*

- Eficiente
- **Bueno**
- Regular
- Deficiente
- 3. ¿Cómo considera usted el servicio de buses ofrecido por la institución
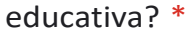

*Marca solo un óvalo.*

- $\big)$  Eficiente
- Bueno
- Regular
- $\big)$  Deficiente
- 4. ¿Conoce de algún software que maneje la institución en la gestión de recorridos y horarios del servicio de buses? \*

*Marca solo un óvalo.*

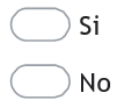

5. ¿Considera usted que un sistema web con geolocalización ayudaría a mejorar elservicio? \*

*Marca solo un óvalo.*

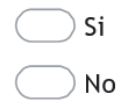

6. ¿Le gustaría ser dirigido por un sistema web de geolocalización que le oriente laubicación de los buses en tiempo real? \*

*Marca solo un óvalo.*

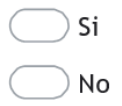

7. ¿Considera usted que el excelente o deficiente servicio de buses afecta la imagende la institución educativa? \*

*Marca solo un óvalo.*

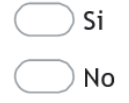

8. ¿Considera que la implementación del sistema de geolocalización ayudará a organizar el tiempo de los usuarios en las movilizaciones a los diferentes campus de la institución? \*

#### *Marca solo un óvalo.*

 $\sum$  Si  $\bigcirc$  No

9. ¿Posee un SmartPhone? \*

*Marca solo un óvalo.*

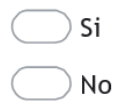

10. En caso de que posea un smartphone, ¿Cuál es el sistema operativo de sudispositivo?

*Marca solo un óvalo.*

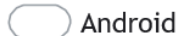

 $\bigcirc$  ios

No Aplica

## **ANEXO B**

Ficha de observación empleada con finalidad de evaluar el servicio de buses de la Universidad Técnica de Ambato, donde los criterios a calificar se encuentran relacionados al servicio.

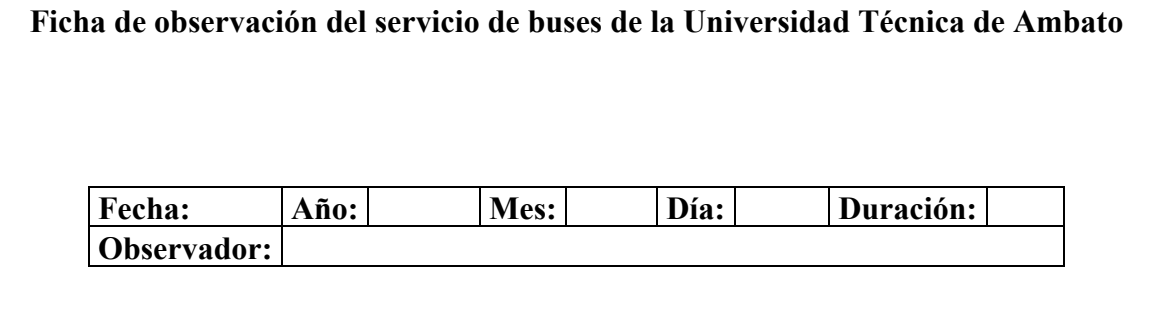

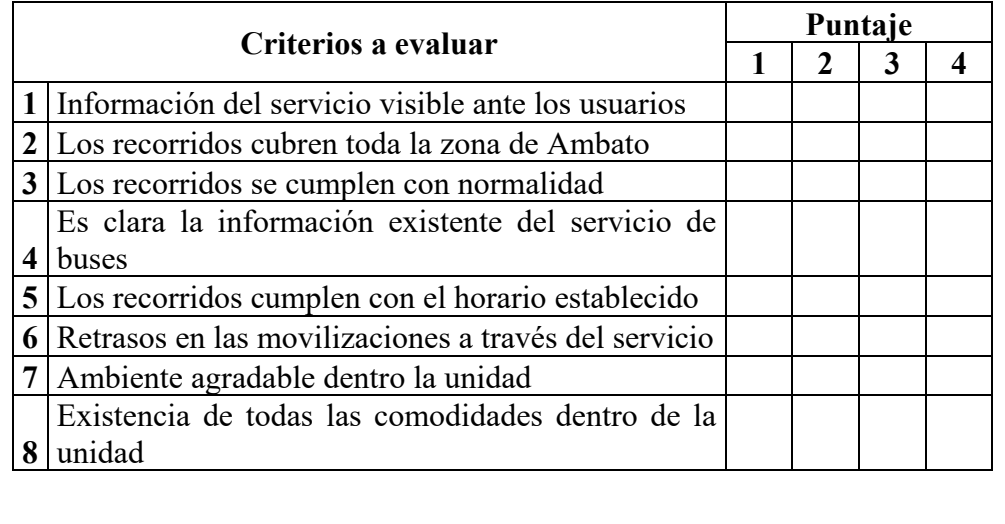

## **FICHA COMPLETADA POR INVESTIGADOR**

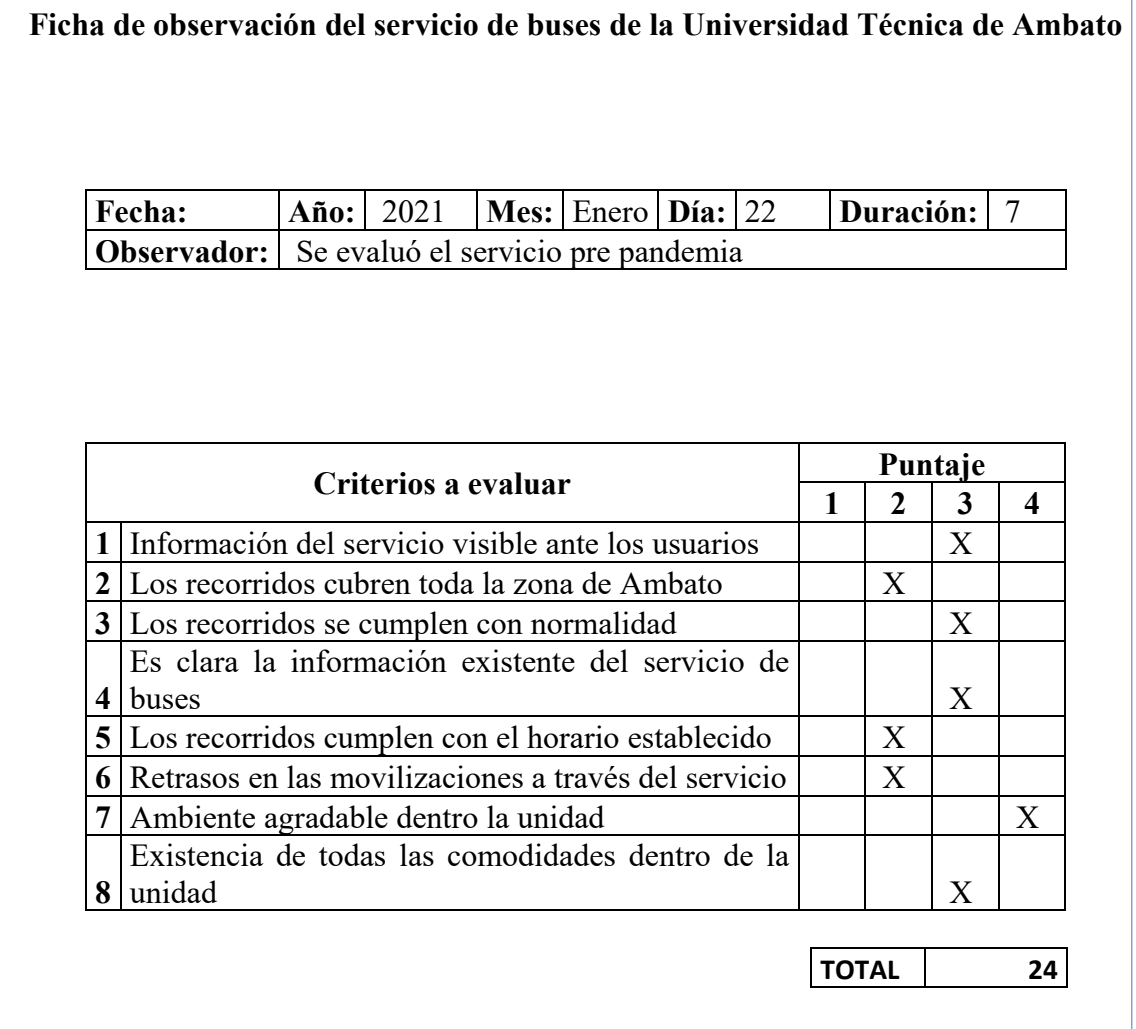

#### **ANEXO C**

Manual de usuario

# **SISTEMA WEB PARA LA GESTIÓN GEORREFERENCIADA DE LOS RECORRIDOS Y HORARIOS DEL SERVICIO DE BUSES DE LA UNIVERSIDAD TÉCNICA DE AMBATO"**

**MANUAL DE USUARIO**

El presente manual usuario fue desarrollado con el fin de facilitar y guiar al usuario en los diferentes procesos que realiza el sistema web para la gestión referenciada de los recorridos y horarios del servicio de buses de la Universidad Técnica de Ambato.

### 1. **Página de Inicio**

Muestra la ventana principal del sistema web

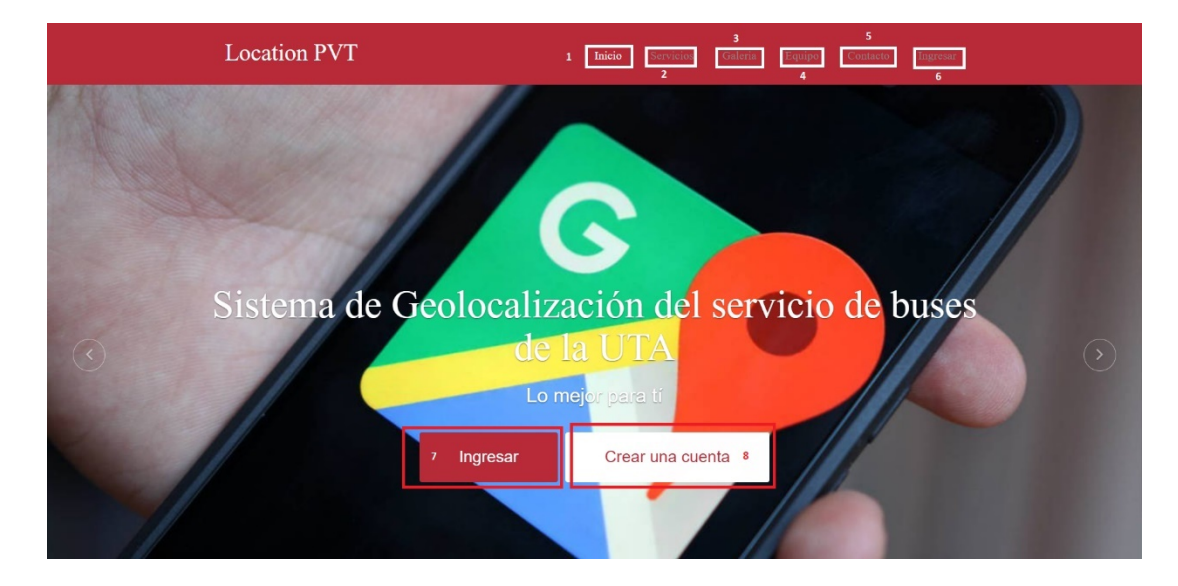

- 1. **Inicio:** Este enlace permite al usuario navegar directamente a la pantalla de inicio, sección inicial
- 2. **Servicios:** Este enlace dirige al usuario a la sección de servicios del sistema de geolocalización
- 3. **Galería:** Este enlace dirige al usuario a la sección de galería de fotos referente al servicio de buses
- 4. **Equipo:** Este enlace dirige al usuario a la sección de equipo, donde se encuentra la información de los integrantes
- 5. **Contacto:** Este enlace dirige al usuario a la sección de contacto, donde se encuentra la información para solicitar información del sistema
- 6. **Ingresar (6-7):** Este enlace dirige al usuario a la pantalla de ingreso del sistema
- 7. **Crear Cuenta:** Este enlace dirige al usuario a la pantalla de creación de nueva cuenta en el sistema web.

## 2. **Inicio de sesión**

El usuario ingresará el correo electrónico y contraseña y dará clic en iniciar sesión, el sistema validará el correo y contraseña de ser incorrecta la aplicación mostrará un mensaje con el respectivo error.

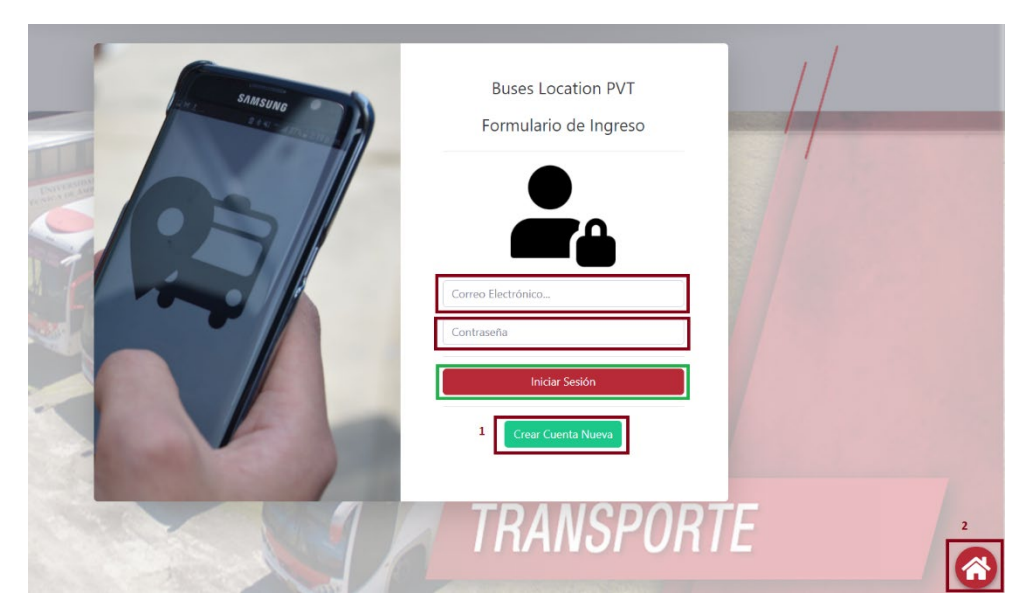

- 1. En la opción de crear cuenta nueva, dirige al usuario a la pantalla de creación de nueva cuenta en el sistema web.
- 2. La opción de home dirige al usuario a la página de inicio

Al ingresar el usuario a la aplicación se visualizará y activará un menú lateral correspondiente al perfil asignado al usuario, además de un menú con la opción de perfil donde podrá modificar su información o cambiar su contraseña.

#### 3. **Creación de nueva cuenta**

El usuario ingresará la información pertinente al registro, tanto como: nombre, apellido, dirección, teléfono, correo electrónico y contraseña, para finalizar dará clic en Registrar, de faltar algún dato se presentará un mensaje al usuario caso contrario se llevará acabo el registro dirigiéndolo a la pantalla de inicio de sesión.

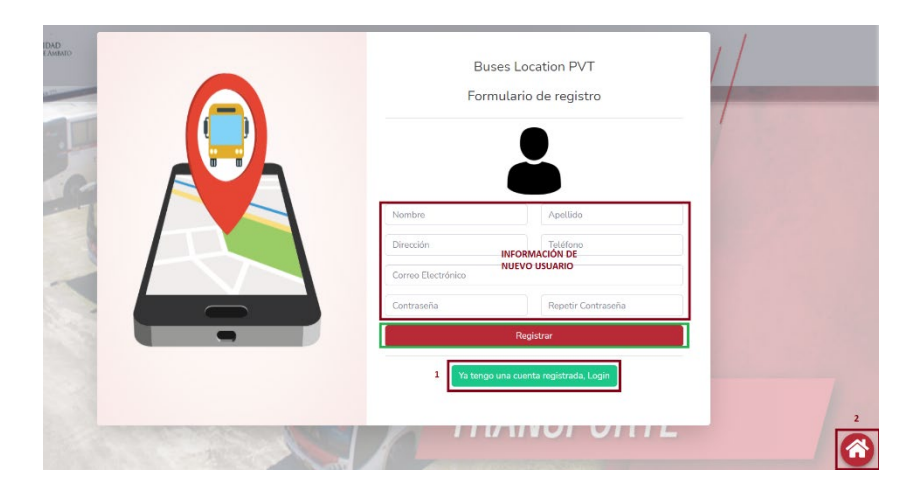

- 1. En la opción ya tengo una cuenta registrada, dirige al usuario a la pantalla de inicio de sesión.
- 2. La opción de home dirige al usuario a la página de inicio

## 4. **Rol Administrador**

El usuario con el rol de administrador podrá realizar la gestión de usuarios, buses, recorridos e informes, mismos especificados en el menú lateral, los cuales se detallan paso a paso.

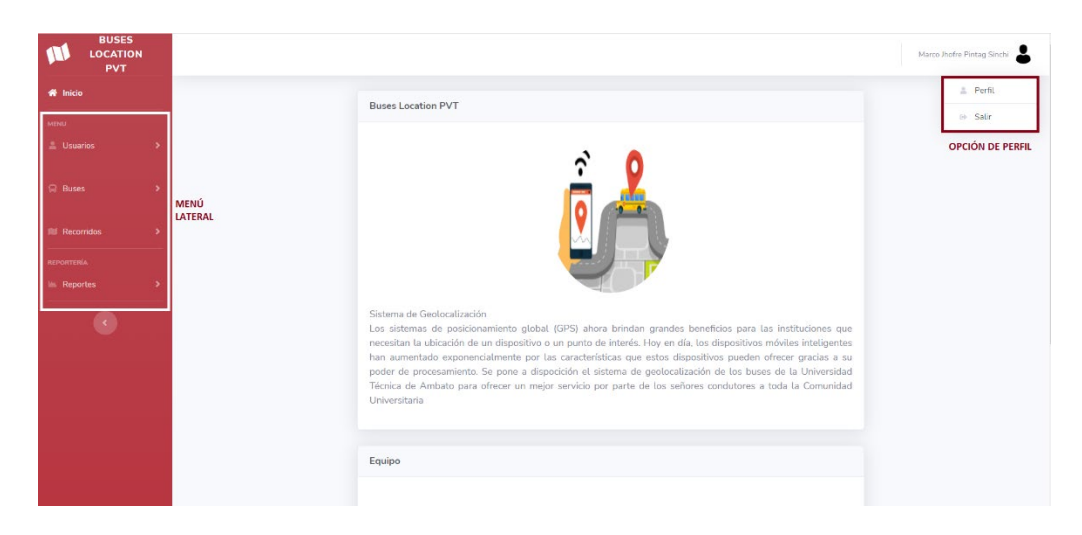

## **Gestión de usuarios**

1. Seleccionar en el menú la opción usuarios y presionar la opción gestionar usuarios

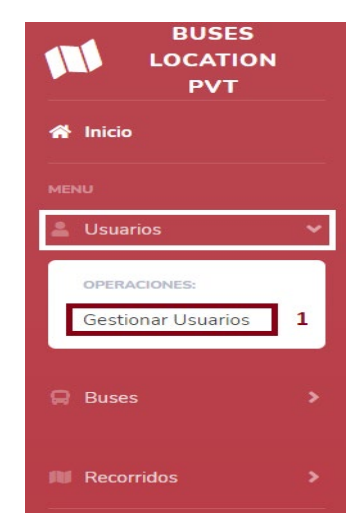

2. El usuario podrá visualizar el listado de usuarios registrados y activos en el sistema web, permitiendo las actividades de 1. Agregar un nuevo usuario, 2. Actualizar un usuario dependiendo el usuario seleccionado y 3. Dar baja un usuario.

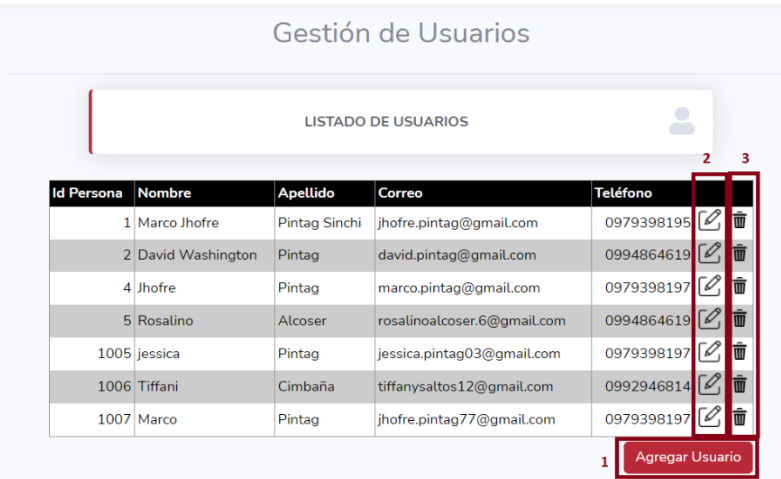

3. Al presionar la opción 1. Agregar un usuario se visualizará el formulario de registro donde el administrador ingresará la información del usuario, cuyo detalle en que el administrador es el encargado de ingresar usuarios con perfil administrador o conductor. Una vez finalizado el usuario presionará guardar y lo redirigirá al listado de usuarios caso contrario se presentará un mensaje con el error del registro, si fuera el caso en que desee volver al listado podrá presionar en cancelar.

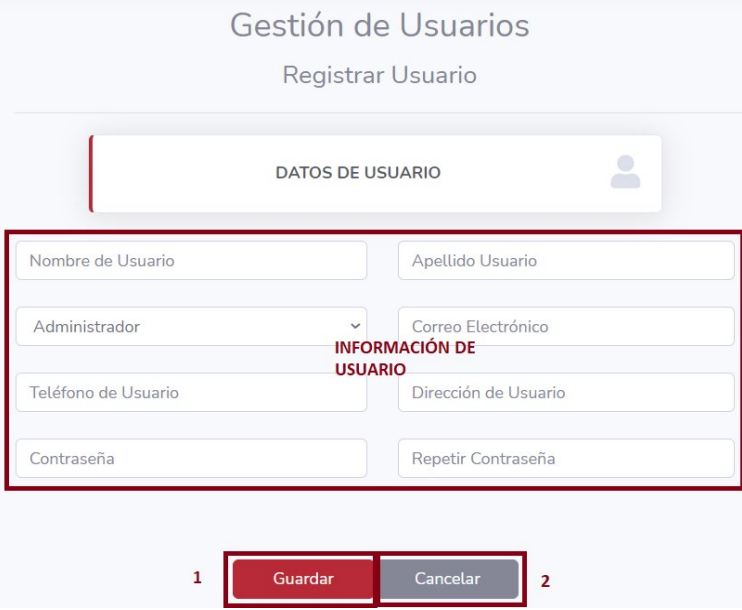

4. Al presionar la opción 2. Actualizar usuario se visualizará el formulario de registro con la información del usuario seleccionado, donde el administrador podrá modificar la información habilitada. Una vez finalizado el usuario presionará guardar y será redirigido al listado de usuarios caso contrario se presentará un mensaje con el error de la actualización.

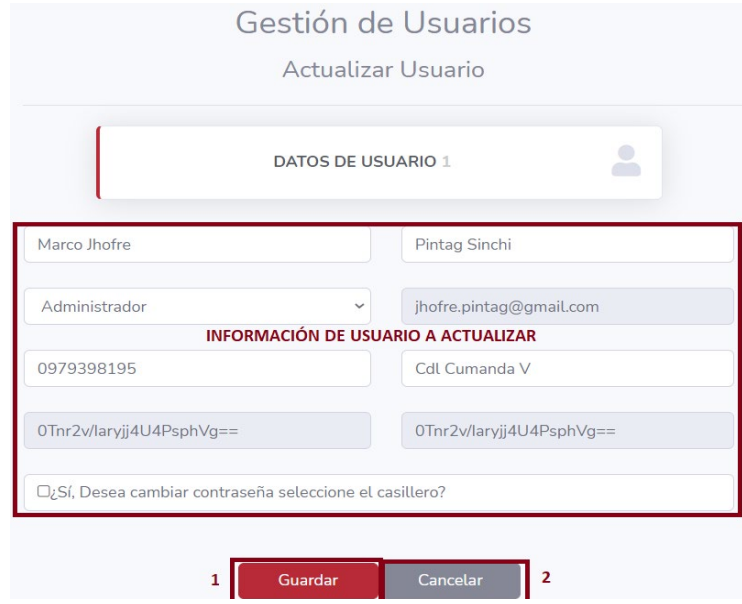

5. Al presionar la opción 3. Dar baja un usuario se presentará un modal donde el usuario podrá visualizar la opción de confirmar y cancelar, al presionar confirmar se modificará el estado asignándolo como inactivo. Con ello se presentará un mensaje de baja correcta caso contrario podrá cancelar dicha actividad al presionar cancelar.

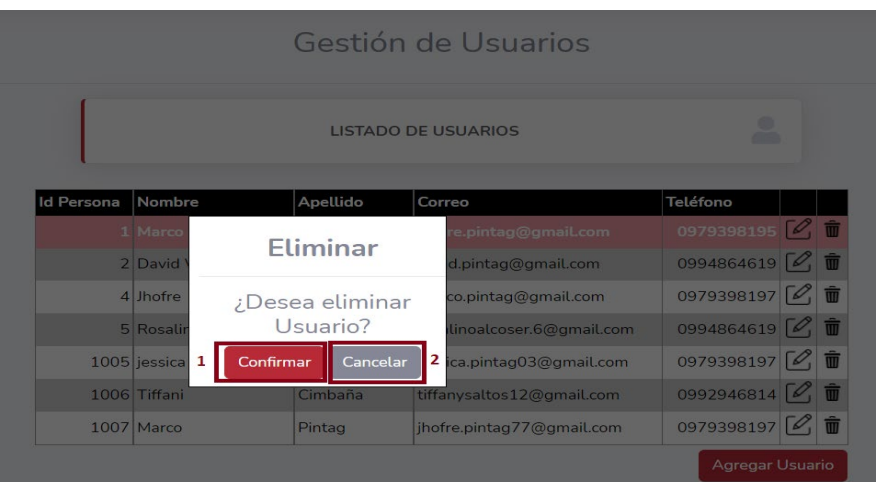

## **Gestión de buses**

1. Seleccionar en el menú la opción buses y presionar la opción gestionar buses

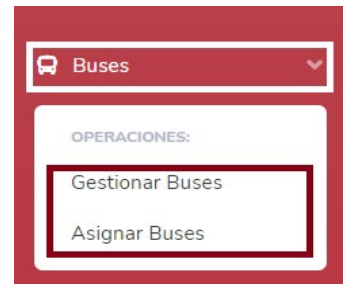

2. El usuario podrá visualizar el listado de buses registrados y activos en el sistema web, permitiendo las actividades de 1. Agregar un nuevo bus, 2. Actualizar un bus dependiendo el bus seleccionado y 3. Dar baja un bus.

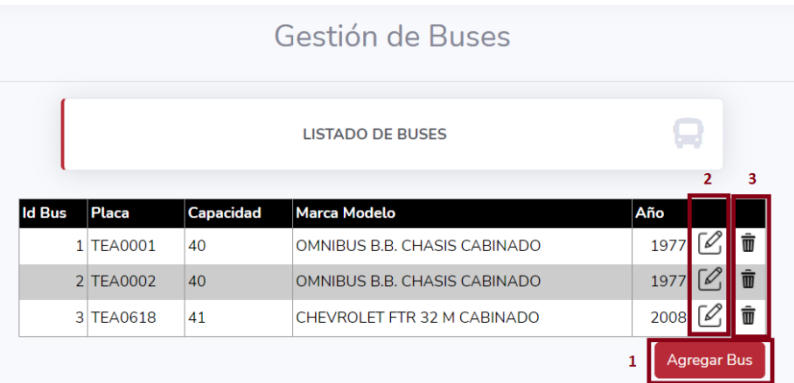

3. Al presionar la opción 1. Agregar un bus se visualizará el formulario de registro donde el administrador ingresará la información del bus. Una vez finalizado el usuario presionará guardar y lo redirigirá al listado de buses caso contrario se presentará un mensaje con el error del registro, si fuera el caso en que desee volver al listado podrá presionar en cancelar.

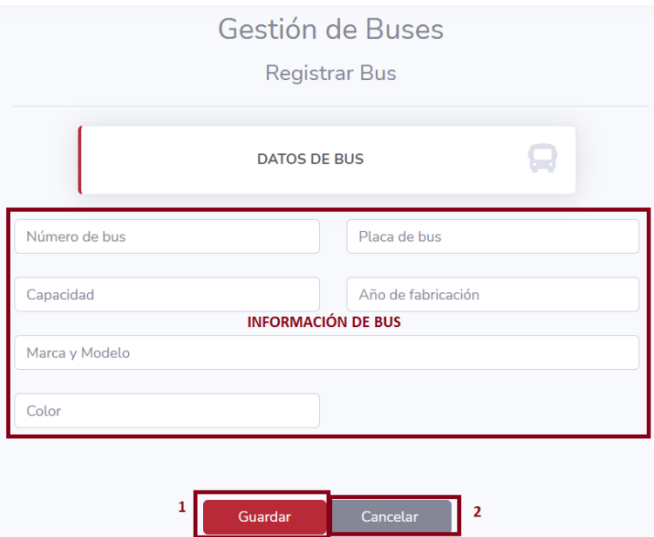

4. Al presionar la opción 2. Actualizar bus se visualizará el formulario de registro con la información del bus seleccionado, donde el administrador podrá modificar la información habilitada. Una vez finalizado el usuario presionará guardar y será redirigido al listado de buses caso contrario se presentará un mensaje con el error de la actualización.

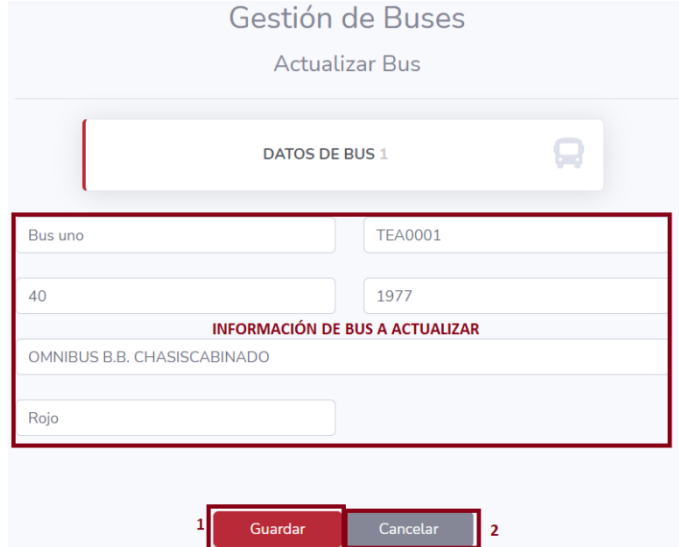

5. Al presionar la opción 3. Dar baja un bus se presentará un modal donde el usuario podrá visualizar la opción de confirmar y cancelar, al presionar confirmar se modificará el estado asignándolo como inactivo. Con ello se presentará un mensaje de baja correcta caso contrario podrá cancelar dicha actividad al presionar cancelar.

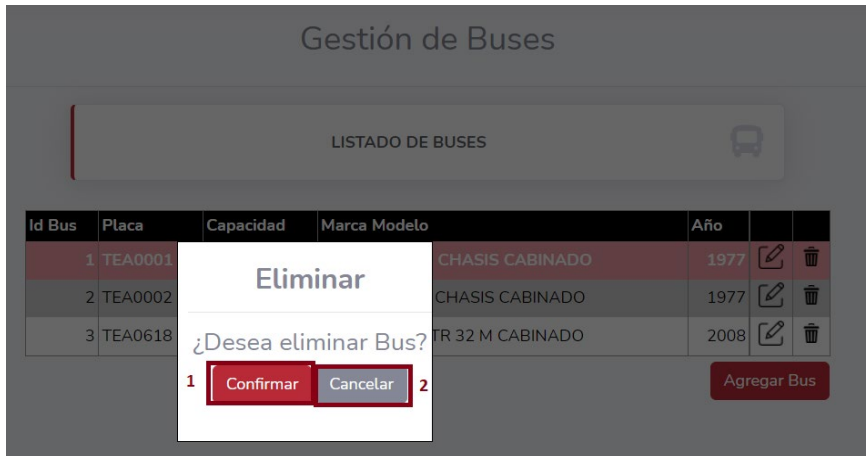

### **Asignación de buses**

1. Seleccionar en el menú la opción buses y presionar la opción asignar buses

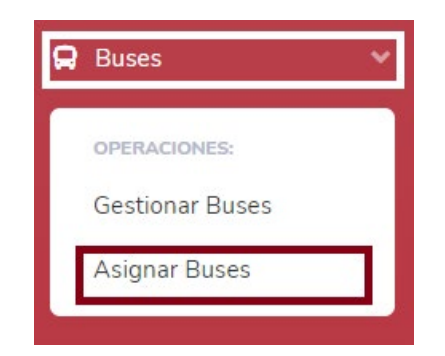

2. El usuario podrá visualizar el listado de asignaciones de bus activos en el sistema web, permitiendo las actividades de 1. Agregar una nueva asignación de bus y 2. Dar baja a una asignación de bus.

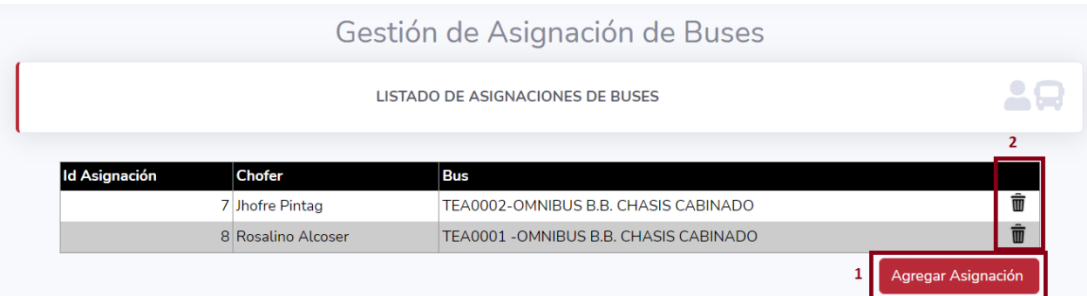

3. Al presionar la opción 1. Agregar asignación se visualizará el formulario de registro donde el administrador ingresará la información tanto del conductor como del bus. Una vez finalizado el usuario presionará guardar y lo redirigirá al listado de asignaciones de buses caso contrario se presentará un mensaje con el error del registro, si fuera el caso en que desee volver al listado podrá presionar en cancelar.

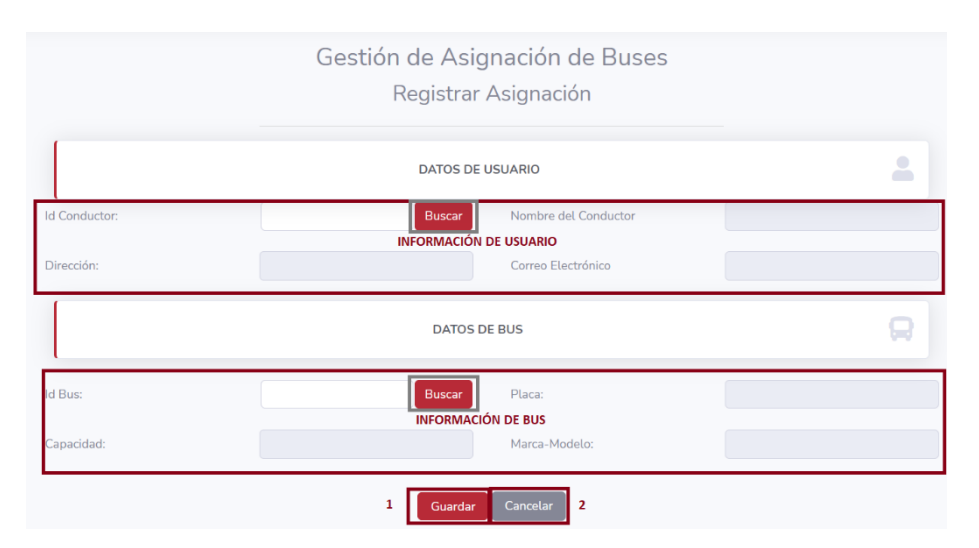

A favor de ayudar en el ingreso de los datos del conductor se presenta un modal donde el administrador debe seleccionar el conductor a asignar, todo a partir de dar clic en buscar correspondiente al usuario. El usuario presionará en la opción seleccionar y este se enviará al formulario de registro y si fuera el caso en que desea salir presionará cerrar.

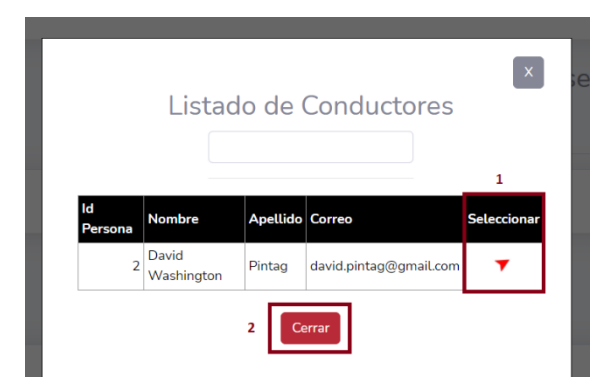

De la misma forma se presenta un modal donde el administrador debe seleccionar el bus a asignar, todo a partir de dar clic en buscar correspondiente al bus. El usuario presionará en la opción seleccionar y este se enviará al formulario de registro y si fuera el caso en que desea salir presionará cerrar.

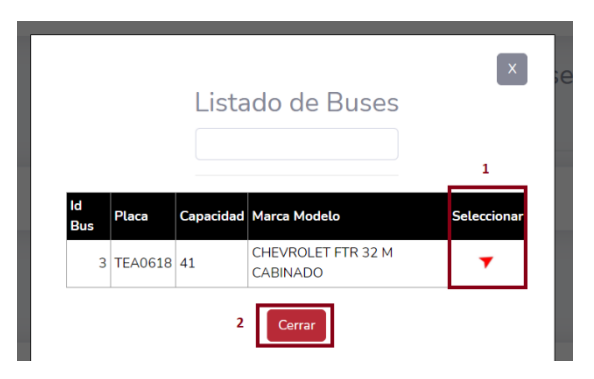

4. Al presionar la opción 2. Dar baja la asignación de un bus se presentará un modal donde el usuario podrá visualizar la opción de confirmar y cancelar, al presionar confirmar se modificará el estado asignándolo como inactivo. Con ello se presentará un mensaje de baja correcta caso contrario podrá cancelar dicha actividad al presionar cancelar.

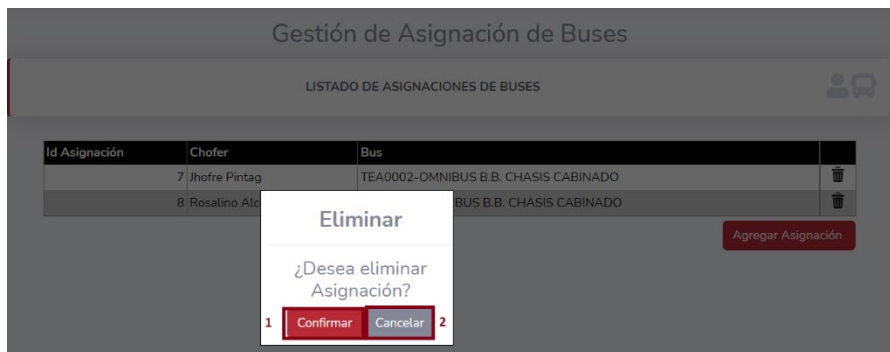

#### **Gestión de recorridos**

1. Seleccionar en el menú la opción recorridos y presionar la opción gestión de recorridos

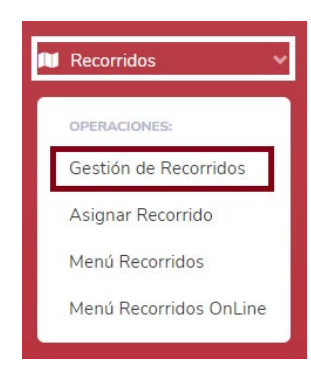

2. El usuario podrá visualizar el listado de recorridos activos en el sistema web, permitiendo las actividades de 1. Agregar un nuevo recorrido y 2. Dar baja a un recorrido.

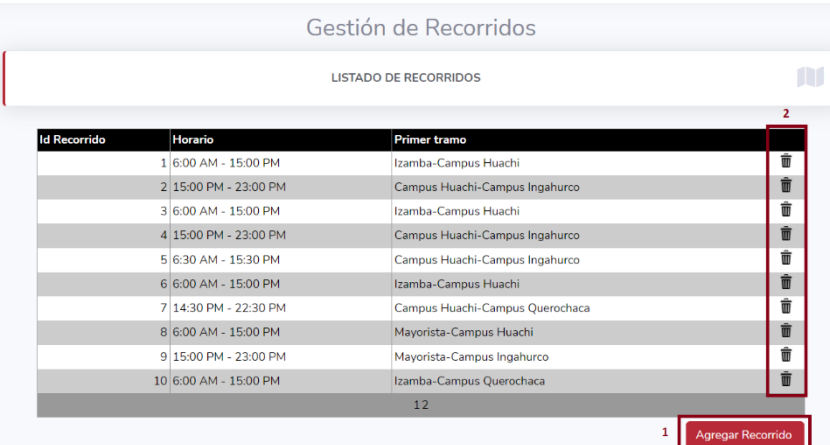

3. Al presionar la opción 1. Agregar recorrido se visualizará el formulario de registro donde el administrador ingresará la información del recorrido, así como las paradas que lo conforman. Una vez finalizado el usuario presionará guardar y lo redirigirá al listado de recorridos, caso contrario se presentará un

mensaje con el error del registro, si fuera el caso en que desee volver al listado podrá presionar en cancelar.

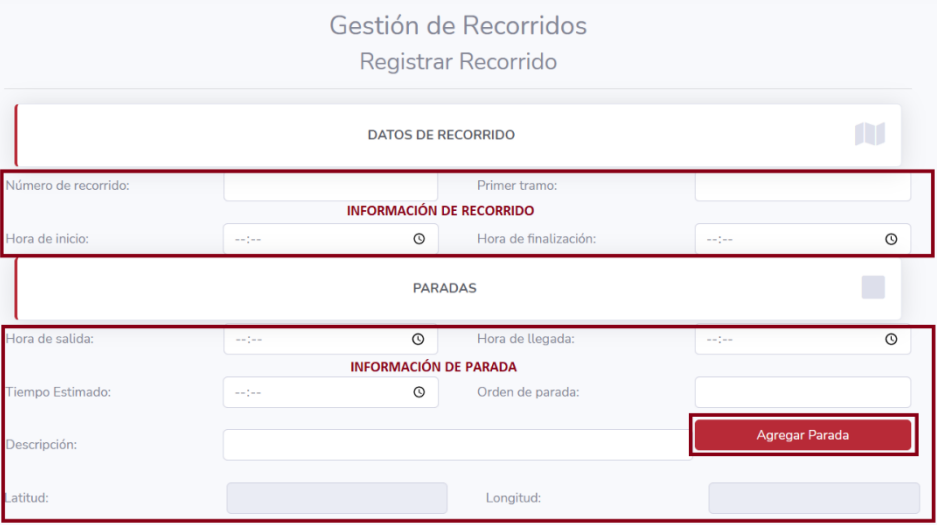

Al dar clic en agregar parada se validará la información pertinente, donde es necesario el ingreso de hora de salida, hora de llegada, tiempo estimado, orden de parada, descripción y elección de latitud y longitud. Donde la selección de la ubicación se lo realizará en un mapa dinámico.

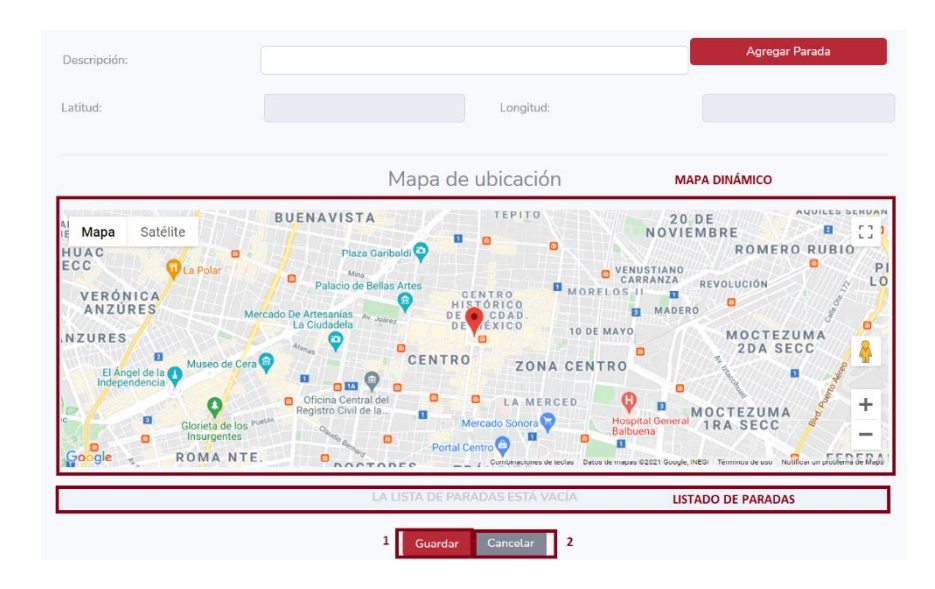

4. Al presionar la opción 2. Dar baja el recorrido se presentará un modal donde el usuario podrá visualizar la opción de confirmar y cancelar, al presionar confirmar se modificará el estado asignándolo como inactivo. Con ello se presentará un mensaje de baja correcta caso contrario podrá cancelar dicha actividad al presionar cancelar.

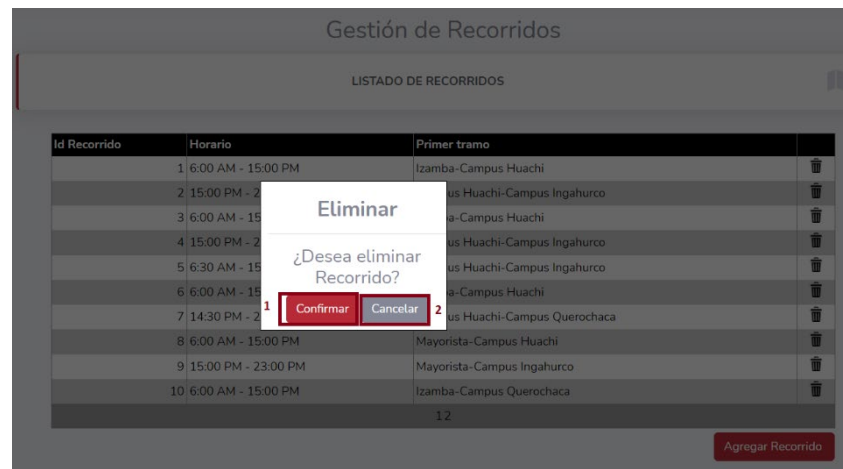

#### **Asignar recorrido**

1. Seleccionar en el menú la opción recorridos y presionar la opción asignar recorrido

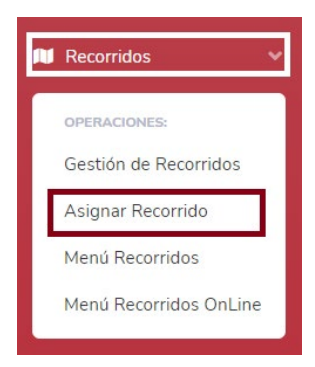

2. El usuario podrá visualizar el listado de asignaciones de recorridos activos en el sistema web, permitiendo las actividades de 1. Agregar una nueva asignación de recorrido y 2. Dar baja a una asignación de recorrido

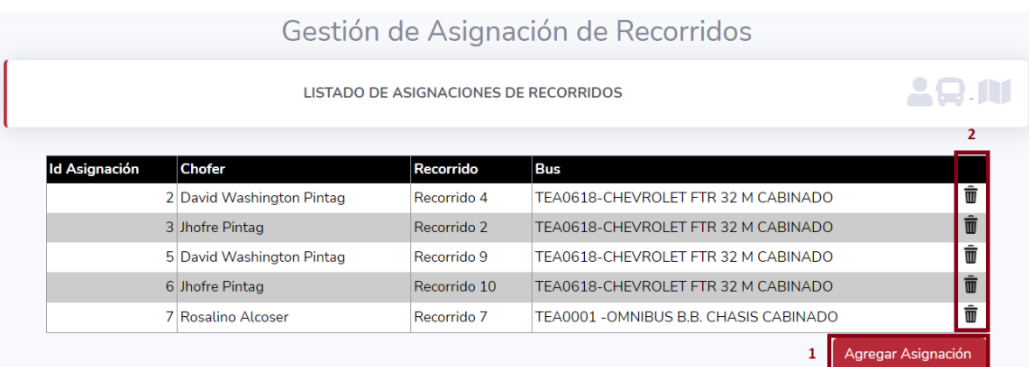

3. Al presionar la opción 1. Agregar asignación se visualizará el formulario de registro donde el administrador ingresará la información tanto de la asignación de bus como la información de recorrido. Una vez finalizado el usuario presionará guardar y lo redirigirá al listado de asignaciones de recorridos caso contrario se presentará un mensaje con el error del registro, si fuera el caso en que desee volver al listado podrá presionar en cancelar.

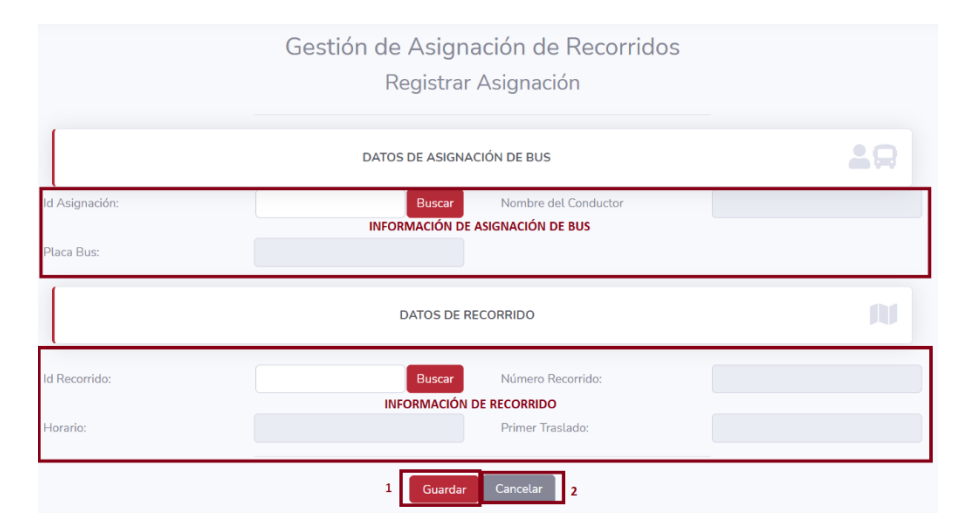

A favor de ayudar en el ingreso de los datos de la asignación de bus se presenta un modal donde el administrador debe seleccionar la asignación de bus a asignar, todo a partir de dar clic en buscar correspondiente a la asignación de buses. El usuario presionará en la opción seleccionar y este se enviará al formulario de registro y si fuera el caso en que desea salir presionará cerrar.

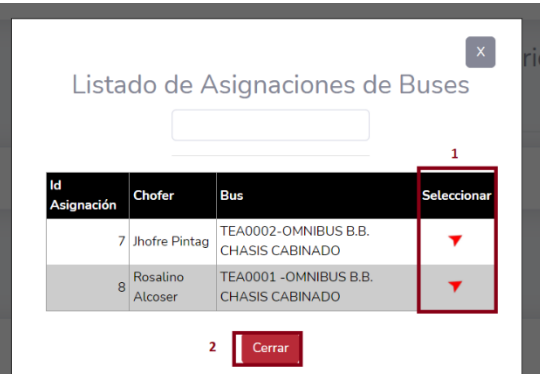

De la misma forma se presenta un modal donde el administrador debe seleccionar el recorrido a asignar, todo a partir de dar clic en buscar correspondiente al recorrido. El usuario presionará en la opción seleccionar y este se enviará al formulario de registro y si fuera el caso en que desea salir presionará cerrar.

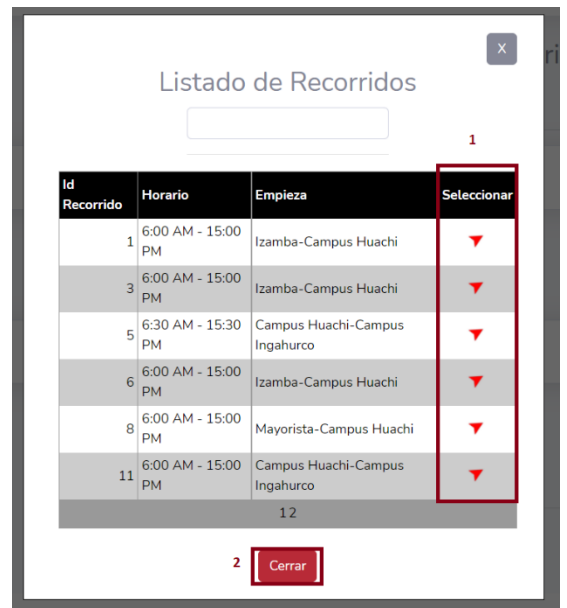

## **Gestión de reportes**

1. Seleccionar en el menú la opción reportes y presionar gestionar informes

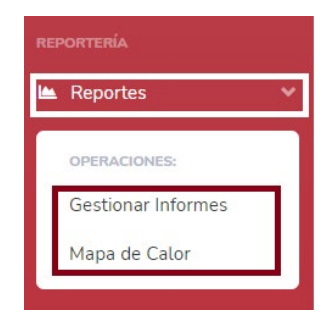

2. El usuario podrá visualizar datos previos a los informes como: número de vistas por recorrido, usuarios por perfil y un total de buses que se encuentran registrados en el sistema web.

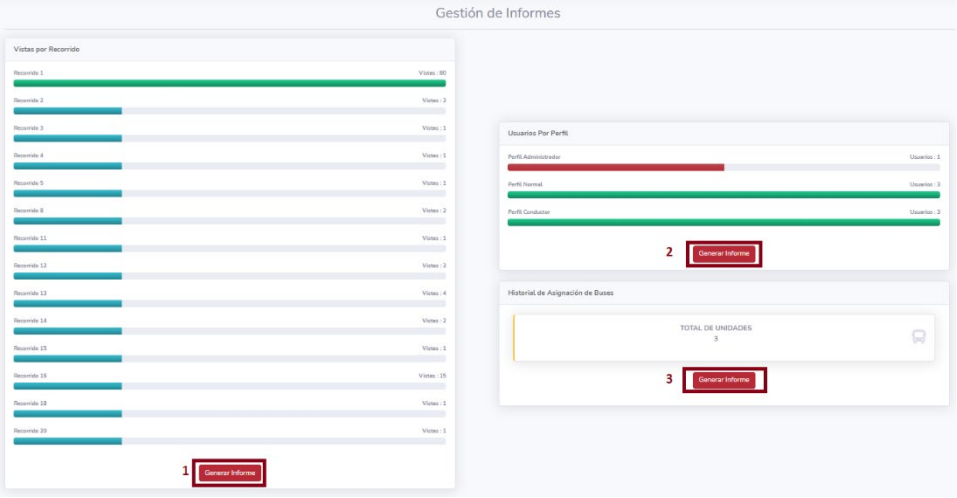

A favor de mejorar la presentación de los informes el usuario presionará el generar informes, donde se continua a realizar la descarga del archivo y visualización.

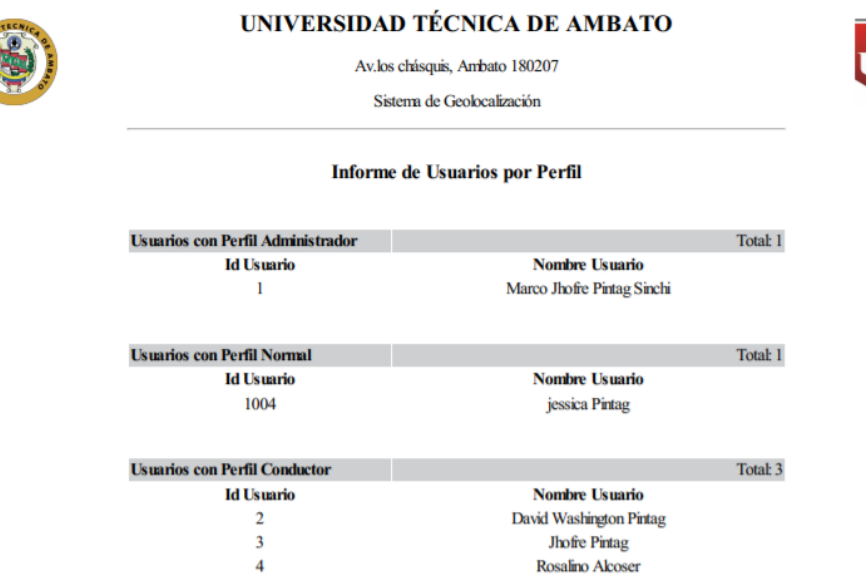

3. El usuario seleccionará la opción de mapa de calor

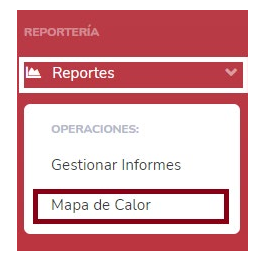

4. El usuario podrá visualizar una información preliminar al número total de recorridos y buses que conforman el servicio de buses, conjuntamente en un mapa se notará los puntos concurridos por los conductores al cumplir con sus recorridos.

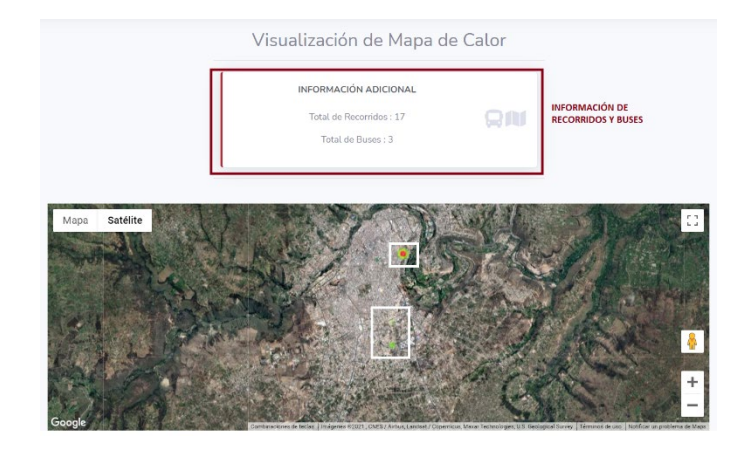

#### 5. **Rol Normal**

### **Visualización de recorridos establecidos**

1. Seleccionar en el menú la opción recorridos y presionar en menú recorridos

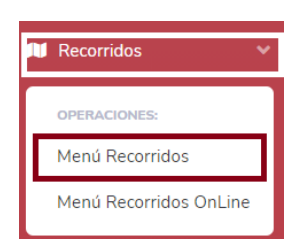

2. El usuario podrá visualizar los recorridos que cumple la institución, identificados con el primer tramo y el horario de dicho recorrido.

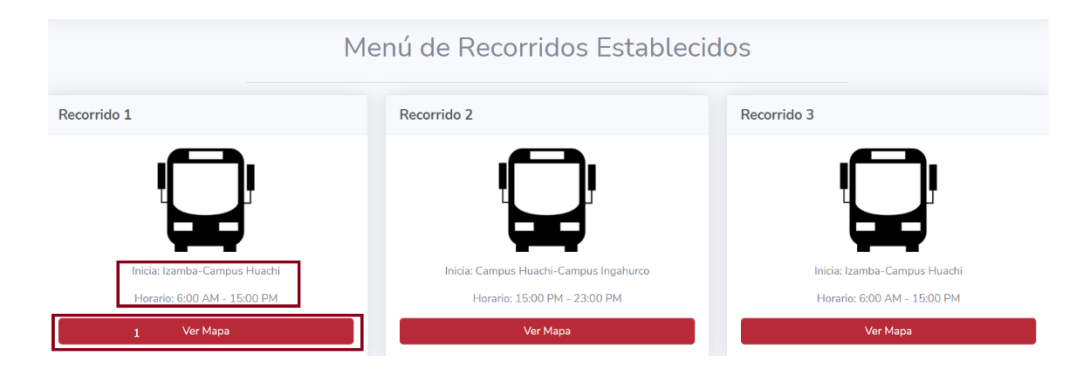

3. Al presionar ver mapa el usuario podrá ver el recorrido que cumple por las diferentes calles de la ciudad.

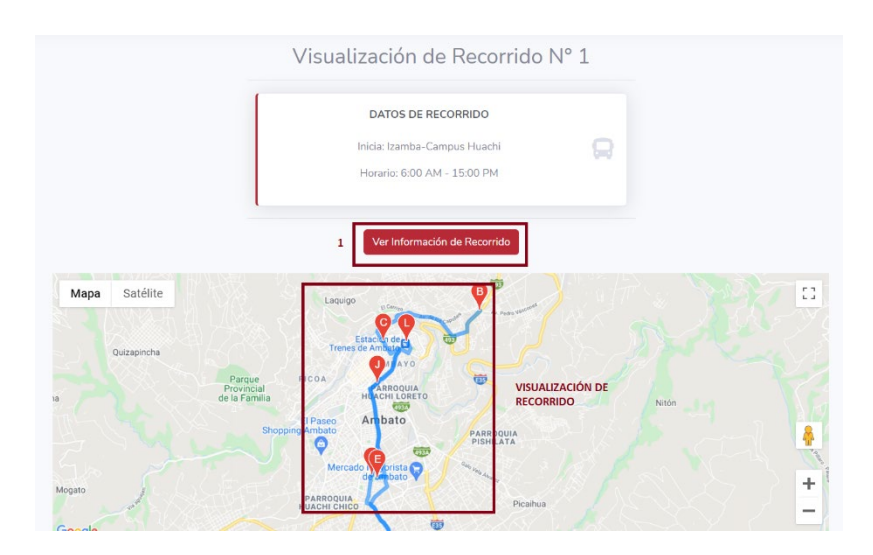

A favor de facilitar la interpretación de las paradas, el usuario podrá seleccionar ver información del recorrido donde detalla con suma cautela las paradas en un modal, y de ser el caso en que desea finalizar dicha actividad presionar cerrar.

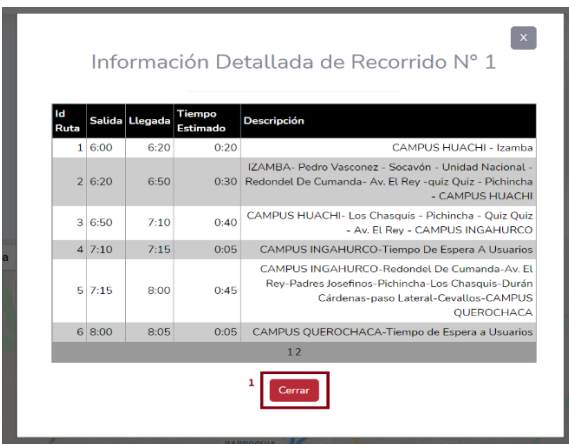

## **Visualización de recorridos online**

1. Seleccionar en el menú la opción recorridos y presionar en menú recorridos online

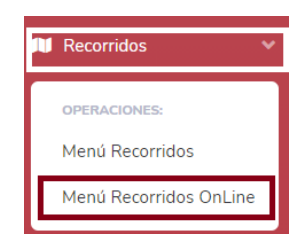

2. El usuario podrá visualizar los recorridos que se encuentran activos, estos dependerán de la hora y día en que ingrese. De igual forma se podrá identificar el primer tramo y horario.

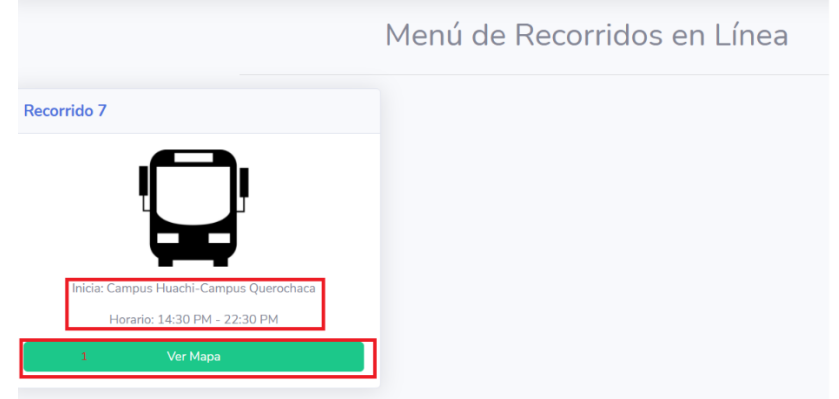

3. Al presionar ver mapa el usuario podrá ver el recorrido que cumple por las diferentes calles de la ciudad, actualizando cada 5 segundos la nueva ubicación del bus.

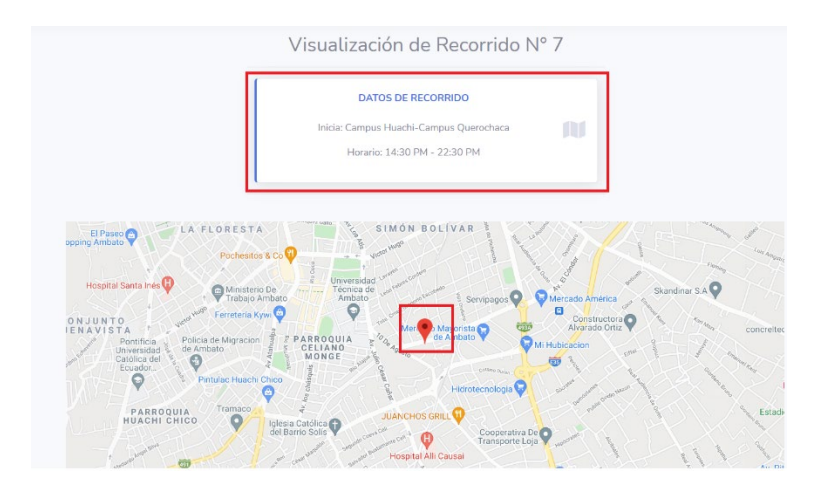

## 6. **Rol Conductor**

1. Dicho usuario estará habilitado al ingreso del aplicativo móvil encargado de enviar las coordenadas en tiempo real y cumplir con la función de geolocalización. Para el inicio de sesión ingresara las credenciales tanto correo como contraseña finalizando al presionar iniciar sesión.

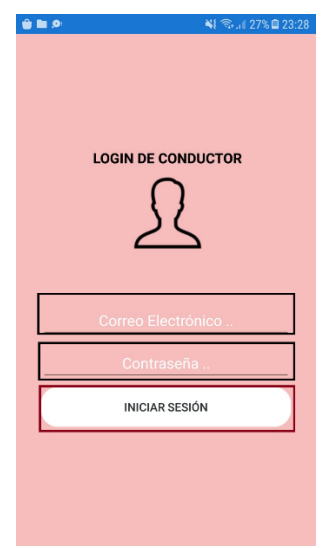

2. Con ello se empezará al envío de coordenadas, describiendo las coordenadas tanto latitud como longitud y para finalizar dicha actividad salir al presionar cerrar sesión.

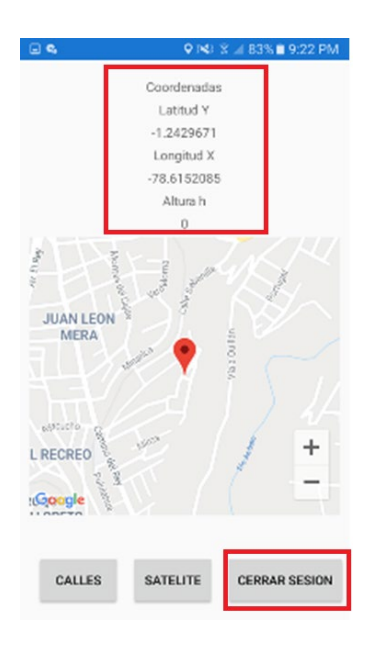